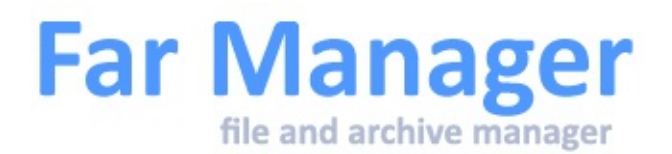

# **Far manager - что это?**

**Far Manager** — консольный файловый менеджер для операционных систем семейства Windows. Программа предоставляет удобный интерфейс пользователя для работы с файловыми системами (реальными и эмулированными) и файлами:

- просматривать файлы и каталоги;
- редактировать, копировать и переименовывать файлы;
- и многое другое.

**Far** - это работающая в текстовом режиме программа управления файлами для Windows, которая обеспечивает обработку файлов с длинными именами и имеет обширный набор дополнительных функций.

**Far** является freeware и open source программой, распространяемой под модифицированной BSD [лицензией](#page-2-0).

**Far** позволяет работать с архивами. При этом файлы в архивах обрабатываются аналогично файлам в папках. **Far** сам преобразует ваши команды в соответствующие вызовы внешних архиваторов.

**Far** также обеспечивает значительное количество сервисных функций.

### **Такой, каким вы хотите его видеть**

Far Manager имеет многоязычный, легко настраиваемый интерфейс. Простую навигацию по файловой системе обеспечивают цветовое выделение и группы сортировки файлов.

# **Под ваши задачи**

Функциональность Far Manager существенно расширяется за счет внешних подключаемых DLL-модулей — [плагинов](http://www.farmanager.com/plugins.php) (этому способствует набор специальных интерфейсов — *[Plugins](http://api.farmanager.com/) API*). Например, работа с архивами, FTP-клиент, временная панель и просмотр сети реализованы с помощью плагинов, включенных в стандартную поставку Far Manager.

<span id="page-2-0"></span>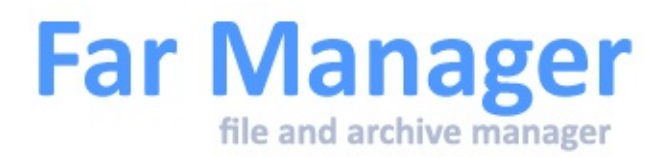

# **Лицензия**

Copyright © 1996 Eugene Roshal Copyright © 2000 Far Group All rights reserved.

Redistribution and use in source and binary forms, with or without modification, are permitted provided that the following conditions are met:

- 1. Redistributions of source code must retain the above copyright notice, this list of conditions and the following disclaimer.
- 2. Redistributions in binary form must reproduce the above copyright notice, this list of conditions and the following disclaimer in the documentation and/or other materials provided with the distribution.
- 3. The name of the authors may not be used to endorse or promote products derived from this software without specific prior written permission.

THIS SOFTWARE IS PROVIDED BY THE AUTHOR `AS IS' AND ANY EXPRESS OR IMPLIED WARRANTIES, INCLUDING, BUT NOT LIMITED TO, THE IMPLIED WARRANTIES OF MERCHANTABILITY AND FITNESS FOR A PARTICULAR PURPOSE ARE DISCLAIMED. IN NO EVENT SHALL THE AUTHOR BE LIABLE FOR ANY DIRECT, INDIRECT, INCIDENTAL, SPECIAL, EXEMPLARY, OR CONSEQUENTIAL DAMAGES (INCLUDING, BUT NOT LIMITED TO, PROCUREMENT OF SUBSTITUTE GOODS OR SERVICES; LOSS OF USE, DATA, OR PROFITS; OR BUSINESS INTERRUPTION) HOWEVER CAUSED AND ON ANY THEORY OF LIABILITY, WHETHER IN CONTRACT, STRICT LIABILITY, OR TORT (INCLUDING NEGLIGENCE OR OTHERWISE) ARISING IN ANY WAY OUT OF THE USE OF THIS SOFTWARE, EVEN IF ADVISED OF THE POSSIBILITY OF SUCH DAMAGE.

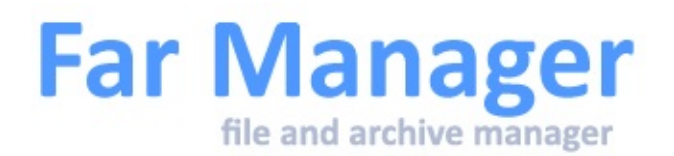

### **Как пользоваться помощью**

В оглавлении справочной системы имеются ссылки (они функционируют примерно так же, как и гиперссылки, знакомые каждому пользователю Интернет), которые указывают на разделы с более подробной информацией. Дополнительно на главной странице находится **Индекс файла помощи**, он показывает оглавления всех страничек (топиков) имеющихся в файле помощи и, в ряде случаев, позволяет быстрее найти необходимую информацию.

Для перемещения между ссылками вы можете использовать **Tab** и **Shift-Tab**. Нажатие **Enter** вызовет страницу, соответствующую выбранной ссылке. Этот же результат можно получить нажав кнопку мыши на требуемой ссылке.

Если текст помещается в окне помощи не полностью, то появляется полоса прокрутки. В этом случае текст можно перемещать вверх и вниз с помощью клавиш управления курсором.

**Alt-F1** или **Backspace** - переход на предыдущую страницу помощи.

**Shift-F1** - вызывает содержание помощи.

**Shift-F2**, чтобы получить помощь по [плагинам.](#page-186-0)

**F7** - поиск подстроки в текущем файле помощи. Результаты поиска будут выведены в виде ссылок на темы.

По умолчанию помощь показывается в свёрнутом окне.

**F5 Размер** - развернуть окно помощи. Повторное нажатие клавиши **F5** вернёт размер окна в первоначальное состояние.

<span id="page-6-0"></span>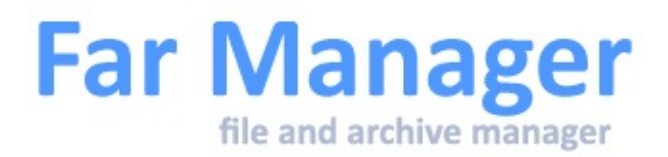

# **Командная строка**

Общие команды

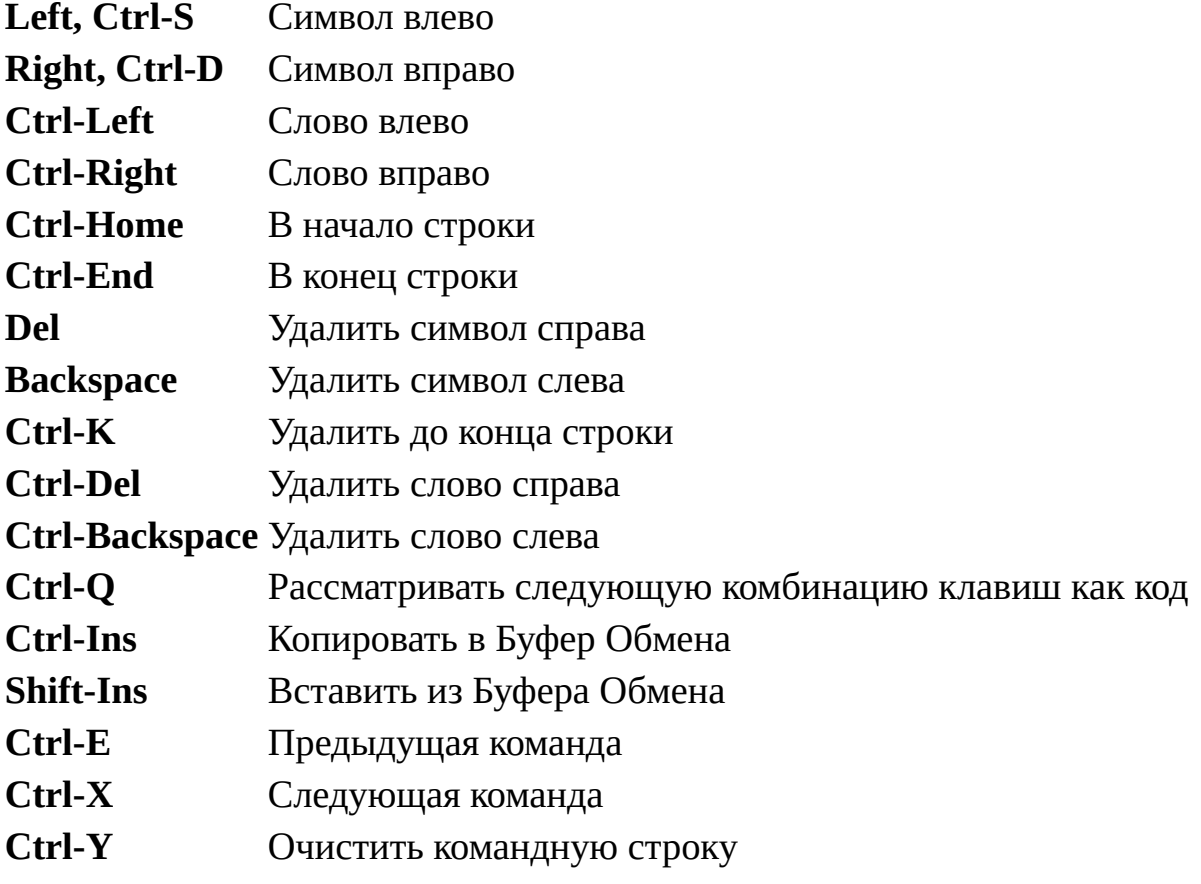

### Команды вставки

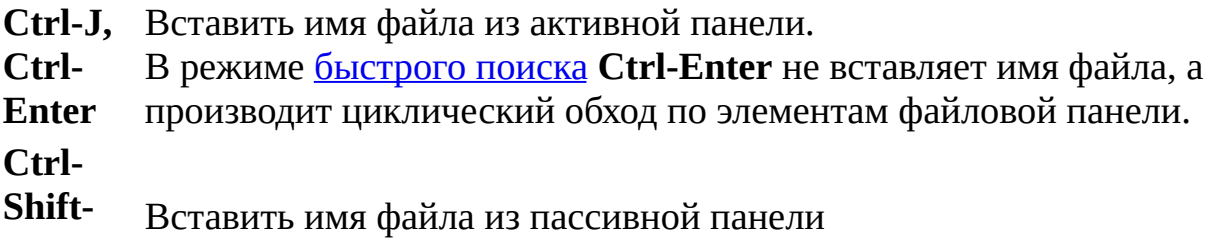

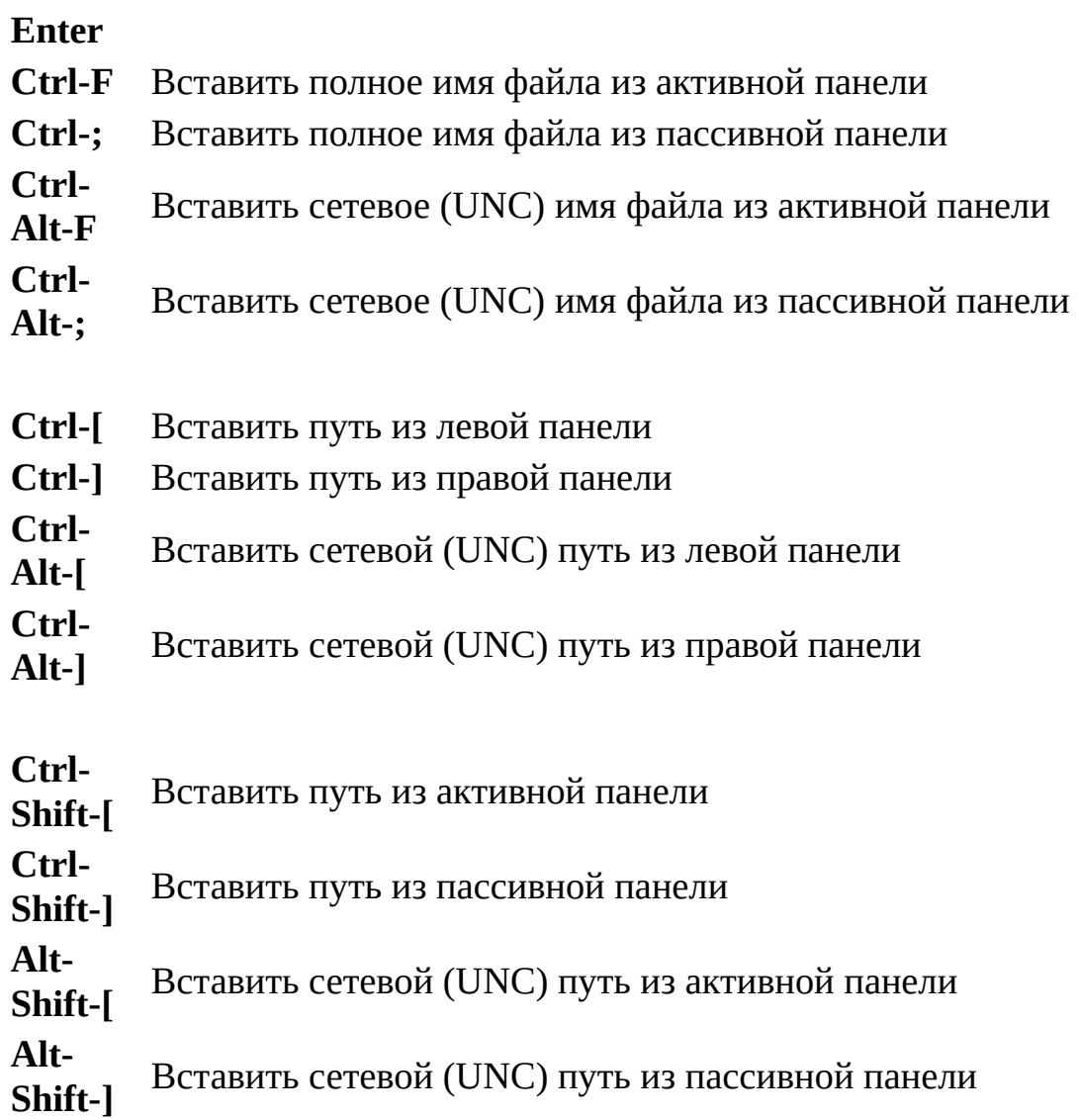

### **Примечания**

- 1. Если командная строка пуста, **Ctrl-Ins** будет копировать имена выбранных в панели файлов в Буфер Обмена так же, как и **Ctrl-Shift-Ins** (см. Команды [управления](#page-20-0) панелями).
- 2. **Ctrl-End**, нажатая в конце командной строки, заменяет её текущее содержимое командой из [истории](#page-121-0) команд, начинающейся с уже введённых букв, если такая команда существует. Чтобы перейти к следующей такой команде, вы можете нажать **Ctrl-End** повторно.
- 3. Большинство из описанных выше команд действительно для всех строк редактирования, включая строки в диалогах и встроенный редактор.
- 4. **Alt-Shift-Left, Alt-Shift-Right, Alt-Shift-Home** и **Alt-Shift-End** выделяют блок в командной строке независимо от состояния панелей.
- 5. Комбинации клавиш, позволяющие получить сетевое (UNC) имя файлового объекта, работают по следующим правилам:
	- для сетевых дисков сетевое (UNC) имя файлового объекта;
	- для локальных дисков полное имя с учётом [символических](#page-231-0) ссылок.

См. также [Параметры](#page-9-0) командной строки.

<span id="page-9-0"></span>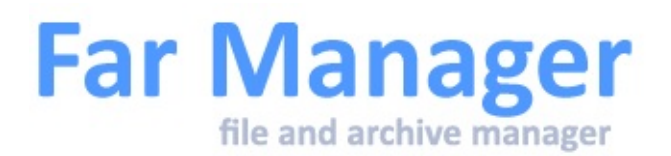

# **Параметры командной строки**

В командной строке могут быть использованы следующие параметры:

**/a** Запрет отображения символов с кодами 0 - 31 и 255. Может быть полезно при запуске Far из telnet.

#### **/ag**

Запрет отображения псевдографических символов.

#### **/e[<строка>[:<позиция>]] <filename>**

Редактирование указанного файла. После /e можно дополнительно указать строку и позицию в строке, устанавливаемые после запуска редактора. Например: far /e70:2 readme.

### **/p[<path>]**

Искать плагины в папке, указанной в  $\beta$ -Можно указать несколько путей поиска, разделённых символом ';'. При указании пути поиска можно использовать переменные среды.

Например: far /p%USERPROFILE%\Far\Plugins.

#### **/co**

Заставляет Far загружать плагины только из кэша. Загрузка при этом происходит быстрее, но новые или изменённые плагины не обнаруживаются. Имеет смысл применять ТОЛЬКО при стабильном списке плагинов. После добавления, замены или удаления плагинов надо загрузить Far без этого параметра. Если кэша нет, то плагины загружаться не будут.

Замечания относительно ключей /p и /co:

если указан пустой /p, то Far запустится без плагинов;

- если указан /p<path>, то загрузятся только плагины из <path>;
- если указан только ключ /co и кэш плагинов не пуст, то загружаются плагины из кэша;
- ключ /co игнорируется, если также указан /p;
- если не указаны ключи /p и /co, то загрузятся плагины из папки 'Plugins', находящейся одной папке с Far.exe и из папки 'Plugins', находящейся в профиле пользователя (по умолчанию %APPDATA%\Far Manager\Profile).

#### **/m**

При старте Far не будет загружать макрокоманды.

#### **/ma**

При старте Far не будет выполнять макрокоманды с опцией "Выполнять после запуска Far".

#### **/s <profilepath> [<localprofilepath>]**

Конфигурационные файлы искать в каталоге <profilepath> [<localprofilepath>] (перекрывает значение UserProfileDir [UserLocalProfileDir] из Far.exe.ini).

#### **/u <username>**

Позволяет использовать раздельные настройки для различных пользователей (влияет только на плагины от Far Manager 1.x). Например: far /u guest

Far Manager установит [переменную](#page-146-0) среды "FARUSER" в значение, равное <username>.

#### **/v <filename>**

Просмотр указанного файла. Если в качестве <filename> использовано **-**, данные будут читаться из stdin (стандартного входного потока).

Например, "dir|far /v -" выведет результат работы команды dir.

Если при использовании '-' входной поток пуст (например, вы не указали команду dir в указанном примере), то Far будет ждать завершения входного потока пока вы не нажмёте Ctrl-Break.

### **/w[-]**

Подстраиваться под размер консольного окна вместо консольного буфера или наоборот.

### **/t templateprofile**

Задаёт файл в котором располагаются умолчательные настройки, которые применяются, если какой-либо из конфигурационных файлов не существует. Параметр templateprofile перекрывает значение TemplateProfile из Far.exe.ini.

### **/clearcache [profilepath [localprofilepath]]**

Очистить кэш плагинов и завершить работу.

Необязательный параметр profilepath задаёт полный путь к конфигурационным файлам.

Параметр profilepath перекрывает значение UserProfileDir из Far.exe.ini. Параметр localprofilepath перекрывает значение UserLocalProfileDir из Far.exe.ini.

### **/export <out.farconfig> [profilepath [localprofilepath]]**

Экспортировать все настройки в файл out.farconfig и завершить работу.

Необязательный параметр profilepath задаёт полный путь к конфигурационным файлам.

Параметр profilepath перекрывает значение UserProfileDir из Far.exe.ini. Параметр localprofilepath перекрывает значение UserLocalProfileDir из Far.exe.ini.

### **/import <in.farconfig> [profilepath [localprofilepath]]**

Импортировать все настройки из файла in.farconfig и завершить работу.

Необязательный параметр profilepath задаёт полный путь к конфигурационным файлам.

Параметр profilepath перекрывает значение UserProfileDir из Far.exe.ini. Параметр localprofilepath перекрывает значение UserLocalProfileDir из Far.exe.ini.

**/ro**

Работа без сохранения изменений в базах настроек. Этот режим позволяет работать с настройками доступными только для чтения, в том числе на защищённых от записи носителях. Опция перекрывает значение ReadOnlyConfig из Far.exe.ini.

#### **/ro-**

Нормальный (Read-Write) режим работы с БД настроек. Опция перекрывает значение ReadOnlyConfig из Far.exe.ini.

В командной строке можно указать не более двух путей (к каталогам, файлам, архивам) или двух команд с префиксом плагина. Первый путь для активной панели, второй - для пассивной:

- для каталогов и архивов Far покажет их содержимое;
- для файлов произойдёт переход в каталог с файлом и позиционирование на указанный файл, если он существует;
- при указании префиксов плагинов (допускается смешанное использование с обычными путями) сначала выполняется команда для пассивной панели (пассивная панель при этом временно активируется). Односимвольные префиксы A-Z, или совпадающие с именем активного диска игнорируются.

Пример: far arc:c:\Far20.7z "macro:post msgbox('Far Manager','Successfully started')".

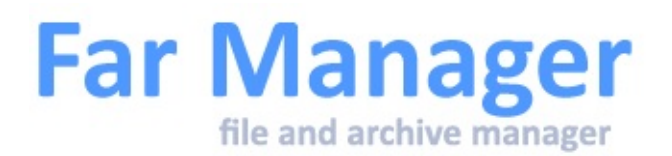

# **Формат командной строки**

Far позволяет изменить формат приглашения командной строки. Для этого в поле ввода установить формат командной строки диалога **Настроек** командной строки необходимо ввести нужную [последовательность](#page-170-0) переменных и специальных кодов, которая позволит показать дополнительную информацию в приглашении.

Допускается использовать переменные окружения и следующие специальные коды:

- $\$a$  символ  $\&$
- $$b$  символ |
- \$c символ (
- \$d текущая дата (зависит от системных настроек)
- $$f$  символ)
- $$g$  символ >
- \$h удалить предыдущий символ
- $$l$  символ  $\leq$
- \$n буква текущего диска
- \$p текущий диск и путь
- \$m - полное имя удалённого диска, связанного с именем текущего диска, или пустой строки, если текущий диск не является сетевым
- \$w текущий рабочий каталог (без указания пути)
- $$q$  символ =
- $$s$  пробел
- \$t текущее время в формате HH:MM:SS
- \$\$ символ \$
- \$+ глубина стека каталогов

\$#nn - максимальная ширина строки приглашения в процентах от ширины окна

- "Администратор", если Far Manager запущен от имени администратора. Вместо 'xx' необходимо указать два символа, которые будут обрамлять слово "Администратор".

\$@xx

Например, \$@{}\$s\$p\$g будет представлен как " {Администратор}C:\>"

По умолчанию используется последовательность \$p\$g - текущий дисковод и путь("C:\>").

### **Примеры**

T

1. Приглашение формата [%COMPUTERNAME%]\$S\$P\$G будет содержать имя компьютера, текущий диск и путь (переменная окружения %COMPUTERNAME% должна быть определена).

2. Приглашение формата [\$T\$H\$H\$H]\$S\$P\$G перед текущем путём выведет время в формате HH:MM.

3. Код "\$+" отображает нужное число знаков плюс (+) в зависимости от текущей глубины стека каталогов **[PUSHD](#page-233-0)**, по одному знаку на каждый сохранённый путь.

Элементы приглашения можно выделять цветом.

Формат: ([[T]FFFFFFFF][:[T]BBBBBBBB]), где

**FFFFFFFF** - цвет текста в формате aarrggbb или индекс в 16-цветной палитре.

BBBBBBBB - цвет фона в формате aarrggbb или индекс в 16-цветной палитре.

> - признак "труколорности", если он отсутствует - цвет считается индексом в стандартной палитре (0-F):

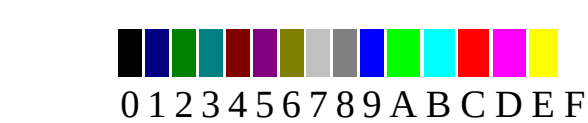

Если цвет текста или фона не указан, используется значение по умолчанию.

### **Примеры**

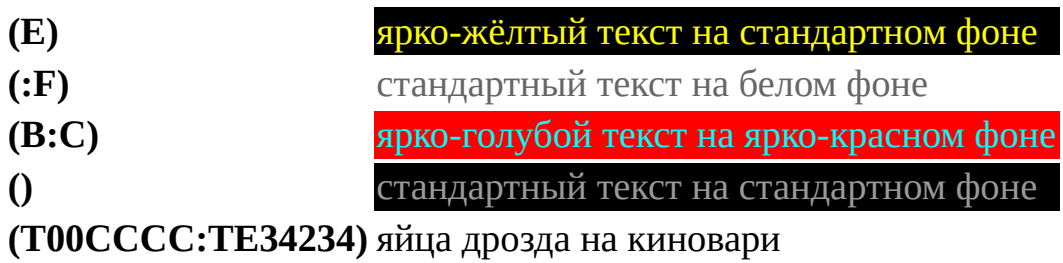

Указанный цвет окрашивает приглашение до конца либо до следующего вхождения цвета.

Пример использования:

(a)%username%(f)@(b)%computername%() \$p\$g

admin@server C:\>

<span id="page-16-0"></span>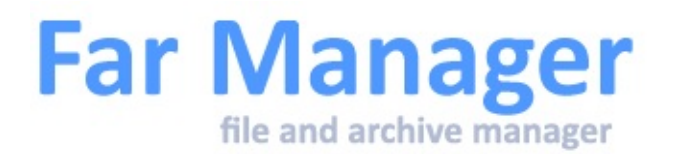

# **Клавиатурные команды**

Общие [команды](#page-17-0) Команды [управления](#page-20-0) панелями [Командная](#page-6-0) строка [Управление](#page-25-0) файлами и сервисные команды Команды [управления](#page-30-0) меню Мышь: [поддержка](#page-31-0) колеса

<span id="page-17-0"></span>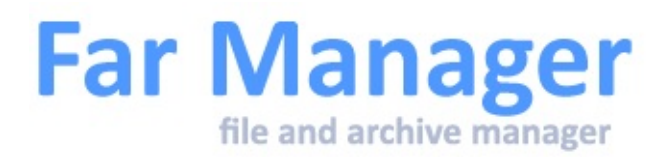

# **Общие команды**

Копирование текста с экрана

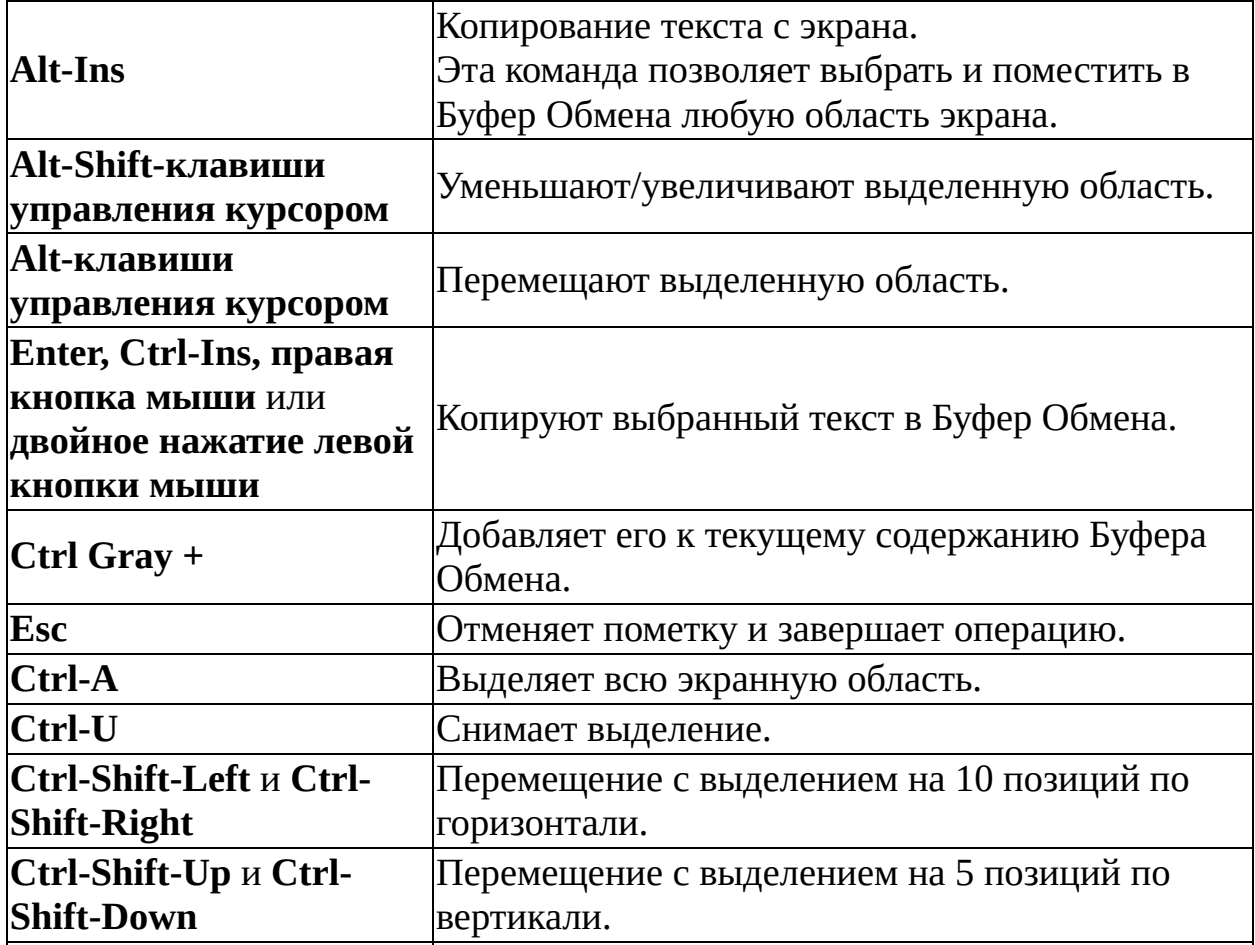

Для перемещения курсора используйте клавиши управления курсором на клавиатуре или нажмите левую кнопку мыши.

Для выбора текста используйте клавиши управления курсором на клавиатуре при нажатой клавише **Shift** или нажатую левую кнопку мыши.

### Клавиатурные макрокоманды

**Ctrl-.** (**Ctrl** и клавиша с Записать клавиатурную [макрокоманду.](#page-152-0) точкой)

### Меню и выпадающие списки

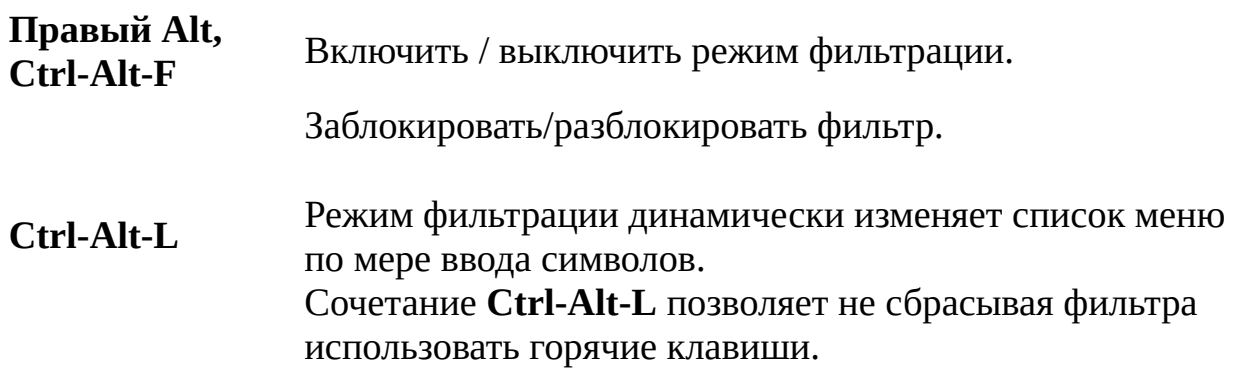

### Диалоги

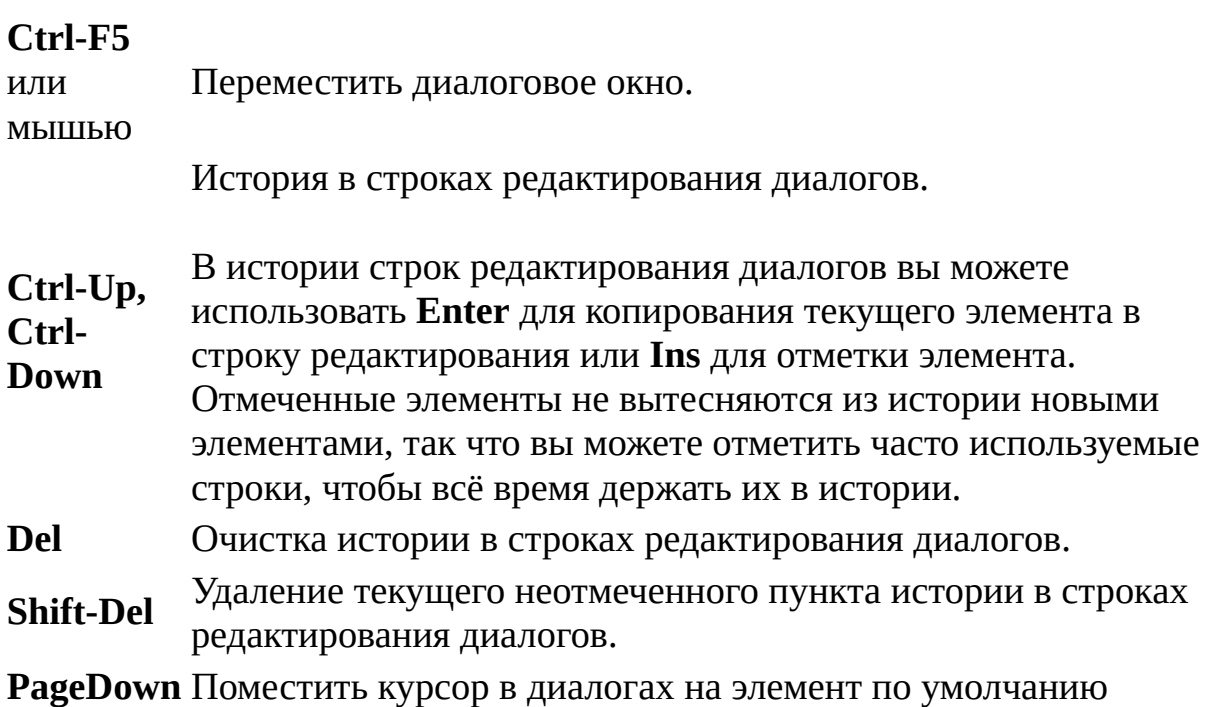

Следующие комбинации клавиш могут быть использованы во всех строках

[редактирования](#page-85-0) кроме командной строки, включая диалоги и встроенный редактор

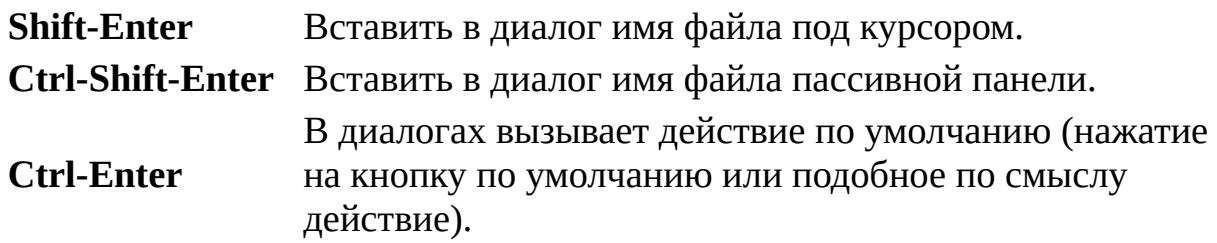

В диалогах, когда текущим элементом управления является контрольный переключатель (кнопка с независимой фиксацией или Check Box):

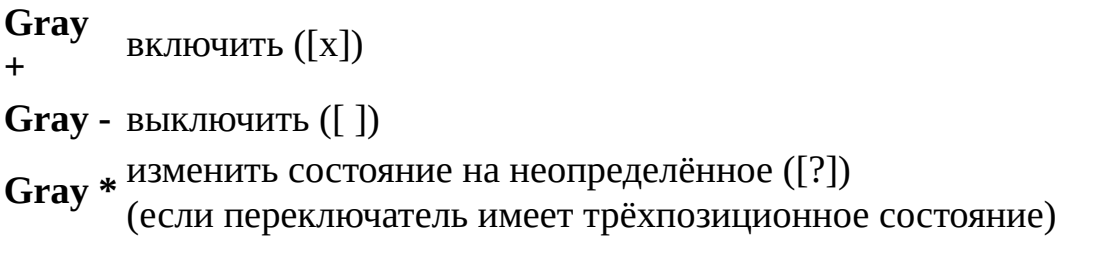

### Мышь

Закрыть диалоговое окно - щелчок **левой клавишей мыши** за пределами диалога, аналогично нажатию клавиши **Esc**.

Щелчок **правой клавишей мыши** за пределами диалога аналогичен нажатию клавиши **Enter**.

Щелчок **средней клавишей мыши** с соответствующими модификаторами (**Ctrl, Alt, Shift**) в [панелях](#page-20-0) аналогичен нажатию клавиши **Enter**. Для непустой [командной](#page-6-0) строки будет исполнено её содержимое.

Far Manager также умеет обрабатывать [колесо](#page-31-0) мыши.

<span id="page-20-0"></span>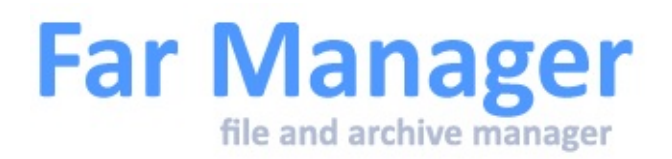

# **Команды управления панелями**

Общие команды

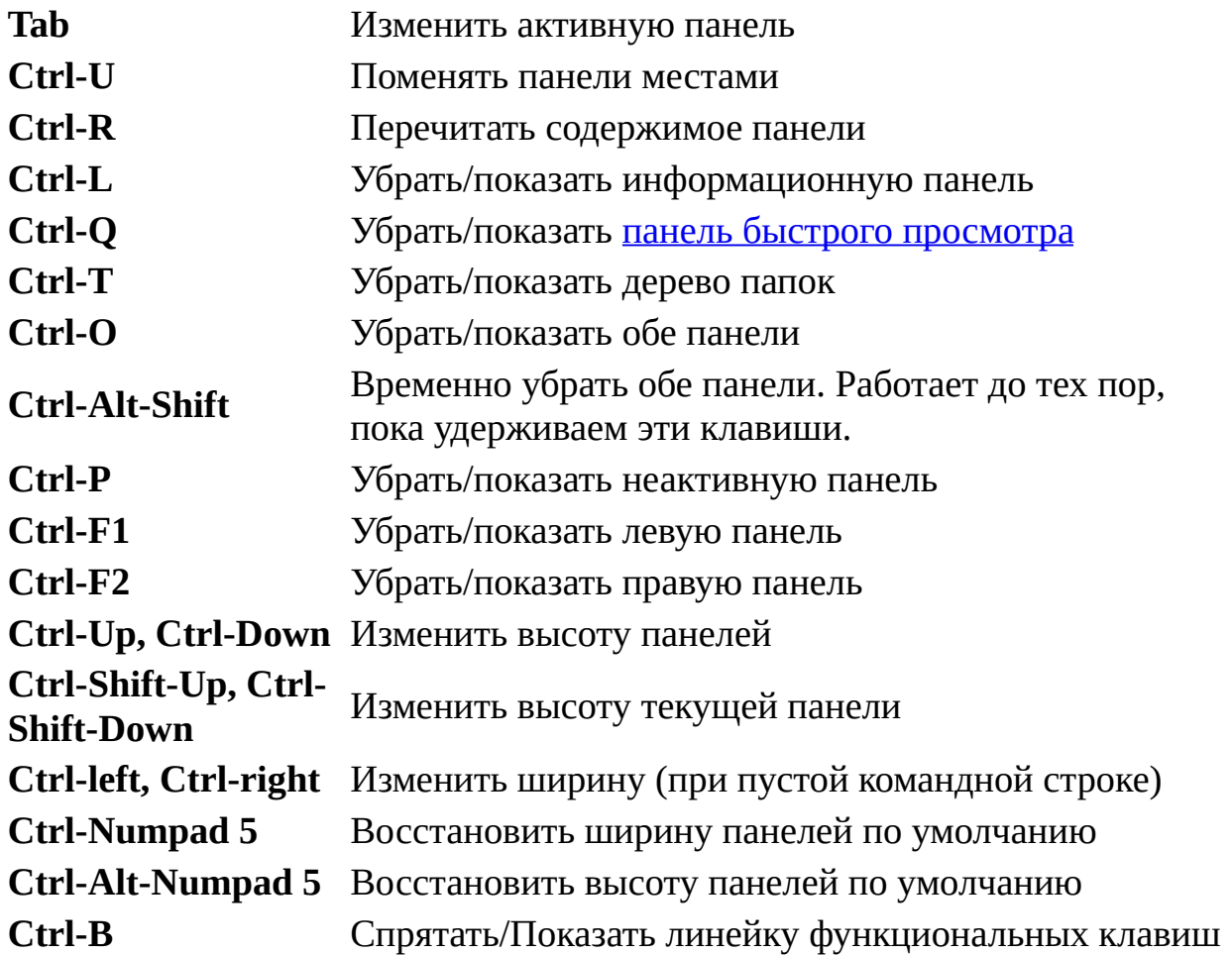

# Команды файловой панели

**Ins, Shift-Клавиши курсора, Щелчок правой** Пометить / снять пометку файла

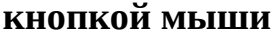

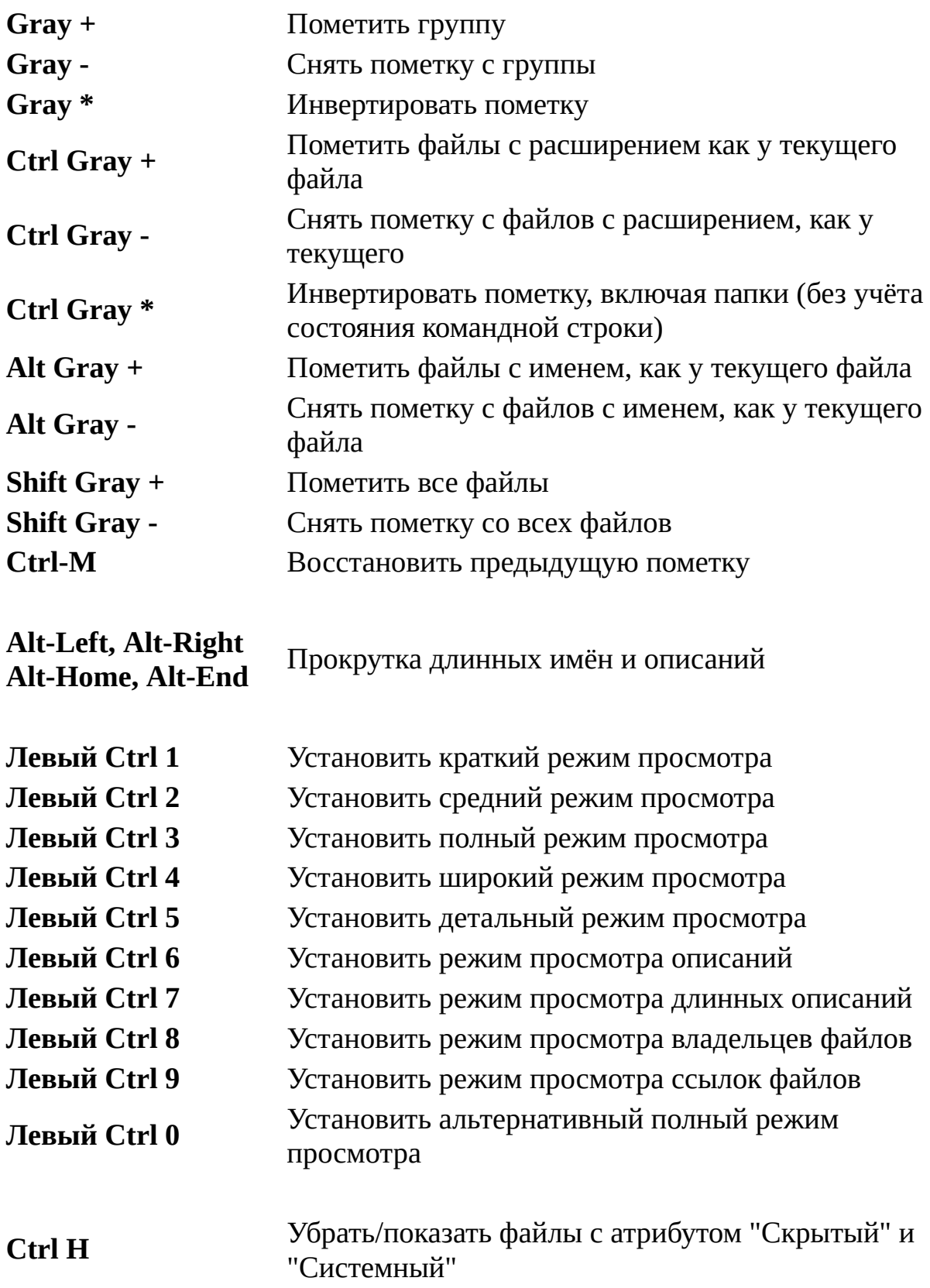

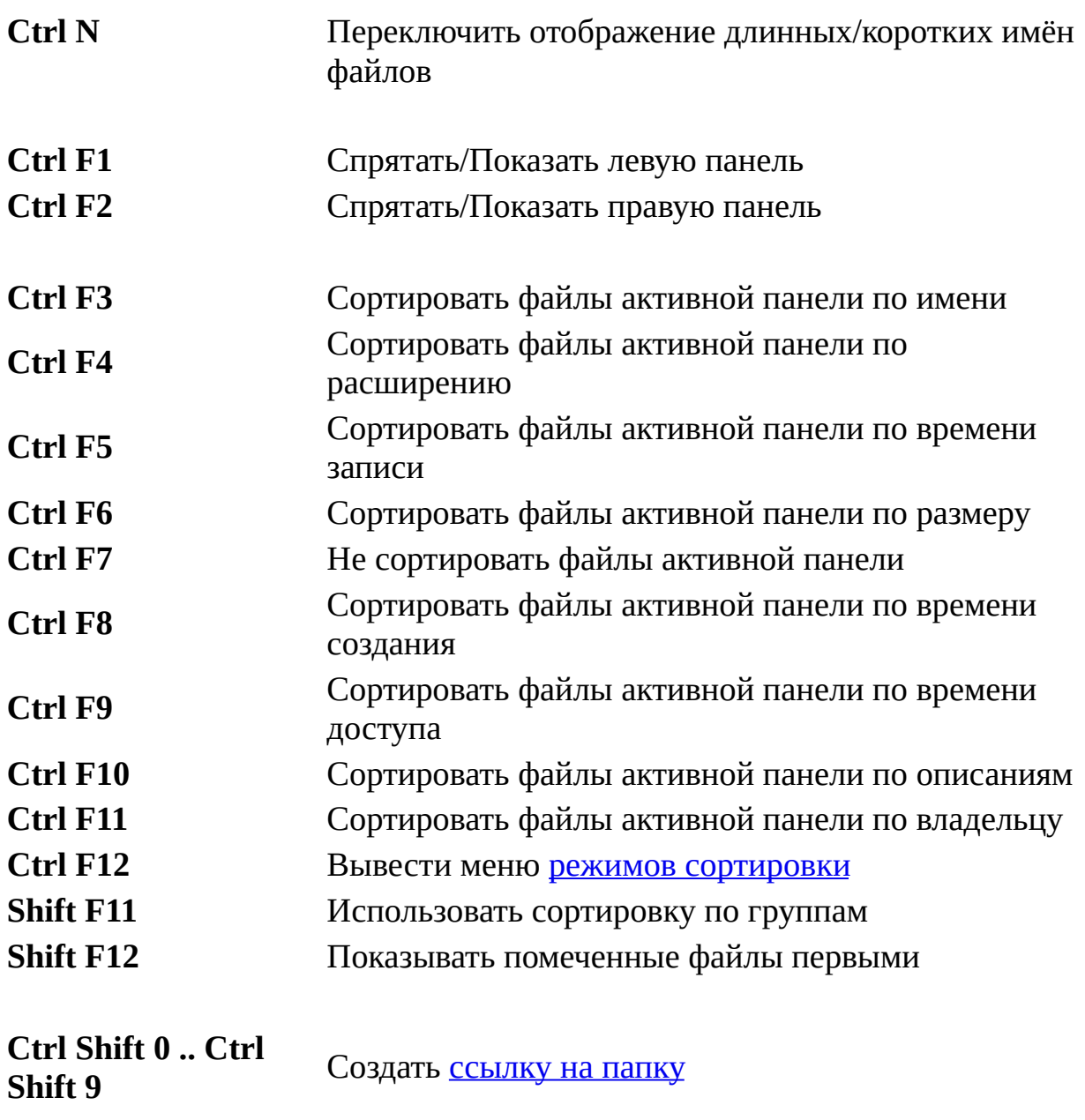

**Правый Ctrl 0 .. Правый Ctrl 9** Перейти по ссылке на папку

Если активная панель является панелью быстрого [просмотра,](#page-38-0) деревом каталогов или [информационной](#page-78-0) панелью, то каталог меняется не на активной, а на пассивной панели.

**Ctrl-**Поместить помеченные имена в Буфер Обмена (при пустой

**Ins** командной строке)

Поместить помеченные файлы в Буфер Обмена (без учёта состояния

**Ctrl** командной строки). При копировании имён файлов с панели в буфер **C** обмена скопированные файлы могут быть вставлены в других приложениях (Проводник и т.п.). **Ctrl-Shift-Ins** Поместить помеченные имена в Буфер Обмена (без учёта состояния командной строки) **Alt-Shift-Ins** Поместить помеченные полные имена в Буфер Обмена (без учёта состояния командной строки) **Ctrl-Alt-Ins** Поместить сетевые (UNC) имена помеченных файлов в Буфер Обмена (без учёта состояния командной строки)

См. также список [макроклавиш](#page-152-0), доступных в панелях.

### **Примечания**

- 1. Если включена опция "Разрешить обратную сортировку" в диалоге Настроек панели, то повторное нажатие одной и той же клавиши сортировки файлов приводит к смене направления сортировки с возрастающей на убывающую и наоборот.
- 2. Комбинации **Alt-Left** and **Alt-Right**, используемые для прокрутки длинных имён и описаний, не работают с клавишами **Left** и **Right**, расположенными на цифровой клавиатуре, потому что эти клавиши используются для ввода символов через их десятичные коды.
- 3. Комбинация клавиш **Ctrl-Alt-Ins** работает по следующим правилам:
	- для сетевых дисков сетевое (UNC) имя файлового объекта;
	- для локальных дисков полное имя с учётом символических ссылок.
- 4. Комбинации клавиш **Ctrl-Ins**, **Alt-Shift-Ins** и **Ctrl-Alt-Ins** обрабатывают имя **..** как имя текущей папки.

<span id="page-25-0"></span>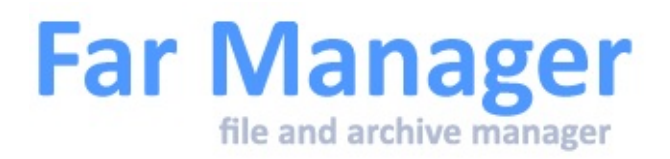

# **Команды управления панелями -**

### **сервисные команды**

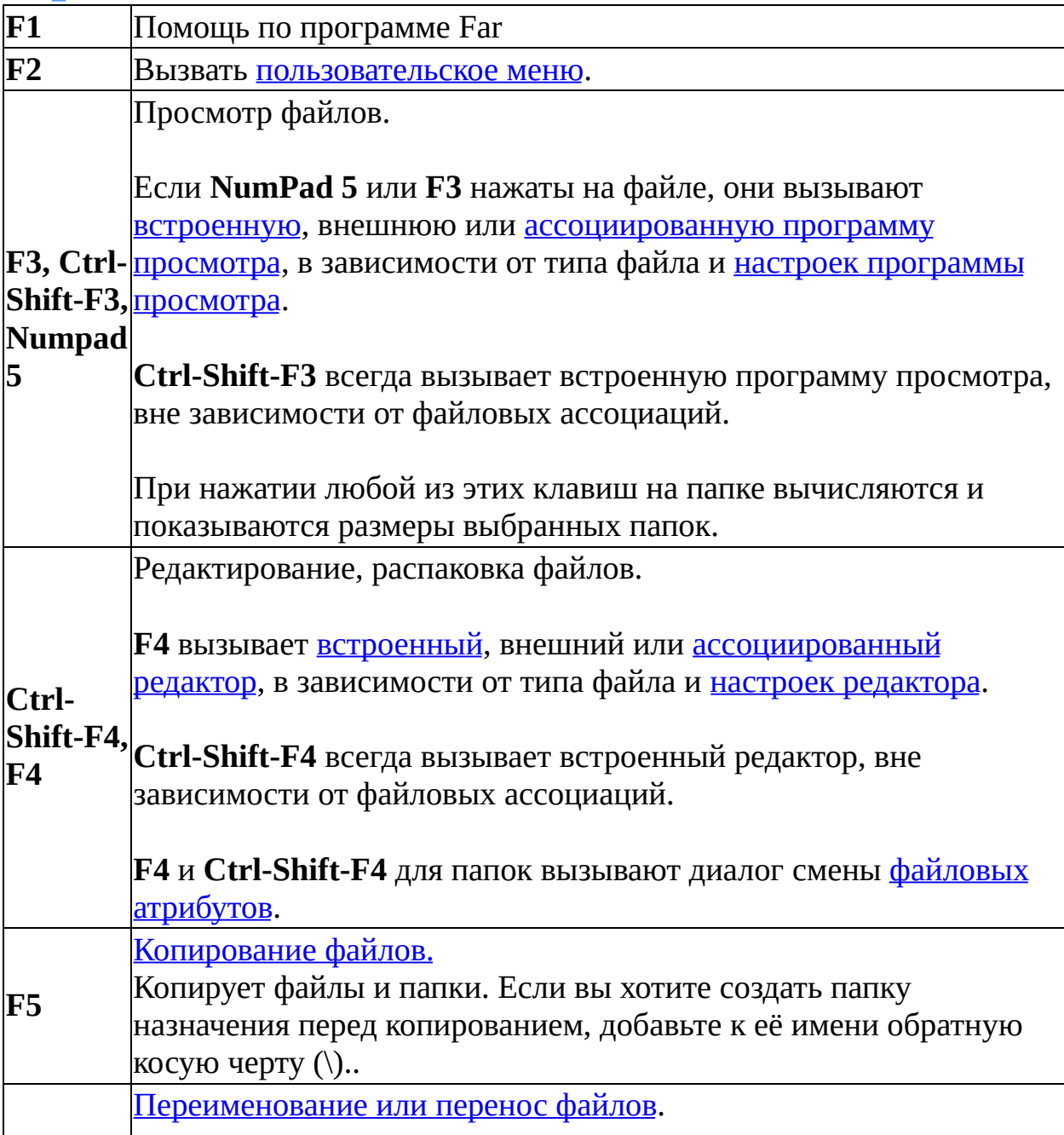

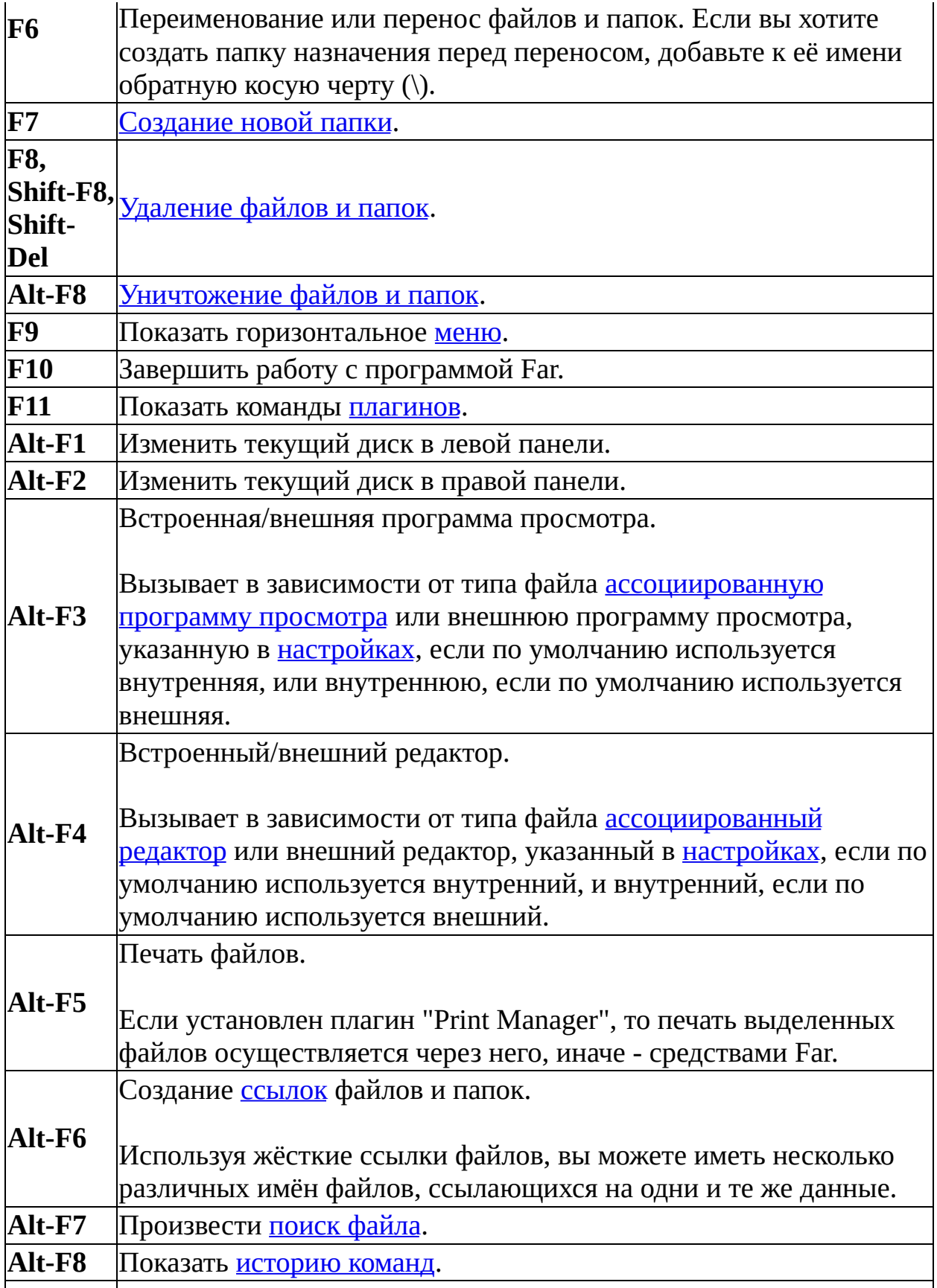

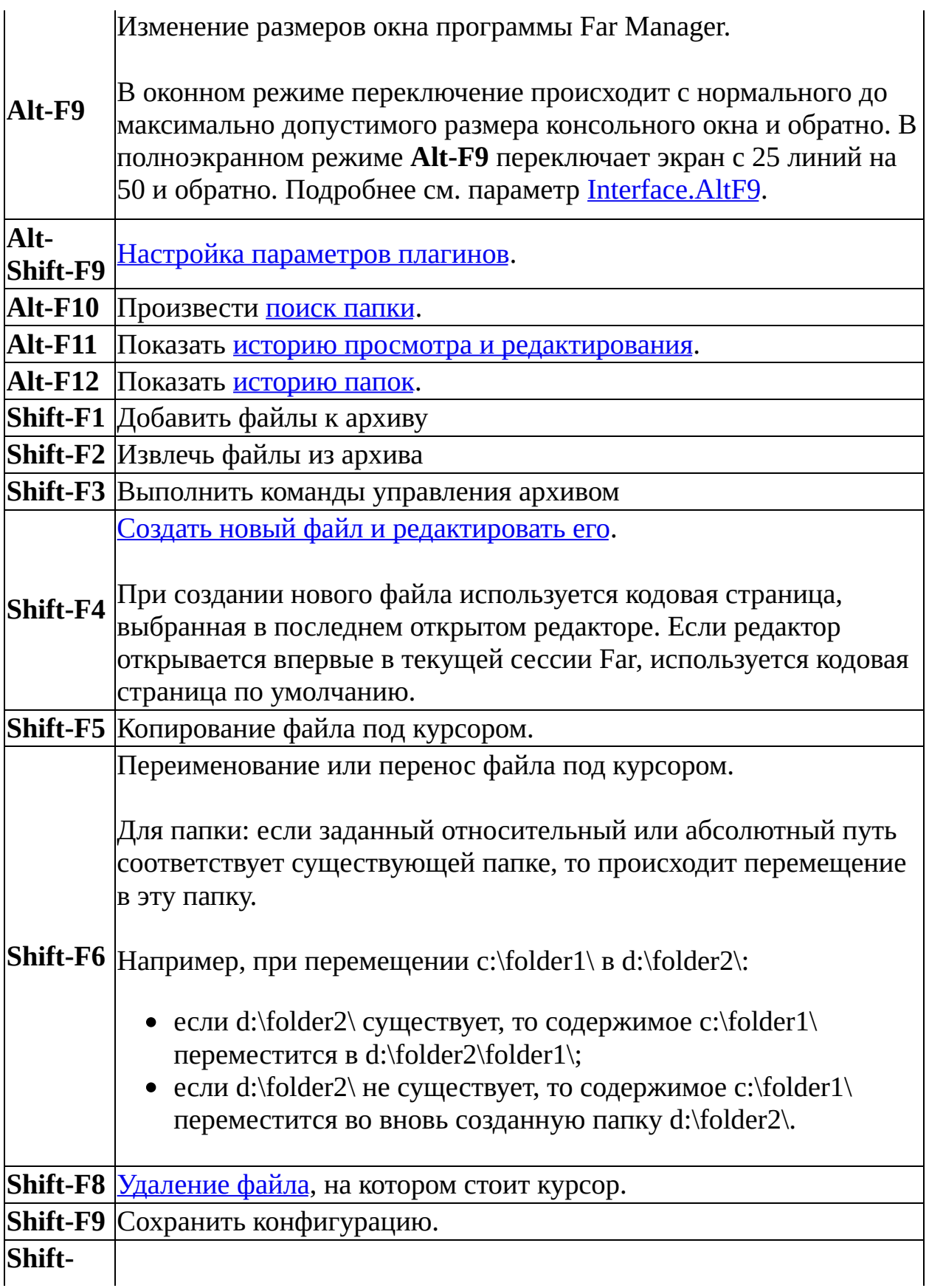

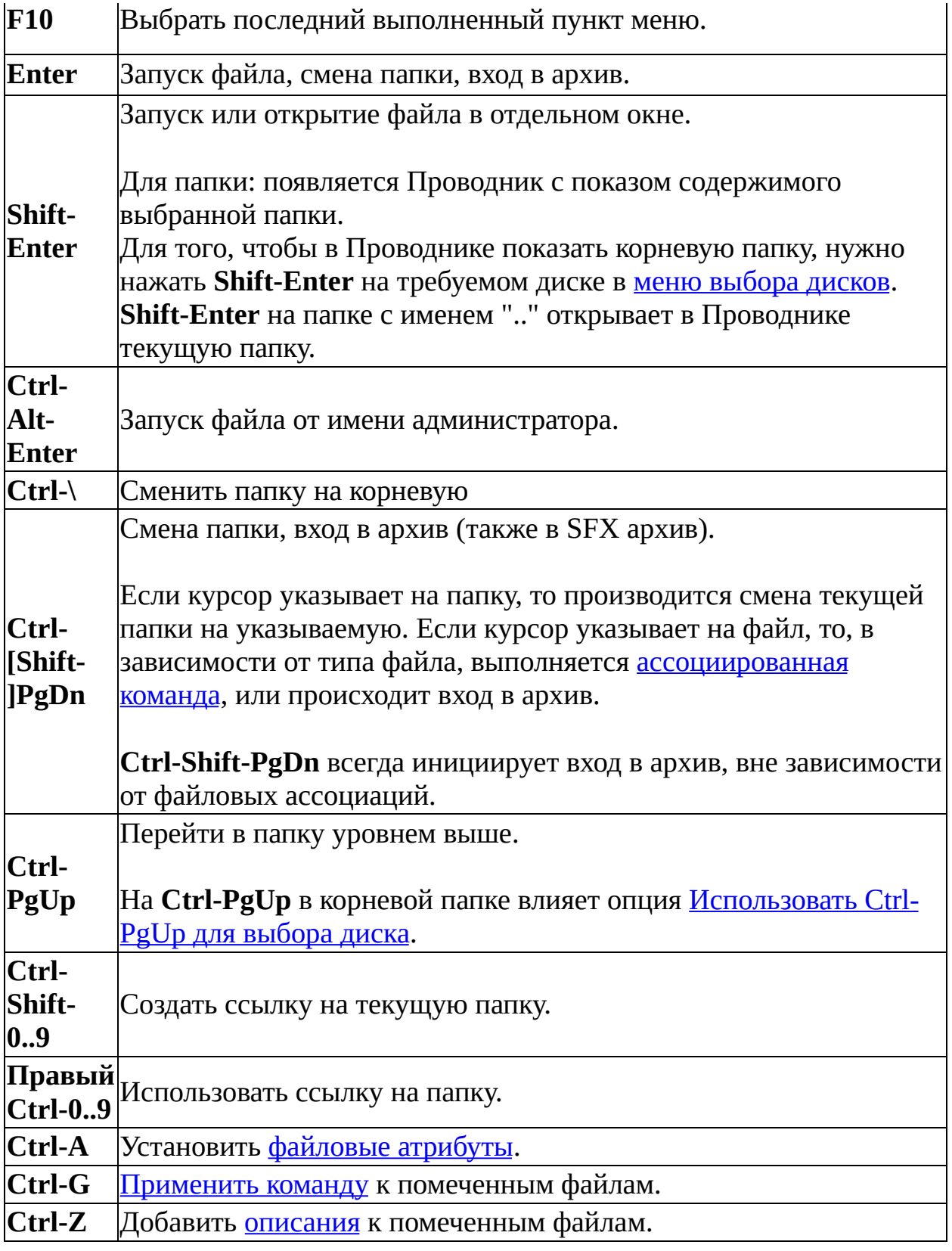

 $\blacksquare$ 

<span id="page-30-0"></span>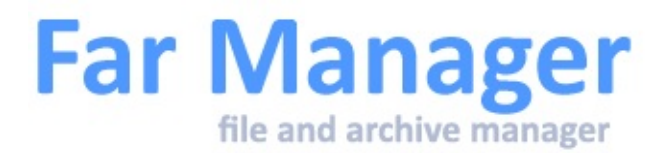

# **Команды управления меню**

Общие команды для меню и выпадающих списков

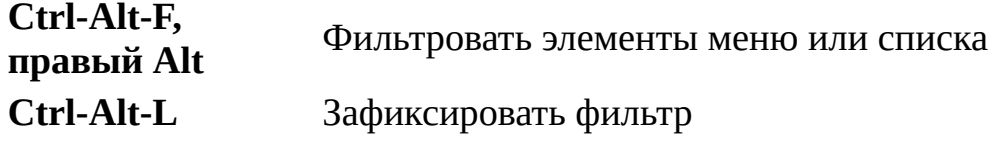

См. также список [макроклавиш](#page-152-0), доступных в меню.

<span id="page-31-0"></span>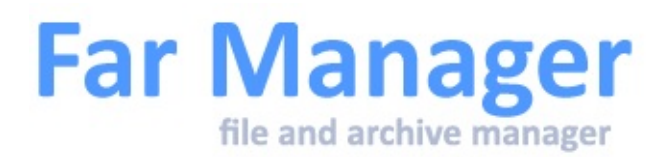

# **Мышь: поддержка колеса**

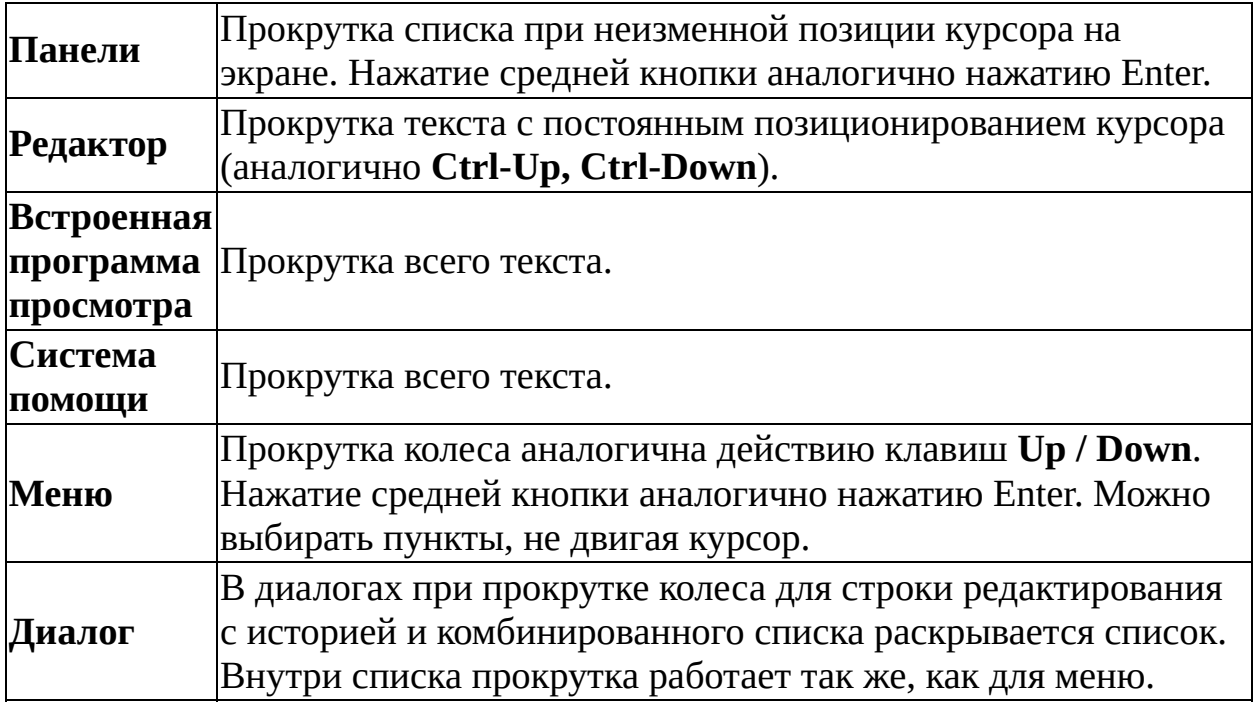

Вы можете задать количество строк для прокрутки в панелях, редакторе и во встроенной программе просмотра (см. [System.MsWheelDelta](#page-236-0)).

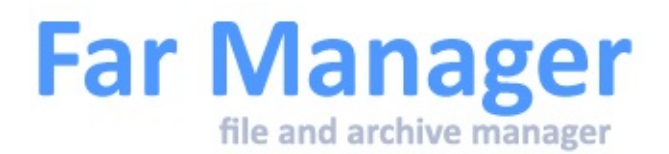

# **Панели**

Обычно Far показывает две панели (левое и правое окна) с различной информацией. Если вы хотите изменить тип отображаемой в панели информации, используйте меню [панелей](#page-49-0) или соответствующие клавиатурные команды.

Для получения дополнительной информации о панелях прочитайте перечисленные ниже темы:

[Панель](#page-33-0) файлов Панель [информации](#page-35-0) Панель быстрого [просмотра](#page-38-0) [Дерево](#page-78-0) папок [Перетаскивание](#page-99-0) файлов [Пометка](#page-237-0) файлов Настройка режимов [просмотра](#page-39-0) панели файлов

<span id="page-33-0"></span>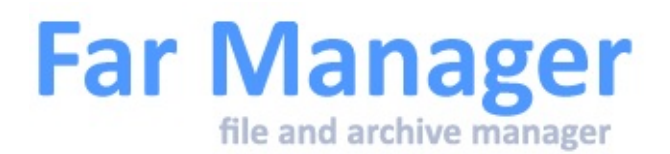

# **Панель файлов**

Панель файлов отображает содержимое текущей папки. Вы можете выбирать файлы и папки, выполнять различные файловые и архивные операции. Команды управления панелями описаны в теме [Список](#page-16-0) команд.

По умолчанию в панели файлов используются следующие режимы просмотра:

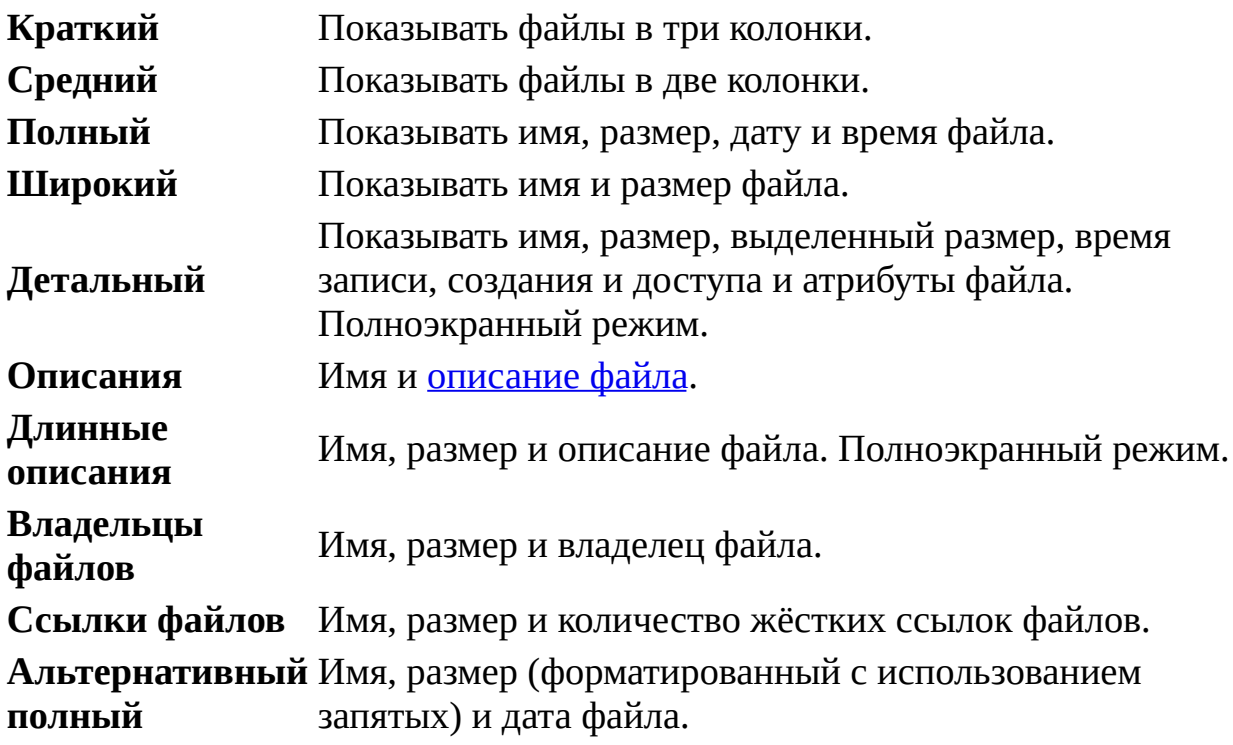

Вы можете сами настроить режимы [просмотра](#page-39-0) панели файлов.

Владельцы и количество жёстких ссылок файлов применимы только к разделам NTFS. Некоторые файловые системы могут не поддерживать время создания и время доступа к файлу.

Если вы хотите изменить режим просмотра панели, выберите желаемый из меню [панелей](#page-49-0). После смены режима просмотра или текущего диска тип любой панели автоматически меняется на панель файлов.

Для позиционирования на файл можно воспользоваться операцией [быстрого](#page-238-0) поиска по первым буквам имени.

См. также список [макроклавиш](#page-152-0), доступных в панелях.

<span id="page-35-0"></span>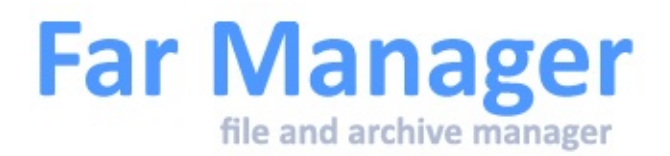

# **Панель информации**

Панель информации содержит следующие секции:

#### 1. **Сетевые имена компьютера и пользователя**

Представления изменяются в настройках).

#### 2. **Информацию о текущем диске**

Имя и тип диска, тип его файловой системы, сетевое имя, общий и свободный размеры, метку тома и серийный номер.

Для приводов компакт-дисков Far умеет определять тип привода. Различаются следующие типы: CD-ROM, CD-RW, CD-RW/DVD, DVD-ROM, DVD-RW и DVD-RAM. Функция определения типа привода требует или административных прав, или разрешения доступа к локальным приводам компакт-дисков с помощью политик безопасности (для этого надо запустить из командной строки утилиту secpol.msc и установить настройку "Локальные политики/Параметры безопасности/Устройства: Разрешить доступ к дисководам компакт-дисков только локальным пользователям" в значение "Разрешить").

Для виртуальных устройств (SUBST-дисков) указываются параметры основного диска.

#### 3. **Информацию о состоянии памяти**

Уровень загрузки памяти (100% означает, что использована вся память), размер установленной памяти (в Vista и выше), общий и свободный размеры физической памяти (доступной для Windows), виртуальной памяти и файла подкачки.

#### 4. **Описание папки**

Отображается содержимое файла описания папки.
Вы можете просмотреть содержимое этого файла в полноэкранном режиме, нажав **F3** или **левую кнопку мыши**. Для редактирования или создания этого файла нажмите **F4** или **правую кнопку мыши**. Вы также можете использовать многие команды [встроенной](#page-80-0) программы просмотра (поиск, выбор кодовой страницы и т.д.) для просмотра файла описания.

Список возможных имён файлов описания папок может быть задан с помощью команды *Файлы описания папок* в Меню [параметров](#page-55-0).

#### 5. **Плагиновая панель**

Содержит информацию о противоположной плагиновой панели, если плагин предоставил такую информацию.

#### 6. **Состояние системы питания**

- подключения к сети (отсутствует, подключено, не определено);
- значение заряда батареи (в процентах);
- статус заряда ("Высокий" более 66%, "Низкий" менее 33%, "Критичный" - критически низкий уровень, "Зарядка", "Батареи нет", "Не определено");
- время до разряда;
- полное время работы от батареи (система оценивает это время исходя из времени до разряда и значения заряда батареи; без наличия умных подсистем батареи это значение не актуально и обычно указано как "Не определено").

Состояние подключения к сети обновляется автоматически.

В Windows Vista и выше работает автообновление "значения заряда батареи".

Секция, содержащая информацию о системе питания включается в настройках.

Секции (кроме имени компьютера и пользователя) можно скрывать или показывать (см. Режимы отображения [информационной](#page-44-0) панели).

См. также:

- список <u>макроклавиш</u>, доступных в панели информации
- Настройка [информационной](#page-172-0) панели

 $\blacksquare$ 

<span id="page-38-0"></span>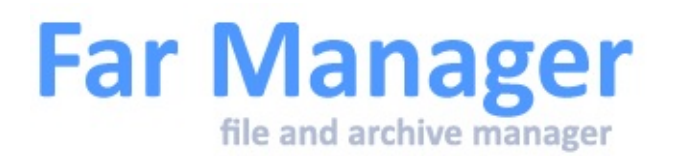

### **Панель быстрого просмотра**

Панель быстрого просмотра используется для получения информации о выбранном элементе панели [файлов](#page-33-0) или [дерева](#page-78-0) папок.

Если выбранный элемент - файл, то отображается его содержимое. Для файла, отображаемого в панели доступны многие команды встроенной программы [просмотра](#page-80-0). Для известных Windows типов файлов также выводится название типа.

Для папок в панели быстрого просмотра сообщается общий размер, общий выделенный размер, количество файлов и вложенных папок, размер кластера текущего диска, реальный размер файлов, включая неиспользуемые фрагменты кластеров.

Для [символических](#page-231-0) ссылок отображается путь к исходным объектам.

Для папок общие размеры могут не соответствовать реальным значениям:

- 1. Если среди вложенных папок имеются символические ссылки и включена опция "Сканировать символические ссылки" (диалог настройки системных [параметров](#page-183-0)).
- 2. Если внутри папки есть несколько жёстких ссылок на один и тот же файл.

См. также список [макроклавиш](#page-152-0), доступных в панели быстрого просмотра.

<span id="page-39-0"></span>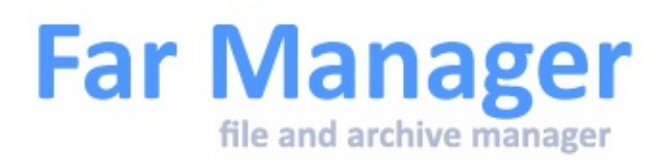

## **Настройка режимов просмотра панели файлов**

[Панель](#page-33-0) файлов может выводить информацию, используя 10 заданных заранее режимов:

- краткий
- средний
- полный
- широкий
- детальный
- описания
- длинные описания
- владельцы файлов
- ссылки файлов
- альтернативный полный

Обычно этого достаточно, но, тем не менее, при желании можно изменить параметры этих режимов или даже полностью заменить их на новые.

Команда **Режимы панели файлов** из меню Меню [параметров](#page-55-0) позволяет изменить параметры режимов просмотра. Сначала она предлагает выбрать требуемый режим из списка. В этом списке режим 0 соответствует режиму просмотра, вызываемому по **Левый Ctrl-0** (альтернативный полный), режим 1 соответствует краткому режиму (**Левый Ctrl-1**), режим 2 соответствует среднему режиму (**Левый Ctrl-2**) и так далее. После выбора режима появляется диалог, в котором можно изменить следующие параметры:

Типы колонок кодируются с помощью одной или

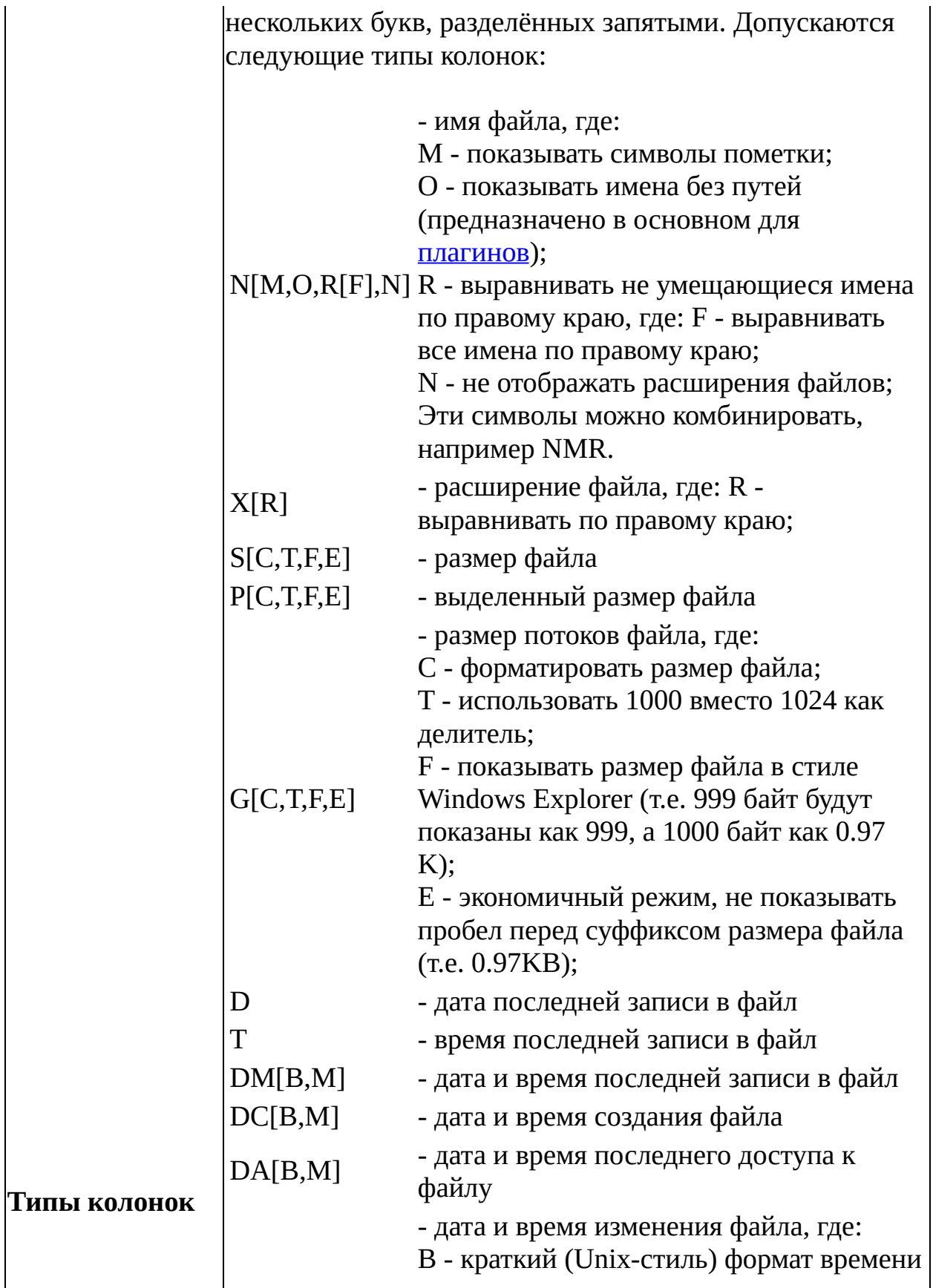

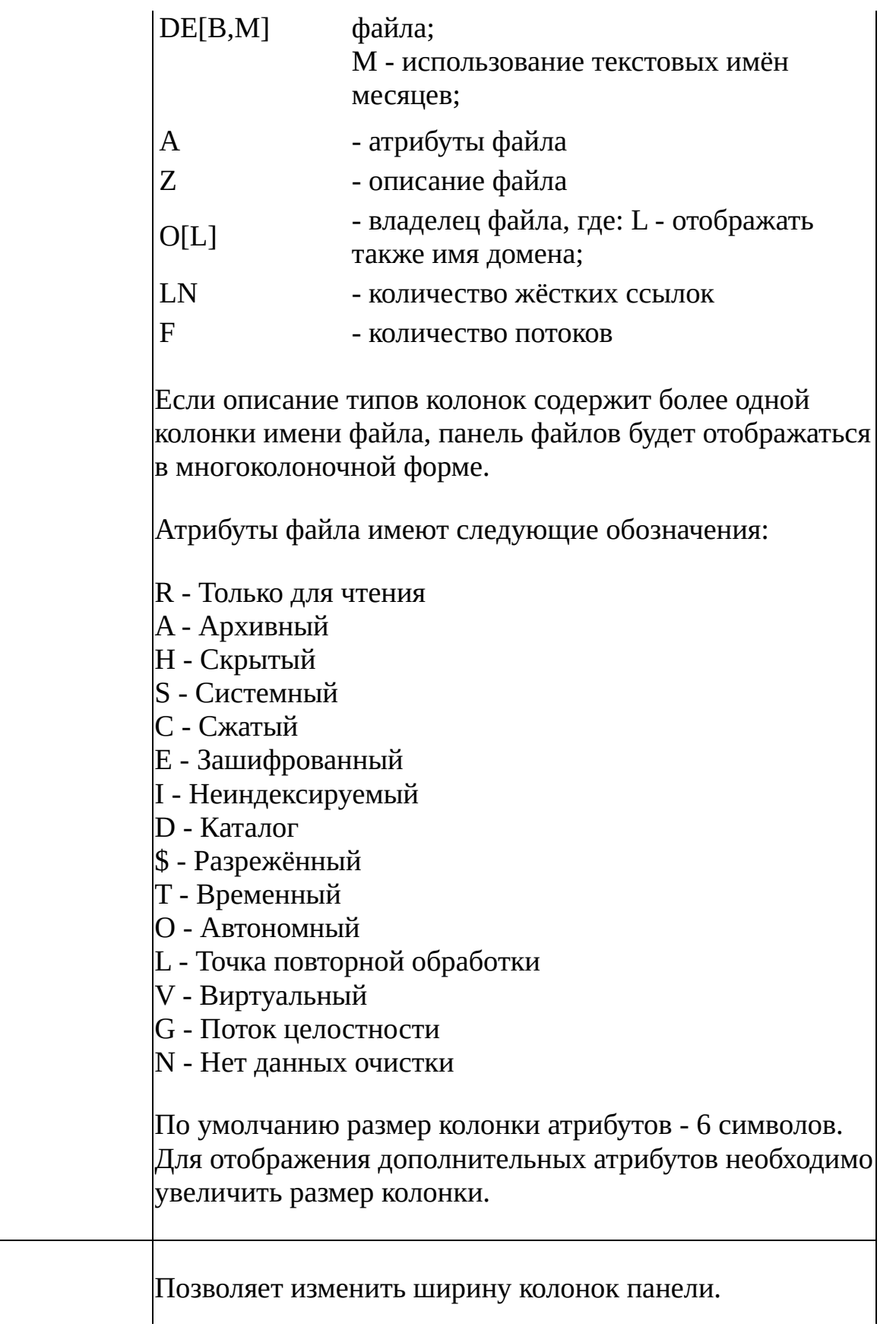

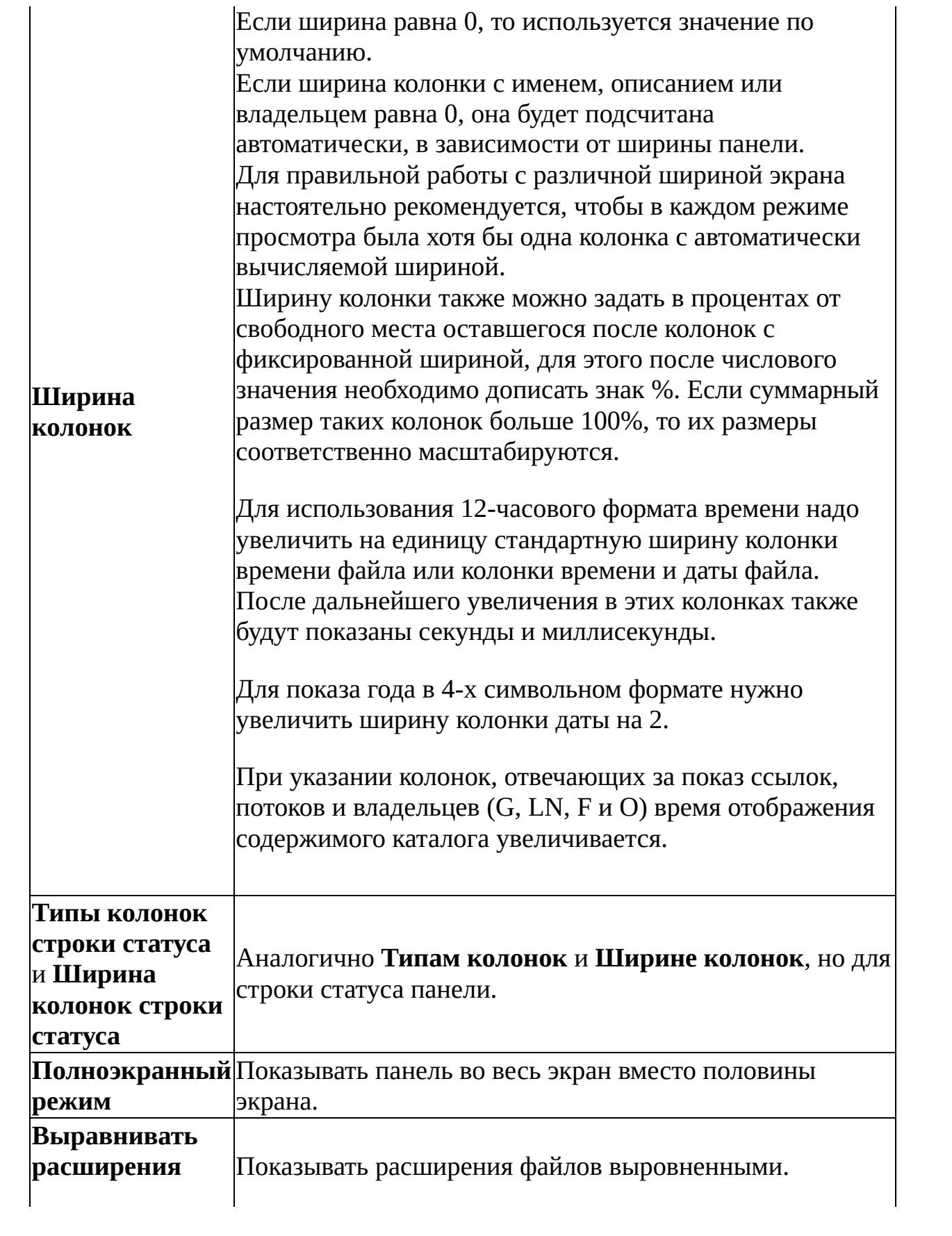

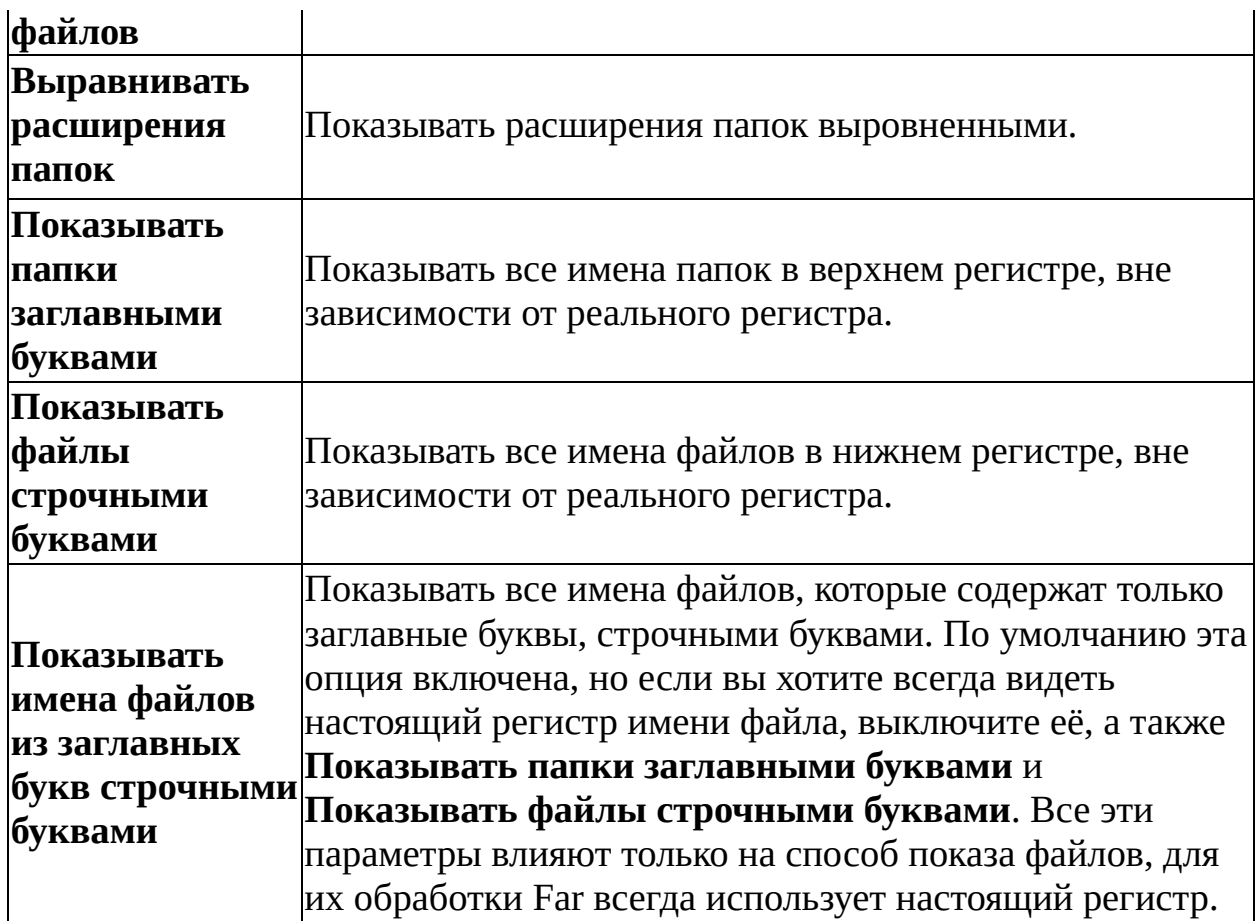

См. также: [клавиатурные](#page-30-0) команды, общие для всех меню.

 $\blacksquare$ 

Far [Manager](http://www.farmanager.com/) © 1996—2000 Eugene Roshal, © 2000—2015 Far Group

 $\blacksquare$ 

<span id="page-44-0"></span>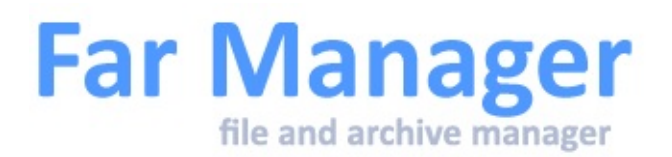

### **Режимы отображения информационной панели**

Меню режимов отображения [информационной](#page-35-0) панели вызывается комбинацией **Ctrl-F12** и применяется для активной в данный момент информационной панели. Доступны следующие режимы отображения:

- информация о диске
- информация о памяти
- содержимое файла-описателя
- информации плагиновой панели
- информации о состоянии системы питания

Клавиша **+** включает показ информации.

Клавиша **-** скрывает секцию.

Клавиша **\*** меняет режим отображения секции на обратную.

Информация о состоянии системы питания включается в настройках информационной панели.

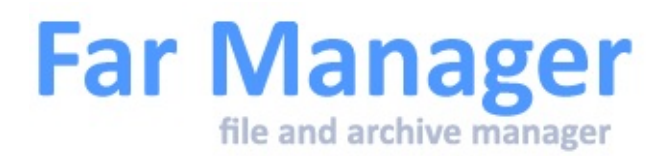

## **Меню**

Для активизации меню вы можете использовать **F9** или нажать левую кнопку мыши на верхней строке экрана.

При активизации по клавише **F9** автоматически выбирается меню, соответствующее активной панели. При активном меню клавиша **Tab** позволяет переключаться между меню левой и правой панелей. Если выбрано меню *Файлы*, *Команды* или *Параметры*, клавиша **Tab** переключает на меню пассивной панели.

**Shift-F10** - выбрать последний использованный пункт меню.

Меню левой и правой [панелей](#page-49-0) Меню [файлов](#page-51-0) Меню [команд](#page-53-0) Меню [параметров](#page-55-0)

См. также:

- список [макроклавиш,](#page-152-0) доступных в панели дерева папок
- [Настройка](#page-169-0) меню

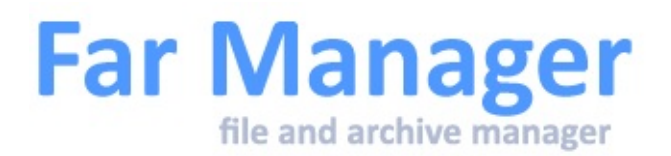

## **Меню выбора диска**

Это меню позволяет сменить текущий диск панели или открыть новую панель [плагина.](#page-186-0)

Выберите пункт меню с соответствующей буквой диска для смены текущего диска или пункт с названием плагина, чтобы создать новую панель плагина. Если панель не является [панелью](#page-33-0) файлов, её тип будет изменён на панель файлов.

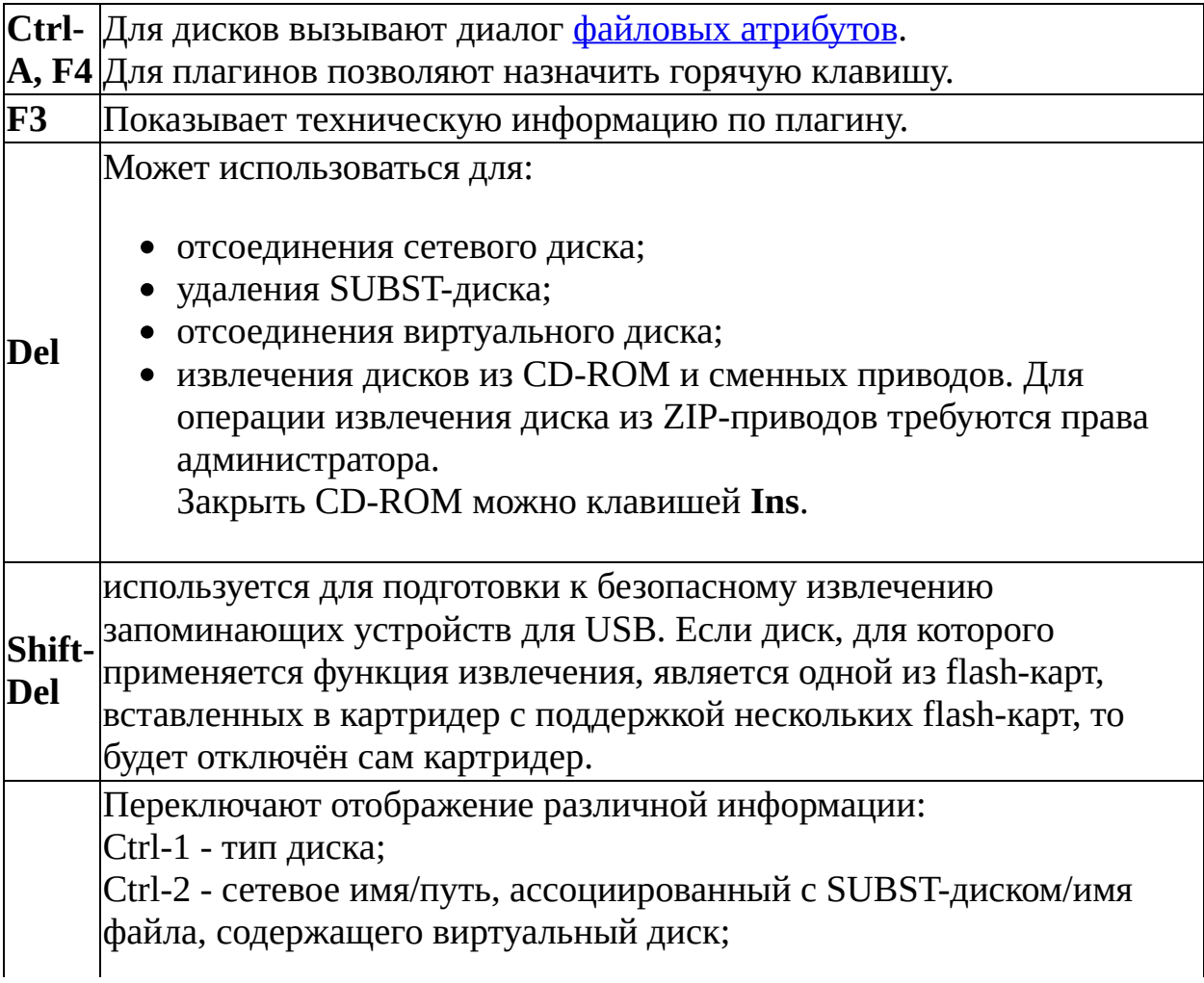

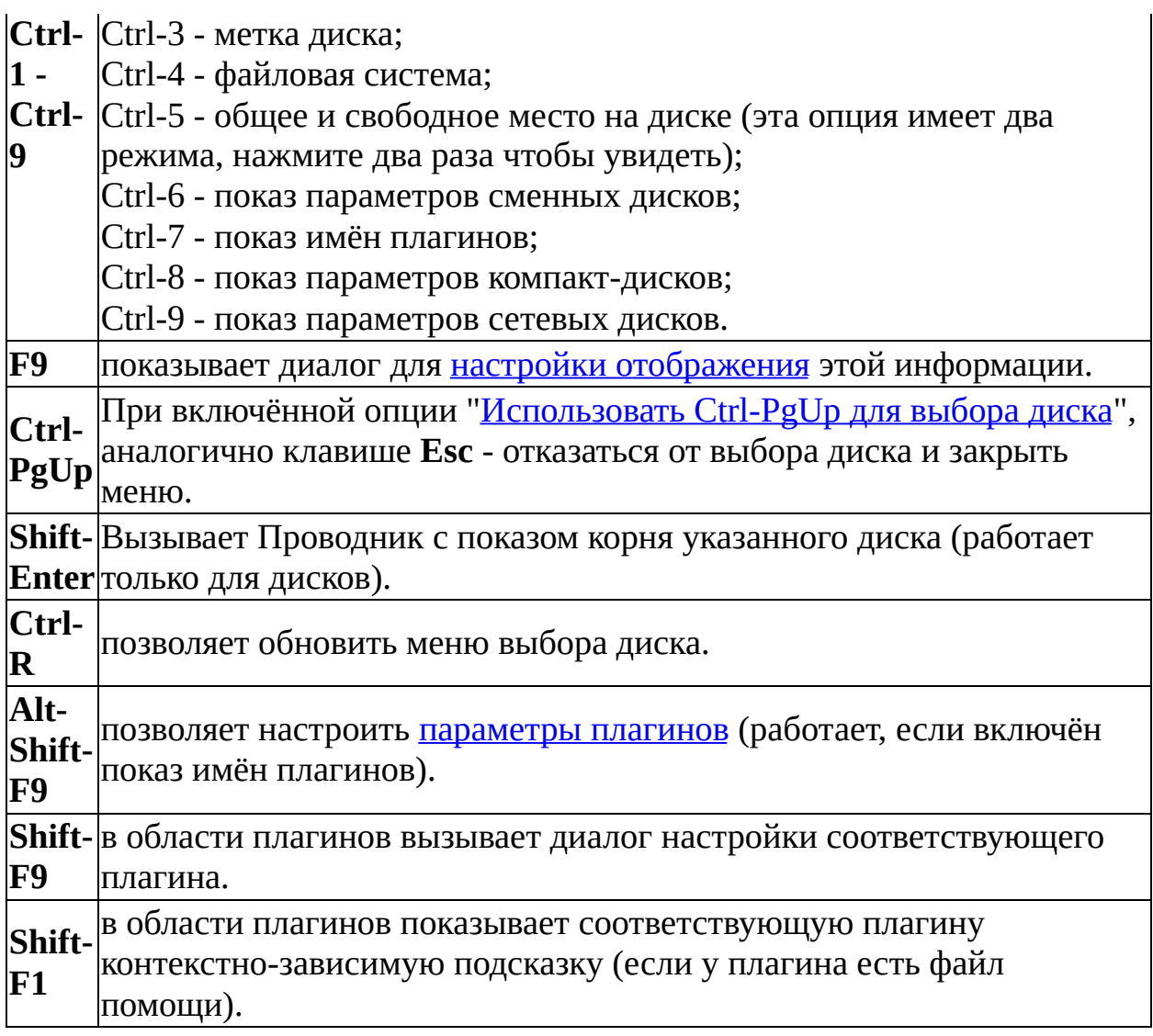

Настройки меню выбора диска сохраняются в конфигурации Far.

Если включён показ параметров компакт-дисков (**Ctrl-8**), то Far будет пытаться определить тип CD-привода. Различаются следующие приводы: CD-ROM, CD-RW, CD-RW/DVD, DVD-ROM, DVD-RW и DVD-RAM. Функция определения типа привода требует или административных прав, или разрешения доступа к локальным СD-приводам с помощью политик (для этого надо запустить из командной строки утилиту secpol.msc и установить настройку "Локальные политики/Параметры безопасности / Устройства: Разрешить доступ к дисководам компакт-дисков только локальным пользователям" в значение "Разрешить").

Символ **A** в крайней левой колонке меню означает, что соответствующий

плагин разработан для Far 1.7x и не поддерживает всех возможностей текущей версии Far (в частности, символов Unicode в именах файлов и в редакторе).

См. также:

- Список [макроклавиш,](#page-193-0) доступных в меню выбора диска
- [Клавиатурные](#page-30-0) команды, общие для всех меню

<span id="page-49-0"></span>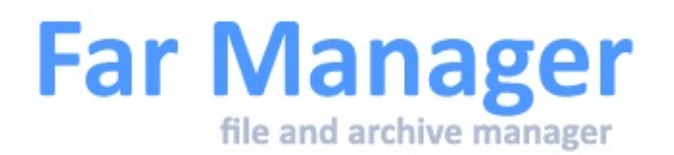

# **Меню левой и правой панелей**

Меню **Левая** и **Правая** позволяют изменить параметры левой и правой панели соответственно. Эти меню включают следующие пункты:

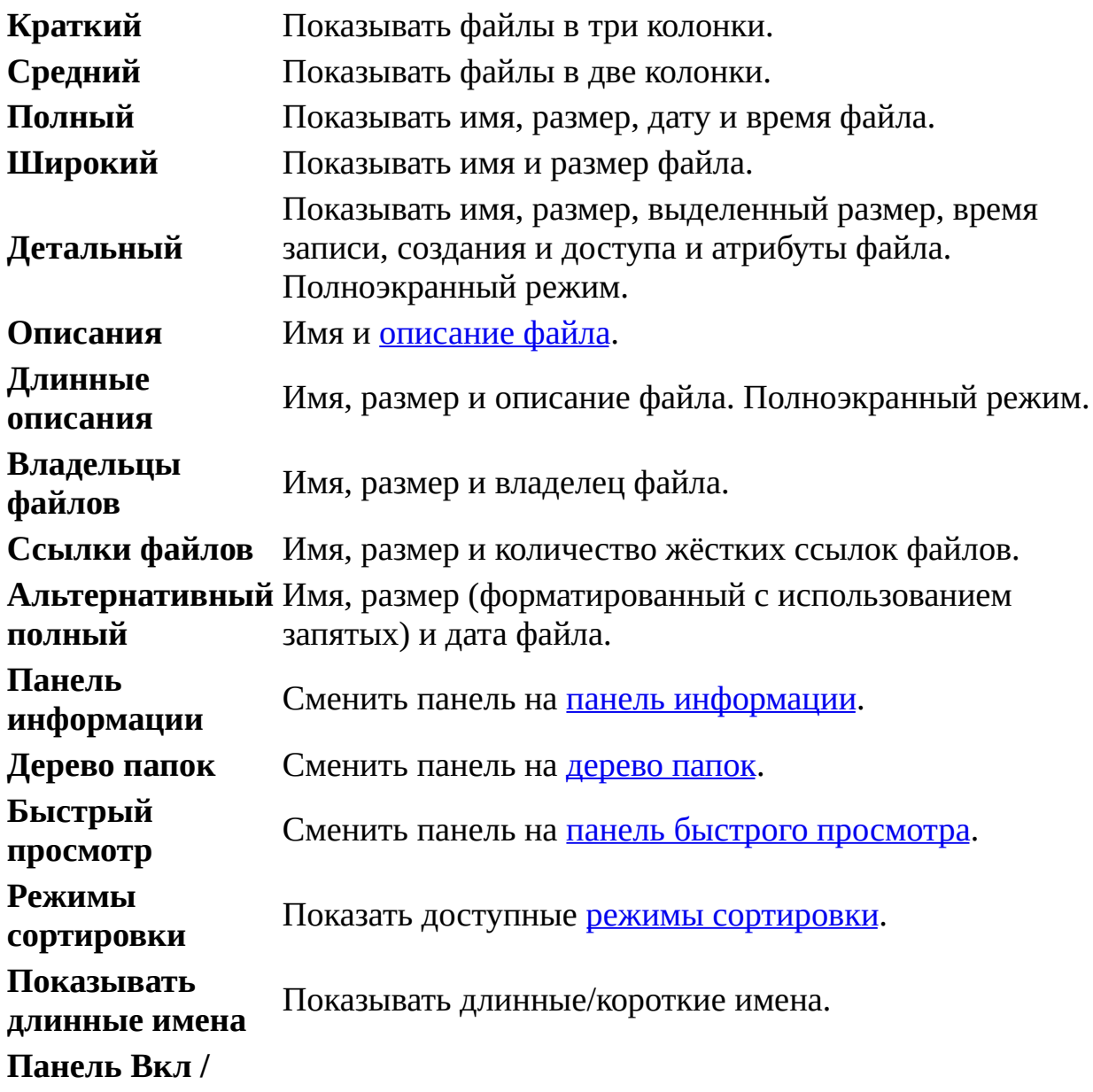

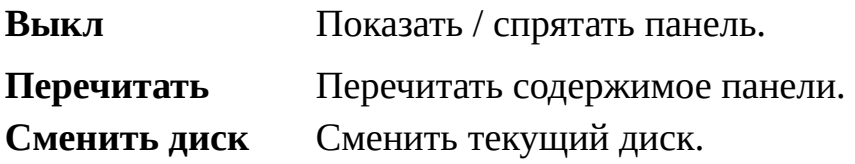

См. также: клавиатурные команды, общие для всех [меню](#page-30-0).

Far [Manager](http://www.farmanager.com/) © 1996—2000 Eugene Roshal, © 2000—2015 Far Group

 $\overline{\phantom{0}}$ 

<span id="page-51-0"></span>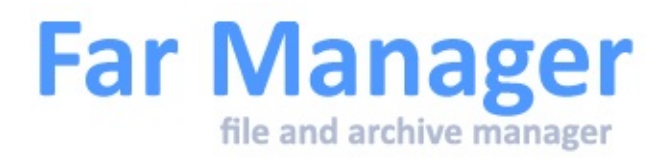

## **Меню файлов**

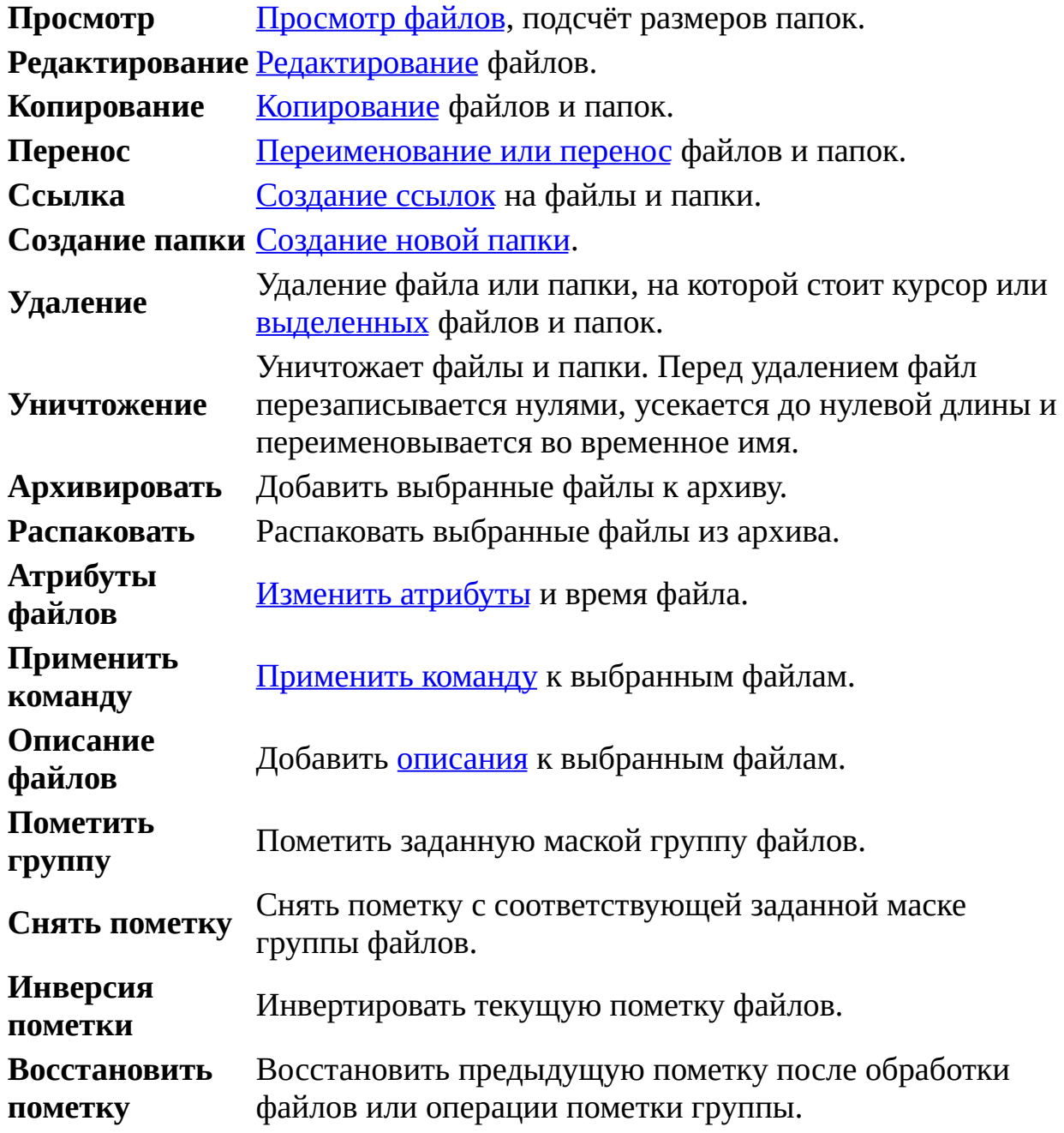

Некоторые команды из этого меню также описаны в теме [Управление](#page-25-0) файлами и сервисные команды.

См. также: клавиатурные команды, общие для всех [меню](#page-30-0).

Far [Manager](http://www.farmanager.com/) © 1996—2000 Eugene Roshal, © 2000—2015 Far Group

L,

<u> 1989 - Johann Barn, mars eta bainar eta idazlea (</u>

<span id="page-53-0"></span>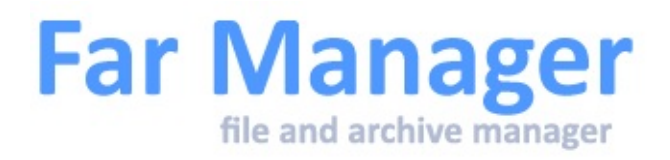

#### **Меню команд**

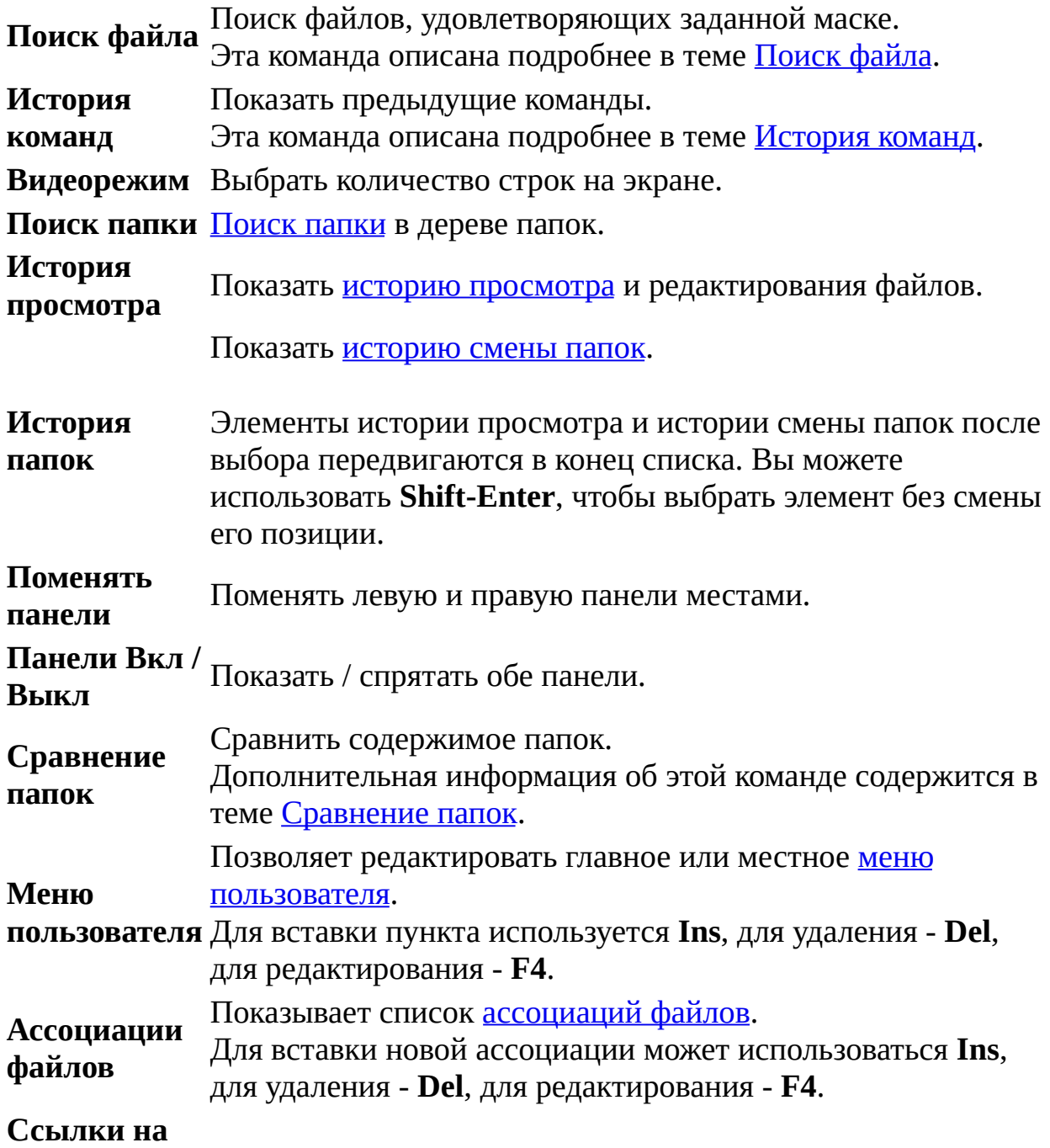

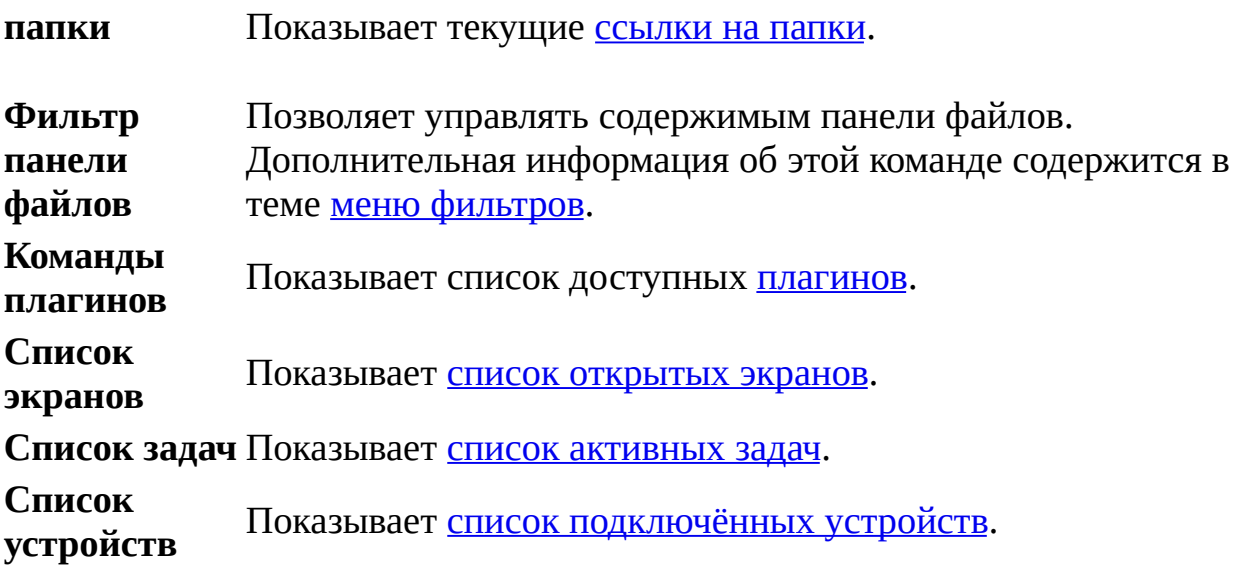

См. также: клавиатурные команды, общие для всех [меню](#page-30-0).

<span id="page-55-0"></span>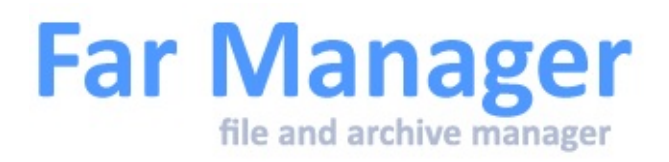

## **Меню параметров**

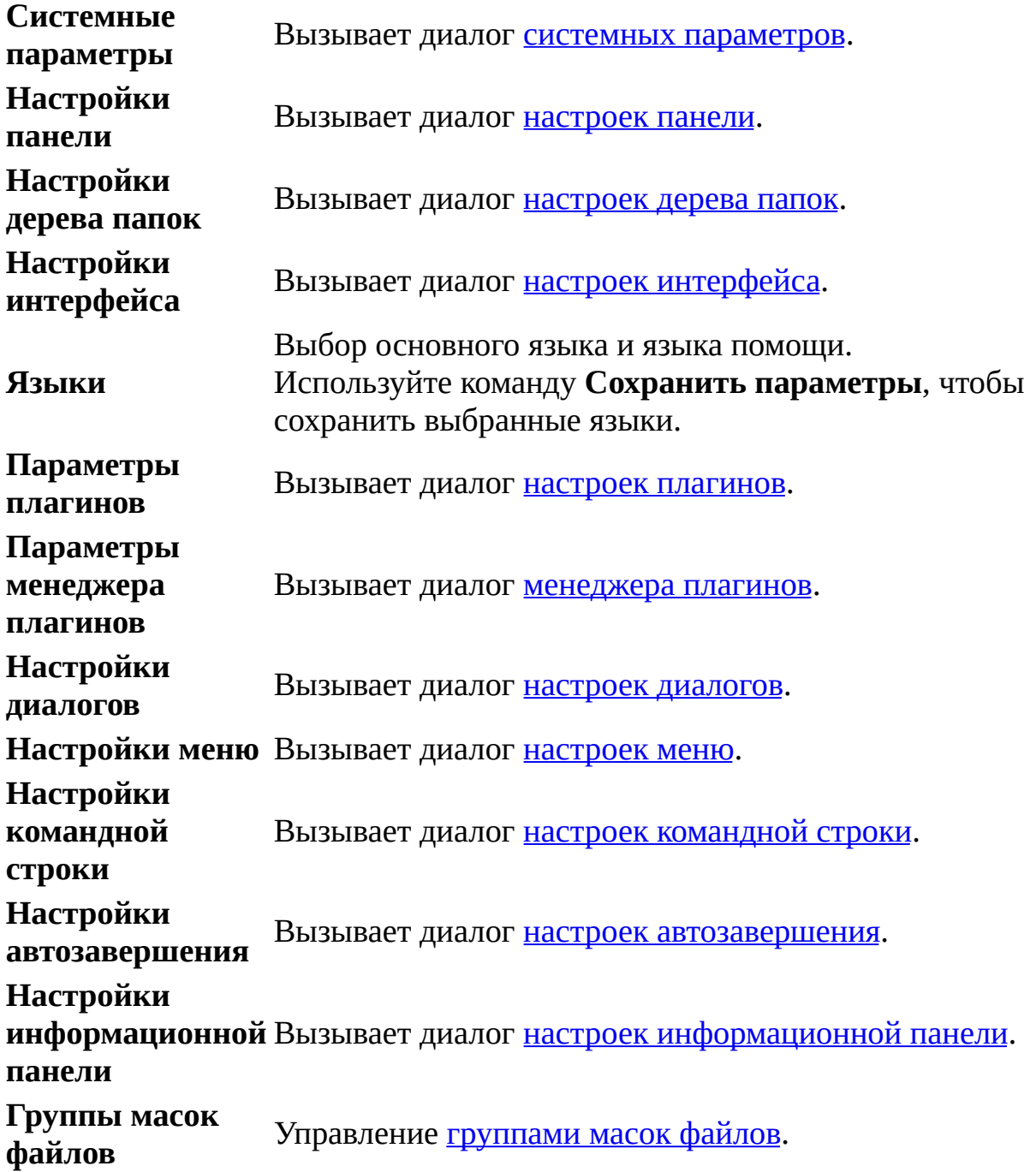

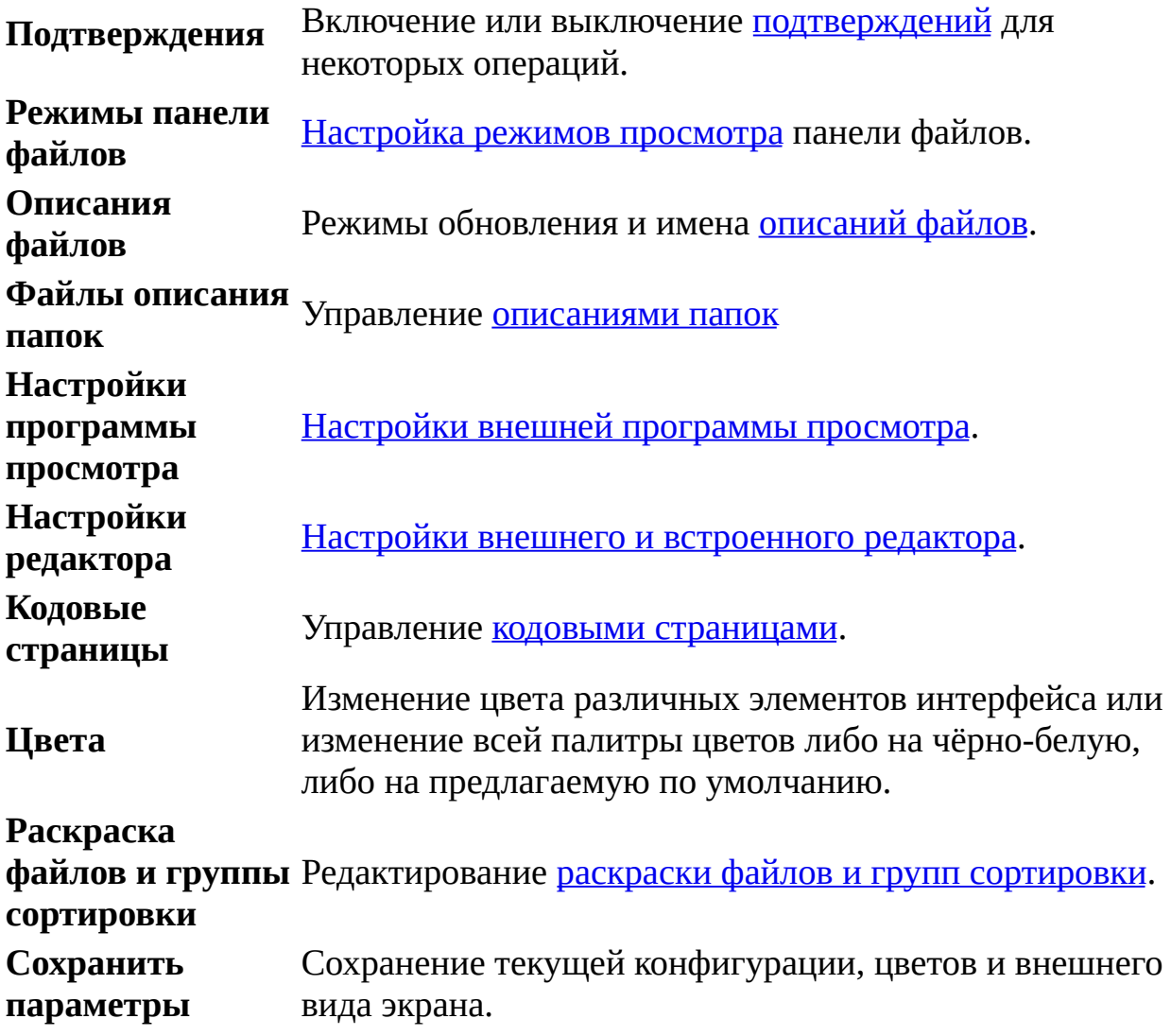

См. также: клавиатурные команды, общие для всех [меню](#page-30-0).

Far [Manager](http://www.farmanager.com/) © 1996—2000 Eugene Roshal, © 2000—2015 Far Group

 $\overline{a}$ 

<span id="page-57-0"></span>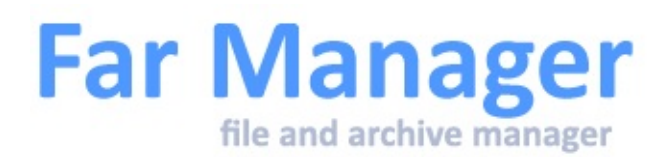

#### **Меню пользователя**

Меню пользователя предназначено для упрощения выполнения часто используемых операций. Оно содержит заданные пользователем команды и последовательности команд, которые могут быть выполнены с использованием этого меню. Меню пользователя может включать вложенные меню. Специальные [метасимволы](#page-140-0) поддерживаются и в командах, и в заголовках команд меню. Обратите внимание, что символ !? <title>?<init>! может быть использован для ввода дополнительных параметров непосредственно перед выполнением команды.

Для редактирования или создания главного или местного меню пользователя применяется команда **Меню пользователя** из Меню [команд.](#page-53-0) Главное меню пользователя может быть только одно. Главное меню вызывается в том случае, если для текущей папки отсутствует местное меню. Местное меню может быть расположено в любой папке. Вы можете в любой момент переключиться между местным меню и главным меню с помощью клавиш **Shift-F2**. Вы также можете вызвать местное меню из родительской папки с помощью клавиши **Backspace**.

Для добавления разделителя в пользовательское меню нужно добавить новый пункт меню (команду), в котором в качестве "Горячей клавиши" указать "--". Удалить такой разделитель можно только через **Alt-F4**.

**Ctrl-Up** или **Ctrl-Down** - перемещение пунктов меню пользователя.

Для выполнения команды из меню пользователя нужно выбрать её с помощью клавиш управления курсором и нажать **Enter**. Также можно использовать назначенную для данного пункта меню горячую клавишу.

Вы можете удалить вложенное меню или пункт меню, используя клавишу **Del**, вставить новое вложенное меню или пункт меню с помощью **Ins** и

редактировать существующее вложенное меню или пункт меню с помощью **F4**. Нажмите **Alt-F4** для редактирования меню в виде текстового файла.

В качестве горячих клавиш для обращения к пунктам меню могут использоваться цифры, буквы и функциональные клавиши (**F1..F24**). Если использованы **F1** и **F4**, их первоначальные функции теряются. В этом случае для редактирования меню может применяться **Shift-F4**.

При редактировании или создании пункта меню нужно ввести заголовок пункта, который будет отображаться в меню, последовательность команд, выполняющихся при выбора данного пункта меню, и, при необходимости, горячую клавишу для быстрого доступа к этому пункту.

При редактировании или создании вложенного меню достаточно ввести заголовок вложенного меню и, при необходимости, горячую клавишу.

Меню пользователя размещается в текстовых файлах FarMenu.Ini и может быть трёх типов:

- "Пользовательское меню" располагается в профиле пользователя.
- "Глобальное меню" располагается в папке Far Manager и имеет приоритет над "Пользовательским меню".
- "Локальное меню" располагается в текущем каталоге и имеет приоритет над прочими меню.

**Shift-F10** - закрыть меню на любом уровне вложенности.

См. также:

- Список [макроклавиш,](#page-152-0) доступных в меню пользователя.
- Клавиатурные команды, общие для всех [меню](#page-30-0).

<span id="page-59-0"></span>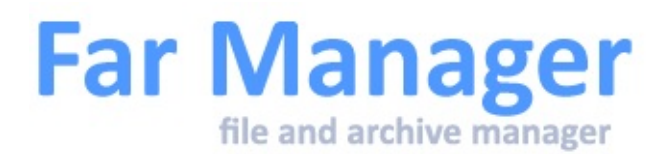

# **Меню фильтров**

С помощью **Меню фильтров** вы можете определить набор типов файлов, с заданным вами параметрами, при соблюдении которых файл будет обработан использующей его операцией.

Меню состоит из двух частей. В верхней части расположены фильтры пользователя, в нижней части меню находятся маски всех файлов, содержащихся в данный момент в текущей панели файлов (а также маски файлов выбранные в текущей области меню даже если файлов подходящим к этим маскам нет в текущей панели).

Для фильтра пользователя доступны следующие клавиши:

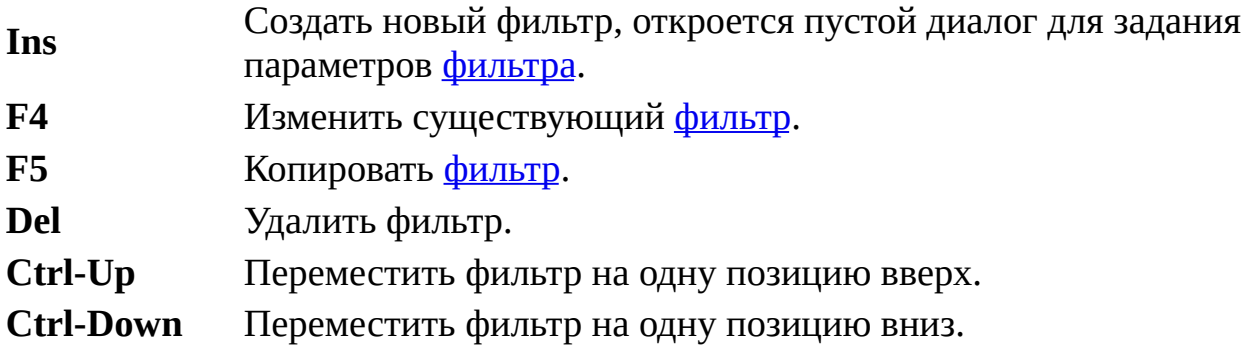

Управление, как фильтрами пользователя, так и автоматически сгенерированными фильтрами (маски файлов), осуществляется следующими клавишами:

**Space, +** Элементы, выбранные с помощью клавиш **Space** или **+**, помечаются символом '+'. Если такие элементы присутствуют, то будут обработаны только удовлетворяющие им файлы. **-** Элементы, выбранные с помощью клавиши **-**, помечаются символом '-', и все удовлетворяющие им файлы не будут

обработаны.

**I** и **X** Подобны **+** и **-**, но имеют более высокий приоритет при фильтрации.

**Backspace** Снять пометку с выбранного объекта.

**Shift-Backspace** Снять пометку со всех выбранных объектов.

Пометка фильтров сохраняется в конфигурации.

Когда фильтр используется в панели, это индицируется символом \* после буквы режима сортировки в верхнем левом углу панели.

Меню фильтров используется в следующих областях:

- Панель [файлов](#page-33-0)
- Копирование, перенос, [переименование](#page-95-0) и создание ссылок
- [Поиск](#page-65-0) файла

См. также: [клавиатурные](#page-30-0) команды, общие для всех меню.

<span id="page-61-0"></span>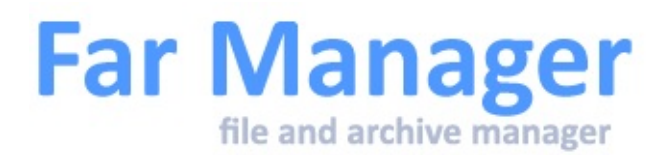

## **Меню выбора кодовой страницы**

Это меню позволяет выбрать кодовую страницу редактора или программы просмотра.

Меню разделено на несколько частей:

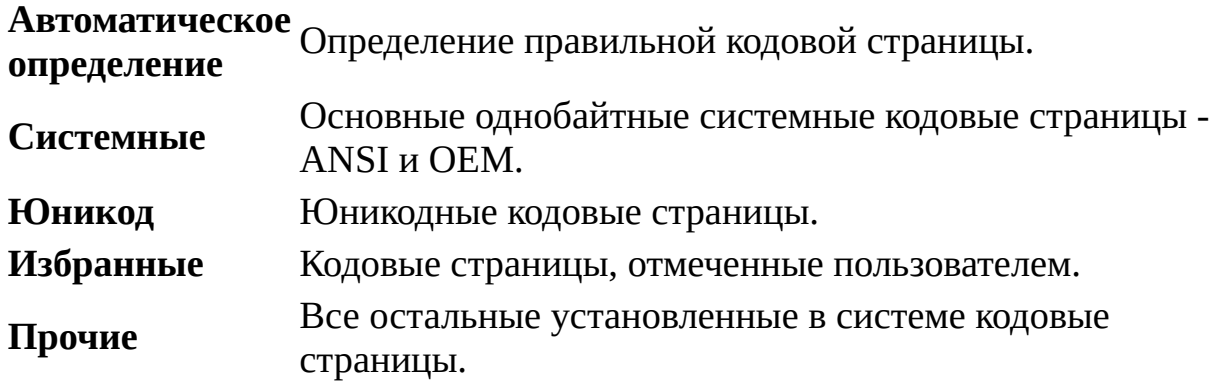

Меню имеет два режима:

- *полный* в котором раздел **Прочие** показывается,
- *сокращённый* в котором он скрыт.

Переключение режимов осуществляется сочетанием клавиш **Ctrl-H**.

Режим переключения соответствует параметру far:config Codepages.CPMenuMode. Вместе с параметром Codepages.NoAutoDetectCP они могут влиять на режим [автоопределения](#page-144-0) кодовой страницы во встроенном редакторе и программе просмотра.

- **Ins** Перемещает кодовую страницу из раздела *Прочие* в раздел *Избранные*.
- **Del** Производит обратное действие.

**F4** Позволяет изменять отображаемые имена для избранных и прочих кодовых страниц (кодовые страницы для которых было изменено имя помечаются символом \* перед именем).

Диалог [Изменение](#page-145-0) имени кодовой страницы.

См. также: [клавиатурные](#page-30-0) команды, общие для всех меню.

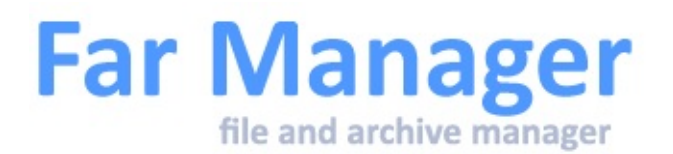

#### **Меню выбора плагина**

Позволяет выбрать плагин-обработчик, если хост-файл (например, архив) могут обработать несколько плагинов.

См. также: клавиатурные команды, общие для всех [меню](#page-30-0).

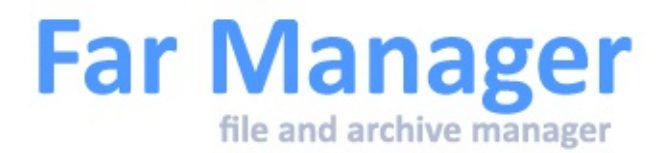

### **Поиск файлов и папок**

Поиск [файлов](#page-65-0) [Дополнительные](#page-69-0) параметры поиска Быстрый поиск [Поиск](#page-68-0) папки [Регулярные](#page-72-0) выражения для поиска

<span id="page-65-0"></span>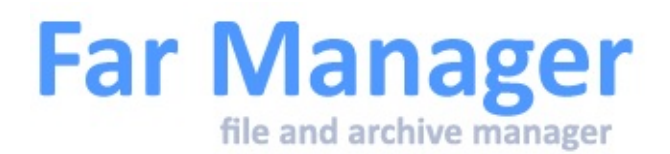

# **Поиск файлов**

Эта команда предназначена для поиска одного или нескольких файлов и папок в дереве папок, в соответствии с одной или несколькими разделёнными запятыми или точкой с запятой [масками](#page-111-0). Также она может быть использована с файловыми системами, эмулируемыми [плагинами.](#page-186-0)

Дополнительно может быть указан текст, который должен содержаться в искомых файлах. В этом случае параметр **Учитывать регистр** может быть использован для проведения регистрозависимого поиска.

Параметр **Только целые слова** позволит искать только текст, который отделён от остального текста пробелом, знаком табуляции, возврата каретки, перевода строки или стандартными разделителями:  $! \% \wedge \& *() + |$  $\{\} : " \leq > ? \ - = \ \setminus \ \setminus \] : ' \, , \, . \rangle$ 

Установка параметра **Искать 16-ричный код** позволяет искать файлы, содержащие шестнадцатеричную последовательность введённых байт. В этом случае параметры **Учитывать регистр**, **Только целые слова**, **Используя кодовую страницу** и **Искать папки** блокируются и их значения на процесс поиска не влияют.

Параметр **не содержащих** позволяет искать файлы, **не** содержащие указанный текст или код.

Выпадающий список **Используя кодовую страницу** позволяет выбрать конкретную кодовую страницу, применяемую для поиска текста.

Если в выпадающем списке выбрать пункт **Все кодовые страницы**, то Far будет использовать для поиска все стандартные (ANSI, OEM, UTF-8, UTF-16, UTF-16 BE) и **Избранные** кодовые страницы (список избранных кодовых страниц можно настроить в меню выбора кодовой [страницы](#page-61-0)

настроек, редактора или программы просмотра). При необходимости поиска по собственному набору кодовых страниц отметьте их в списке при помощи клавиш **Ins** или **Space** и выберите пункт **Отмеченные кодовые страницы**.

Для поиска файлов и в архивах нужно установить опцию **Искать в архивах**. В то же время, это существенно замедляет выполнение операции.

Поиск во вложенных архивах не производится.

Параметр **Искать папки** позволяет включать в список поиска папки, совпадающие с маской поиска. При этом счётчик найденных файлов учитывает также и найденные папки.

Параметр **Искать в символических ссылках** позволяет искать файлы в [символических](#page-231-0) ссылках наравне с обычными подкаталогами.

Параметр **Искать в альтернативных потоках** - помимо основного потока данных (представляющего собой непосредственно содержимое файла) производить поиск также в альтернативных именованных потоках, поддерживаемых некоторыми файловыми системами (например, NTFS).

Поиск может выполняться:

- на всех дисках, кроме сменных;
- на всех локальных дисках, кроме сменных и сетевых;
- во всех папках, перечисленных в переменной окружения %PATH% (без вложенных папок);
- во всех папках, начиная с корневой, в диалоге поиска можно выбрать диск поиска (кнопка "Диск");
- во всех папках, начиная с текущей папки;
- только в текущей папке;
- в отмеченных папках.

Параметры поиска сохраняется в конфигурации.

Для поиска файлов, попадающих под определённые условия, используйте переключатель **Использовать фильтр**. Настройка условий [фильтра](#page-59-0) осуществляется кнопкой **Фильтр**.

С помощью кнопки **Дополнительно** вызывается диалог настройки [дополнительных](#page-69-0) параметров поиска, которые используются для настройки расширенного набора свойств поиска.

<span id="page-68-0"></span>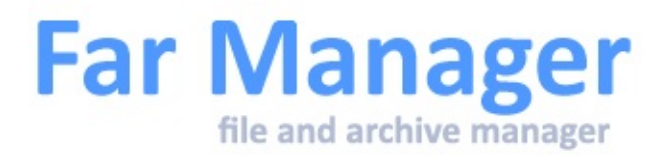

#### **Поиск папки**

Эта команда предназначена для быстрого поиска нужной папки в дереве папок.

Для выбора папки вы можете использовать клавиши управления курсором или набрать несколько начальных символов имени папки.

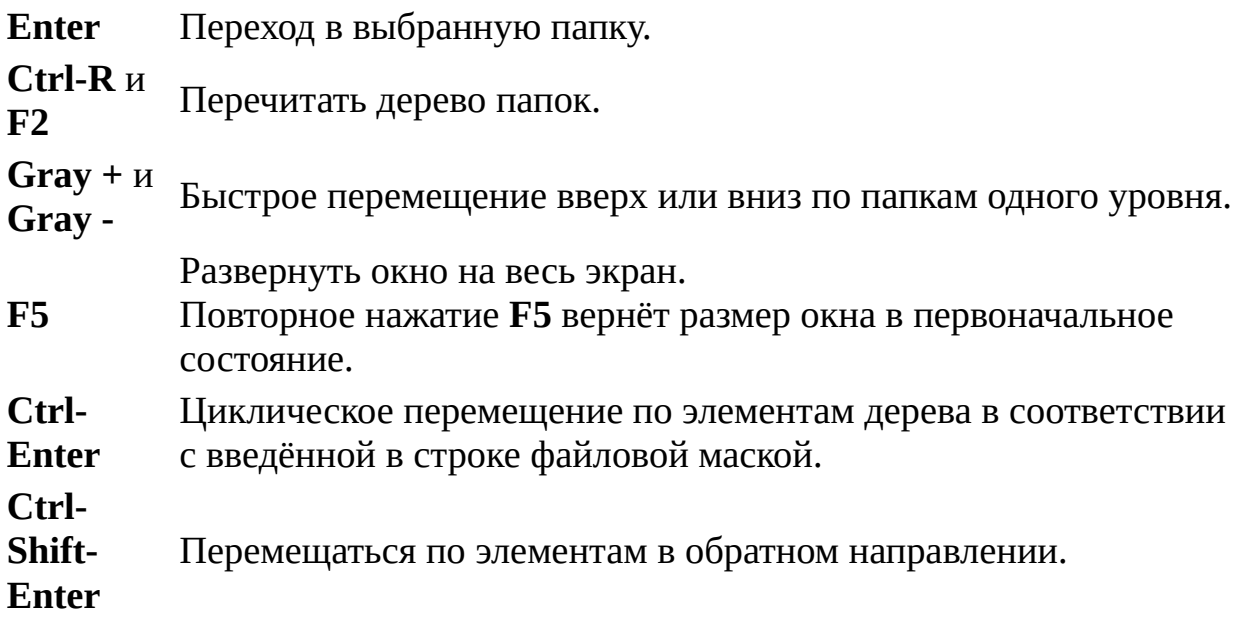

См. также список [макроклавиш](#page-152-0), доступных в поиске папок.

<span id="page-69-0"></span>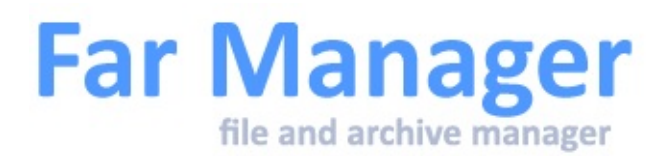

#### **Дополнительные параметры поиска**

Введённая в поле **Содержащих текст** (или в поле **Содержащих 16 ричный код**) строка текста может разыскиваться не только во всём файле, но также в заданном начальном диапазоне, определяемом свойством **Проводить поиск в первых**. В случае если задано значение, которое меньше размера файла, то остаток файла будет игнорироваться, даже если искомая последовательность будет там находиться.

При задании размера можно использовать следующие суффиксы:

- B для байтов (также без суффикса);
- K для килобайтов;
- M для мегабайтов;
- G для гигабайтов;
- T для терабайтов;
- P для петабайтов;
- E для эксабайтов.

**Типы колонок** - позволяет задавать формат вывода результатов поиска. Типы колонок кодируются с помощью одной или нескольких букв, разделённых запятыми.

Допускаются следующие типы колонок:

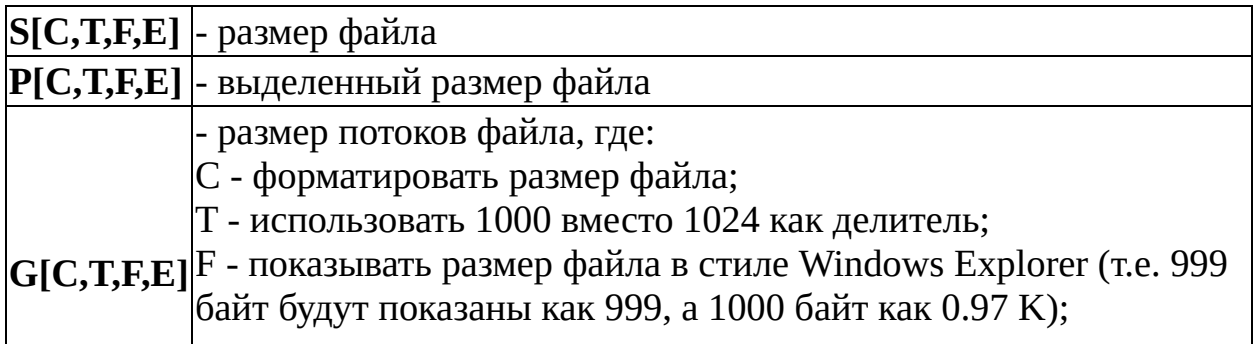

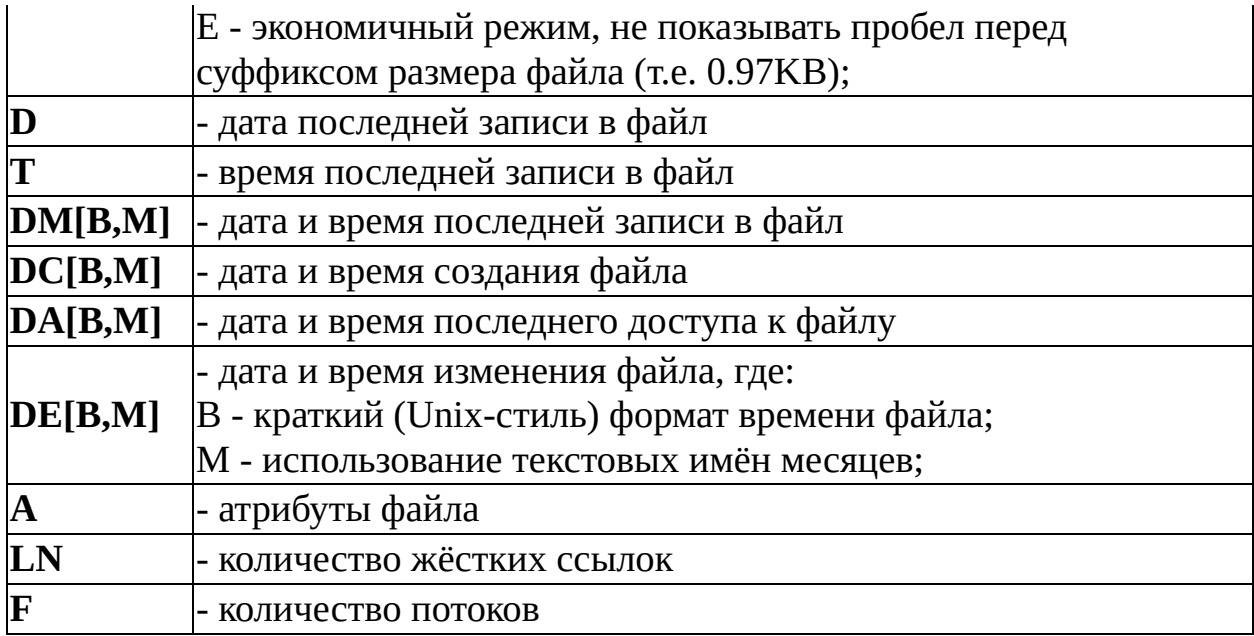

Атрибуты файла имеют следующие обозначения:

- **R** Только для чтения
- **A** Архивный
- **H** Скрытый
- **S** Системный
- **C** Сжатый
- **E** Зашифрованный
- **I** Неиндексируемый
- **D** Каталог
- **\$** Разрежённый
- **T** Временный
- **O** Автономный
- **L** Точка повторной обработки
- **V** Виртуальный
- **G** Поток целостности
- **N** Нет данных очистки

**Ширина колонок** - позволяет изменить ширину колонок результатов поиска. Если ширина равна 0, то используется значение по умолчанию.

Для использования 12-часового формата времени надо увеличить на единицу стандартную ширину колонки времени файла или колонки

времени и даты файла. После дальнейшего увеличения в этих колонках также будут показаны секунды и миллисекунды.

Для показа года в 4-х символьном формате нужно увеличить ширину колонки даты на 2.

В отличии от режимов панелей, результат поиска может содержать только одну колонку. Имя файла присутствует всегда - добавляется последней колонкой автоматически.

При указании колонок, отвечающих за показ ссылок и потоков (G, LN, и F) время поиска увеличивается.

Чтобы в результатах поиска отображать только имена файловых объектов без дополнительных атрибутов, оставьте поле "Типы колонок" пустым.

По умолчанию значения полей равны: "Типы колонок" - D, S, A "Ширина колонок" - 14, 13, 0
<span id="page-72-0"></span>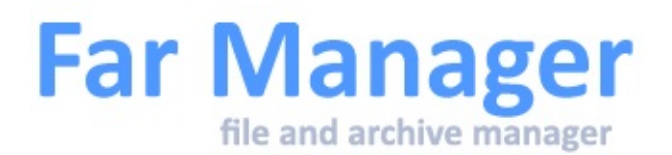

## **Регулярные выражения для поиска**

Синтаксис регулярных выражений почти полностью совпадает с перловыми регэкспами.

Общий вид: regexp или /regexp/options.

Опции (options):

**i** - игнорировать регистр.

**s** - рассматривать текст как одну строку, '.' совпадает с абсолютно любым знаком.

**m** - рассматривать текст как много строк.  $\wedge$  и \$ совпадают с началом и концом любой "внутренней" строки.

**x** - просто пробельные знаки (без обратного слеша впереди) игнорируются полезно в сложных выражениях для структуризации.

**regexp** - последовательность знаков и метасимволов. К знакам относятся буквы и цифры, всё остальное, если и не является метасимволом, может им стать, поэтому всё, что не есть буква и не есть цифра, следует делать знаком "насильственно". Для этого надо перед ним поставить обратный слеш - **\**.

Обратите внимание на то, что все слеши (и прямые, и обратные) в вашем регулярном выражении должны писаться со спецсимволом **\** впереди, чтобы не быть спутанными с другими спецсимволами или концом выражения. Пример: строка "большое\белое/страшное" в виде регулярного выражения должна выглядеть так - "большое\белое\/страшное".

### Метасимволы

**\** Следующий за ним знак будет рассмотрен именно как знак, а не как метасимвол.

- **^** Начало строки.
- **\$** Конец строки.

Альтернатива. Должно совпасть выражение до или после |.

**|** Пример: " $\dagger$ w+|Hello $\dagger$ +" работает как " $(\dagger \wedge \dagger)(\dagger \wedge \dagger)'$ , а не как "\d+(\w+|H)ello\d+".

Группировка - группировка служит либо для использования "ссылок", либо для использования попавшего в скобку фрагмента текста при замене.

Кроме группировки круглые скобки служат ещё для следующих операций:

**(?:pattern)** - обычная группировка, но только эта скобка не получает "номера".

**()** включён в результат поиска. **(?=pattern)** - просмотр вперёд. Совпадение продолжится с того же места, но только если pattern в этой скобке совпал. Например,  $\w+$ (?=\s) совпадёт со словом, за которым идёт пробел, причём пробел не будет

**(?!pattern)** - отрицание просмотра вперёд. Совпадение продолжится с того же места, если pattern НЕ совпадёт. Например, foo(?!bar) совпадёт с любым вхождением "foo", которое встречается без последующего "bar". Помните, что это выражение имеет нулевой размер, что означает, что a(?!b)d совпадёт с ad, потому что a сопровождается знаком, который не b (а d), а d идёт за выражением нулевого размера.

**(?<=pattern)** - просмотр назад. К сожалению, pattern должен быть фиксированной длины.

**(?<!pattern)** - отрицание просмотра назад. Те же ограничения, что и для просмотра назад.

Класс знаков - это метасимвол который совпадёт с любым из перечисленных в [] знаком или диапазоном знаков. Диапазоны указываются например так: [a-z] Метасимволы не учитываются в

**[]** классах символов. Если первый знак класса - **^**, то это делается негативный класс. Если хочется добавить в класс знак **^**, он либо не должен быть первым, либо перед ним должен быть **\**.

## Квантификаторы

За любым знаком, группой или классом знаков может идти один из квантификаторов:

- **?** жадное совпадение 0 или один раз.
- **??** нежадное совпадение 0 или один раз.
- **\*** жадное совпадение 0 или более раз.
- **\*?** нежадное совпадение 0 или более раз.
- **+** жадное совпадение 1 или более раз.
- **+?** нежадное совпадение 1 или более раз.
- **{n}** совпадение точно n раз.
- **{n,}** жадное совпадение n или более раз.
- **{n,}?** нежадное совпадение n или более раз.
- **{n,m}** жадное совпадение не меньше чем n, но не больше чем m раз.
- **{n,m}?** нежадное совпадение не меньше чем n, но не больше чем m раз.
- **{,m}** эквивалентно {0,m}.
- **{,m}?** эквивалентно {0,m}?.

Что такое "жадный" и "нежадный" квантификатор?

Жадный квантификатор захватывает как можно больше. И только, если дальнейшего совпадения не получилось, "отдаёт" захваченное (происходит "откат", не самая "дешёвая" операция).

Если выражение "A.\*Z" сопоставить строке

"AZXXXXXXXXXXXXXXXXXXXXXXXXXXXXXXXX", то ".\*" сначала захватит всю строку, а потом будет по одному знаку "откатываться" пока не найдёт Z. А если выражение будет "A.\*?Z" то Z найдётся сразу же. Нежадный квантификатор ещё называют минимизирующим, он захватывает минимально возможное количество знаков, и только, если дальнейшее совпадение не получилось, захватывает ещё.

## Спецсимволы

Перед небуквой и нецифрой можно в большинстве случаев ставить знак **\**, а для букв и цифр это делать нужно осторожно, ибо таким образом обозначаются спецсимволы:

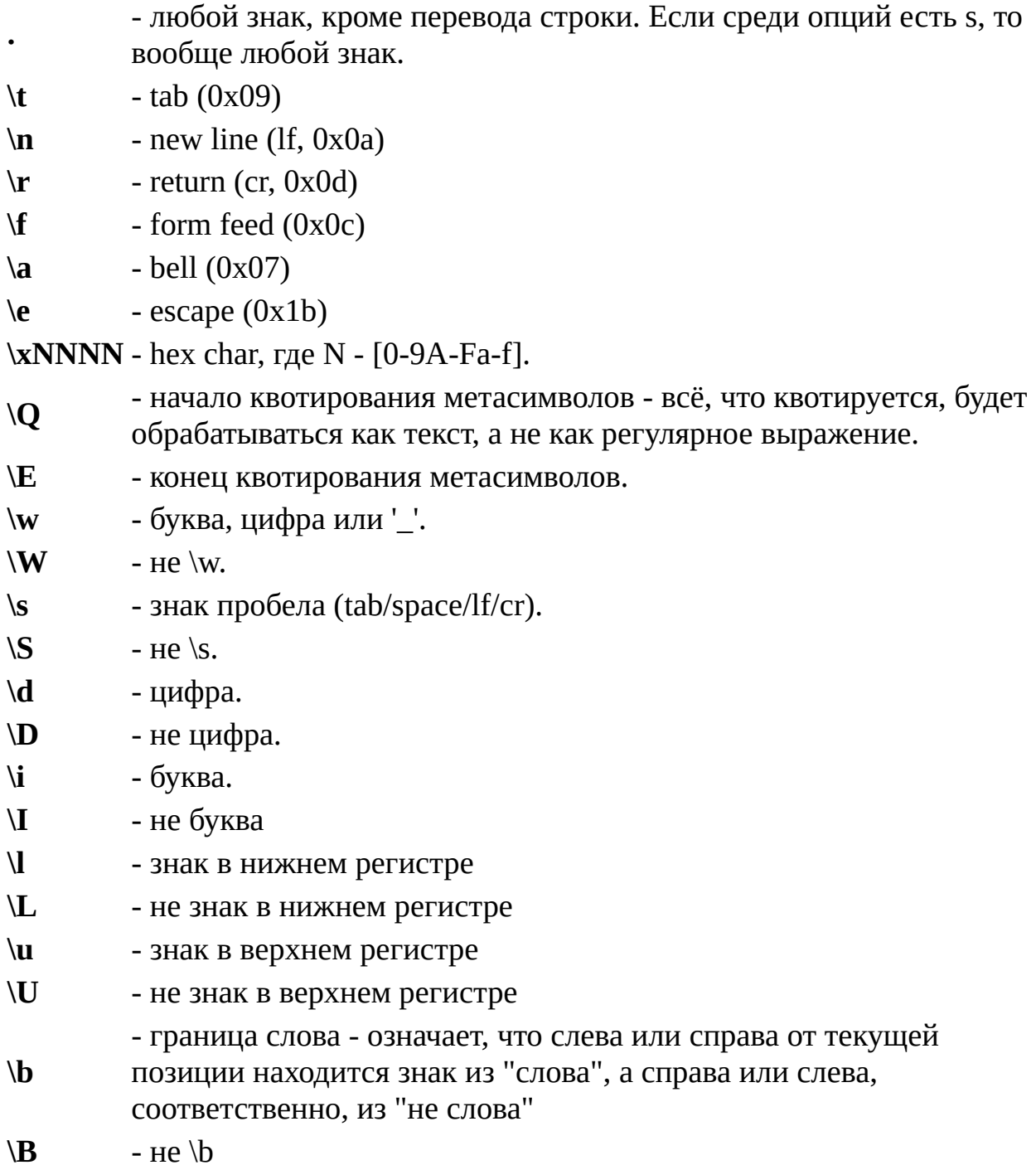

- **\A** начало текста, независимо от опции m
- **\Z** конец текста, независимо от опции m **\O** - точка "невозврата". Если при матчинге пройден этот знак, то отката назад не будет, сразу выдаст no match. Можно использовать в сложном выражении после обязательного фрагмента с квантификатором. Этот спецсимвол можно использовать, когда обрабатываемые объёмы данных очень большие.

```
Пример: /.*?name\O=(['"])(.*?)\1\O.*?value\O=(['"])(.*?)\3/
```

```
Строки, в которых есть "name=", но нет "value=", будут
обрабатываться (фактически - пропускаться) быстрее.
- ссылка на ранее совпавшую скобку. NN - целое число от 0 до 15.
Каждая скобка кроме (?:pattern), (?=pattern), (?!pattern), (?
<=pattern) и (?<!pattern) имеет номер (по порядку появления
открывающей скобки).
```

```
Пример: "(['"])hello\1" совпадёт с "hello" или 'hello'.
```
### Примеры

**\NN**

```
/foobar/ совпадёт с "foobar", но не с "FOOBAR".
```
- **/ FOO bar /ix** совпадёт с "foobar" и с "FOOBAR".
- **/(foo)?bar/** совпадёт с "foobar" и "bar".
- **/^foobar\$/** совпадёт \_только\_ с "foobar", но не с "foofoofoobarfoobar".
- **/[\d\.]+/** совпадёт с любым числом с десятичной точкой.
- **/(foo|bar)+/** совпадёт с "foofoofoobarfoobar" и "bar".
- **/\Q.)))\$\E/** эквивалентно "\.\)\)\)\\$".

# **Регулярные выражения для замены**

В строке замены помимо обычных знаков вы можете использовать

специальные операторы - регулярные выражения для строки замены.

#### **\$0..\$9, \$A..\$Z**

Номера найденных групп. Соответствующая группа подставляется в строку во время работы. Номера группам присваиваются в порядке следования открывающих скобок в регулярном выражении.

**\$0** означает всю найденную последовательность целиком. **\$\*** заменяется на символ **\***.

Far [Manager](http://www.farmanager.com/) © 1996—2000 Eugene Roshal, © 2000—2015 Far Group

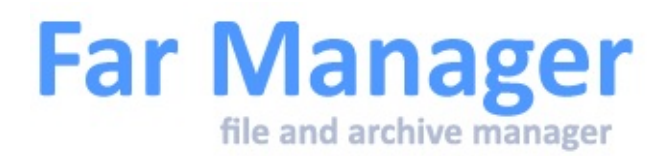

# **Дерево папок**

Панель дерева папок отображает структуру папок текущего диска в виде дерева. Это позволяет быстро сменить текущую папку, а также выполнять операции над папками.

Far запоминает информацию о структуре папок в файле **tree3.far**, расположенном в корневой папке каждого диска. Если запись на диск невозможна, то эта информация сохранятся в скрытой папке Tree.Cache, находящейся в той же папке, что и Far.exe.

По умолчанию файл tree3.tar отсутствует, для его создания нужно хотя бы один раз воспользоваться командой **Поиск папки** или режимом панели **Дерево папок**. Если такой файл есть, то при изменении каталогов (удаление, создание, переименование, копирование) Far отслеживает и обновляет его внутреннюю структуру. Если изменения были сделаны не в Far Manager обновить содержимое файла tree3.far можно сочетанием клавиша **Ctrl-R**.

Для позиционирования на папку можно использовать операцию быстрого поиска. Для этого, удерживая клавишу **Alt**, набирайте имя требуемой папки, пока на неё не переместится курсор. С помощью **Ctrl-Enter / Ctrl-Shift-Enter** можно переместиться на следующее / предыдущее имя, соответствующее введённой строке.

**Gray +** и **Gray -** используются для быстрого перемещения вверх или вниз по папкам одного уровня.

См. также список <u>[макроклавиш](#page-152-0)</u>, доступных в панели дерева папок.

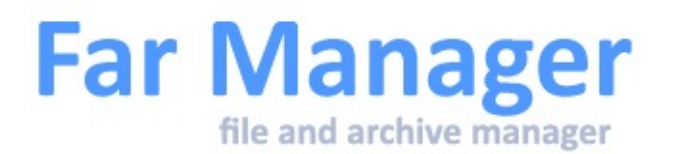

## **Переключение между экранами**

Far позволяет открыть несколько копий встроенной программы просмотра и редактора.

Используйте **Ctrl-Tab, Ctrl-Shift-Tab** или **F12** для переключения между панелями и экранами с этими копиями.

**Ctrl-Tab** Переключает на следующий экран. **Ctrl-Shift-Tab** Переключает на предыдущий экран. **F12** Выводит список всех доступных экранов.

Количество фоновых экранов редактирования и просмотра отображается в верхнем левом углу левой панели.

Вы можете запретить показ количества экранов, используя диалог Настройки панели.

См. также: клавиатурные команды, общие для всех [меню](#page-30-0).

Far [Manager](http://www.farmanager.com/) © 1996—2000 Eugene Roshal, © 2000—2015 Far Group

<span id="page-80-0"></span>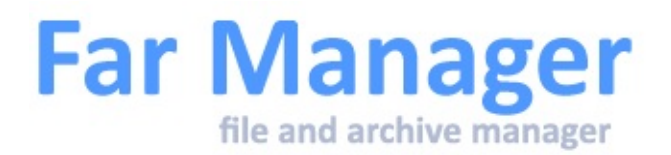

# **Программа просмотра**

[Изменение](#page-82-0) текущей позиции Поиск в [программе](#page-83-0) просмотра

Чтобы просмотреть содержимое файла, надо встать на него курсором и нажать клавишу **F3**.

### Клавиши управления

#### **Команды управления курсором**

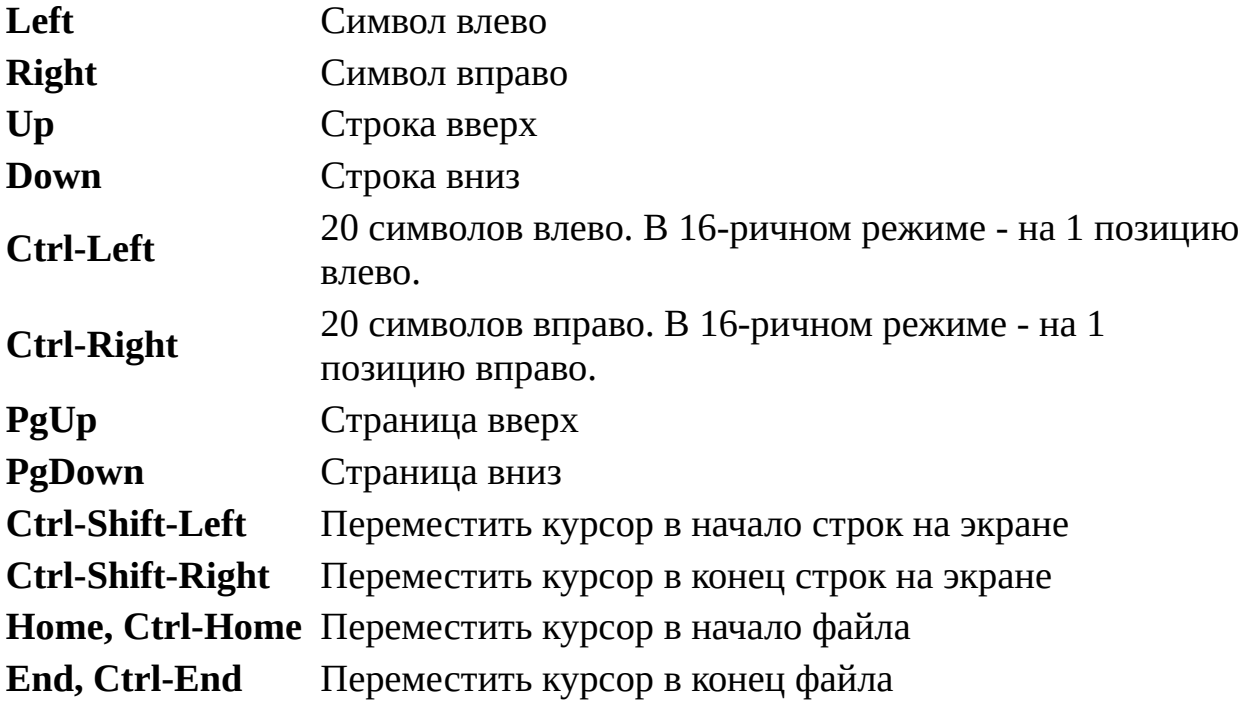

#### **Прочие команды**

**F1** Помощь

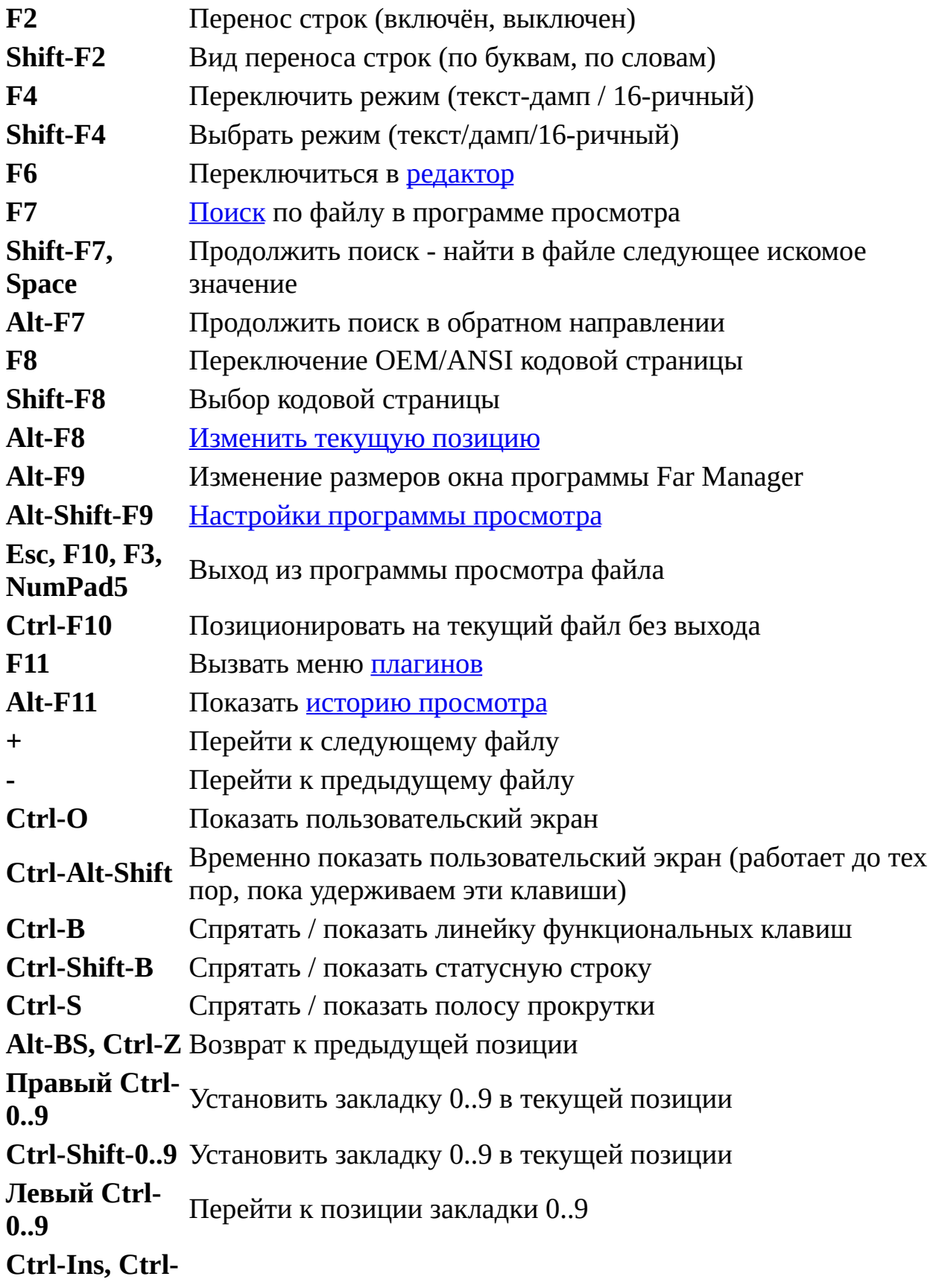

#### **C** Скопировать выделенный текст в Буфер обмена

#### **Ctrl-U** Сбросить выделение, полученное в результате поиска

См. также список [макроклавиш](#page-152-0), доступных в программе просмотра.

#### **Примечания**

- 1. Для вызова диалога поиска вы также можете просто начать вводить предназначенный для поиска текст.
- 2. Файл открывается в программе просмотра с разрешением на удаление его сторонним процессом. Если произойдёт такое удаление, то реально файл будет удалён из каталога только после закрытия программы просмотра, при этом он не будет доступен для обработки из любого процесса - это свойство MS Windows.
- 3. Максимальное число колонок в программе просмотра можно задать в настройках. Допустимые значения от 100 до 100000, умолчание: 10000. Если в файле имеется строка длиной более этого числа, то она будет разбита на несколько строк, даже если отключён режим переноса строк.
- 4. Far [ищет](#page-83-0) первое вхождение подстроки (**F7**) с начала видимой области экрана программы просмотра.
- 5. Для автоматического скроллинга просматриваемого динамически обновляемого файла необходимо стать в конец файла (клавиша End).

См. также Настройки [программы](#page-175-0) просмотра.

## <span id="page-82-0"></span>Изменение текущей позиции

Этот диалог позволяет сменить позицию во встроенной программе просмотра.

Вы можете ввести значение в виде десятичного смещения, процентов, или

шестнадцатеричного значения.

Также можете указать относительное значение - просто укажите знак + или - перед числом.

Шестнадцатеричные значения вводятся в одной из следующих форм: 0xNNNN, NNNNh, \$NNNN.

Десятичное смещение указывается в форме NNNNd.

Примеры:

50% Перейти на середину файла (50%) -10% Перейти на 10% назад. Если у вас было 50%, станет 40%. 0x100 Перейти на смещение 0x100 (256). +0x300 Перейти на 0x300 (768) байтов вперёд.

Если вы явно указали знак процента "%", или форму шестнадцатеричного числа ('0x', 'h', '\$'), или форму десятичного числа ('d') то отмеченные радиокнопки игнорируются.

### <span id="page-83-0"></span>Поиск в программе просмотра

Для поиска в программе просмотра доступны следующие режимы и опции:

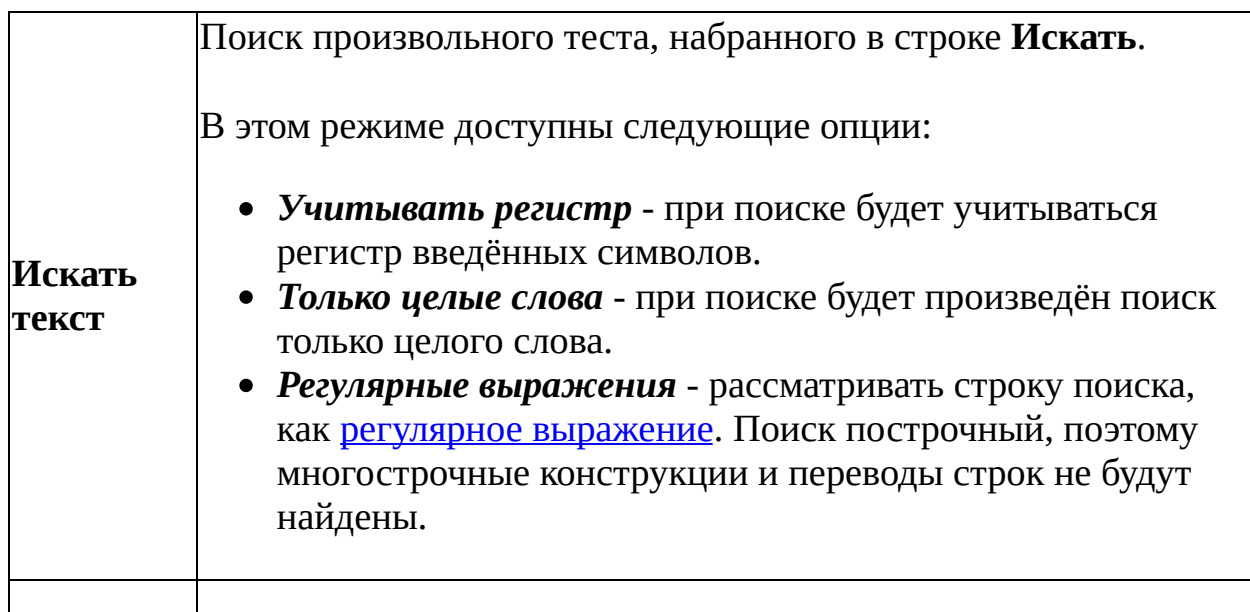

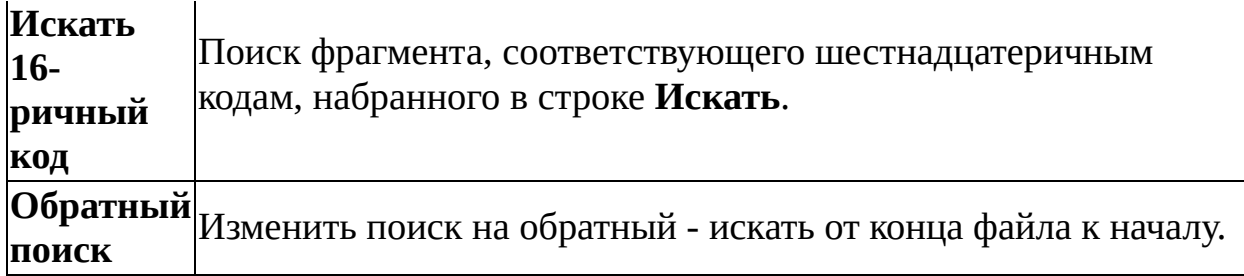

См. также:

- список [макроклавиш,](#page-152-0) доступных в программе просмотра
- Настройки [программы](#page-175-0) просмотра

Far [Manager](http://www.farmanager.com/) © 1996—2000 Eugene Roshal, © 2000—2015 Far Group

<span id="page-85-0"></span>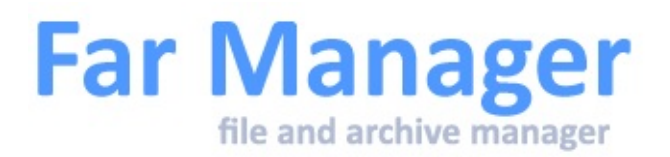

# **Редактор**

Создание файлов с помощью [редактора](#page-85-1) Клавиши [управления](#page-86-0) [Изменение](#page-89-0) текущей позиции Поиск в программе [редактирования](#page-90-0) Меню с [результатами](#page-90-1) поиска всех вхождений [Сохранить](#page-85-0) файл как... [Повторное](#page-91-0) открытие файла

Для редактирования выделенного курсором файла надо нажать клавишу **F4**.

Для редактирования файла может использоваться как встроенный редактор, так и любой иной указанный пользователем в меню [Настройки](#page-178-0) редактора.

### <span id="page-85-1"></span>Создание файлов с помощью редактора

Если после нажатия комбинации клавиш **Shift-F4** ввести имя файла, не имеющегося на диске, то при этом будет создан новый файл.

#### **Примечания**

- 1. Если при открытии нового файла вы указали имя несуществующей папки, то появится предупреждение: "Путь к редактируемому файлу не существует".
- 2. При попытке повторного открытия на редактирование файла, Far выдаст предупреждение: "Повторное открытие файла".
- 3. Кодовую страницу, используемую при создании нового файла можно выбрать в меню [Настройки](#page-178-0) редактора.

## <span id="page-86-0"></span>Клавиши управления

#### **Команды управления курсором**

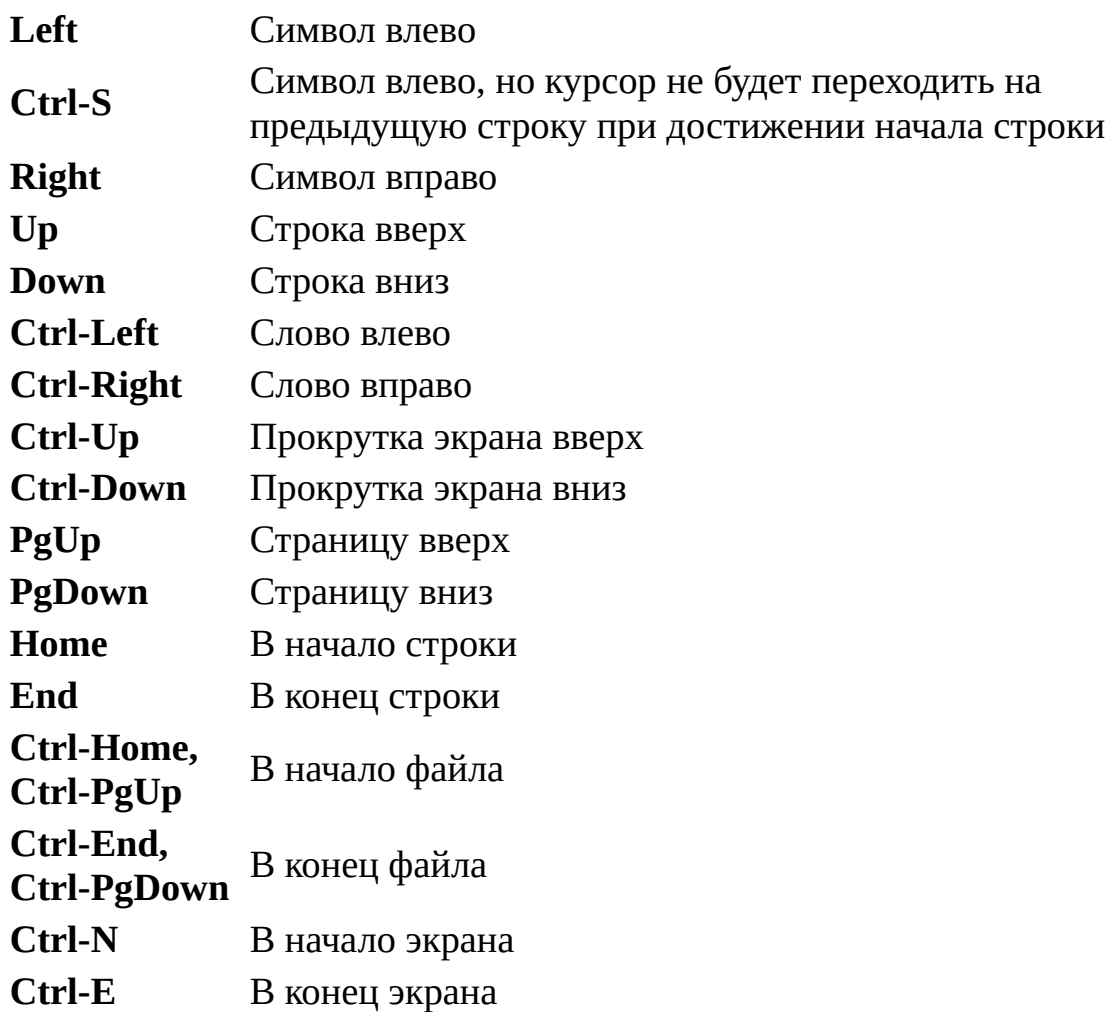

#### **Удаление**

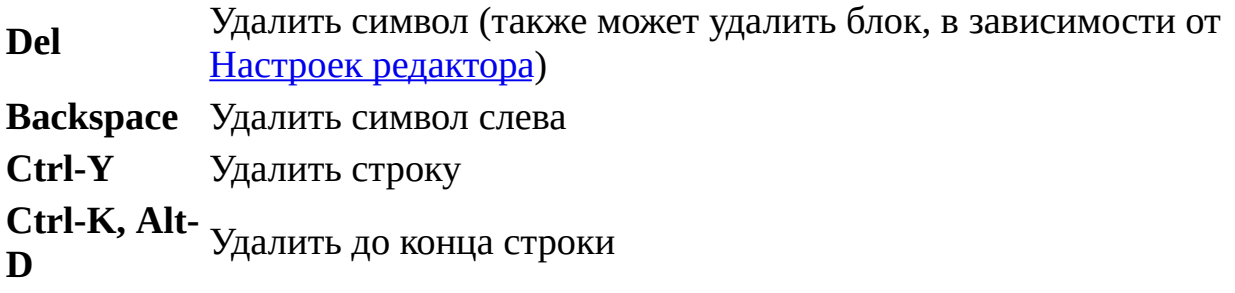

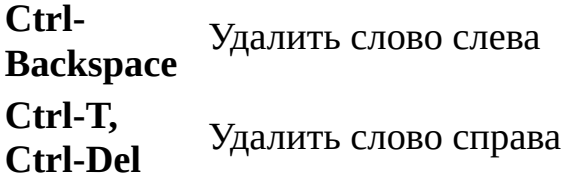

## **Операции над блоками**

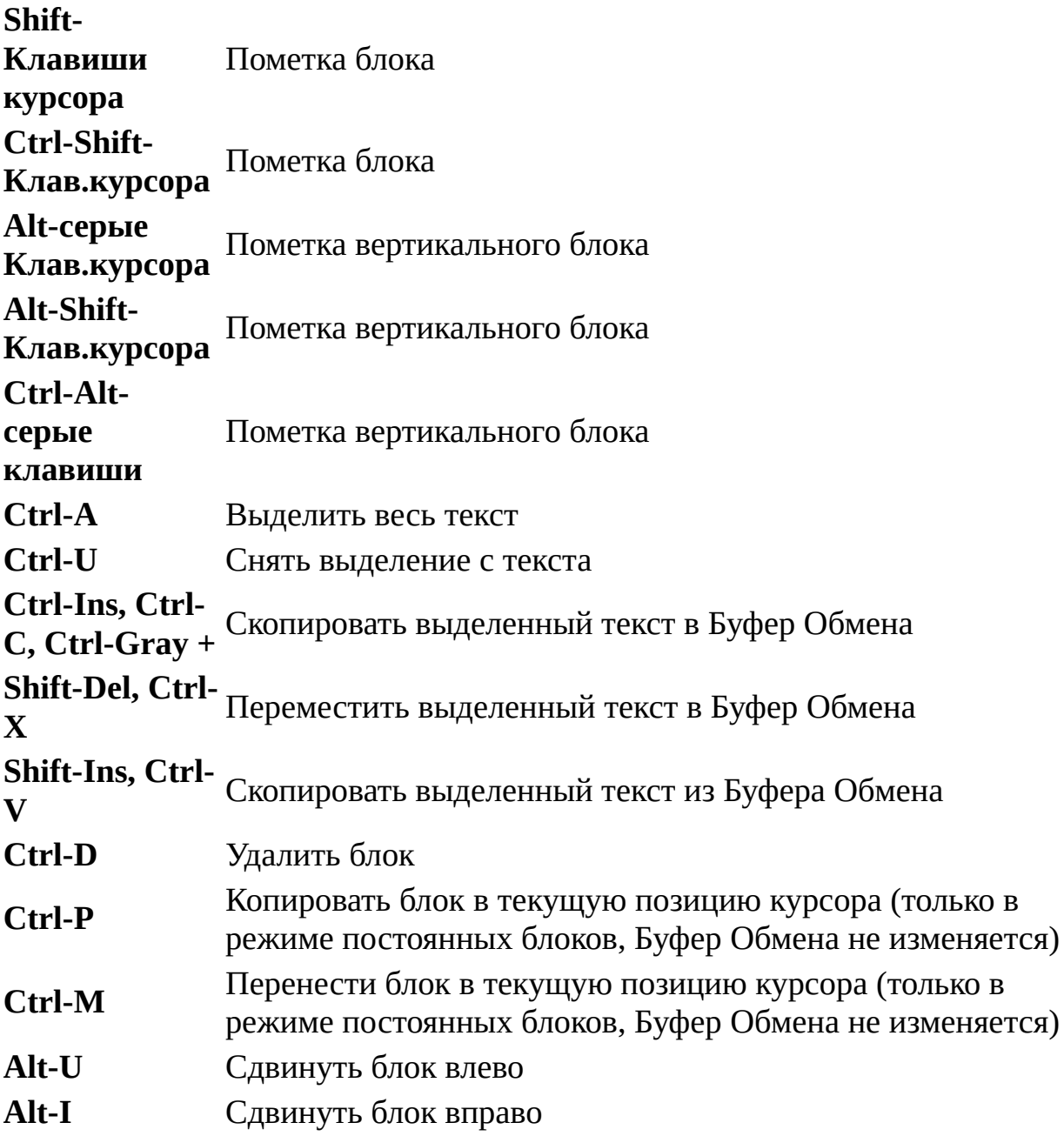

## **Прочие операции**

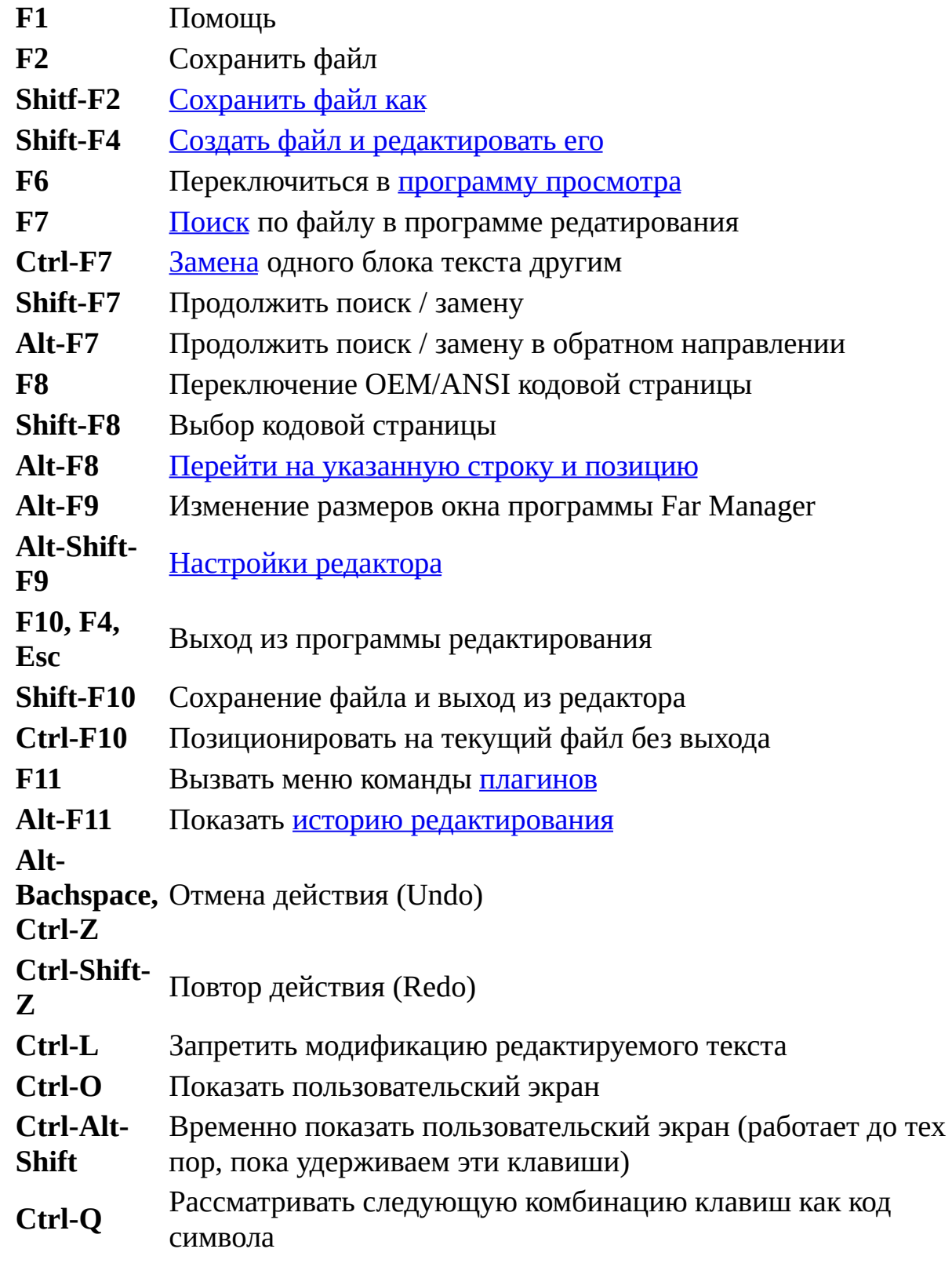

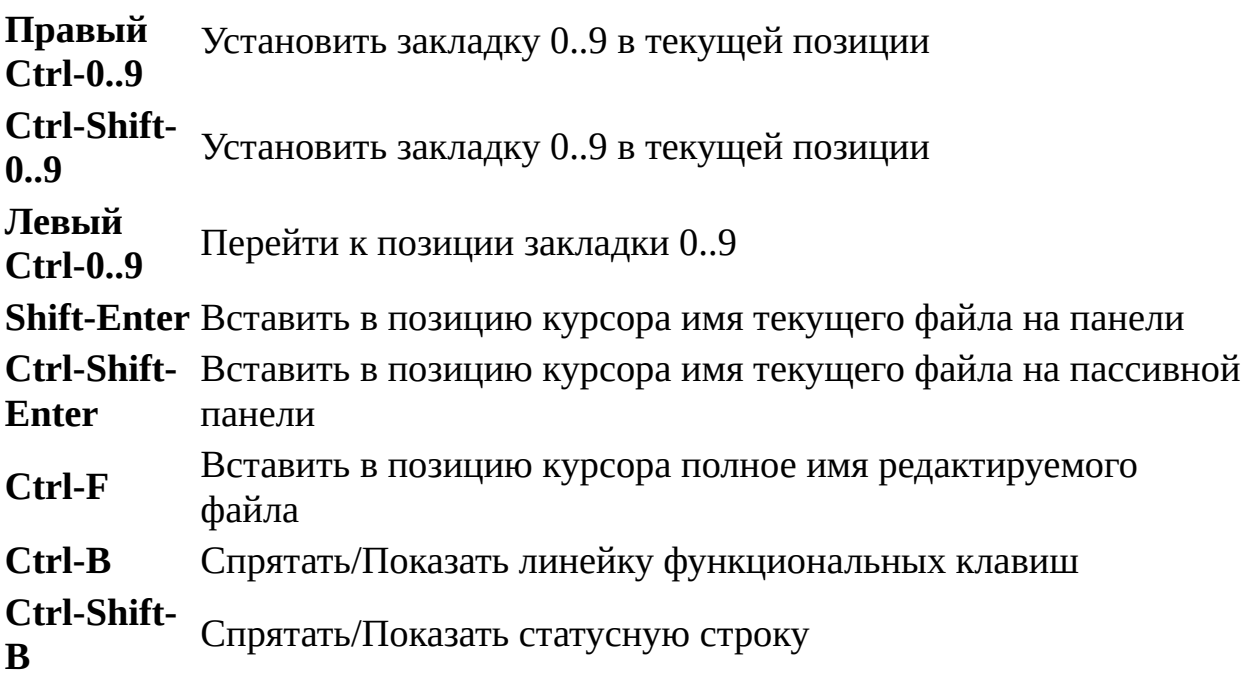

См. также список [макроклавиш](#page-152-0), доступных в редакторе.

#### **Примечания**

- 1. **Alt-U / Alt-I** сдвигают текущую строку, если блок не выделен.
- 2. Alt-Код символа на дополнительной клавиатуре вставляет в редактируемую строку символ с указанным кодом (0-65535).
- 3. Если блок не выделен, то **Ctrl-Ins / Ctrl-C** помечают текущую строку как блок и копируют её в Буфер Обмена.

См. также [Настройки](#page-178-0) редактора.

### <span id="page-89-0"></span>Изменение текущей позиции

В этом диалоговом окне можно указать строку и символ для перехода в файле.

Вы можете вводить два числа - строку и символ.

Разделителями чисел являются символы: , . : ; или пробел.

Если вы введёте ",Символ", то редактор перейдёт на указанную колонку в текущей строке.

Также есть возможность перехода по процентам. Введите "50%" и вы перейдёте ровно в середину текста.

#### <span id="page-90-0"></span>Поиск в программе редактирования

Для поиска и замены в редакторе доступны следующие режимы и опции:

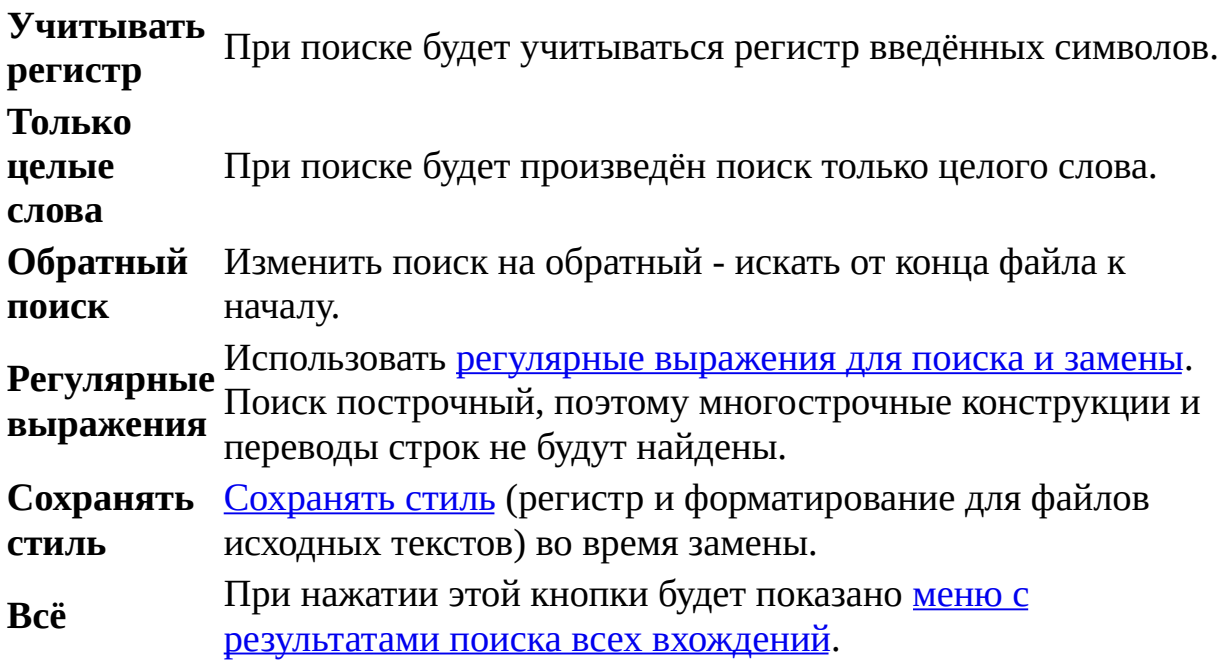

#### <span id="page-90-1"></span>Меню с результатами поиска всех вхождений

В этом меню доступны следующие сочетания клавиш:

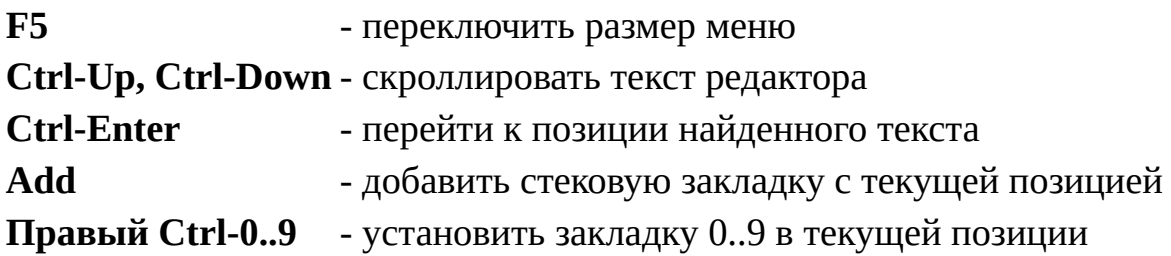

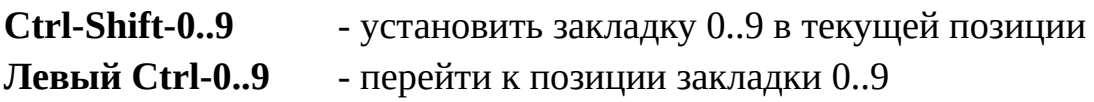

### <span id="page-91-1"></span>Сохранить файл как...

Редактируемый файл можно сохранить под другим именем - нажать **Shift-F2** и указать другое имя, кодовую страницу и формат представления символа перевода строки.

Если для сохраняемого файла выбрана одна из кодовых страниц: UTF-8, UTF-16 (Little endian) или UTF-16 (Big endian), то при включённой опции **Добавить сигнатуру (BOM)** в начало файла добавляется специальный маркер, позволяющий другим приложениям однозначно идентифицировать этот файл.

Вы можете также указать формат представления символа перевода строки:

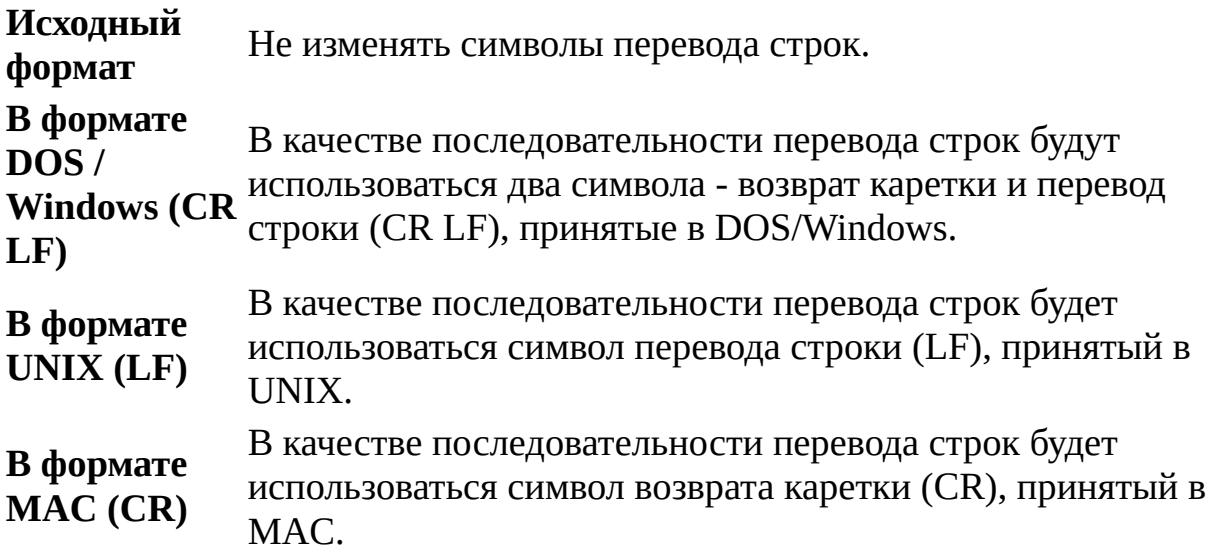

### <span id="page-91-0"></span>Повторное открытие файла

Far Manager отслеживает все попытки повторного открытия в редакторе уже редактируемых файлов.

Правила повторного открытия следующие:

- 1. Если файл не был изменён, и в диалоге [подтверждений](#page-148-0) отключена опция **Повторное открытие файла в редакторе**, то происходит переход к редактированию текущего файла без дополнительных запросов.
- 2. Если файл был изменён или включена опция **Повторное открытие файла в редакторе**, то существует три варианта действий:

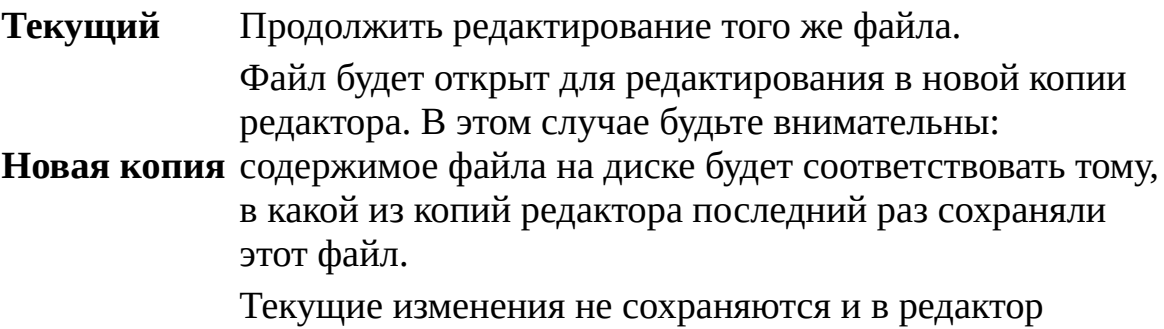

**Перегрузить** загружается прежнее содержимое файла (с момента последнего сохранения).

См. также:

- список [макроклавиш,](#page-152-0) доступных в редакторе
- [Настройки](#page-178-0) редактора

Far [Manager](http://www.farmanager.com/) © 1996—2000 Eugene Roshal, © 2000—2015 Far Group

<span id="page-93-0"></span>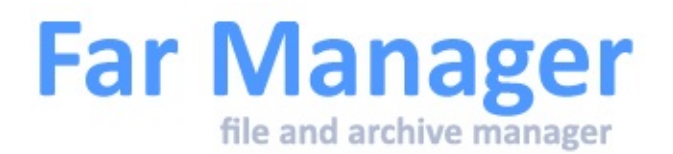

## **Режим замены с сохранением стиля**

В [редакторе](#page-85-0) режим замены **Сохранять стиль** позволяет осуществлять замену с сохранением регистра заменяемого текста и/или стиля его написания для файлов исходных текстов. Например, при замене в этом режиме во фразе "Tu be or not tu be" слова "tu" на слово "to" будет получен результат: "To be or not to be" (обратите внимание на регистр). Аналогично, при замене "UserName" на "PersonLogin" в следующем фрагменте:

String writerUserName = user.name || DEFAULT\_USER\_NAME || configuration("default-user-name");

будет получен результат:

String writerPersonLogin = person.login || DEFAULT\_PERSON\_LOGIN || configuration("default-person-login");

Обратите внимание, что замена сохранила стиль именования идентификаторов для всех вхождений.

Замена с сохранением стиля использует следующий алгоритм:

1. Образец и результат замены разбиваются на части, используя символы \_ - . в качестве разделителей, кроме того разделением считается изменение регистра буквы со строчного на прописной. Разбиение осуществляется только по одному из вариантов: если существует неоднозначность в выборе правила, то данная строка считается одной частью. Например, строки "testMe", "WhatIsIt", "far-manager", "USER\_FIRST\_NAME" будут разбиты на части (две, три, две и три части соответственно), а строки «test\_userName", "one.two-three" разбиты не будут (останутся одной частью). Все получившиеся части образца и результата замены не пусты (кроме тривиальных случаев

пустых строк в качестве образца и/или текста замены).

- 2. Осуществляется проход по тексту и поиск таких подстрок, которые при разбиении на части в соответствии с пунктом 1 дают в точности те же части, что и образец (при сравнении частей регистр игнорируется).
- 3. Для всех частей найденной подстроки вычисляется набор правил форматирования, под которые он подходит. Возможные варианты: "всё прописными", "всё строчными", "первая заглавная, затем всё строчными", "произвольный формат". Вариант "произвольный формат" добавляется в набор в любом случае. Для первой части подстроки набор сохраняется как есть, а остальные наборы (для всех частей кроме первой) пересекаются как множества.
- 4. Набор частей результата замены преобразуется так, что первая часть форматируется в соответствии с самым сильным из правил в наборе правил первой части строки, а остальные - в соответствии с самым сильным из правил в найденном пересечении правил.
- 5. Набор частей замены соединяется в с сохранением того разделителя, которым разделены части обрабатываемой подстроки. Результат записывается на место подстроки.
- 6. Если таким способом не получилось сделать ни одной замены, то осуществляется поиск-замена стандартным способом. При замене, если и в образце и в заменяемом тексте первый символ – буква, то регистр этой буквы сохраняется (то есть приводится к регистру первой буквы заменяемой подстроки).

Far [Manager](http://www.farmanager.com/) © 1996—2000 Eugene Roshal, © 2000—2015 Far Group

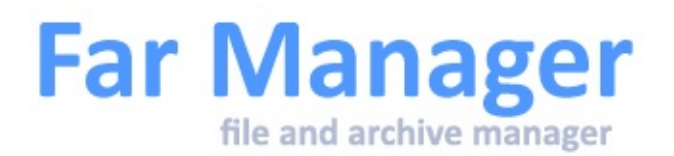

# **Копирование, перенос, переименование файлов и создание связей и ссылок**

Следующие команды могут быть использованы для копирования, переноса и переименования файлов и папок:

**F5** Копировать [выбранные](#page-239-0) файлы

**Shift-F5** Копировать файл под курсором вне зависимости от пометки

**F6** Переименовать или перенести выбранные файлы

**Shift-**Переименовать или перенести файл под курсором вне зависимости **F6** от пометки

**Alt-F6** Создание [ссылок](#page-231-0) файлов и папок

Для папки: если путь, который мы задали (относительный или абсолютный) соответствует существующей папке, то перемещает в эту папку; иначе изменяет путь на заданный.

Например, при перемещении c:\folder1\ в d:\folder2\:

- если d:\folder2\ существует, то содержимое c:\folder1\ переместится в d:\folder2\folder1\;
- в противном случае содержимое c:\folder1\ переместится во вновь созданную папку d:\folder2\.

Если включена опция "Обрабатывать несколько имён файлов", то в строке ввода может указываться как одна цель для копирования или перемещения, так и несколько. В последнем случае цели должны быть разделены символом-разделителем ";" или ",". Если цель содержит в своём имени символ ";" (или ","), то эта цель должна быть взята в кавычки.

Если вы хотите создать папку назначения перед копированием, добавьте к её имени обратную черту. Также в диалоге копирования вы можете нажать **F10** для выбора папки из дерева активной файловой панели или **Alt-F10** для выбора из дерева пассивной файловой панели. **Shift-F10** позволяет открыть дерево с учётом пути, содержащегося в строке ввода (если там перечислено несколько путей, то учитывается только первый из них). Если включена опция "Обрабатывать несколько имён файлов", то выбранная папка добавляется к содержимому строки ввода через точку с запятой.

Возможность копирования, переноса и переименования файлов для плагинов зависит от функциональности конкретного плагина.

Если файл, в который производится копирование, уже существует, то он может быть перезаписан, пропущен, либо содержимое копируемого файла может быть дописано в его конец.

Если диск, на который производится копирование или перенос файлов, в ходе операции заполнился, то можно либо отменить операцию, либо заменить диск и выбрать пункт "Разделить", после чего копируемый файл будет разделён между дисками. Эта функция доступна только при выключенном параметре "Использовать системную функцию копирования" из диалога Системные параметры.

Параметр "Права доступа" может использоваться только для файловой системы NTFS и позволяет копировать информацию о правах доступа к файлу. Для операций переименования и перемещения эта опция выставляется по умолчанию в "По умолчанию", которая определяет что назначение прав доступа определяется самой операционной системой. Если опция выставлена в "Копировать", то оригинальные права доступа будут применены к cкопированным/перемещённым файлам и папкам. Если опция выставлена в "Наследовать", то после копирования/перемещения к файлам и папкам будут применены наследуемые от родительской папки права.

Параметр "Уже существующие файлы" определяет поведение Far для случая, когда одноимённый файл уже существует в папке-приёмнике.

Возможные значения:

- **Запрос действия** будет отображён [диалог](#page-98-0) с запросом;
- **Вместо** все существующие файлы будут заменены копируемыми;
- **Пропустить** существующие файлы останутся без изменений;
- **Имя** существующие файлы останутся без изменений, копируемым будут присвоены другие имена;
- **Дописать** копируемые файлы будут дописаны в конец существующих;
- **Только новые / обновлённые файлы** копировать только файлы с более новыми датой и временем записи.
- **Запрос подтверждения для R/O файлов** определяет, нужно ли дополнительное подтверждение для файлов с установленным атрибутом "только для чтения".

Параметр "Использовать системную функцию копирования" из диалога Системные параметры включает использование функции Windows CopyFileEx (или CopyFile, если CopyFileEx недоступна) вместо внутренней реализации копирования файлов. Это может быть полезно на NTFS, так как CopyFileEx выполняет более эффективное распределение дискового пространства и копирует расширенные атрибуты файлов. Системная функция не используется для случая, когда файл шифрованный и производится копирование такого файла вне тома.

Параметр "Копировать содержимое символических ссылок" позволяет уточнять [логику](#page-98-1) работы Far с [символическими](#page-231-0) ссылками при копировании/ перемещении.

При переносе файлов для определения того, должна ли операция осуществляться как копирование с последующим удалением или как прямой перенос (в пределах одного физического диска), Far учитывает [символические](#page-231-0) ссылки.

Far обрабатывает попытку копирования в con так же, как и копирование в nul или в \.\nul - то есть, файл читается с диска, но никуда не записывается.

В операции перемещения в nul, \.\nul или con удаление файлов не производится.

Состояние опций "Права доступа" и "Только новые/обновлённые файлы"

действуют только на текущий сеанс копирования.

Для копирования файлов, попадающих под определённые условия, используйте переключатель **Использовать фильтр**. Настройка условий фильтра [осуществляется](#page-59-0) кнопкой **Фильтр**. Учтите, что если вы копируете каталог с файлами и ни один из них не попадает под условия фильтра, то пустой каталог в место назначения скопирован не будет.

## <span id="page-98-0"></span>Копирование: запрос действия

Если одноимённый файл уже существует в папке-приёмнике, Far предложит на выбор несколько возможных действий:

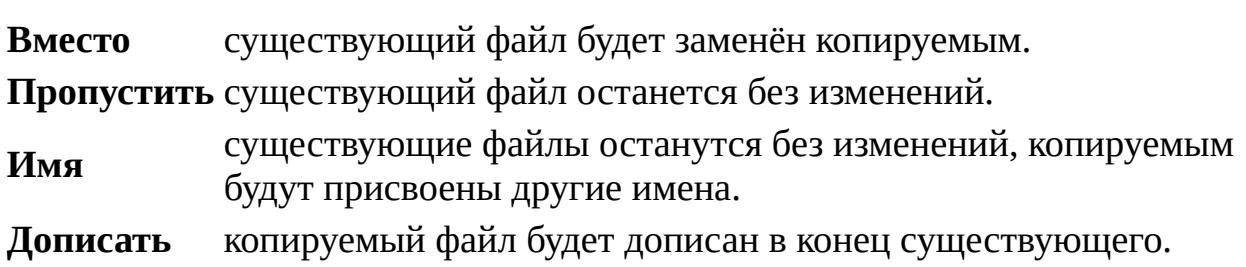

Если отмечен переключатель **Запомнить выбор**, выбранное действие будет использовано для всех существующих файлов в текущем сеансе копирования и повторные запросы появляться не будут.

Если для принятия решения вам недостаточно информации о размере и дате последней записи файлов, вы также можете сравнить их содержимое при помощи встроенной программы просмотра, установив курсор на один из файлов в диалоге и нажав **F3**.

### <span id="page-98-1"></span>Копирование: правила

При копировании/перемещении папок и [символических](#page-231-0) ссылок соблюдаются следующие правила.

#### **Копирование символической ссылки**

Если включена опция **Копировать содержимое символических ссылок** или источник или приёмник - сетевые диски, то в приёмнике создаётся

папка и в неё копируется содержимое ссылки-источника (для вложенных ссылок рекурсивно).

Если опция **Копировать содержимое символических ссылок** выключена, и источник и приёмник - локальные диски, то в приёмнике создаётся связь или символическая ссылка, в зависимости от типа источника.

#### **Перемещение символической ссылки**

Если включена опция **Копировать содержимое символических ссылок** или источник или приёмник - сетевые диски, то в приёмнике создаётся папка и в неё копируется содержимое ссылки-источника (для вложенных ссылок рекурсивно). Сама ссылка в источнике удаляется.

Если опция **Копировать содержимое символических ссылок** выключена, и источник и приёмник - локальные диски, то ссылка-источник просто переносится. Рекурсивный спуск по дереву не производится.

#### **Перемещение каталога, содержащего символические ссылки**

Если источник и приёмник - локальные диски, то каталог просто перемещается.

Если источник или приёмник - сетевые диски, то независимо от состояния опции **Копировать содержимое символических ссылок** в приёмнике создаётся папка и в неё копируется содержимое ссылки-источника (для вложенных ссылок рекурсивно). Сама ссылка в источнике удаляется.

### Копирование перетаскиванием файлов

Операции копирования и переноса файлов могут быть выполнены с помощью перетаскивания. Нажмите левую кнопку мыши на исходном файле или папке, перетащите его на другую панель и отпустите кнопку мыши.

Если вы хотите обработать группу файлов или папок, пометьте их перед перетаскиванием, нажмите левую кнопку мыши на исходной панели и перетащите файлы на другую панель.

Вы можете переключаться между копированием и переносом, нажимая правую кнопку мыши во время перетаскивания. Для переноса файлов вы также можете удерживать клавишу **Shift** в момент нажатия левой кнопки мыши.

Far [Manager](http://www.farmanager.com/) © 1996—2000 Eugene Roshal, © 2000—2015 Far Group

 $\overline{\phantom{0}}$ 

<span id="page-101-0"></span>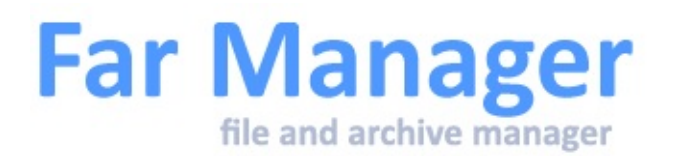

# **Создание текстового файла**

С помощью комбинации **Shift-F4** можно открыть существующий или создать новый файл.

Если файл с заданным именем не найден, то создаётся новый. По умолчанию используется кодовая страница ANSI, кодовую страницу по умолчанию можно изменить в [настройках](#page-178-0) редактора). При необходимости из списка можно выбрать другую кодовую страницу.

При открытии существующего файла кодовая страница выбирается по ряду правил (см. Примечания).

При необходимости требуемую кодовую страницу можно задать явно, выбрав её из списка. Там же доступно и [Автоматическое](#page-144-0) определение.

#### **Примечания**

Если при открытии существующего файла не задавать кодовую страницу явно (активен пункт "По умолчанию"), то кодовая страница будет выбрана исходя из следующих правил:

- 1. Если файл открывался ранее, то возможно для него уже сохранена информация о кодовой странице (зависит от состояния параметра "Сохранять позицию файла" в [настройках](#page-178-0) редактора). В этом случае используется запомненная ранее кодовая страница.
- 2. Если запомненной кодовой страницы нет, то файл проверяется на юникодность по наличию Byte Order Mark. Таким образом могут быть определены страницы UTF-8, UTF-16 (Little endian), UTF-16 (big endian).
- 3. Если BOM отсутствует, то будет произведена попытка определить определить кодовую страницу [автоматически](#page-144-0).
- 4. Если автоматическое определение кодовой страницы отключено, то [используется](#page-178-0) кодировка по умолчанию выбранная в настройках редактора).

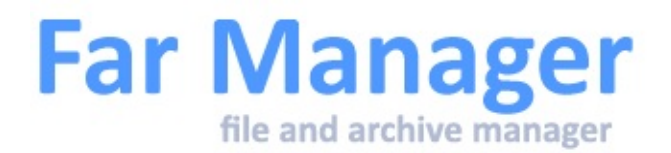

# **Работа с файлами**

Пометка файлов [Атрибуты](#page-104-0) файла [Описания](#page-107-0) файлов [Ассоциации](#page-109-0) файлов Маски [файлов](#page-111-0) [Группы](#page-113-0) масок файлов

Far [Manager](http://www.farmanager.com/) © 1996—2000 Eugene Roshal, © 2000—2015 Far Group

<span id="page-104-0"></span>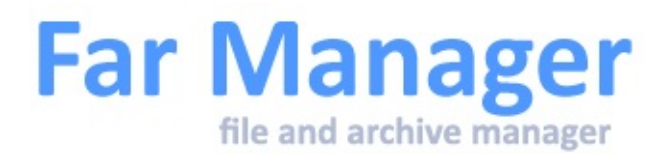

# **Атрибуты файла**

Эта команда позволяет изменить атрибуты и время как у отдельных файлов, так и у групп файлов и папок. Если вам не нужно обрабатывать файлы во вложенных папках, отмените параметр "Обрабатывать вложенные папки".

## Атрибуты файла

Для выделенных объектов (файлов и папок) контрольные переключатели имеют 3 состояния:

- **[x]** атрибут установлен для всех объектов (установить у всех).
- **[ ]** атрибут сброшен для всех объектов (сбросить у всех.)
- **[?]** атрибут не у всех объектов (не изменять этот атрибут).

Если выделенные объекты имеют одинаковые атрибуты, то контрольные переключатели будут 2-х позиционными - установить/сбросить. Исключение составляет случай, когда среди выделенных объектов встречаются папки - в этом случае все контрольные переключатели будут 3 х позиционными.

Если состояние контрольных переключателей на момент исполнения команды установки атрибутов не изменилось (по сравнению с начальным состоянием), то указанный атрибут меняться не будет.

Если среди выделенных объектов нет папок, то опция "Обрабатывать вложенные папки" будет недоступна.

Следующие атрибуты доступны только на дисках с файловой системой NTFS:

**Сжатый, Зашифрованный** - взаимоисключающие, т.е. можно выставить только один из них.

**Зашифрованный Неиндексируемый Разреженный** - этот атрибут нельзя сбросить в Windows 2000/XP/2003. **Временный Автономный Точка повторной обработки Виртуальный** - не используется в Windows 2000/XP/2003.

Атрибуты **Поток целостности** и **Нет данных очистки** поддерживаются только на ReFS томах, начиная с Windows Server 2012.

Для <u>[символических](#page-231-0) ссылок</u> в диалоге отображается путь, на который она ссылается. Если эта информация недоступна, то выводится сообщение " (нет данных)".

## Дата и время

Поддерживаются четыре различных времени файла:

- время последней записи
- время создания файла
- время последнего доступа
- время изменения.

Для дисков с файловой системой FAT часы, минуты и секунды времени последнего доступа всегда равны нулю.

Если вы не хотите изменять время файла, оставьте соответствующее поле пустым. Вы можете нажать кнопку **Blank** (Сброс), чтобы очистить все поля с датами и временем, после чего поменять отдельную составляющую даты и времени, например только месяц или только минуты. Остальные значения полей остаются неизменными.

Кнопка **Current** (Текущее) позволяет заполнить поля времени файла текущим временем.

Кнопка **Original** (Исходное) заполняет поля времени файла оригинальными

значениями. Доступна для одиночного файлового объекта.

Far [Manager](http://www.farmanager.com/) © 1996—2000 Eugene Roshal, © 2000—2015 Far Group

L,

<span id="page-107-0"></span>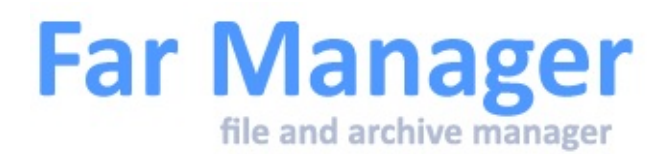

# **Описания файлов**

Описания могут быть использованы для того, чтобы связать с файлом текстовую информацию. Описания файлов текущей папки хранятся в этой папке в специальном файле - списке описаний. В нём в начале каждой строки содержится имя описываемого файла, и отделённый от него пробелами текст описания.

Описания можно посмотреть в соответствующих режимах [просмотра](#page-39-0) панели файлов. По умолчанию этими режимами являются "Описания" и "Длинные описания".

Команда **Описание файлов** (**Ctrl-Z**) из Меню [файлов](#page-51-0) предназначена для добавления описаний к выбранным файлам.

Имена списков описаний могут быть изменены в диалоге **Описания файлов** из меню Меню [параметров](#page-55-0). В этом диалоге также можно установить режим обновления локальных описаний. Обновление может быть запрещено совсем, разрешено, только если текущий режим просмотра файловой панели показывает описания, или разрешено всегда. По умолчанию Far устанавливает атрибут "Hidden" на созданные списки описаний, но вы можете это запретить, выключив опцию "Устанавливать атрибут "Hidden" на новые списки описаний" в этом же диалоге. Также здесь вы можете указать позицию для выравнивания новых описаний в списке описаний.

Если файл с описаниями имеет атрибут "Только для чтения", то Far не обновляет описания и, после операций переименования/удаления файловых объектов, будет выведено сообщение об ошибке. При включённой опции "Обновлять файл описаний с атрибутом "Только для чтения"" Far попытается корректно обновить описания.
Если это разрешено в конфигурации, Far обновляет описания файлов при копировании, переносе и удалении файлов. Но если команда обрабатывает и часть файлов во вложенных папках, то для этих файлов описания не обновляются.

Использовать кодовую страницу ANSI по умолчанию

Сохранять в UTF8

<span id="page-109-0"></span>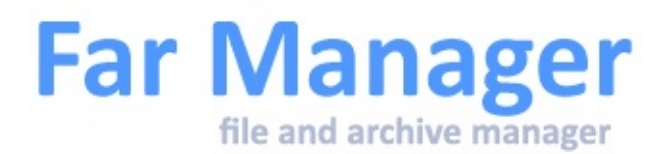

# **Ассоциации файлов**

Far Manager поддерживает ассоциации файлов, которые позволяют задавать разнообразные действия для запуска, редактирования и просмотра файлов, заданных [маской.](#page-111-0)

Вы можете добавить новые ассоциации с помощью команды **Ассоциации файлов** в Меню [команд.](#page-53-0)

Вы можете задать несколько ассоциаций для одного типа файлов и выбирать желаемую ассоциацию из меню.

В списке ассоциаций доступны следующие действия:

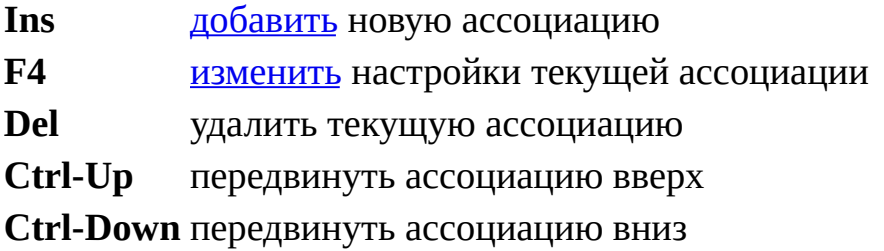

Если для данного файла отсутствуют ассоциированные команды запуска и установлен параметр **Использовать стандартные типы** в Системных параметрах, то Far пытается использовать ассоциации Windows для запуска этого типа файлов.

См. также:

- Клавиатурные команды, общие для всех [меню](#page-30-0).
- Настройка [ассоциации](#page-181-0) файлов

<span id="page-111-0"></span>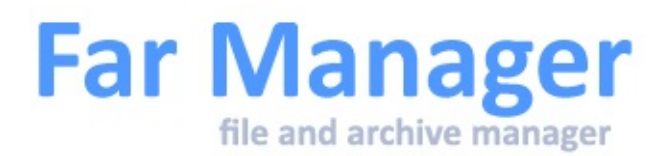

# **Маски файлов**

Маски файлов часто используются в командах Far для выбора отдельных файлов и папок или их групп. Маски могут включать обычные допустимые в именах файлов символы, '\*' и '?', а также специальные выражения:

- **\*** любое количество символов (в т.ч. ни одного);
- **?** любой символ;

**[c,x-z]** любой символ из находящихся в квадратных скобках. Допускаются и отдельные символы, и их диапазоны.

Например, файлы ftp.exe, fc.exe и f.ext могут быть выбраны с помощью маски f\*.ex?, маска \*co\* выберет и color.ini, и edit.com, маска [c-f,t]\*.txt может выбрать config.txt, demo.txt, faq.txt и tips.txt.

Во многих командах Far можно задать несколько разделённых запятыми или точкой с запятой масок. Например, чтобы выбрать все документы, вы можете ввести \*.doc,\*.txt,\*.wri в команде "Пометить группу".

Допускается заключать любую из масок (но не весь список) в двойные кавычки. Например, это нужно делать, когда маска содержит один из символов-разделителей (запятую или точку с запятой), чтобы такая маска не была спутана со списком.

В масках можно использовать [регулярные](#page-72-0) выражения, при этом текст регулярного выражения должен быть окружён символами /.

Пример:

**/(eng|rus)/i** Файлы, имена которых содержат строки "eng" или "rus". Регистр символов не учитывается. Одна или несколько масок файлов, которой не должны

**Маска исключения** основной маски символом '|'. соответствовать имена требуемых файлов, она отделяется от

Примеры использования масок исключения:

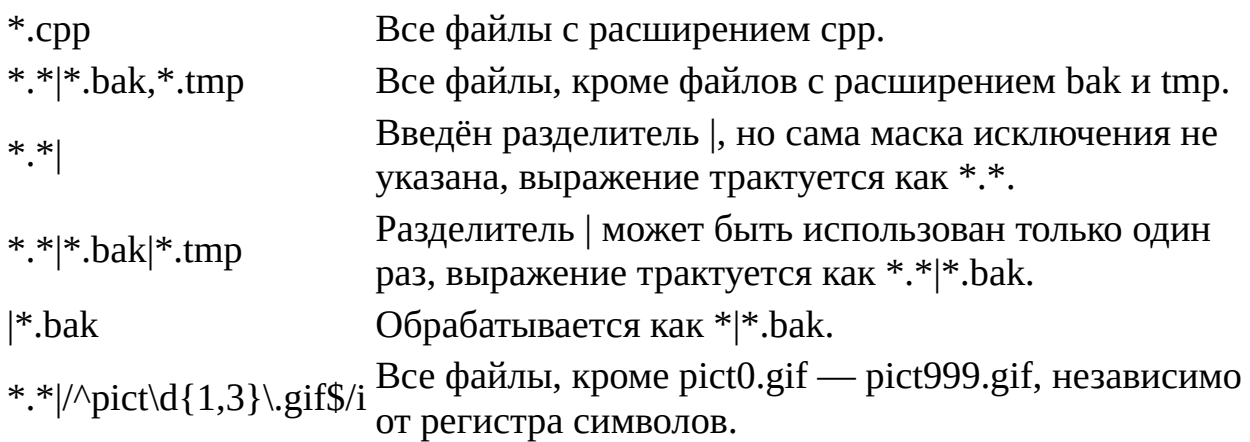

Через запятую (или точку с запятой) перечисляются маски файлов, а при помощи '|' маски-включения отделяются от масок-исключения.

Маски файлов могут быть объединены в [группы](#page-113-0).

<span id="page-113-0"></span>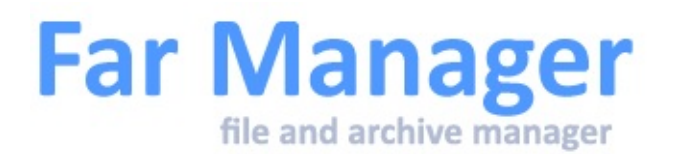

# **Группы масок файлов**

Произвольное количество масок [файлов](#page-111-0) можно объединить в группу и присвоить ей имя.

В дальнейшем имя группы, заключённое в угловые скобки (**<**имя**>**), может использоваться везде, где используются сами маски.

Группы могут содержать другие группы.

Например, группа **<arc>** содержит маски "\*.rar,\*.zip,\*.[zj],\*.[bg7]z,\*. [bg]zip,\*.tar".

Для [раскраски](#page-134-0) всех архивов, кроме "\*.rar", необходимо указать последовательность <arc>|\*.rar.

Клавиши управление списком:

- Ctrl-R Восстановить исходное значение для предопределённых групп ("arc", "temp" и "exec").
- **Ins** Добавить новую группу.
- **Del** Удалить существующую группу.
- **Enter F4** Изменить параметры группы.
- **F7** Найти группы, содержащие маску.

См. также:

- Меню [параметров](#page-55-0)
- [Клавиатурные](#page-53-0) команды, общие для всех меню

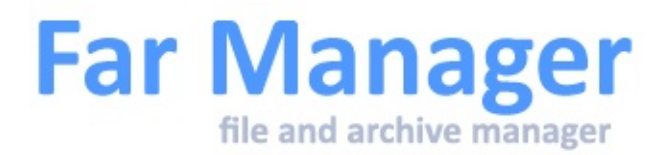

#### **Работа с папками**

[Создание](#page-116-0) папки [Описания](#page-118-0) папок [Сравнение](#page-119-0) папок [Ссылки](#page-120-0) на папки Жесткие ссылки, связи папок, символические ссылки [История](#page-125-0) смены папок

<span id="page-116-0"></span>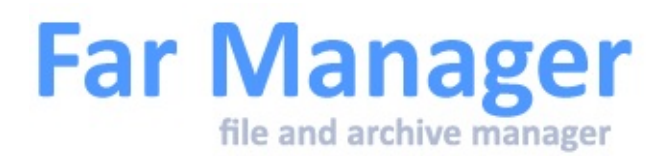

## **Создание папки**

Для создания папки нажмите клавишу **F7**.

Вы можете использовать переменные окружения в строке ввода, которые перед созданием папки преобразуются в содержащееся в ней значение. Также существует возможность создавать несколько вложенных папок за один раз: для этого отделите имена папок друг от друга символом \. Например:

#### %USERDOMAIN%\%USERNAME%\Папка3

Опция **Тип ссылки** позволяет создавать одну из [ссылок](#page-231-0) на папки ("связь каталогов" или "символическая ссылка"). В этом случае в поле **Цель** необходимо указать папку, на которую будет ссылаться вновь созданная папка.

Если включена опция **Обрабатывать несколько имён папок**, то можно создавать несколько папок за один раз. В этом случае имена папок должны быть разделены символом-разделителем ; или ,. Если эта опция включена и имя папки содержит в себе символ ; (или ,), то оно должно быть взято в кавычки. Например, если будет введено C:\Foo1;"E:\foo,2;";D:\foo3, то будут созданы папки с именами: "C:\Foo1", "E:\foo,2;" и "D:\foo3".

См. также:

- [Описания](#page-118-0) папок
- [Сравнение](#page-119-0) папок
- [Ссылки](#page-120-0) на папки
- Жесткие ссылки, связи папок, символические ссылки
- Удаление и уничтожение файлов и папок

<span id="page-118-0"></span>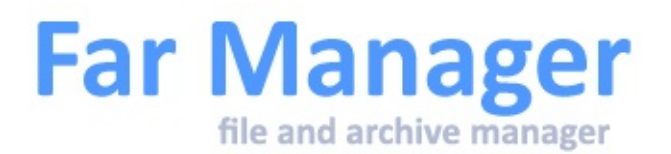

### **Описания папок**

 $\blacksquare$ 

Это имена или маски [файлов](#page-111-0), отображаемых в панели [информации](#page-35-0) в качестве описания папки.

<span id="page-119-0"></span>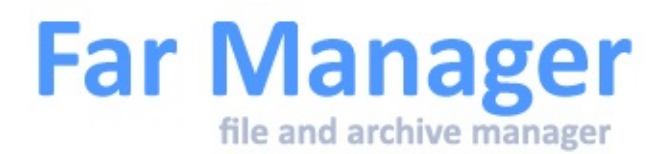

# **Сравнение папок**

Команду сравнения папок можно выполнять, только когда обе панели на экране являются [панелями](#page-33-0) файлов. Она сравнивает содержимое отображаемых в этих панелях папок. Файлы, которые присутствуют только в одной панели, или файлы с более поздней датой записи, чем у файлов с тем же именем в другой панели, становятся помеченными.

Вложенные папки не сравниваются. Для сравнения файлов используется их имя, дата и время, но не содержимое.

<span id="page-120-0"></span>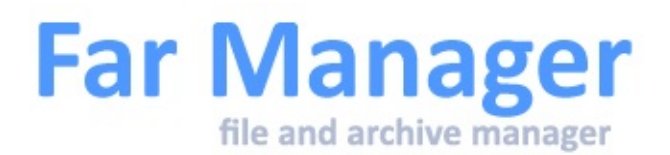

## **Ссылки на папки**

Ссылки на папки позволяют обеспечить быстрый доступ к часто используемым папкам. Для создания ссылки на текущую папку нужно нажать **Ctrl-Shift-0..9**. После этого, чтобы перейти в папку, записанную в ссылке, достаточно нажать **Правый Ctrl-0..9**. Если **Правый Ctrl-0..9** нажат в строке редактирования, то путь ссылки будет вставлен в эту строку.

Пункт *Ссылки на папки* в Меню [команд](#page-53-0) позволяет просматривать, устанавливать, редактировать и удалять ссылки на папки.

В режиме редактирования (**F4**) вы не можете сделать ссылку на плагиновую панель.

См. также: клавиатурные команды, общие для всех [меню](#page-30-0).

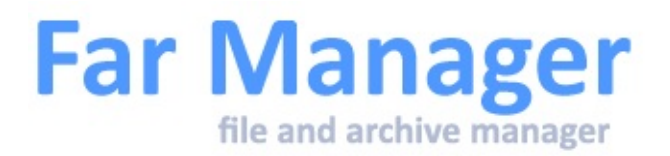

# **История**

[История](#page-122-0) команд История просмотра и [редактирования](#page-123-0) [История](#page-125-0) смены папок

<span id="page-122-0"></span>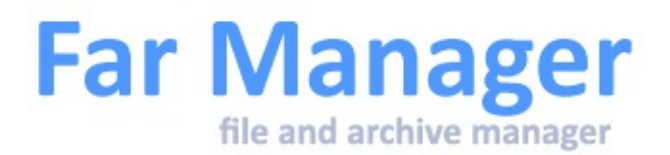

# **История команд**

История команд показывает список выполненных ранее команд. Кроме клавиш управления курсором доступны следующие клавиши:

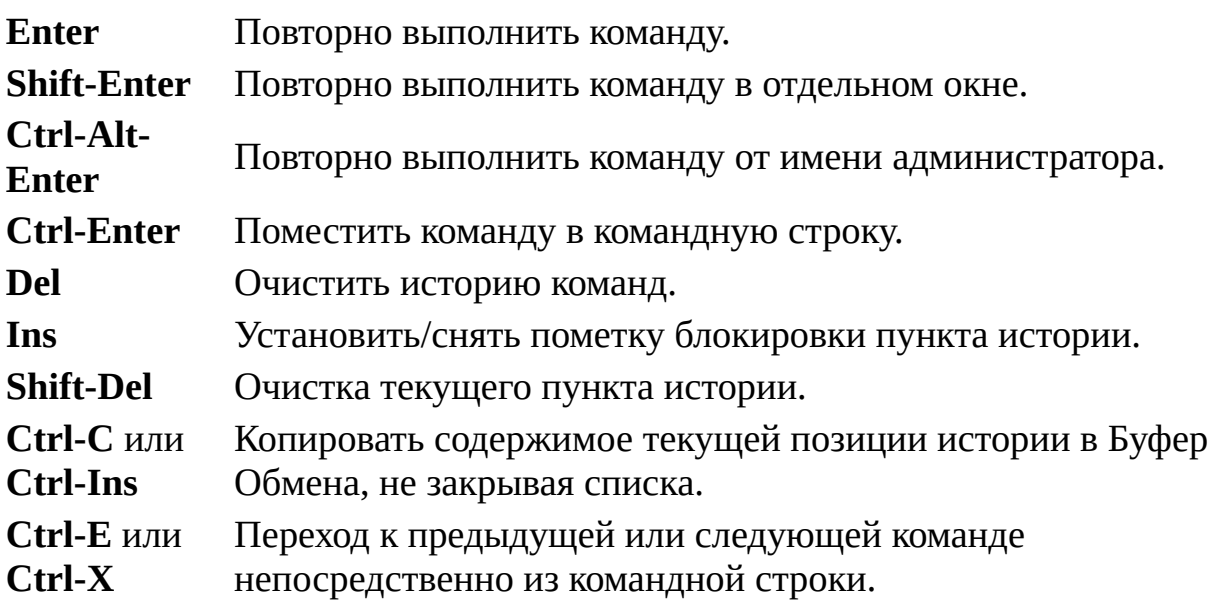

Для сохранения истории команд после выхода, используйте соответствующую опцию из диалога системных [параметров.](#page-183-0)

Отмеченные пункты не будут удаляться при очистке истории.

См. также: клавиатурные команды, общие для всех [меню](#page-30-0).

<span id="page-123-0"></span>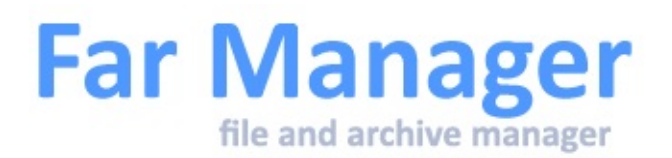

### **История просмотра и редактирования**

История просмотра и редактирования файлов показывает список просмотренных или редактируемых ранее файлов. Кроме клавиш управления курсором доступны следующие клавиши:

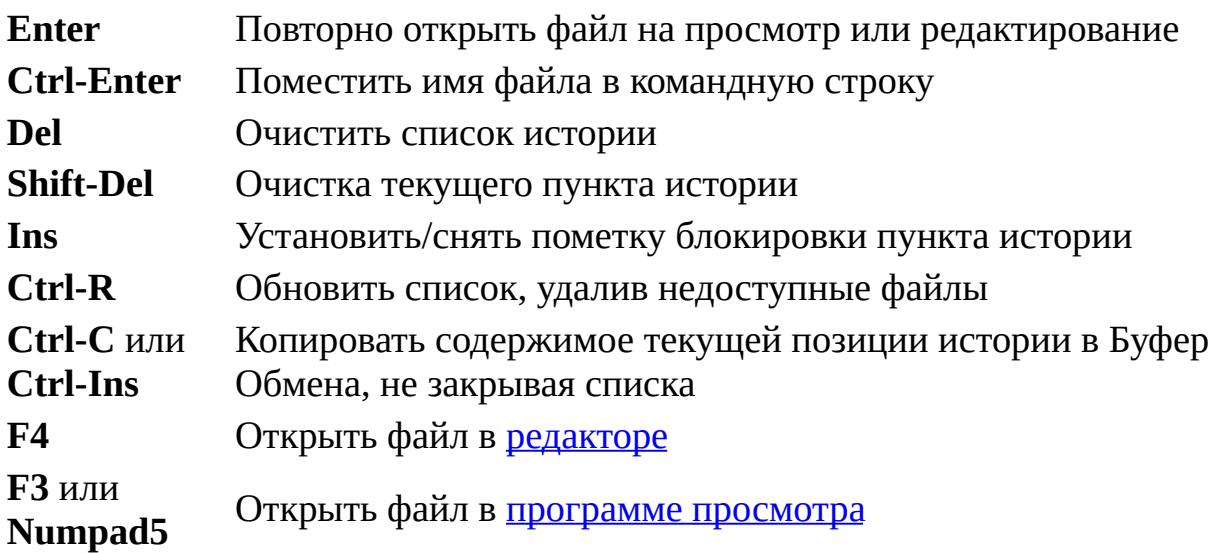

Элементы истории просмотра и редактирования после выбора передвигаются в конец списка. Вы можете использовать **Shift-Enter**, чтобы выбрать элемент без смены его позиции.

Для сохранения истории просмотра и редактирования файлов после выхода, используйте [соответствующие](#page-183-0) опции из диалога системных параметров.

#### **Примечания**

1. Операция обновления списка (Ctrl-R) может занять значительное время, если файл находился на недоступном в данный момент сетевом ресурсе.

2. Отмеченные пункты не будут удаляться при очистке или обновлении истории.

См. также: клавиатурные команды, общие для всех [меню](#page-30-0).

<span id="page-125-0"></span>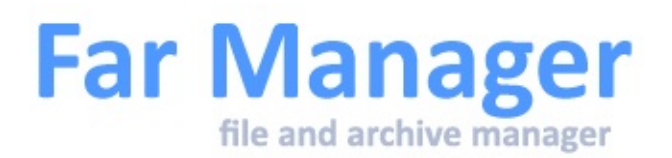

#### **История смены папок**

История смены папок показывает список ранее посещаемых папок. Кроме клавиш управления курсором доступны следующие клавиши:

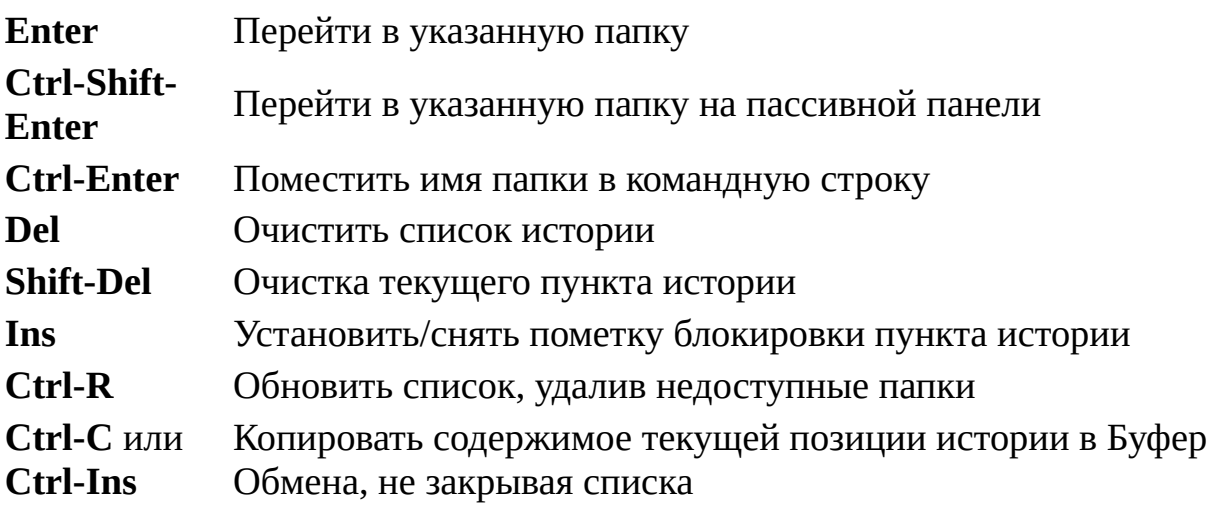

Элементы истории смены папок после выбора передвигаются в конец списка. Вы можете использовать **Shift-Enter**, чтобы выбрать элемент без смены его позиции.

Для сохранения истории смены папок после выхода, используйте соответствующую опцию из диалога системных [параметров.](#page-183-0)

#### **Примечания**

- 1. Операция обновления списка (Ctrl-R) может занять значительное время, если каталог находился на недоступном в данный момент сетевом ресурсе.
- 2. Отмеченные пункты не будут удаляться при очистке или обновлении истории.

См. также: клавиатурные команды, общие для всех [меню](#page-30-0).

 $\blacksquare$ 

<span id="page-127-0"></span>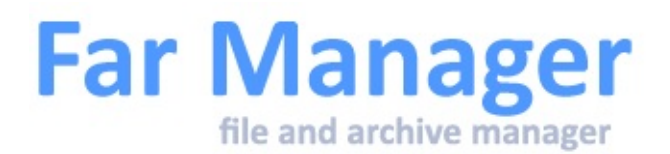

# **Применить команду**

Используя пункт **Применить команду** из Меню [файлов](#page-51-0), можно применить команду к каждому помеченному файлу. Для обозначения имени файла должны использоваться те же [символы,](#page-140-0) что и в <u>[Ассоциациях](#page-109-0) файлов</u>.

Например, 'type !.!' будет выводить на экран все помеченные файлы по очереди, а команда 'rar32 m !.!.rar !.!' перенесёт все отмеченные файлы в одноимённые RAR-архивы. Команда 'explorer /select,!.!' запустит проводник и установит курсор на текущем файле или папке.

См. также Команды операционной системы.

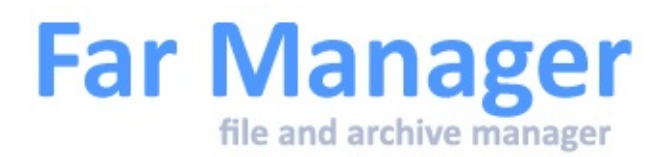

#### **Режимы сортировки**

Меню режимов сортировки вызывается комбинацией **Ctrl-F12** и применяется для активной в данный момент панели. Доступны следующие режимы сортировки панели:

**Ctrl-F3** Сортировать файлы по имени **Ctrl-F4** Сортировать файлы по расширению **Ctrl-F5** Сортировать файлы по времени записи **Ctrl-F6** Сортировать файлы по размеру **Ctrl-F7** Не сортировать файлы **Ctrl-F8** Сортировать файлы по времени создания **Ctrl-F9** Сортировать файлы по времени доступа **Ctrl-F10** Сортировать файлы по описаниям **Ctrl-F11** Сортировать файлы по владельцу **+** Устанавливает прямую сортировку **-** Устанавливает обратную сортировку **\*** Меняет сортировку на обратную **Shift-F11** Использовать сортировку по группам **Shift-F12** Показывать помеченные файлы первыми Использовать числовую сортировку Использовать сортировку c учётом регистра

#### Замечания по числовой сортировке

Начиная с Windows XP алгоритм сортировки, используемый операционной системой при выводе списка файлов, изменён со строкового на числовой ведущие нули в имени файла не учитываются.

Far также позволяет использовать числовую сортировку.

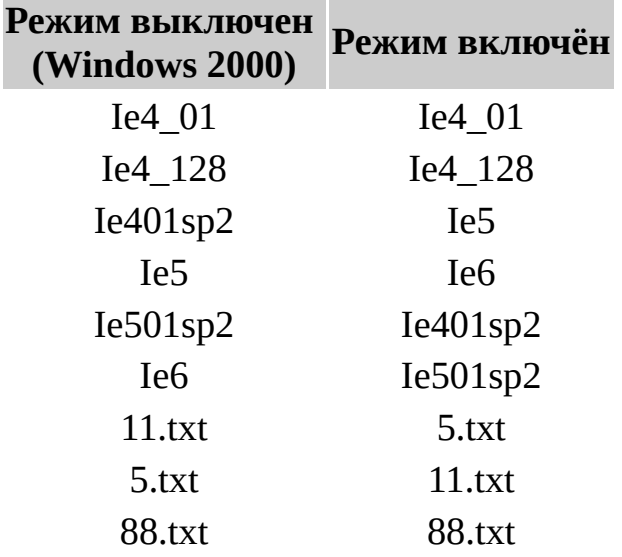

Следующий пример показывает, как сортируются файлы:

См. также: клавиатурные команды, общие для всех [меню](#page-30-0).

Far [Manager](http://www.farmanager.com/) © 1996—2000 Eugene Roshal, © 2000—2015 Far Group

 $\overline{\phantom{0}}$ 

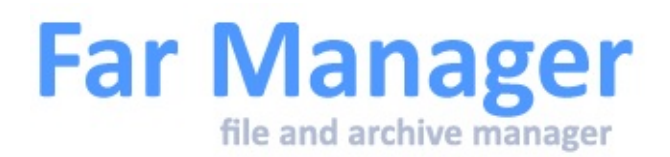

# **Группы сортировок**

Группы сортировки могут применяться в панели [файлов](#page-33-0) совместно с сортировкой *по имени* или *по расширению*. Они активизируются при нажатии **Shift-F11** и позволяют задать правила сортировки файлов, дополняющие уже действующие.

Каждая группа сортировки состоит из одной или нескольких разделённых запятыми масок файлов. Если позиция одной группы сортировки в общем списке групп выше, чем у другой группы, то при сортировке по возрастанию все принадлежащие к этой группе файлы будут выше, чем принадлежащие к другой группе.

Команда **Группы сортировки** из Меню [команд](#page-53-0) позволяет удалять, создавать и редактировать группы сортировки, используя клавиши **Del**, **Ins** и **F4**. Группы, находящиеся выше разделителя меню, относятся к началу файловой панели, и все файлы, попавшие в эти группы, будут расположены выше не попавших в них файлов. Группы, находящиеся ниже разделителя меню, относятся к концу файловой панели, и все файлы, попавшие в эти группы, будут расположены ниже не попавших в них файлов.

<span id="page-131-0"></span>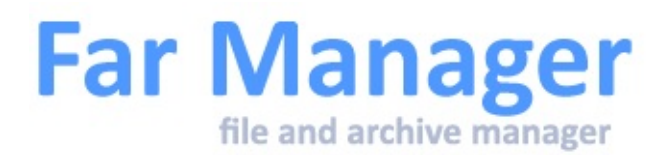

# **Фильтр**

Фильтр служит для обработки определённых групп файлов по заданным пользователем параметрам, при соблюдении которых файл будет обработан использующей его операцией. Фильтр может настраиваться по разным типам параметров.

Диалог фильтра состоит из следующих элементов:

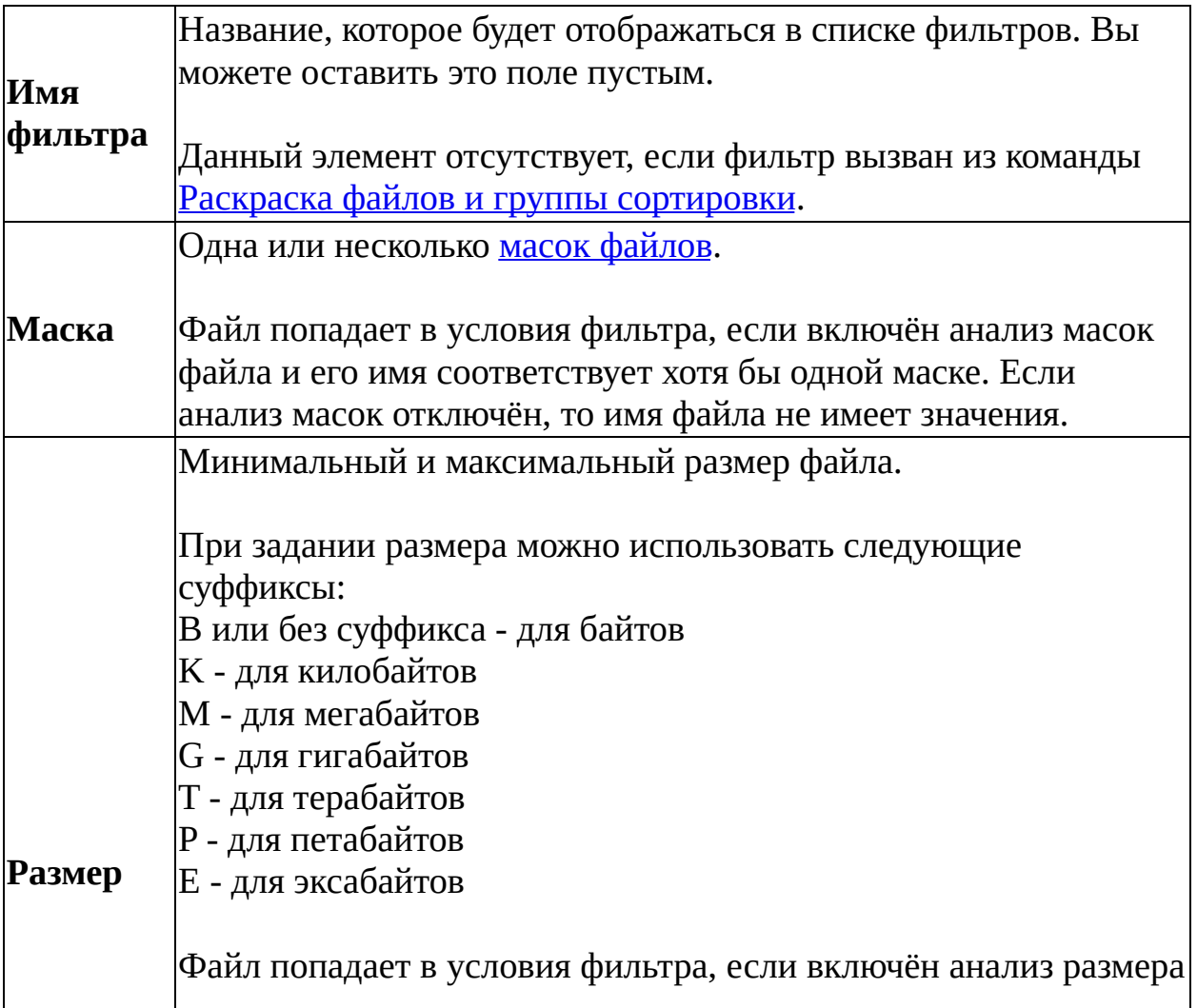

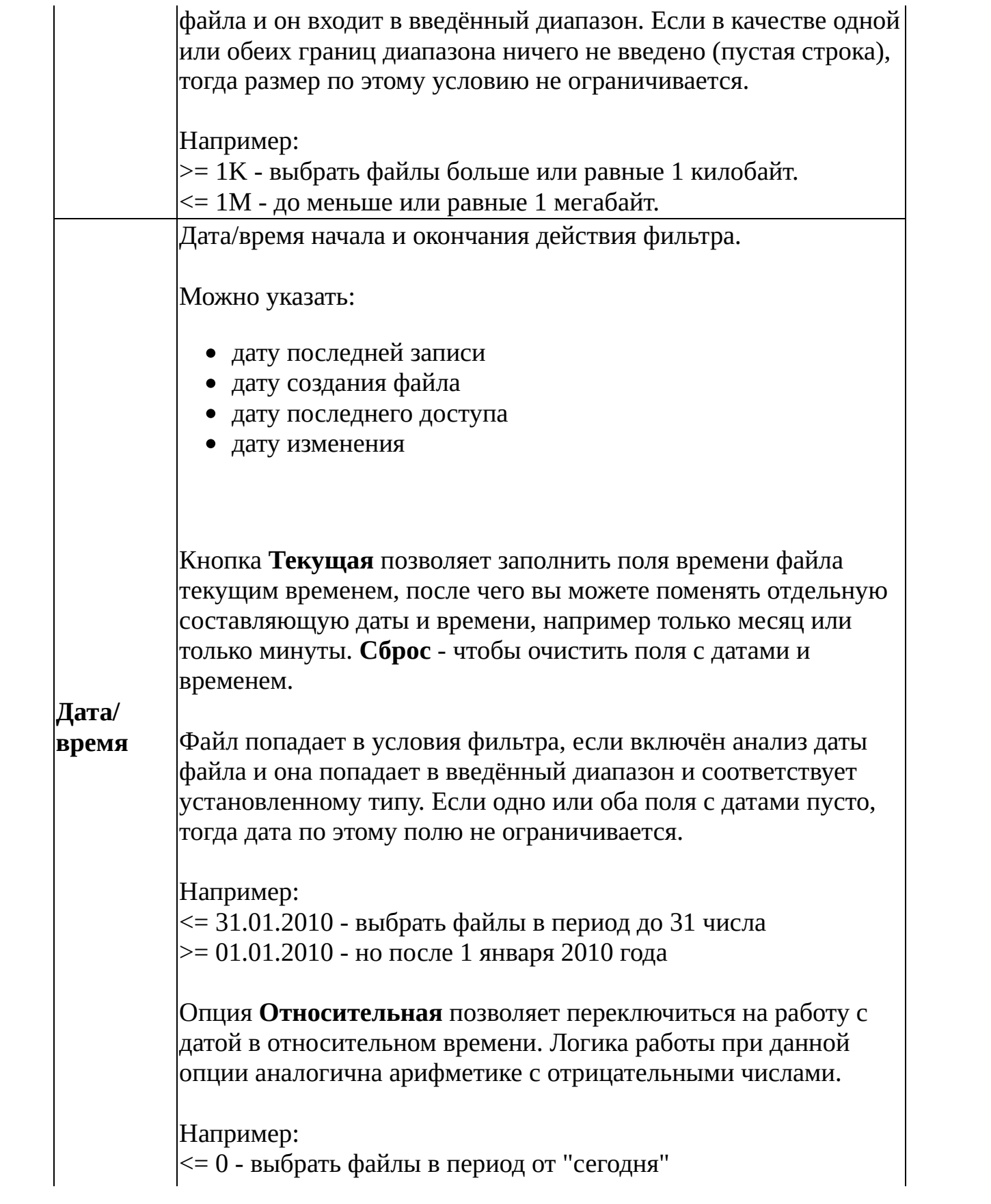

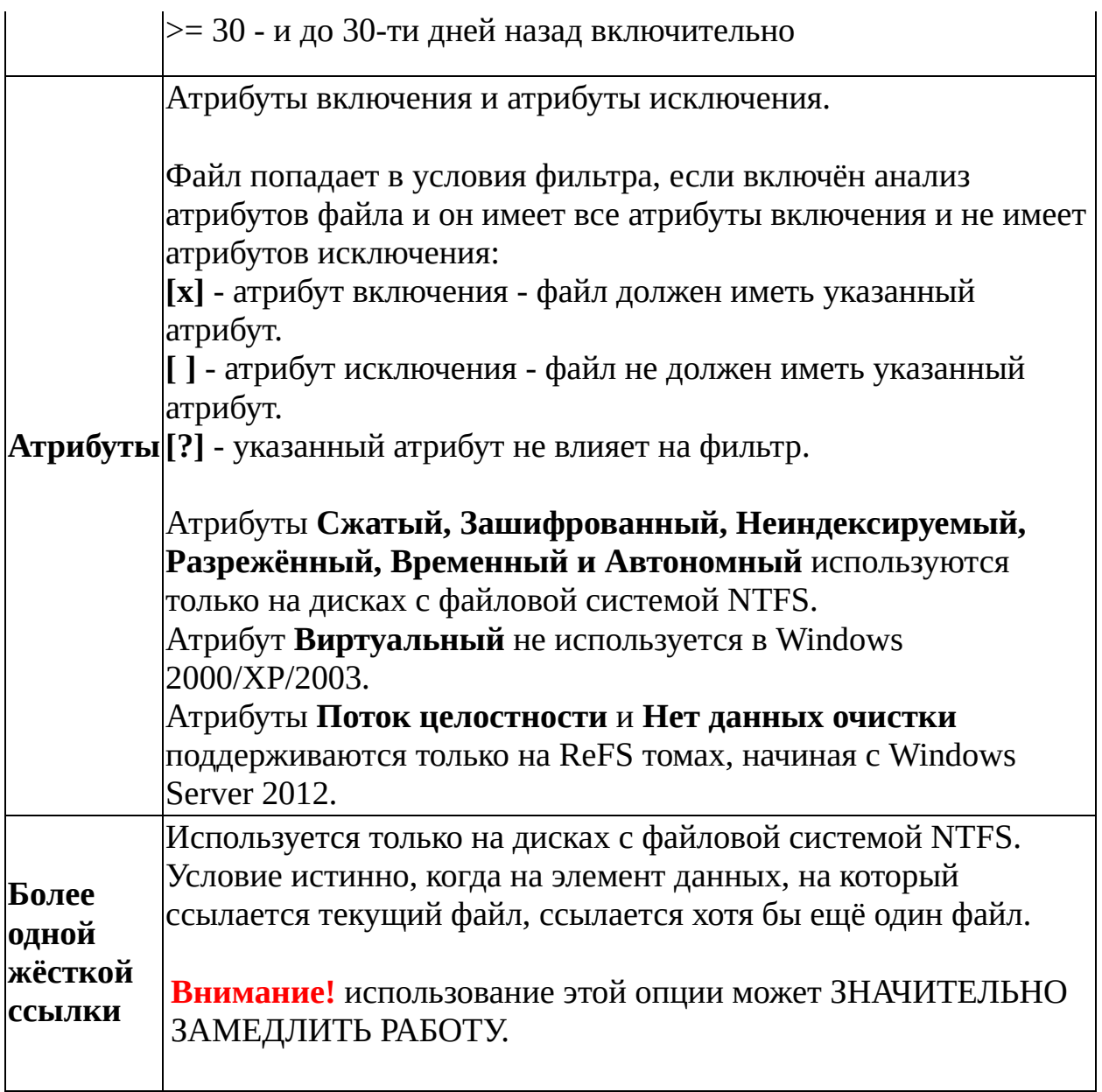

Для быстрого отключения одного или нескольких условий фильтра отключите соответствующие опции. Клавиша **Очистить** сбросит все условия фильтра.

<span id="page-134-0"></span>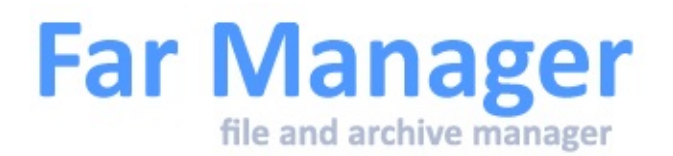

# **Раскраска файлов и группы сортировки**

Для более удобного и наглядного представления файлов и папок на панелях в Far Manager предусмотрена возможность цветовыделения файловых объектов. Файловые объекты можно объединять по разным критериям (маски файлов, файловые атрибуты) в группы и назначать собственные цвета.

Раскраску файлов можно включить или отключить в диалоге настройки панелей (пункт *[Параметры](#page-241-0) - Раскраска файлов*).

Изменить параметры любой группы раскраски можно из меню [Параметры](#page-55-0) (пункт *Раскраска файлов и группы сортировки*).

#### Настройка раскраски файлов и группы сортировки

Диалог **Редактирование раскраски файлов** позволяет изменить [параметры](#page-131-0) группы раскраски файлов. Каждое определение группы включает:

- одну или несколько масок файлов;
- атрибуты включения и исключения:
	- [x] атрибут включения файл должен иметь указанный атрибут. [ ] - атрибут исключения - файл не должен иметь указанный атрибут.
	- [?] указанный атрибут не влияет на фильтр;
- цвета обычного имени, помеченного имени, имени под курсором и помеченного имени под курсором. Если вы хотите использовать цвет по умолчанию, установите цвет в "Чёрный на чёрном";
- опционально может быть указан любой символ для обозначения принадлежащих к группе файлов. Он может быть использован как

вместе с цветовым выделением, так и вместо него.

Если вы выключите опцию "Совпадение с маской (масками)", то маски файлов будут исключены из анализа, а сравнение будет проводиться только по атрибутам.

Файл принадлежит к группе раскраски, если:

- включён анализ масок и его имя соответствует хотя бы одной маске (если анализ масок отключён, то имя файла не имеет значения);
- он имеет все атрибуты включения;
- он не имеет атрибутов исключения.

Атрибуты "Сжатый", "Зашифрованный", "Неиндексируемый", "Разрежённый", "Временный", "Символическая ссылка", "Автономный" и "Виртуальный" используются только на дисках с файловой системой NTFS.

Атрибут "Виртуальный" не используется в Windows 2000/XP/2003.

Атрибуты "Поток целостности" и "Нет данных очистки" поддерживаются только на ReFS томах, начиная с Windows Server 2012.

#### Клавиши управления раскраски файлов и группы сортировки

Меню раскраски файлов и группы сортировки позволяет манипулировать списком. Доступны следующие сочетания клавиш:

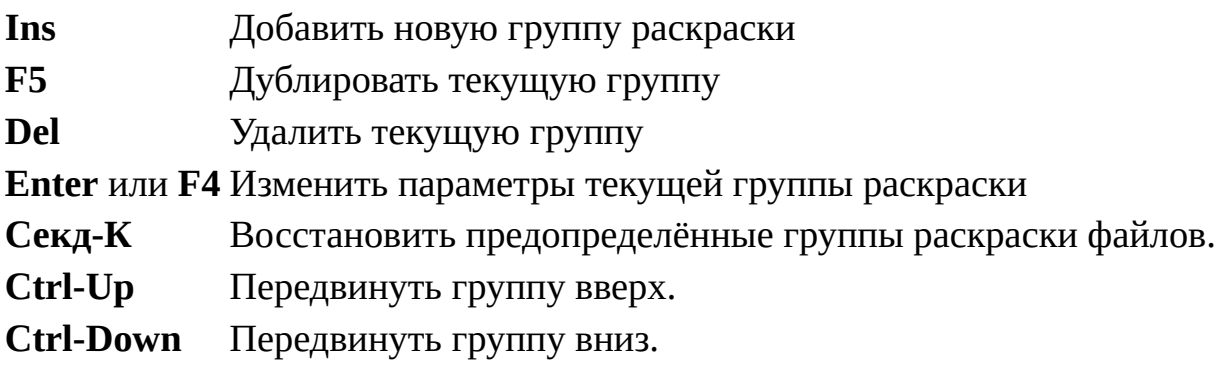

Группы раскраски анализируются от начала к концу. Если обнаружено, что

файл принадлежит к какой-либо группе, то принадлежность к остальным группам не проверяется.

 $\blacksquare$ 

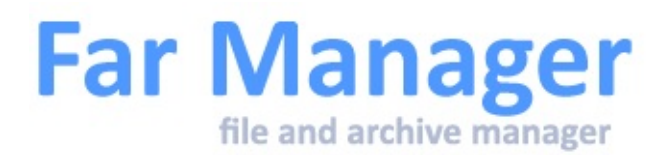

# **Список задач**

Список задач показывает активные на данный момент задачи. Каждая строка списка содержит PID процесса и заголовок окна задачи или путь исполняемого модуля.

Из списка задач можно переключится на окно задачи или удалить задачу, используя клавишу **Del**. Будьте осторожны с удалением задач. Эта операция выполняется немедленно и любая несохранённая информация данной задачи будет потеряна. Поэтому удаление задач должно использоваться только при необходимости, например, если программа перестала отвечать на запросы пользователя.

Список задач может быть вызван следующими способами:

- из <u>Меню [команд](#page-53-0)</u>
- **Ctrl-W**
- из программы просмотра или редактора

**Ctrl-W** Вызвать список задач.

**Ctrl-R** Обновить список задач.

**F2** Переключить отображение с заголовка окна задачи на путь к исполняемому модулю и обратно.

См. также: клавиатурные команды, общие для всех [меню](#page-30-0).

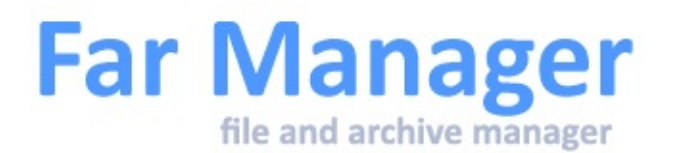

#### **Список подключенных устройств**

Список подключенных устройств (или Hotplug-устройств) показывает платы PC Card и друге аналогичные устройства, установленные и работающие на компьютере.

Для удаления устройства необходимо выбрать устройство в списке и нажать клавишу **Del**. После этого Windows подготавливает устройство к безопасному извлечению. По окончанию операции пользователю выводится уведомление о возможности извлечения устройства.

**Ctrl-R** - обновить список подключённых устройств.

См. также: клавиатурные команды, общие для всех [меню](#page-30-0).

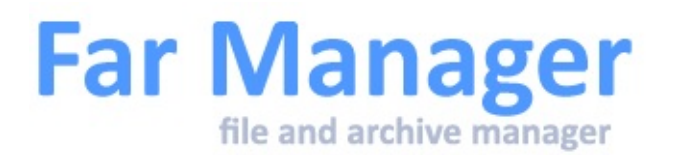

#### **Отсоединение сетевого диска**

Отсоединить сетевой диск можно из Меню [выбора](#page-46-0) диска клавишей **Del**.

Опция **Восстанавливать при входе в систему** доступна для изменений только для сетевых дисков, подключённых постоянно.

Выдачу подтверждения можно отключить в диалоге [Подтверждения](#page-148-0).

<span id="page-140-0"></span>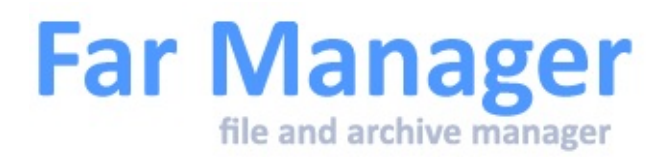

#### **Метасимволы**

В [ассоциированных](#page-109-0) командах, [пользовательском](#page-57-0) меню и команде [Применить](#page-127-0) команду могут использоваться специальные метасимволы:

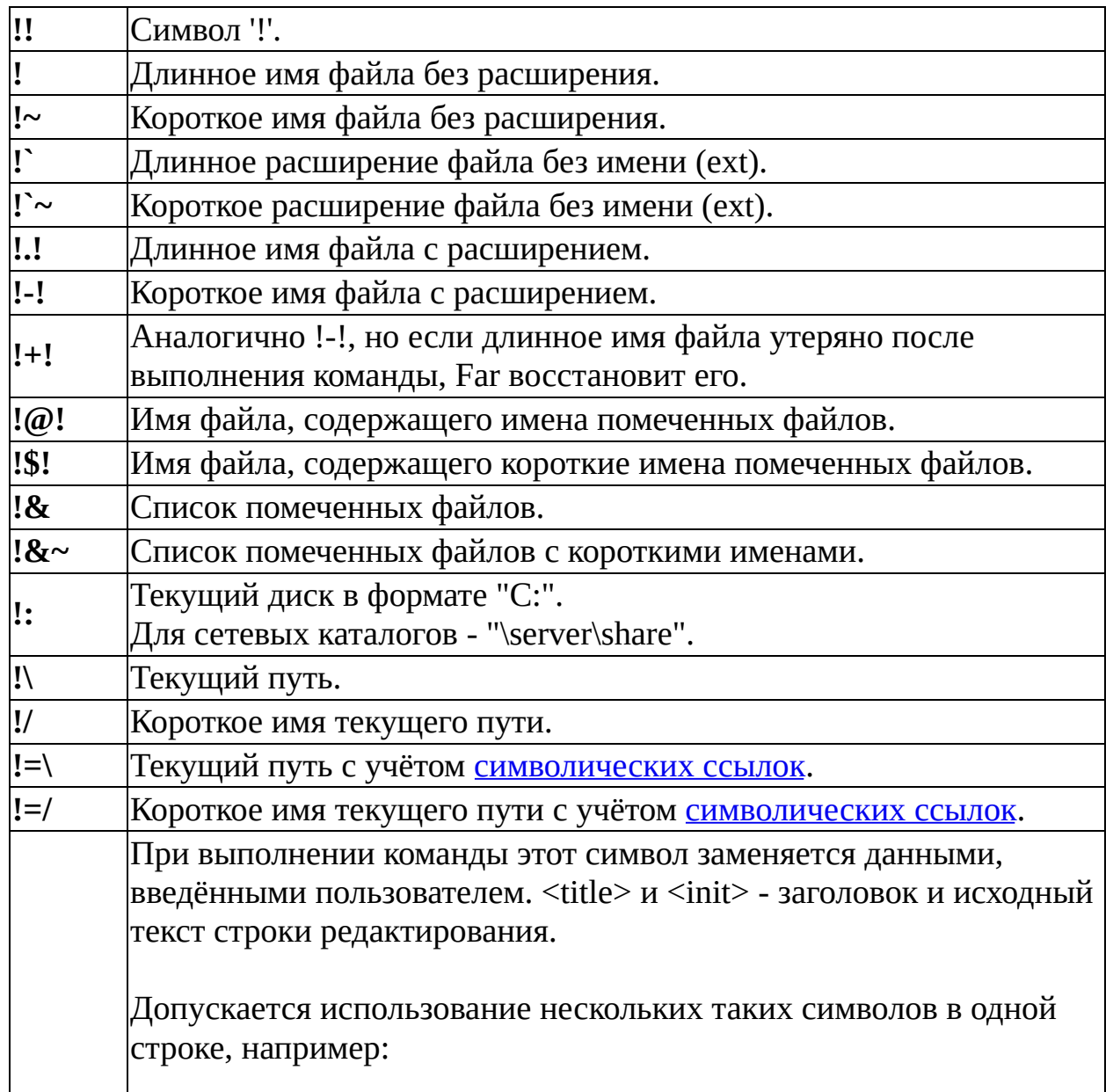

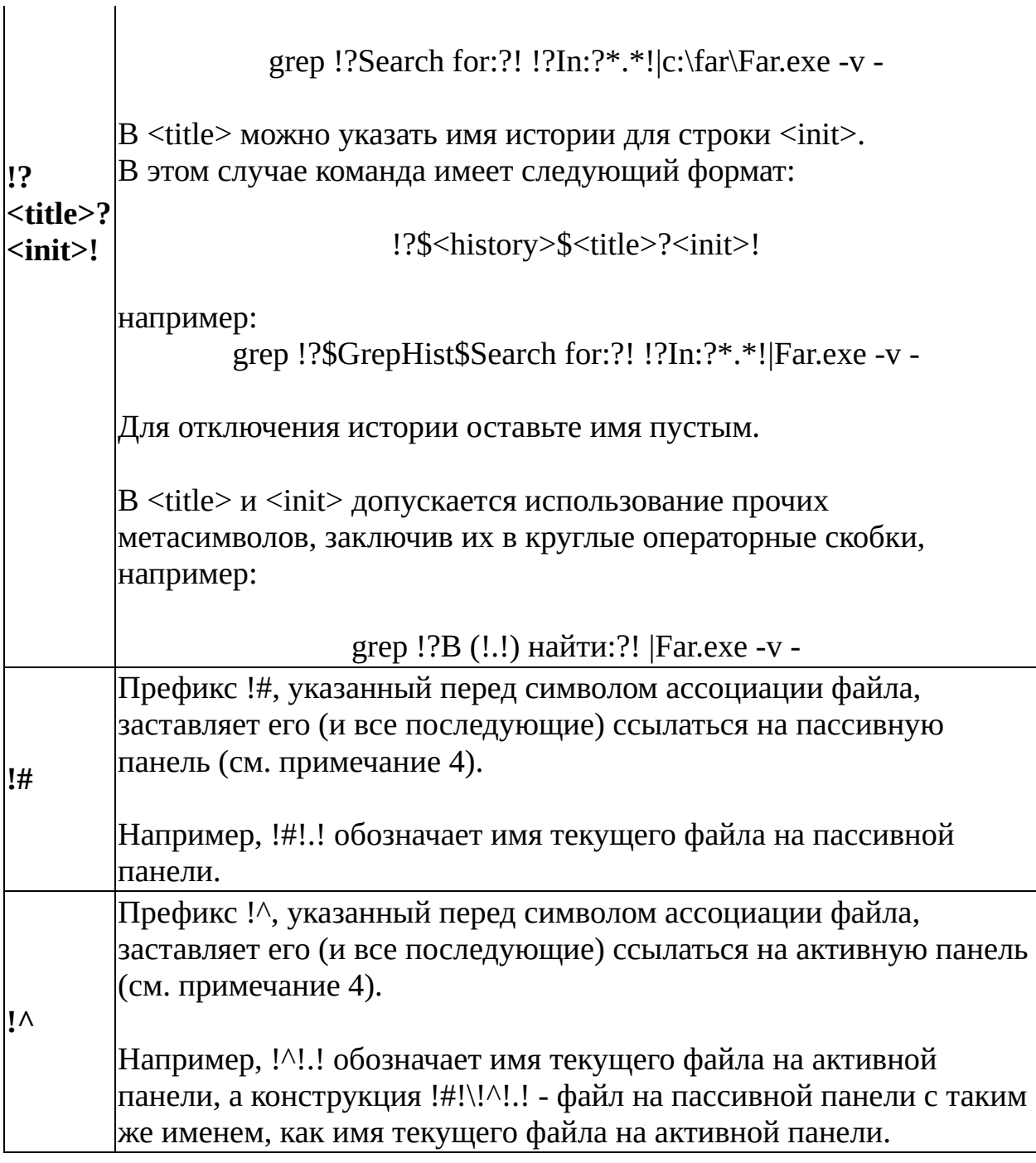

#### **Примечания**

1. Far при обработке метасимволов подставляется только то, что они означают (имя файла, расширение и т.д.). Никаких дополнительных символов (например, кавычек или фамилий разработчиков Far) не

подставляется и вы должны это сделать сами, если потребуется. Например, если используемая в ассоциациях программа требует, чтобы имя файла было в кавычках, то вы должны писать program.exe "!.!", а не program.exe !.!.

- 2. Для ассоциаций !@! и !\$! допускаются следующие модификаторы:
	- Q заключать имена с пробелами в кавычки
	- S использовать '/' вместо '\' в путях файлов
	- F использовать полный путь
	- A использовать кодовую страницу ANSI
	- U использовать кодовую страницу UTF-8
	- W использовать кодовую страницу UTF-16 (Little endian).

Например, ассоциация **!@AFQ!** - имя файла, содержащего имена помеченных файлов с полным путём в кодовой странице ANSI; имена файлов, содержащие пробелы будут заключены в кавычки.

- 3. Метасимволы !@! и !\$! в меню выбора (когда задано несколько ассоциаций) показываются как есть, преобразование происходит в момент исполнения команды.
- 4. Префиксы !# и !^ работают как переключатели для ассоциаций. Действие этих префиксов распространяется до следующего подобного префикса.

Например, команда:

if exist  $!#!\$ !^!.! diff -c -p  $!#!\$ !^!.! !\!.!

обозначает "Если на пассивной панели существует такой же файл, как и на активной под курсором, то показать расхождения между файлом на пассивной панели и файлом на активной панели, независимо от имени текущего файла на пассивной панели"

5. Если нужно передать программе имя с завершающей обратной чертой, используйте кавычки - **"!"\**.

Например, распаковать rar-архив в папку с таким же именем:

winrar x "!.!" "!" $\setminus$ 

Þ
<span id="page-144-0"></span>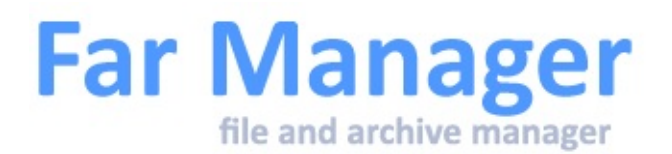

## **Автоопределение кодовой страницы**

Far постарается выбрать правильную кодовую страницу для просмотра / редактирования файла. Заметьте, что корректное определение не гарантируется, особенно для маленьких или нетипичных текстовых файлов.

См. также кодовые [страницы](#page-61-0) и far:config [Codepages.NoAutoDetectCP](#page-196-0).

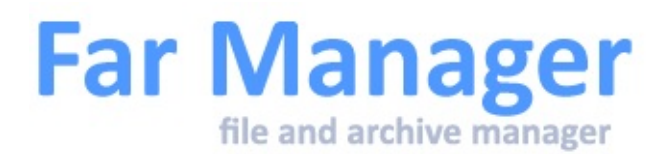

## **Изменение имени кодовой страницы**

В этом диалоговом окне можно изменить отображаемое имя для избранных и прочих кодовых страниц.

#### **Примечания**

- 1. Если ввести пустое имя кодовой страницы, то после подтверждения ввода отображаемое имя кодовой страницы примет значение по умолчанию, то есть имя полученное от системы.
- 2. Также отображаемое имя кодовой страницы принимает значение по умолчанию после нажатия кнопки **Сбросить**.

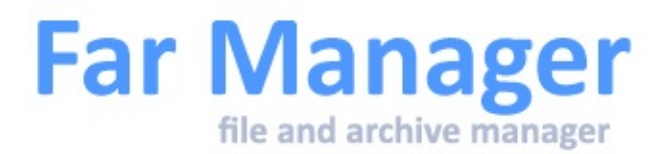

## **Переменные среды**

После запуска Far Manager выставляет следующие переменные среды, доступные дочерним процессам:

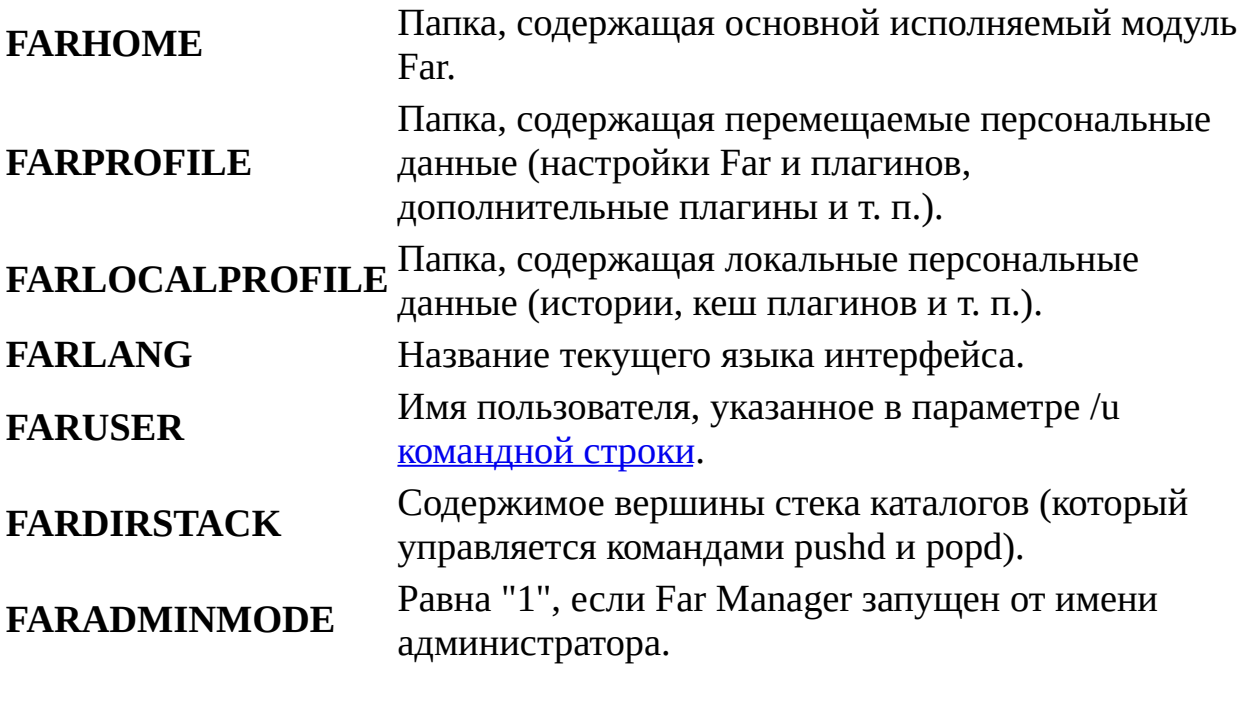

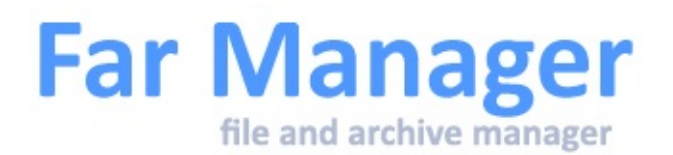

## **Запрос привилегий администратора**

Во время выполнения разнообразных операций с файловой системой у текущего пользователя может не хватать прав. В этом случае Far Manager пытается повторить попытку от имени администратора (повысить права текущего пользователя).

Доступны опции:

**Выполнить это действие для всех текущих объектов** Не задавать вопросов о повышении прав для текущей файловой операции.

#### **Больше не спрашивать в текущей сессии**

В текущем сеансе Far Manager будет самостоятельно повышать привилегии без запроса пользователя.

См. также опцию **Запрос прав администратора** в Системных [параметрах](#page-183-0).

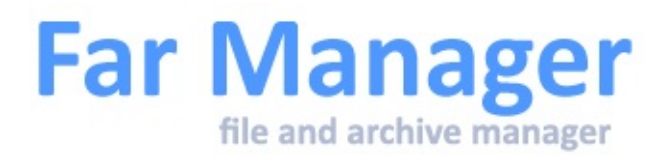

## **Подтверждения**

В этом диалоговом окне вы можете разрешить или запретить подтверждения для следующих операций:

- перезаписывание файлов во время копирования
- перезаписывание файлов во время переноса
- перезаписывание и удаление файлов с атрибутом "только для чтения"
- <u>[перетаскивание](#page-99-0)</u> файлов
- удаление файлов/папок
- удаление непустых папок
- прерывание операций (нажали клавишу **Esc**)
- [отсоединение](#page-139-0) сетевого диска из меню дисков
- удаление SUBST-диска из меню дисков
- отсоединение виртуального диска
- отключение запоминающих устройств для USB из меню дисков
- [повторное](#page-85-0) открытие файла в редакторе
- очистка списка историй редактирования/просмотра, переходов и выполненных команд
- выход из Far

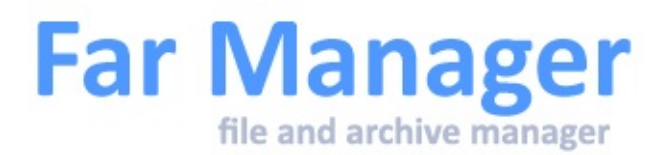

## **Ошибки и предупреждения** Ошибки

**Копирование/перенос "в самого себя"**

Вы не можете копировать/переносить файл или папку "в самого себя".

Данная ошибка также возникает, если имеются две папки, одна из которых является [символической](#page-231-0) ссылкой на другую.

#### **Плагин не загружен**

Эта ошибка появляется в случаях, когда:

- 1. Для нормальной работы плагина требуется динамическая библиотека, которая отсутствует в вашей системе.
- 2. Плагин по какой-то причине вернул системе информацию о недопустимости дальнейшей загрузки.
- 3. Dll-модуль плагина испорчен.

#### **Ошибка выполнения**

Запускаемая команда не является внутренней или внешней командой, исполняемой программой или пакетным файлом.

При запуске содержимого командной строки Far ищет исполняемый модуль по следующей логике (попеременно подставляя расширения, перечисленные в переменной окружения %PATHEXT%):

- 1. Текущий каталог
- 2. Каталоги, которые перечислены в переменной окружения %PATH%
- 3. Ключ "App Paths" в реестре.

## Предупреждения

### **Исходный файл содержит более одного потока данных**

Исходный файл содержит более одного потока данных или файловая система назначения не поддерживает многопоточность файловых объектов.

*Потоки* - это возможность файловой системы NTFS, позволяющая ассоциировать с файлом дополнительную информацию (например, сведения о его авторе, названии, ключевые слова и т.д., а также любые другие данные). Эта информация хранится вместе с файлом и никак не видна при использовании программ, не поддерживающих потоки. В частности, потоки использует Windows Explorer для хранения дополнительных свойств файла. Файловые системы FAT/FAT32 не поддерживают потоки.

Для того, чтобы скопировать файловый объект полностью (со всеми потоками), включите опцию **Использовать системную функцию копирования** в диалоге настройки системных [параметров](#page-183-0).

Если вы копируете многопоточный файловый объект на том, отличный от NTFS, то и в этом случае потеряете данные - будет скопирован только основной поток.

#### **Потеря шифрования файла**

Исходный файл зашифрован. Копирование или перемещение его за пределы исходного диска возможно, если в месте назначения файл будет расшифрован.

Кнопки "Игнорировать" (или "Игнорировать все") игнорируют данное предупреждение и файл копируется в новое место нешифрованным.

Для копирования шифрованного файла за пределы исходного диска будет использован внутренний механизм копирования, независимо от того, включён ли параметр "Использовать системную функцию копирования" или нет.

#### **Путь к редактируемому файлу не существует**

При открытии нового файла в [редакторе](#page-85-0) вы указали имя несуществующей папки. Перед сохранением файла Far создаст такую папку при условии, что вами указан корректный путь (некорректным будет, например, путь, начинающийся с несуществующей буквы диска) и что вы имеете достаточно полномочий на создание папки.

#### **Имя редактируемого файла не может быть пустым**

Для создания нового файла на активной панели плагина необходимо указать имя файла.

### **Файл был изменён внешней программой**

Дата/время записи или размер редактируемого файла на диске не совпадают с теми, которые Far запомнил при последнем обращении к этому файлу. Это означает, что другая программа, другой пользователь (или даже вы сами в другом окне редактора) изменили содержимое файла на диске.

Если вы нажмёте "Сохранить", файл будет перезаписан, и все изменения, внесённые внешней программой, будут утеряны.

# <span id="page-152-0"></span>**Макросы**

*Клавиатурные макрокоманды или макросы* - это записанная последовательность нажатий клавиш. Макрос позволяет многократно выполнять одну и ту же последовательность действий за одно нажатие горячей клавиши.

Каждый макрос имеет следующие параметры:

- горячую клавишу, при нажатии на которую будет выполнена записанная последовательность;
- набор дополнительных [параметров](#page-159-0), которые влияют на способ и место воспроизведения Far записанной последовательности.

Макросы, чаще всего, используются для:

- 1. Совершения одинаковых действий несколько раз, используя для вызова последовательности этих действий одно сочетание кнопок.
- 2. Выполнения специальных функций, которые задаются специальными командами в тексте макроса.
- 3. Переопределение стандартных сочетаний клавиш, которые использует Far для совершения тех или иных действий.

Основным применением макросов является определение кнопок для быстрого вызова внешних плагинов и переопределение действий Far.

### Области действия макросов

Far позволяет создавать независимые макросы (макросы, у которых совпадает сочетание клавиш запуска) для различных областей.

#### **Внимание!**

Область, к которой будет принадлежать макрос, определяется тем местом, где его НАЧАЛИ записывать.

В настоящий момент такими независимыми областями являются:

- файловые панели
- внутренняя программа просмотра
- редактор
- диалоги
- быстрый поиск в панелях
- меню выбора дисков
- основное меню
- прочие меню
- система помощи
- информационная панель
- панель быстрого просмотра
- панель дерева папок
- пользовательское меню
- остальное: режим копирования текста с экрана, вертикальные меню

Нельзя назначить на какое-либо сочетание клавиш в одной области несколько различных действий. При попытке назначить для нового макроса уже используемое сочетание предыдущий макрос будет удалён.

Таким образом, вы можете иметь по одному макросу с одинаковым сочетанием клавиш запуска в каждой из перечисленных областей.

### <span id="page-153-0"></span>Кнопки назначения

Макрос может быть назначен на:

- 1. любую клавишу
- 2. на сочетание клавиши с модификаторами **Ctrl**, **Alt** и **Shift**
- 3. на сочетание клавиши с двумя модификаторами.

Far позволяет использовать следующие двойные модификаторы: **Ctrl-Shift-клавиша**,**Ctrl-Alt-клавиша** и **Alt-Shift-клавиша**.

Макрос НЕ может быть назначен на следующие клавиши и сочетания клавиш:

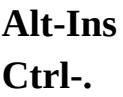

**Ctrl-Shift-. Ctrl-Alt Ctrl-Shift Shift-Alt Shift-символ**

Некоторые комбинации клавиш (в частности, **Enter, Esc, F1, Ctrl-F5, MsWheelUp** и **MsWheelDown** с комбинацией **Ctrl**, **Shift** и **Alt**) невозможно ввести напрямую в диалоге назначения макроклавиши, поскольку они имеют специальные функции. Для того, чтобы назначить макрос на одну из таких комбинаций клавиш, выберите её из выпадающего списка.

### Удаление макроса

Для того, чтобы удалить макрос, нужно записать пустой (не содержащий действий) макрос и присвоить ему горячую клавишу макроса, который вы хотите удалить.

Эту операцию можно выполнить, осуществив следующие действия:

- 1. Начать запись макроса (**Ctrl-.**).
- 2. Закончить запись макроса (**Ctrl-.**).
- 3. Ввести или выбрать в диалоге назначения горячей клавиши сочетание, макрос для которого вы хотите удалить.

#### **Внимание!**

После удаления макроса сочетание клавиш, используемое для его выполнения, начнёт выполнять свою первоначальную функцию. Т.е. если это сочетание клавиш до записи макроса обрабатывалось Far или какимлибо плагином, то после удаления макроса оно снова начнёт обрабатываться Far или каким-то плагином.

См. также:

- Запись и [воспроизведение](#page-156-0) макросов
- Параметры [макрокоманды](#page-159-0)

<span id="page-156-0"></span>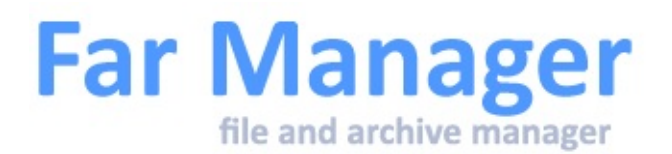

### **Запись и воспроизведение макросов** Создание макроса

Создание макроса выполняется следующими действиями:

1. Начало записи макроса.

Нажмите: клавишу **Ctrl-.** (**Ctrl** и клавишу с точкой) для записи макроса в общем режиме. клавишу **Ctrl-Shift-.** (**Ctrl, Shift** и клавишу с точкой), для записи макроса в специальном режиме.

После того как Far начал запись макроса в левом верхнем углу экрана будет отображаться символ '\4FR\-'.

2. Текст макроса.

Совершите всю необходимую последовательность действий - нажмите все нужные клавиши.

Far будет сохранять все нажимаемые клавиши со следующими исключением: будут сохранены только клавиши, обрабатываемые Far. Т.е. если вы в процессе записи макроса из консоли Far запустите внешнюю программу, то Far сохранит только клавиши, нажатые до запуска и после завершения внешней программы.

#### **Примечание**

На время записи макроса все остальные макросы отключаются. Таким

образом, нельзя записать "многоступенчатый" макрос, вызывающий ранее записанные макропоследовательности.

3. Окончание записи макроса.

**Ctrl-.** (**Ctrl** и клавиша с точкой) - заканчивает запись макроса с параметрами воспроизведения, принятыми по умолчанию. **Ctrl-Shift-.** (**Ctrl, Shift** и клавиша с точкой) - отображает окно с [параметрами](#page-159-0) выполнения макроса, в котором вы можете эти параметры задать, настроить.

4. Назначение сочетания клавиш для запуска макроса.

После окончания ввода текста макроса и назначения параметров его выполнения будет показан диалог [назначения](#page-159-0) клавиши, в котором можно задать горячую клавишу для воспроизведения записанной последовательности.

### Воспроизведение макроса

Far может выполнять [макросы](#page-152-0) в двух основных режимах:

- 1. *Общий режим* нажимаемые клавиши при записи и воспроизведении БУДУТ передаваться плагинам.
- 2. *Специальный режим* нажимаемые клавиши при записи и воспроизведении НЕ БУДУТ передаваться плагинам, перехватывающим события в редакторе.

Например, если какой-то плагин обрабатывает сочетание клавиш **Ctrl+A**, то при специальном режиме работы макросов этот плагин не получит управления и не выполнит действия, которые он обычно выполняет при реакции на это сочетание клавиш.

Воспроизведение макроса сопровождается отображением в левом верхнем углу экрана символа '\2FP\-'.

См. также параметр Macros.ShowPlayIndicator для включения/отключения отображения символа.

Он позволяет включать или отключать отображение в левом верхнем углу экрана символа '\2FP\-' во время воспроизведения макропоследовательности.

false - Символ не отображается true - Символ отображается

По умолчанию значение true.

Изменение этого параметра возможно через Редактор [конфигурации.](#page-195-0)

<span id="page-159-0"></span>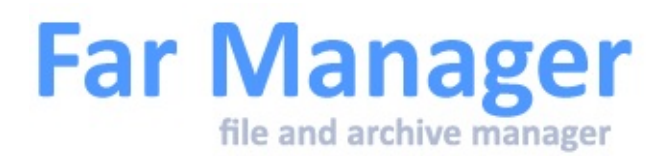

## **Параметры макрокоманды**

Для задания дополнительных параметров [макрокоманды](#page-152-0) завершите её запись с помощью **Ctrl-Shift-.** (вместо **Ctrl-.**) и выберите желаемые опции в появившемся диалоге:

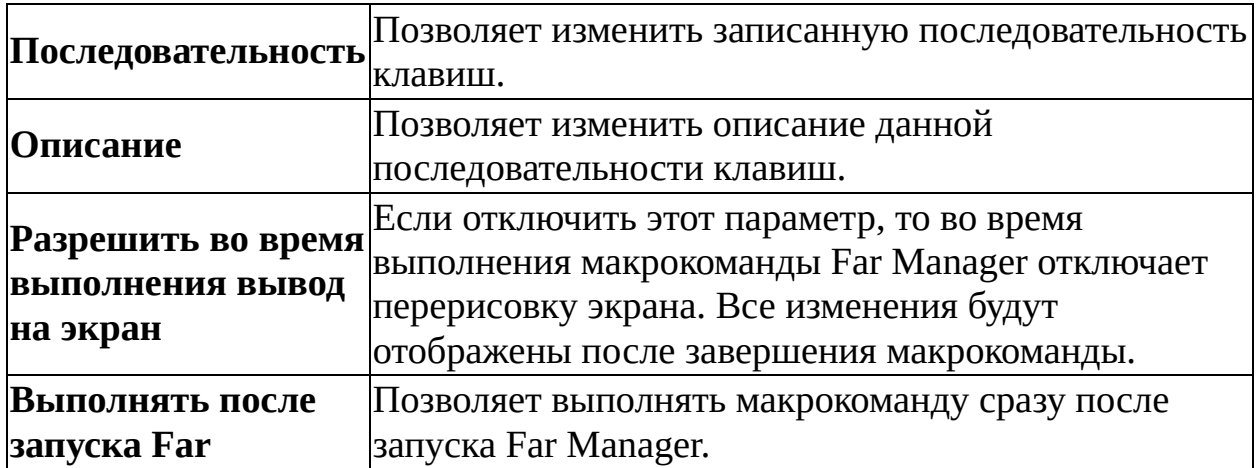

Для активной и пассивной панелей возможны следующие условия, активизирующие макрокоманду:

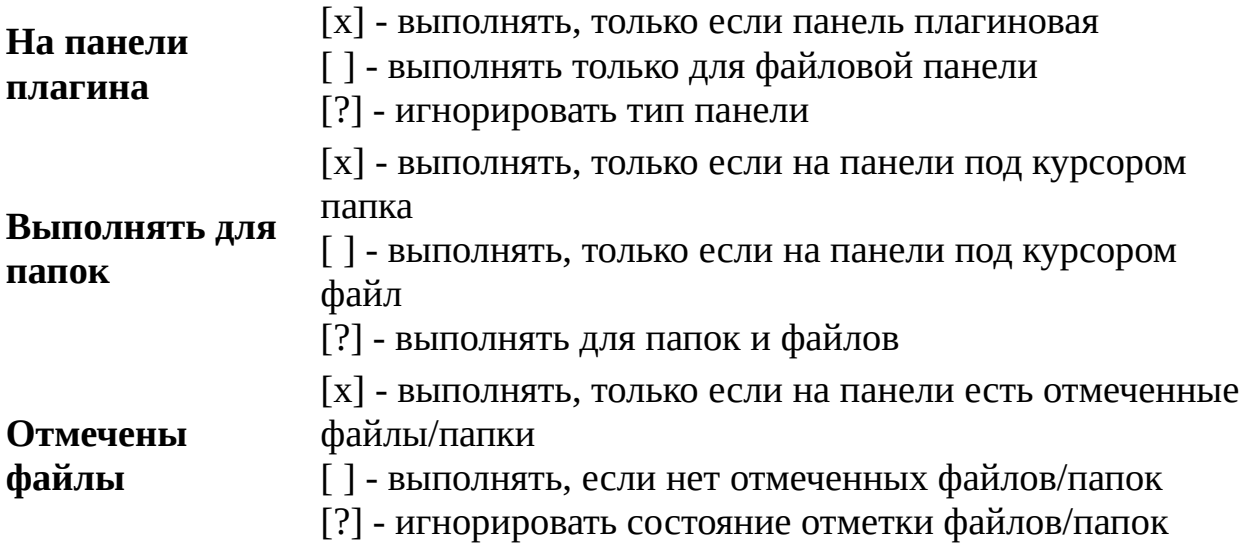

Прочие условия активизирующие макрокоманду:

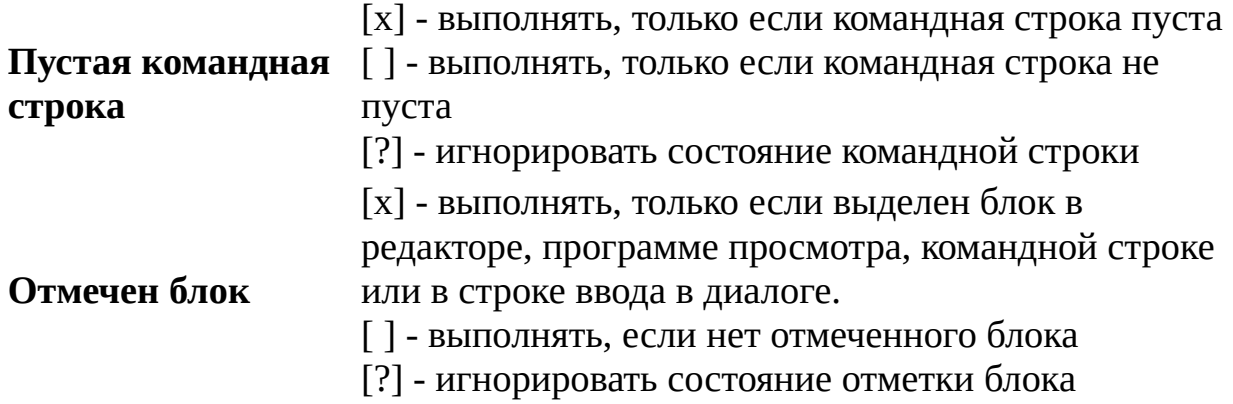

#### **Примечания**

- 1. Far, перед активацией макрокоманды, проверяет все описанные выше условия.
- 2. Некоторые комбинации клавиш (в частности, **Enter, Esc, F1, Ctrl-F5, MsWheelUp, MsWheelDown** и другие клавиши мыши с комбинацией **Ctrl, Shift** и **Alt**) невозможно ввести напрямую, поскольку они имеют специальные функции в диалоге.

Для того, чтобы [назначить](#page-153-0) макрос на одну из таких комбинаций клавиш, выберите её из выпадающего списка в диалоге.

Far [Manager](http://www.farmanager.com/) © 1996—2000 Eugene Roshal, © 2000—2015 Far Group

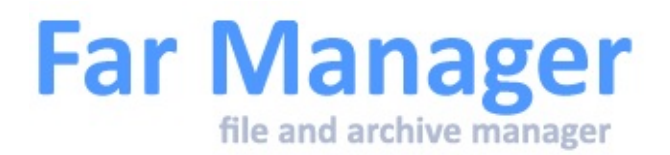

## **Настройки**

[Настройка](#page-162-0) меню выбора диска Настройки панели [Настройки](#page-164-0) дерева папок Настройки [интерфейса](#page-165-0) [Настройка](#page-168-0) диалогов [Настройка](#page-169-0) меню Настройка [командной](#page-170-0) строки Настройка [автозавершения](#page-171-0) Настройка [информационной](#page-172-0) панели Настройки [программы](#page-175-0) просмотра [Настройки](#page-178-0) редактора Настройка [ассоциации](#page-181-0) файлов

<span id="page-162-0"></span>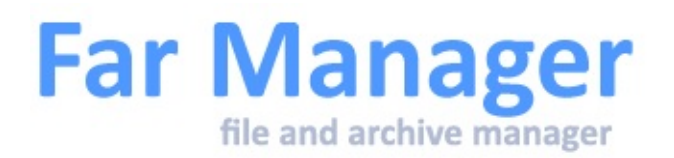

# **Настройка меню выбора диска**

Диалог позволяют управлять показом информации в меню [выбора](#page-46-0) диска.

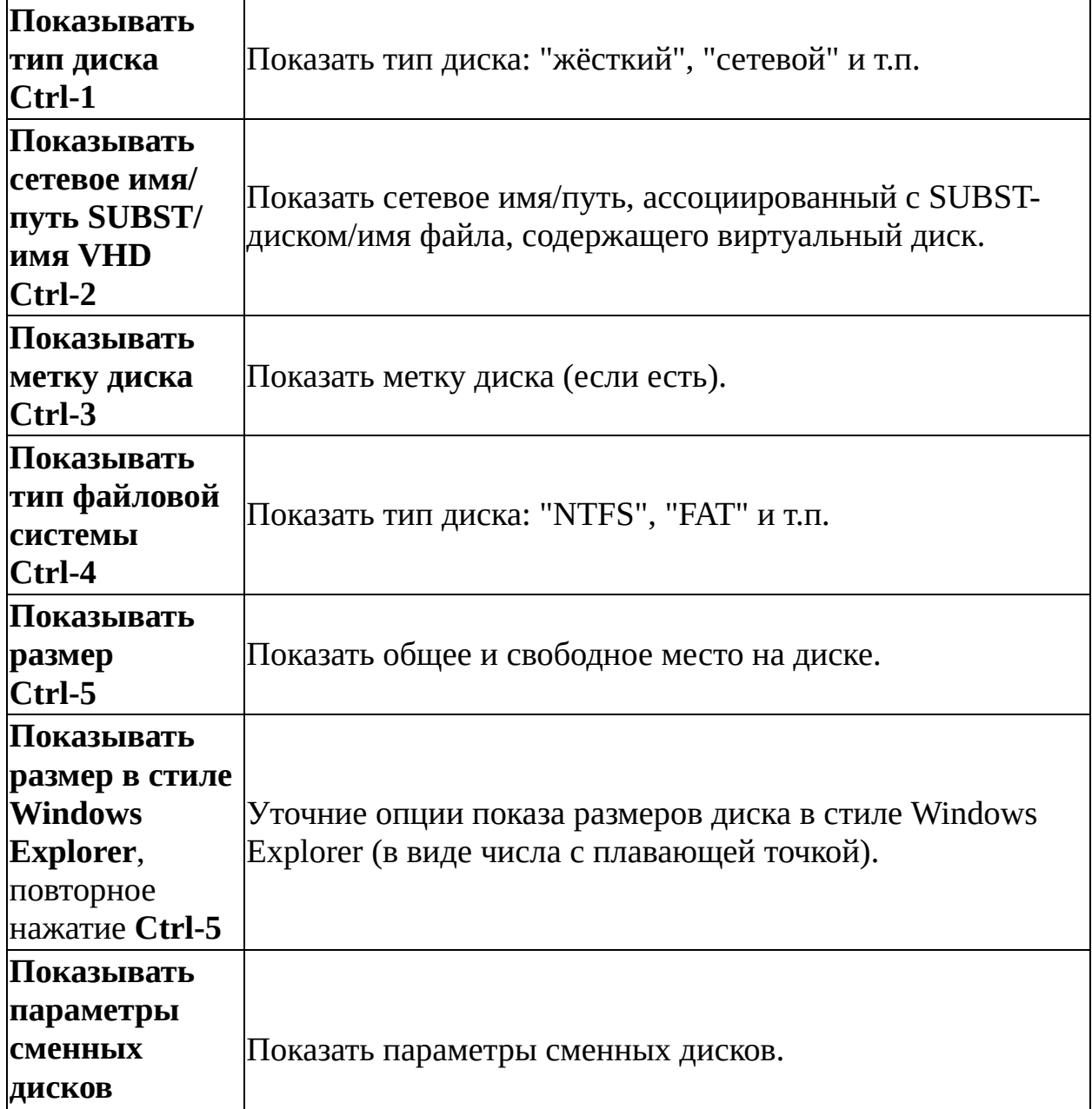

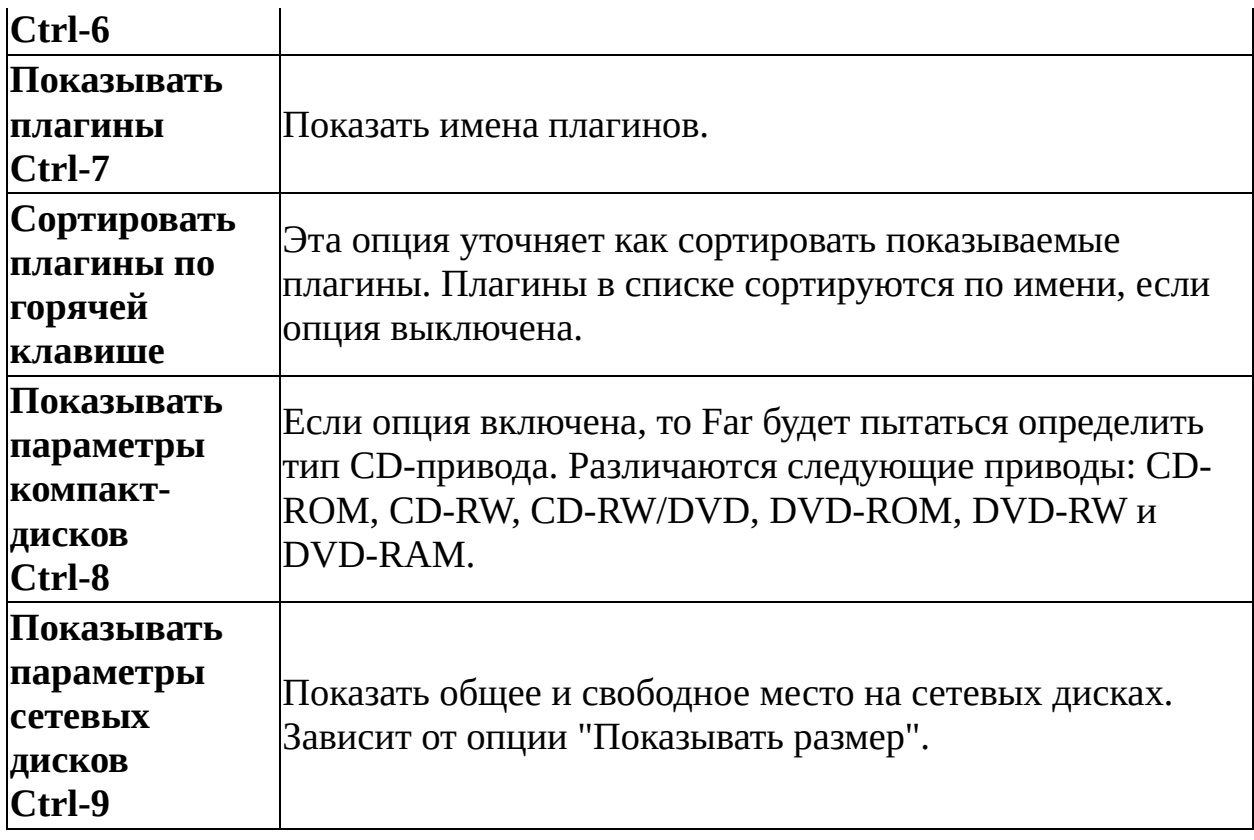

E

<span id="page-164-0"></span>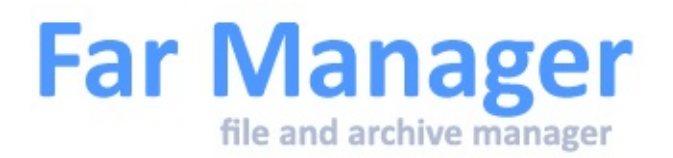

# **Настройки дерева папок**

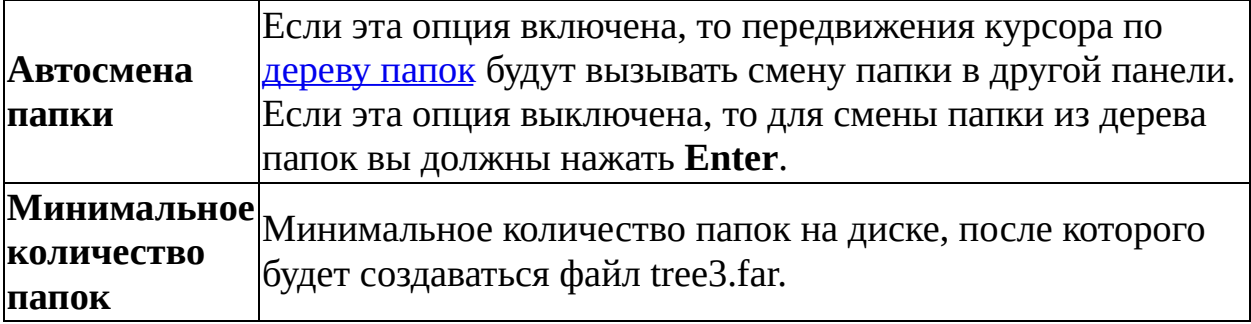

<span id="page-165-0"></span>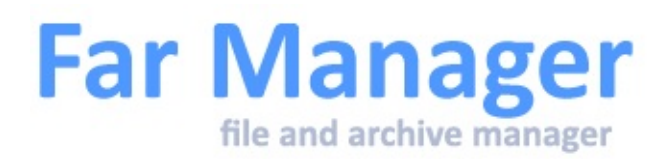

# **Настройки интерфейса**

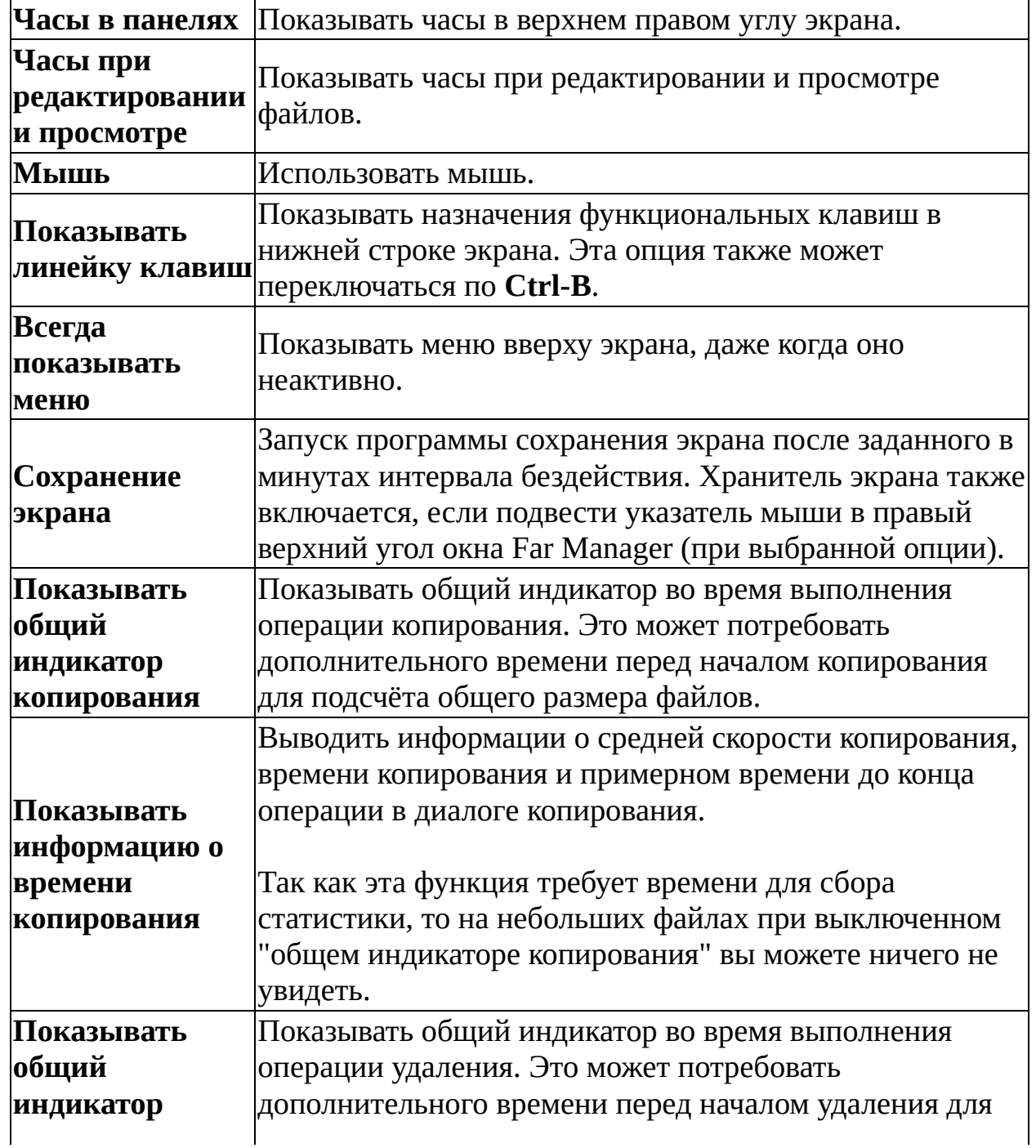

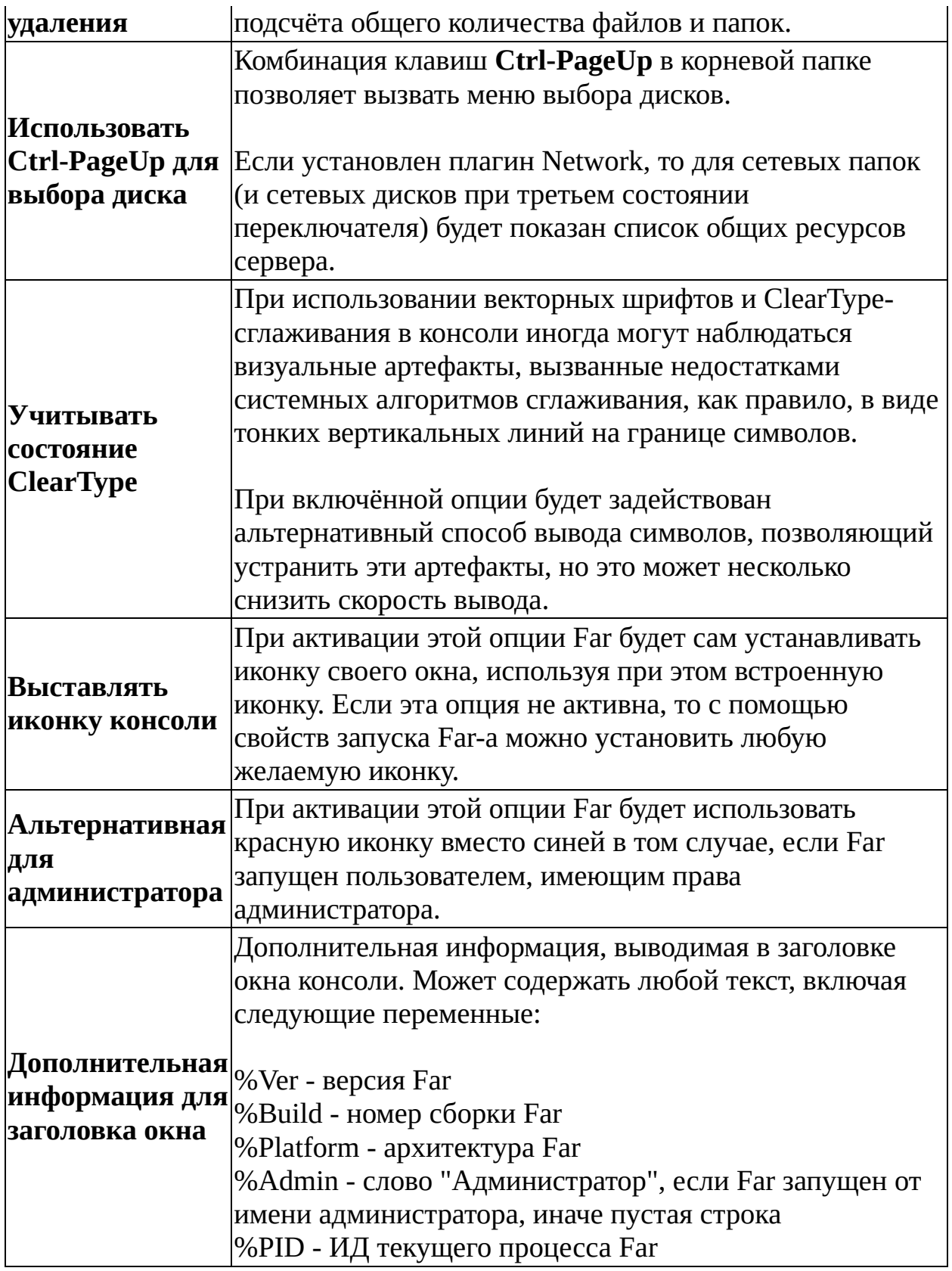

<span id="page-168-0"></span>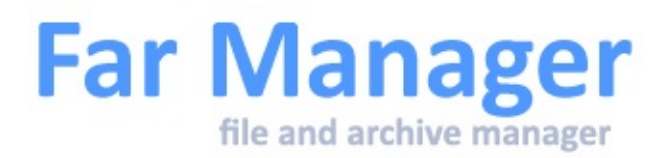

## **Настройка диалогов**

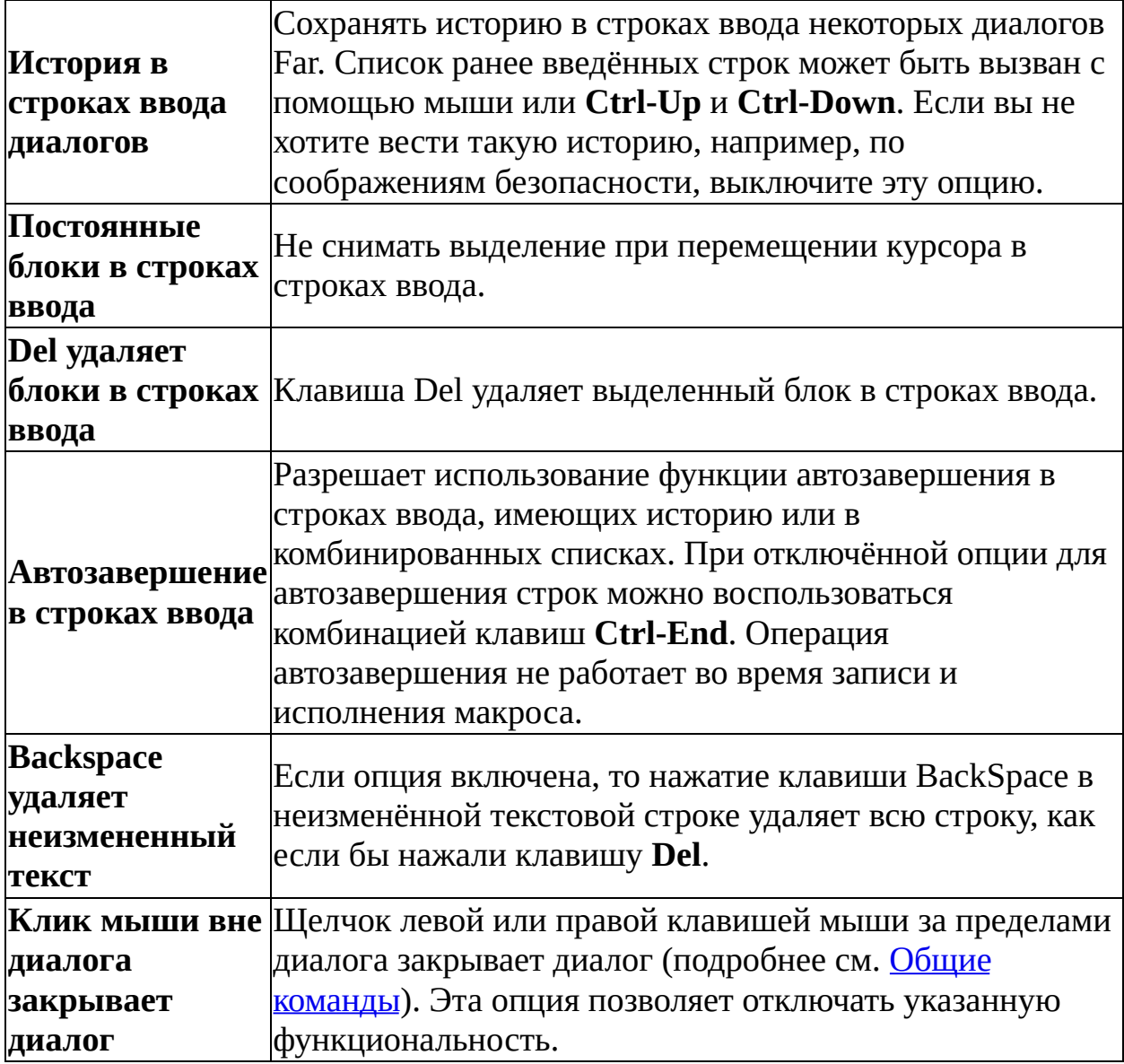

См. также список [макроклавиш](#page-152-0), доступных в диалогах.

<span id="page-169-0"></span>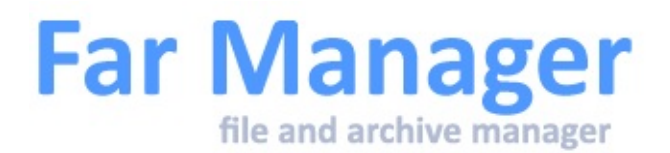

## **Настройка меню**

Клик левой кнопки мыши вне меню Клик правой кнопки мыши вне меню Клик средней кнопки мыши вне меню

Вы можете выбрать действие кнопок мыши при клике вне поля меню:

- Закрыть с отменой
- Выполнить текущий пункт
- Ничего не делать.

<span id="page-170-0"></span>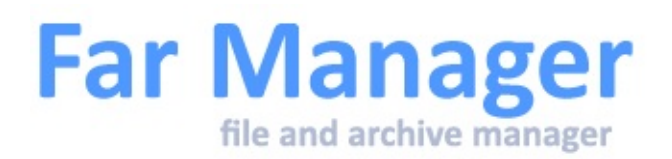

# **Настройка командной строки**

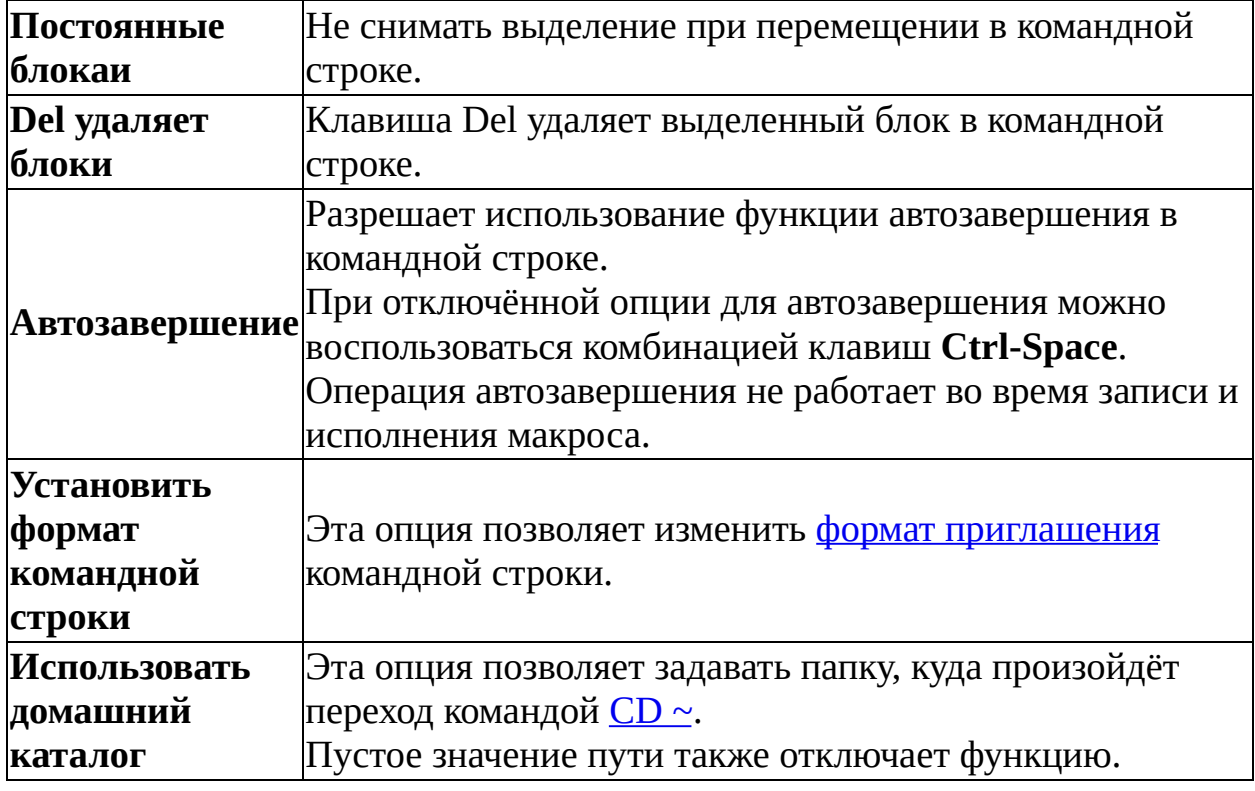

<span id="page-171-0"></span>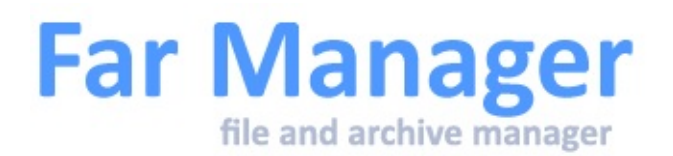

## **Настройка автозавершения**

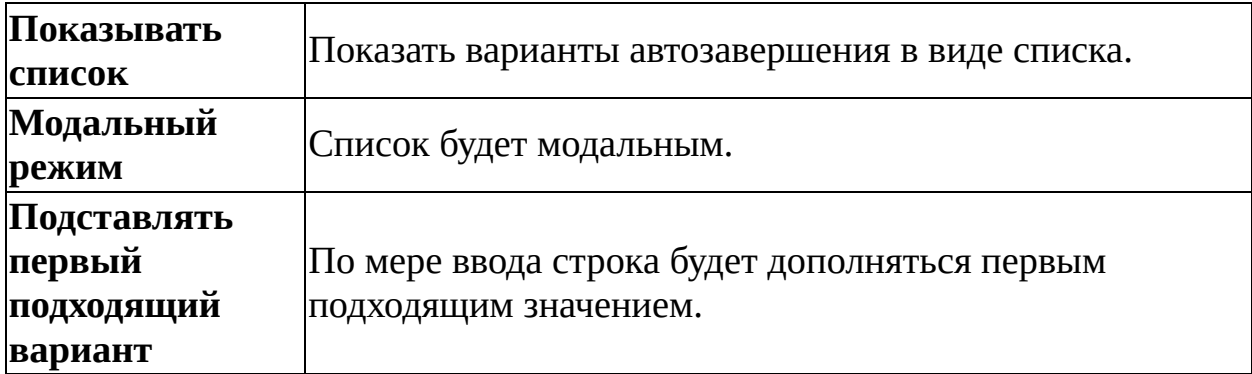

Кроме того есть три параметра, для управления тем, что используется для построения списка автозавершения:

Interface.Completion.UseFilesystem Interface.Completion.UseHistory Interface.Completion.UsePath

Все параметры могут принимать 3 состояния:

- да,
- $•$  Het,
- только в ручном режиме (после **Ctrl-Space**)

Управлять этими параметрами можно через [far:config](#page-195-0).

<span id="page-172-0"></span>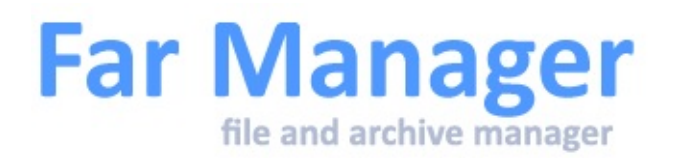

# **Настройка информационной панели**

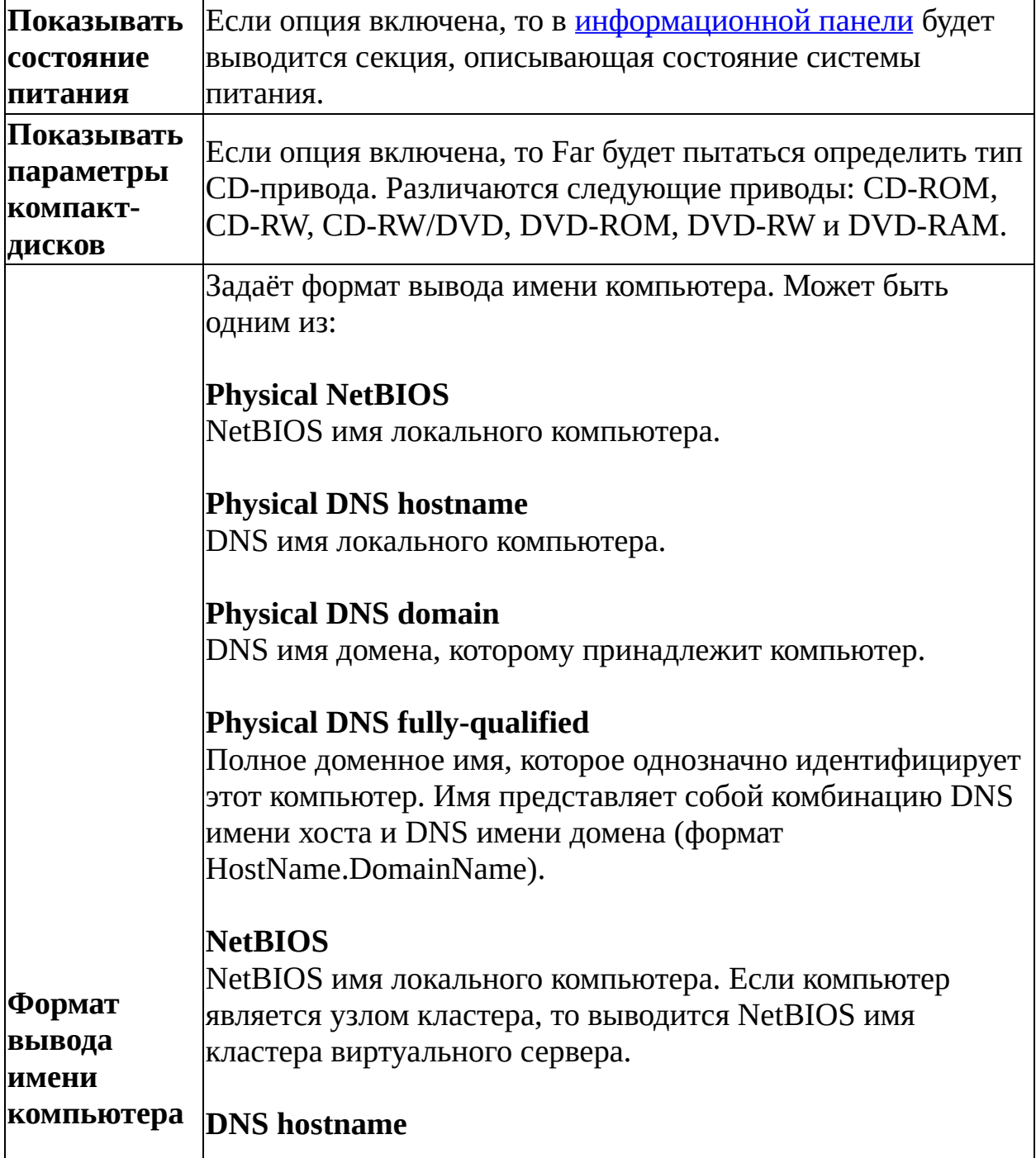

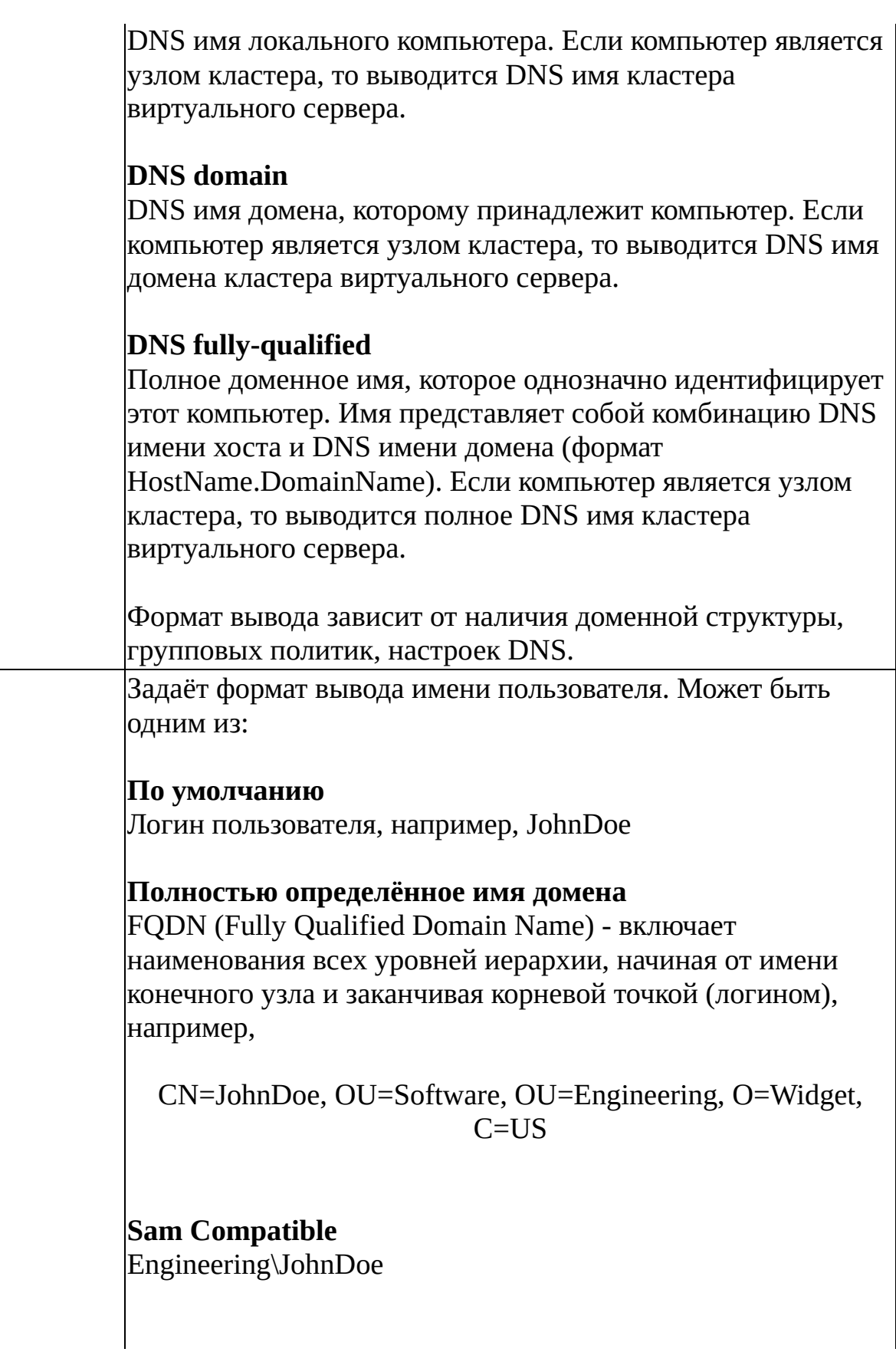

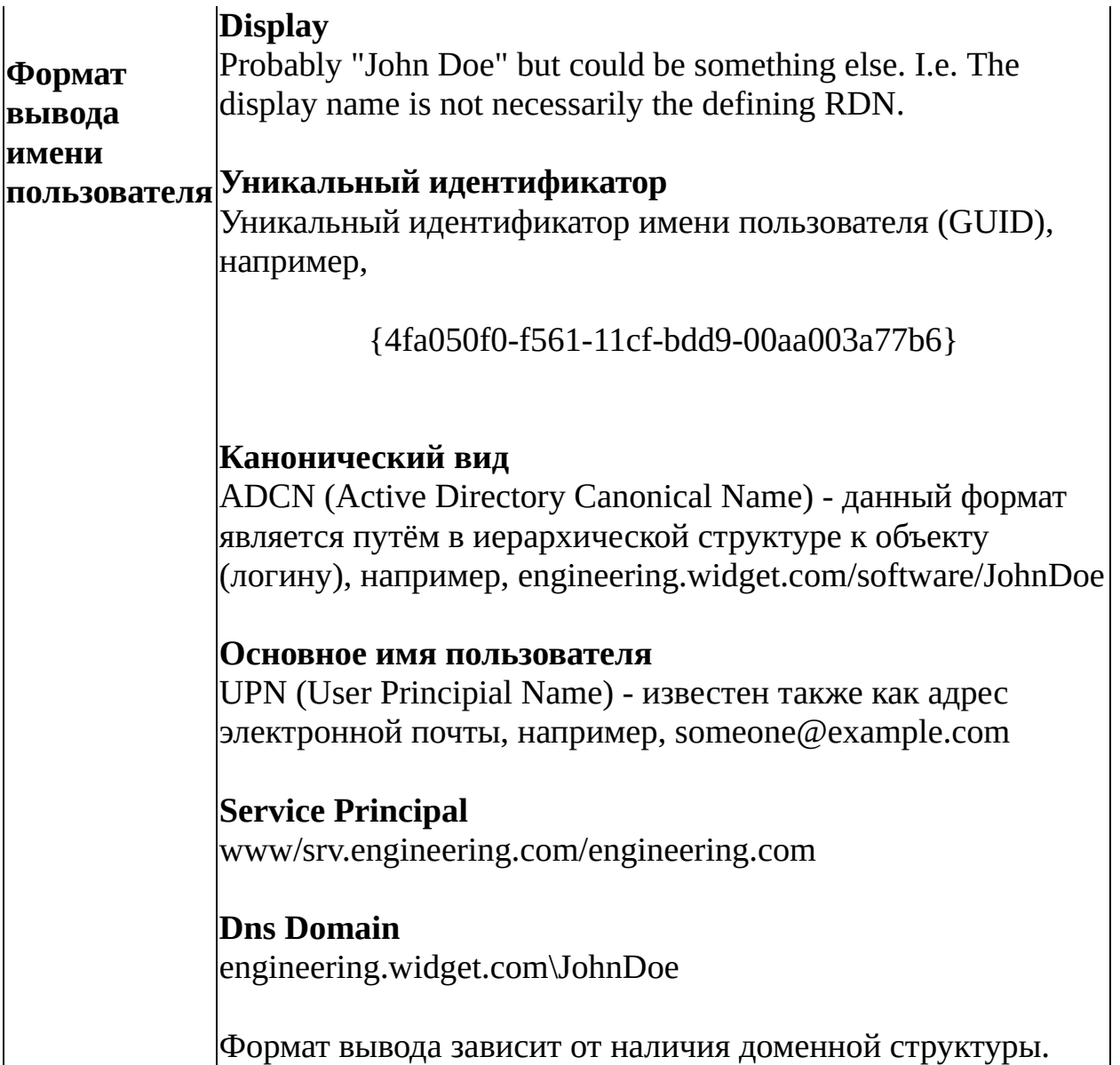

Far [Manager](http://www.farmanager.com/) © 1996—2000 Eugene Roshal, © 2000—2015 Far Group

 $\overline{\phantom{0}}$ 

<span id="page-175-0"></span>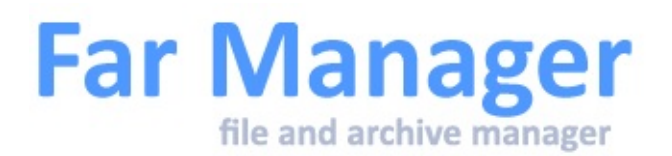

# **Настройки программы просмотра**

В этом диалоге можно изменить параметры внешней и встроенной [программы](#page-80-0) просмотра.

### Внешняя программа просмотра

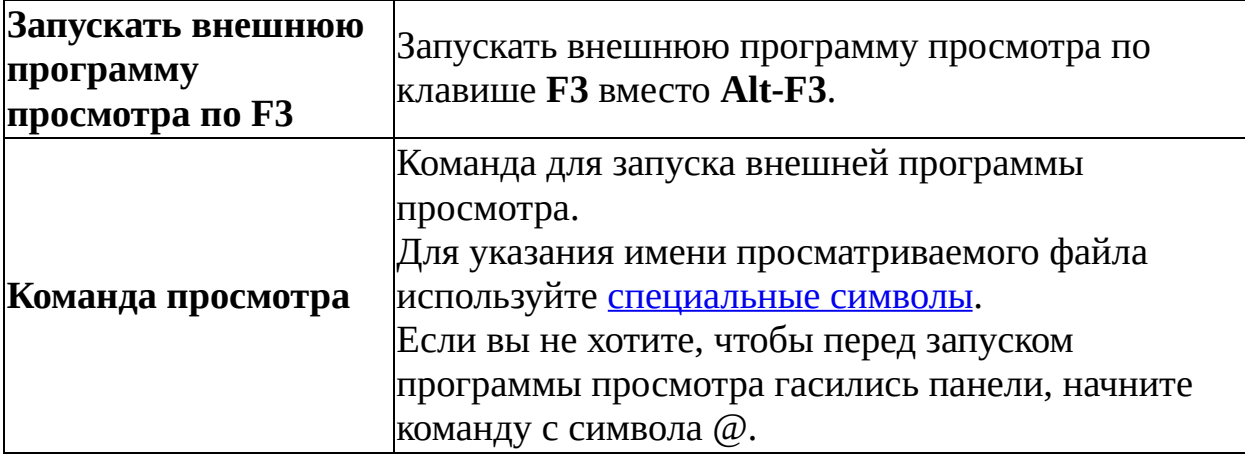

### Встроенная программа просмотра

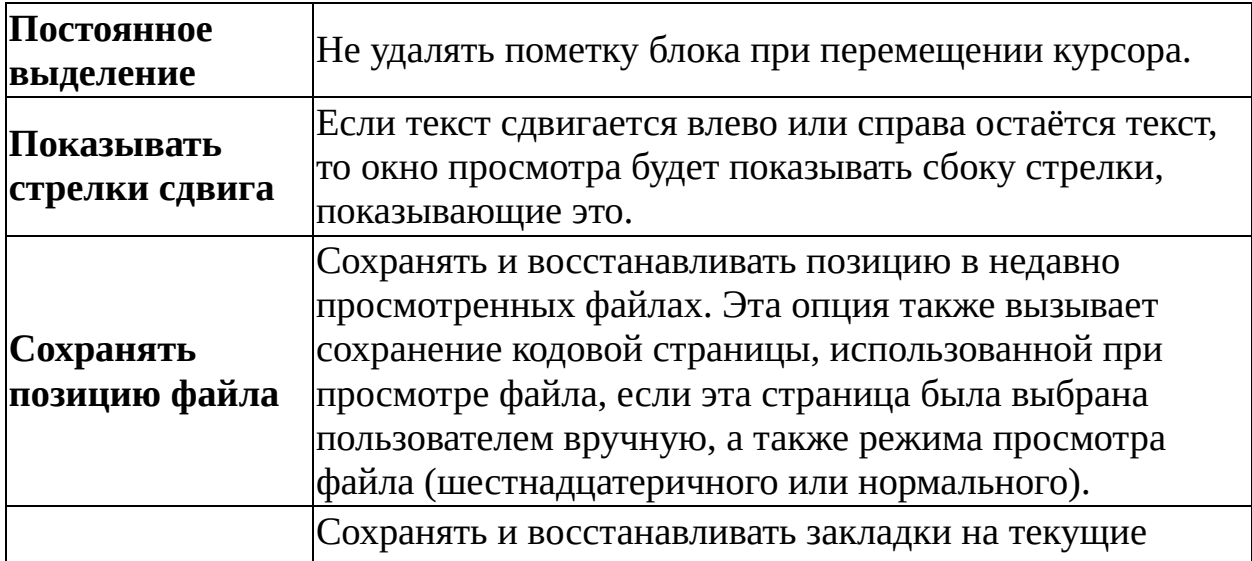

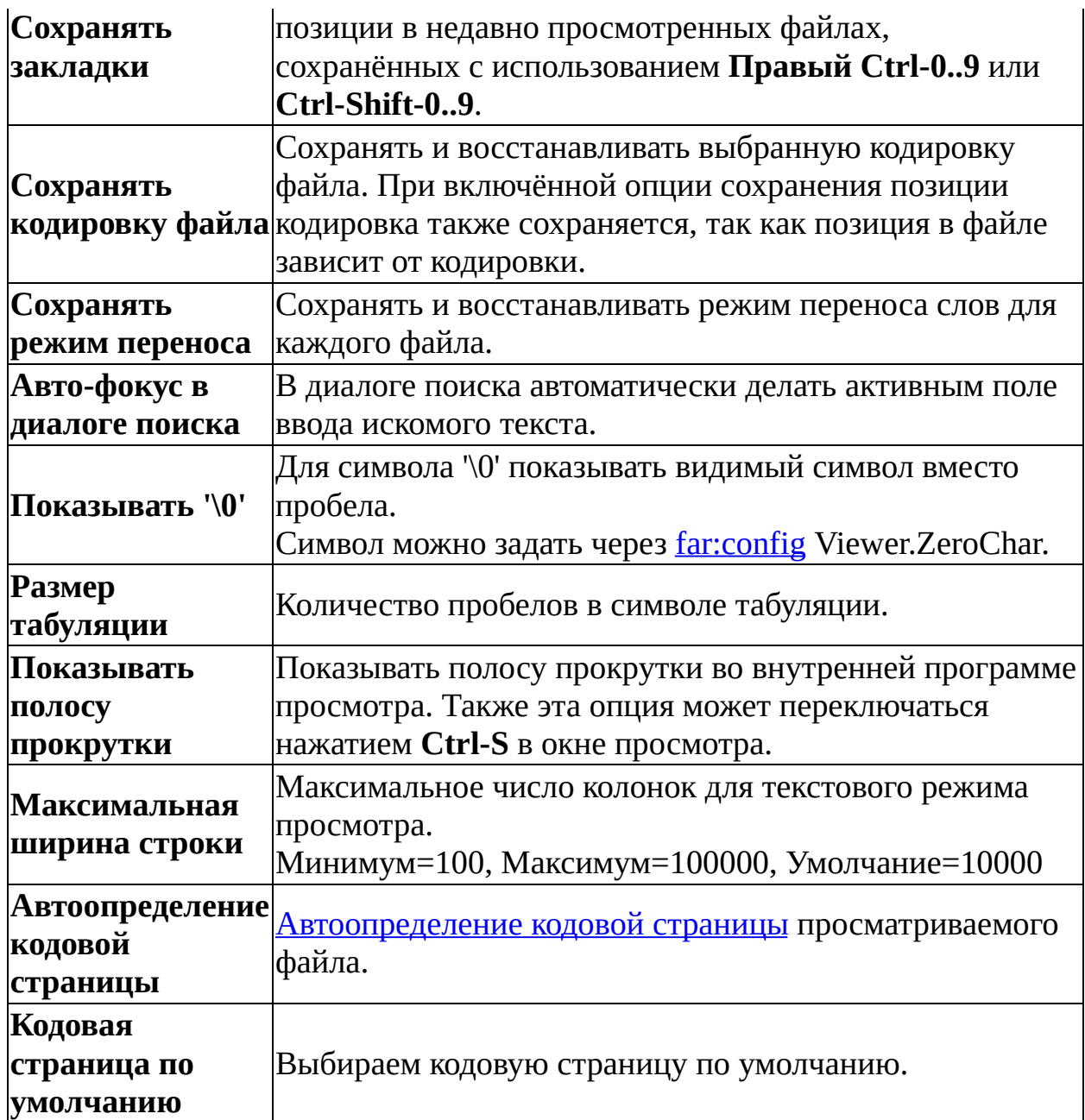

Если внешняя программа просмотра назначена на клавишу **F3**, она будет запускаться только в том случае, если [ассоциированная](#page-109-0) программа просмотра для данного типа файлов отсутствует.

Изменённые настройки не влияют на ранее открытые окна встроенной программы просмотра.

Диалог настройки также можно вызвать из [программы](#page-80-0) просмотра, нажав

**Alt-Shift-F9**. Изменения вступят в силу немедленно, но действовать будут только на текущий сеанс работы.

 $\blacksquare$ 

<span id="page-178-0"></span>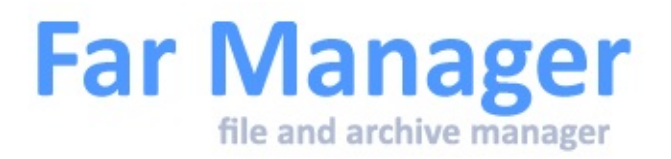

# **Настройки редактора**

В этом диалоге можно изменить используемые по умолчанию параметры внешнего и [встроенного](#page-85-0) редакторов.

### Внешний редактор

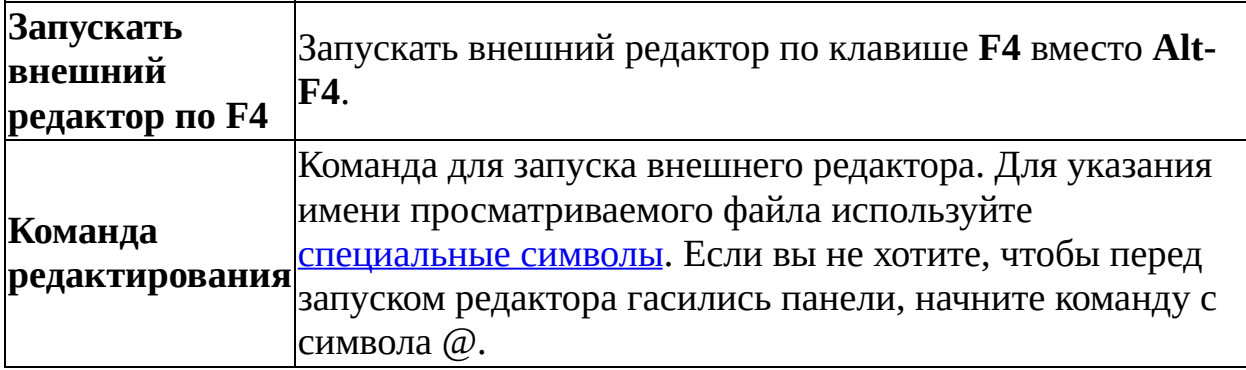

### Встроенный редактор

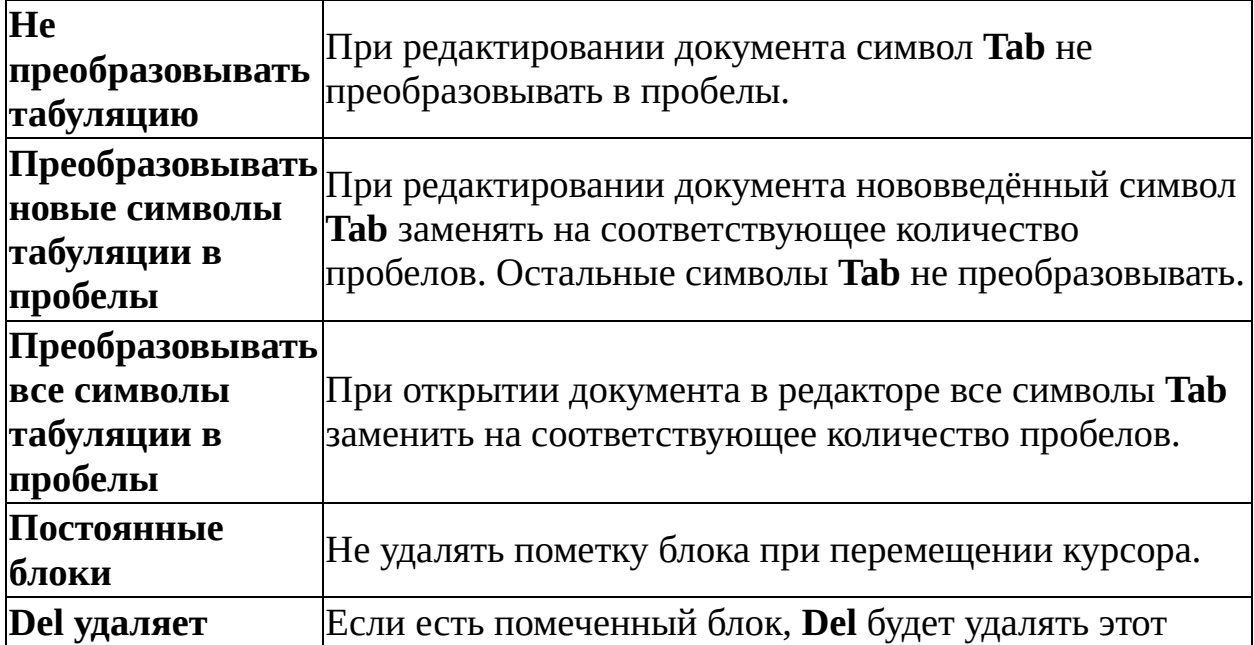

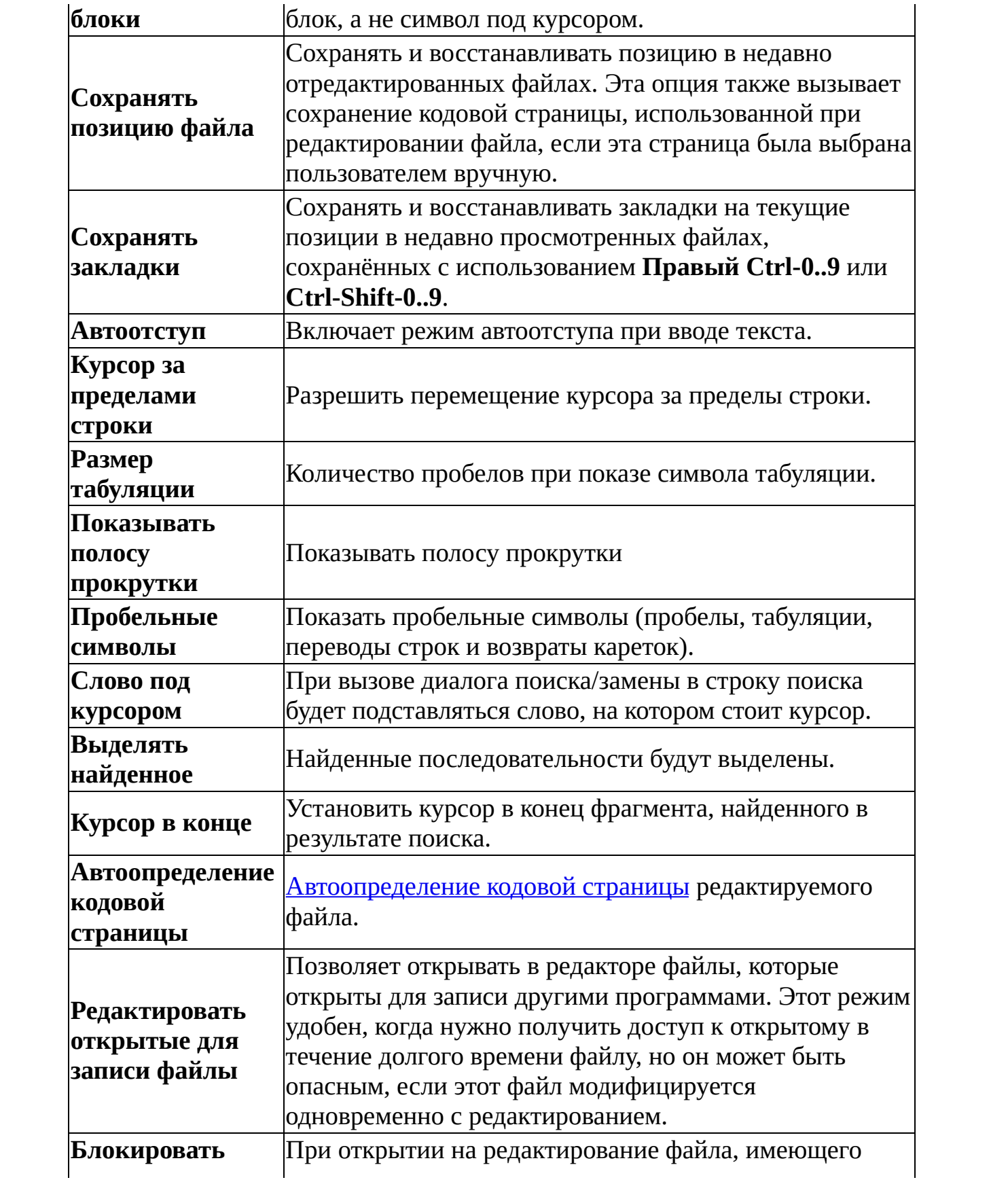
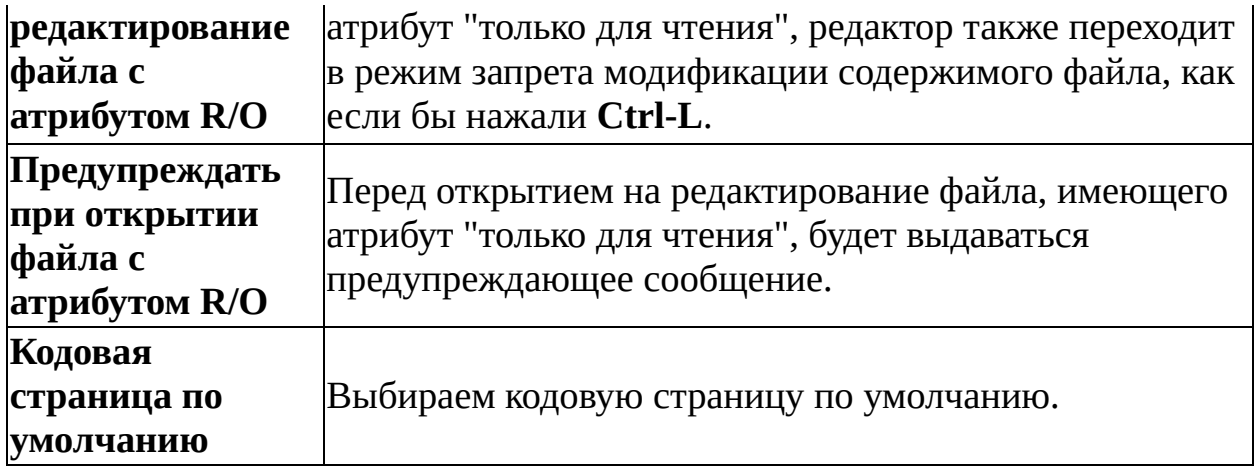

Если внешний редактор назначен на клавишу **F4**, он будет запускаться только в том случае, если [ассоциированный](#page-109-0) редактор для данного типа файлов отсутствует.

Изменённые настройки не влияют на ранее открытые окна редактора.

Диалог настройки также можно вызвать из [редактора](#page-85-0), нажав **Alt-Shift-F9**. Изменения вступят в силу немедленно, но действовать будут только на текущий сеанс работы.

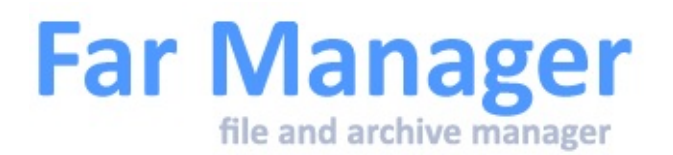

## **Настройка ассоциации файлов**

Far позволяет задать шесть команд, ассоциированных с определённым типом файла, заданным [маской](#page-111-0):

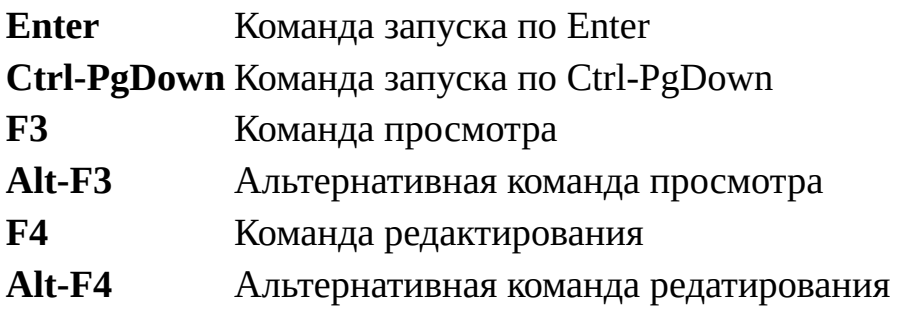

Ассоциацию можно описать в поле **Описание ассоциации**.

Если вы не хотите, чтобы перед выполнением ассоциированной команды гасились панели, начните команду с символа @ (обратите внимание, что это имеет смысл только для программ, не осуществляющих текстового вывода).

В ассоциированных командах могут использоваться специальные [метасимволы](#page-140-0).

#### **Примечания**

- 1. Если для данного файла отсутствуют ассоциированные команды запуска и установлен параметр **Использовать стандартные типы** в Системных [параметрах](#page-183-0), то Far пытается использовать ассоциации Windows для запуска этого типа файлов.
- 2. Команды операционной системы "IF EXIST" и "IF DEFINED" позволяют сделать ассоциации более "умными" - если вы назначили

#### несколько ассоциаций для одного типа файлов, то в меню попадут только те ассоциации, у которых условия будут выполнятся.

 $\blacksquare$ 

<span id="page-183-0"></span>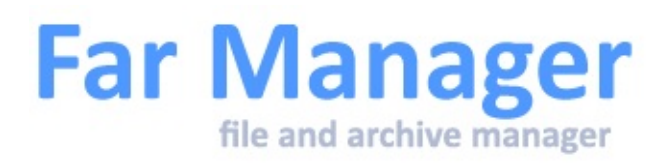

## **Системные параметры**

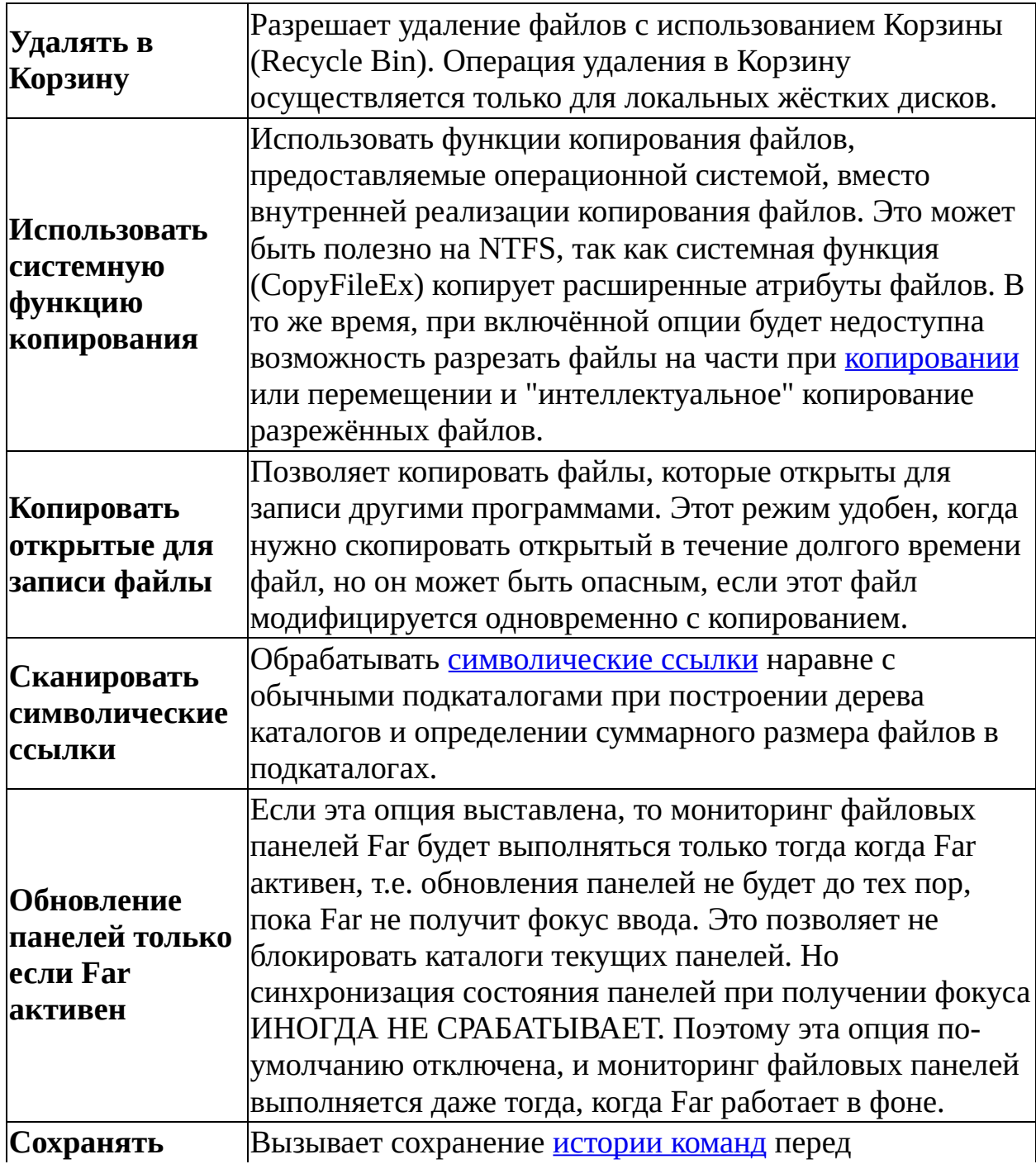

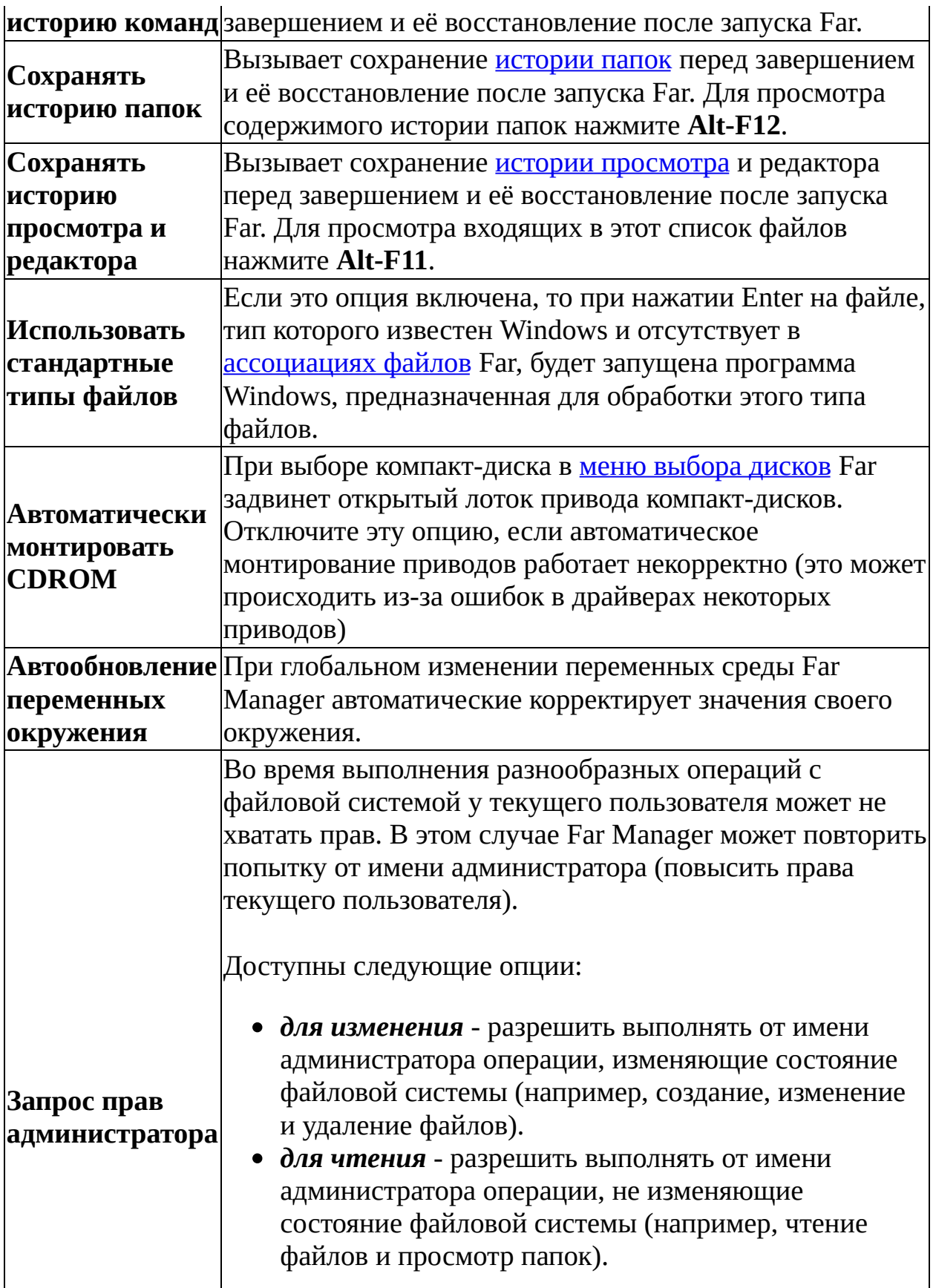

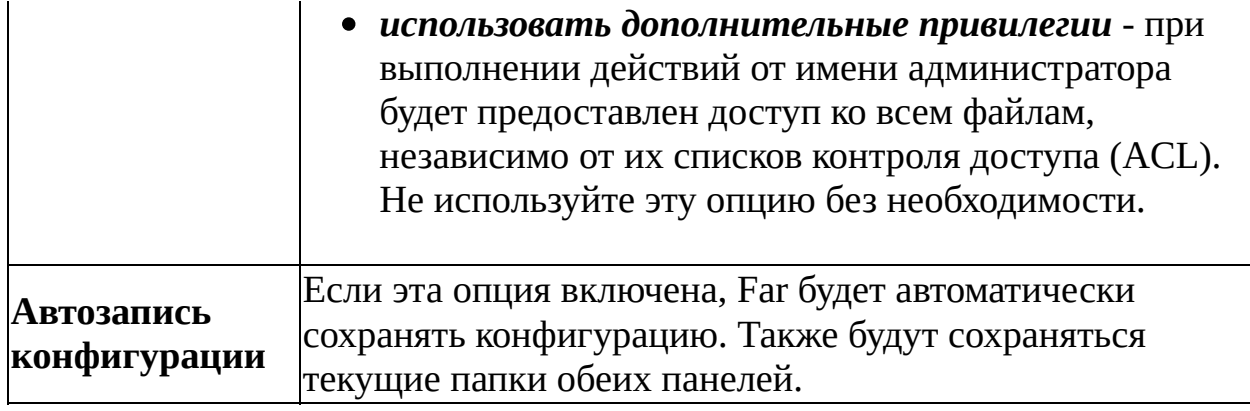

<span id="page-186-0"></span>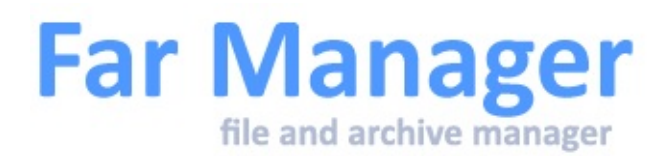

## **Плагины**

Плагины могут быть использованы для создания новых команд Far и поддержки виртуальных файловых систем. Например, работа с архивами, FTP-клиент, временная панель и просмотр сети реализованы с помощью эмулирующих файловые системы плагинов.

Все плагины хранятся в отдельных папках, размещённых в папке Plugins, находящейся в одной папке с Far.exe и в папке Plugins, находящейся в профиле пользователя (по умолчанию %APPDATA%\Far Manager\Profile).

При обнаружении нового плагина Far сохраняет информацию о нём и впоследствии загружает его только при необходимости, в результате чего неиспользуемые плагины не требуют дополнительной памяти. Тем не менее, если вы уверены, что какие-либо плагины вам не нужны, вы можете удалить их, чтобы сохранить место на диске.

Плагины могут быть вызваны либо из Меню [выбора](#page-46-0) диска, либо из меню Команды [плагинов](#page-191-0), активизируемого с помощью **F11** или соответствующего пункта Меню [команд.](#page-53-0) **F4** в меню *Команды плагинов* позволяет назначить горячие клавиши для пунктов этого меню, что упрощает их последующий вызов с помощью [клавиатурных](#page-152-0) макрокоманд. Это меню доступно из файловых панелей, диалогов и из встроенной программы просмотра и редактора. При вызове из диалогов, программы просмотра или редактора будут показаны не все плагины, а только те, которые специально созданы для работы в этом режиме.

Вы можете настроить параметры плагинов, используя команду Параметры плагинов из Меню [параметров](#page-55-0) либо [комбинацию](#page-193-0) клавиш **Alt-Shift-F9**.

Операции обработки файлов (копирование, перенос, удаление, редактирование, [Поиска](#page-65-0) файла и т. п.) могут работать с плагинами, эмулирующими файловые системы, если эти плагины обеспечивают соответствующую функциональность.

Плагины имеют собственные файлы сообщений и помощи. Вы можете получить список доступной помощи по плагинам, нажав:

**Shift-F2** - в основной помощи Far. **Shift-F1** - в списке плагинов (контекстно-зависимая помощь).

Если плагин не имеет файла помощи, то помощь вызываться не будет.

Если активная панель отображает файловую систему, эмулируемую плагином, то команда "CD" в командной строке может быть использована для смены текущей папки этой файловой системы. В отличие от "CD" команда "CHDIR" всегда воспринимает указанный параметр как имя реальной папки, вне зависимости от типа файловой панели.

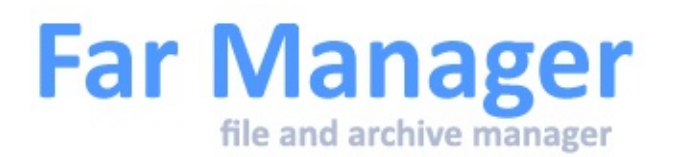

## **Обзор возможностей плагинов**

Оболочка Far Manager настолько тесно слилась со своими плагинами, что говорить о ней и не говорить о плагинах просто бессмысленно. Плагины неимоверно расширяют возможности Far Manager, дополняя их и модифицируя.

Не вдаваясь в подробности и персоналии, можно отметить только некоторые из этих возможностей:

- управление принтерами, как подключёнными к ПК, так и сетевыми
- подсветка синтаксиса в исходных текстах программ
- работа с FTP-серверами (с поддержкой доступа через различные типы прокси, автоматической докачкой и прочее)
- поиск и замена символов одновременно во множестве файлов с применением регулярных выражений.
- средства переименования групп файлов с возможностью использования сложных составных масок из символов подстановки и шаблонов
- NNTP/SMTP/POP3/IMAP4 клиенты и отправка сообщений на пейджер
- перекодировка текстов с учётом национальных кодовых страниц
- манипуляции с содержимым корзины
- управление приоритетами процессов на локальном или на сетевом ПК
- автозавершение слов в редакторе и работа с шаблонами
- редактирование системного реестра Windows
- создание и изменение ярлыков Windows
- всевозможные манипуляции с файлами и текстом, делающие комфортной работу с FIDO
- кодирование и декодирование файлов в формате UUE
- управление программой WinAmp и модификация комментариев MP3 файлов
- обработка Quake PAK файлов
- Работа с различными серверами через ODBC + работа с серверами ORACLE через OCI.
- управление службой RAS
- запуск внешних программ (компиляторов, конверторов и проч.) при редактировании текстов в редакторе Far
- отображение содержимого файлов справки Windows (.hlp и .chm)
- калькуляторы с разными возможностями
- различные игры :-)
- функции проверки орфографии при обработке текста в редакторе Far
- подготовка каталога сменных накопителей и многое другое...

В качестве источников информации, которые можно использовать для поиска конкретных плагинов, можно порекомендовать:

- официальный сайт Far Manager [http://www.farmanager.com/](http://www.farmanager.com)
- форум <http://forum.farmanager.com>
- регистрация и обработка проблем <http://bugs.farmanager.com>
- сайт PlugRinG <http://plugring.farmanager.com>
- листы рассылки [http://groups.google.com/group/fardev/](http://groups.google.com/group/fardev)
- конференции USENET: <news:fido7.far.support>, <news:fido7.far.development>
- конференции FidoNet, far.support, far.development.

В качестве источников информации, которые можно использовать для поиска конкретных плагинов, можно порекомендовать:

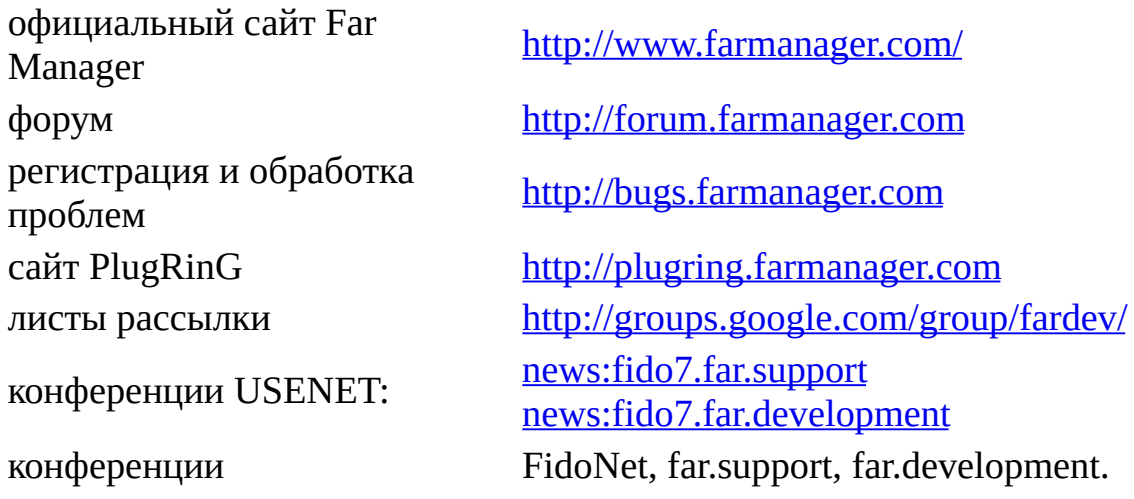

<span id="page-191-0"></span>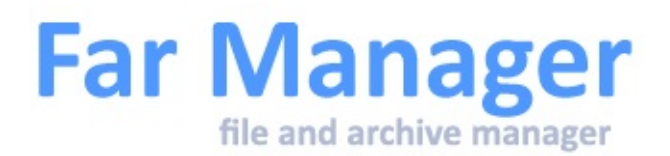

## **Команды плагинов**

Данное меню - один из способов использования функциональности, которую [предоставляют](#page-186-0) плагины (о других способах см. Поддержка плагинов). Содержимое этого меню и действия, выполняемые при выборе пункта меню, определяются плагинами.

Меню может быть вызвано следующими способами:

- нажатие **F11** в файловых панелях или выбор пункта **Команды плагинов** меню [команд,](#page-53-0) при этом показываются команды, предназначенные для вызова из файловых панелей;
- нажатие **F11** в окне просмотра, редактора или диалоге, при этом показываются только команды, предназначенные для текущей области вызова.

Каждому пункту меню по **F4** может быть назначена горячая клавиша, отображаемая слева от него. Данная возможность широко используется при создании [клавиатурных](#page-152-0) макрокоманд вызова функций плагинов. Символ **A** в крайней левой колонке меню означает, что соответствующий плагин разработан для Far 1.x и не поддерживает всех возможностей текущей версии Far (в частности, символов Unicode в именах файлов и в редакторе).

Горячие клавиши меню команды плагинов:

**Shift-**Помощь по использованию выделенного пункта меню. Текст

- **F1** помощи предоставляется плагином, которому принадлежит выделенный пункт меню.
- **F4** Назначить горячую клавишу выделенному пункту меню. Если ввести пробел, Far установит горячую клавишу автоматически.
- **F3** Показать техническую информацию по плагину.
- **Shift-**

**F9** Параметры выбранного плагина.

**Alt-Shift-**Открыть меню [Конфигурация](#page-193-0) плагинов. **F9**

См. также:

- Поддержка [плагинов.](#page-186-0)
- Клавиатурные команды, общие для всех [меню](#page-30-0).

<span id="page-193-0"></span>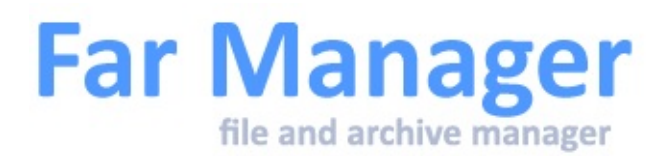

## **Параметры плагинов**

Вы можете настроить параметры [плагинов](#page-186-0), используя команду **Параметры плагинов** из Меню [параметров](#page-55-0) или нажав комбинацию клавиш **Alt-Shift-F9** из меню [выбора](#page-46-0) дисков и меню команд плагинов.

Вы можете получить информацию о конкретном плагине, нажав **Shift-F1** (контекстно-зависимая помощь по настройке плагина). Если плагин не имеет файла помощи, то помощь вызываться не будет.

При вызове контекстной помощи Far попытается показать тему с именем "Config". Если такой темы в файле помощи плагина нет, будет показана основная тема помощи по данному плагину.

Каждому пункту меню по **F4** может быть назначена горячая клавиша, отображаемая слева от него; данная возможность широко используется при создании [клавиатурных](#page-152-0) макрокоманд вызова функций плагинов. Символ **A** в крайней левой колонке меню означает, что соответствующий плагин разработан для Far 1.x и не поддерживает всех возможностей текущей версии Far (в частности, символов Unicode в именах файлов и в редакторе).

Клавиша **F3** позволяет посмотреть техническую информацию по плагину.

См. также: клавиатурные команды, общие для всех [меню](#page-30-0).

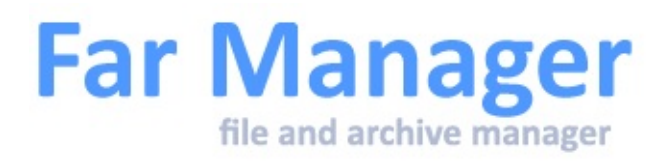

## **Менеджер плагинов**

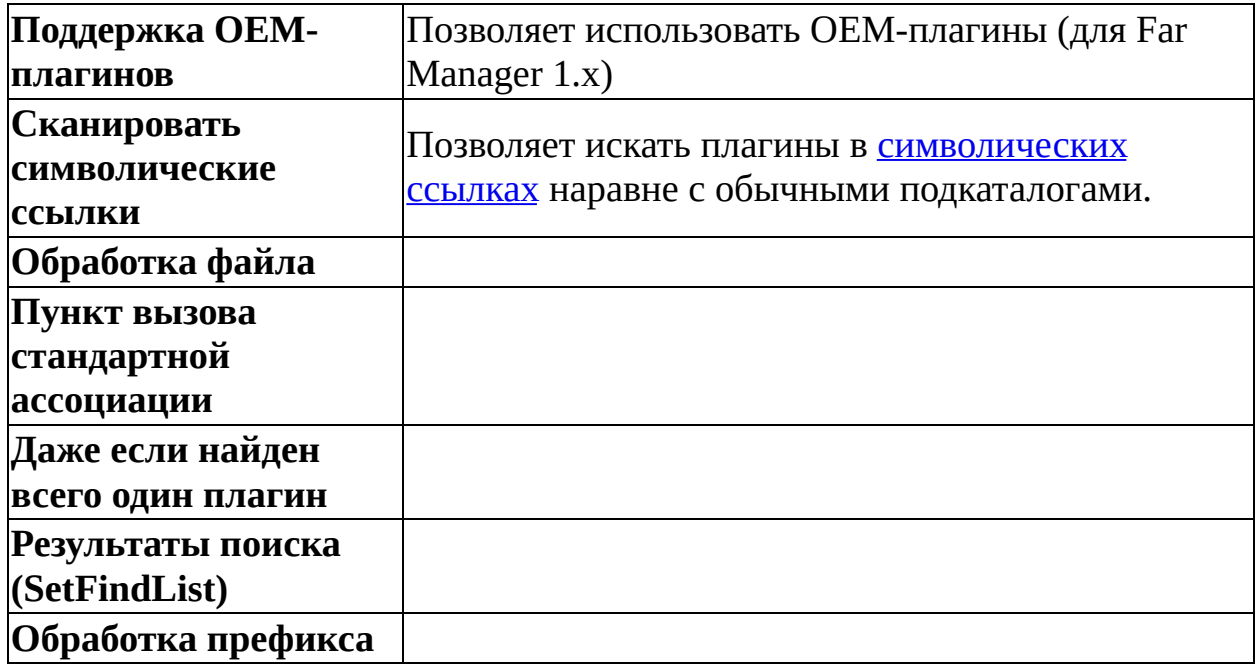

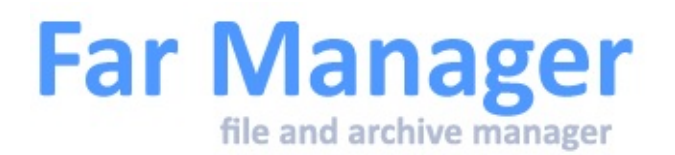

# **Редактор конфигурации**

Запускается из командной строки командой far:config.

Позволяет просмотреть и изменить все настройки Far Manager.

Большинство настроек можно изменить через Меню [параметров,](#page-55-0) но некоторые доступны только отсюда или через импорт конфигурации.

Параметры показаны в виде единого списка, состоящего из трёх полей: имя в формате SectionName.ParamName (например Editor.TabSize), тип (boolean, 3-state, integer, string) и значение параметра (для типа integer дополнительно отображаются шестнадцатиричное и символьное представления).

Если значение параметра отличается от значения по умолчанию, он помечается символом \* слева от имени.

Кроме клавиш перемещения по списку доступны следующие сочетания:

**Enter** или Изменить значение параметра, boolean и 3-state на месте, для **F4** integer и string вызывается диалог

- **Shift-F4** Для типа integer вызывается диалог ввода шестнадцатиричного числа, всё прочее как для F4
- **Ctrl-H** Скрыть/показать параметры, значения которых не изменены (соответствуют значениям по умолчанию)
- **Shift-F1** Показать описание параметра, если оно доступно.
- **Ctrl-Alt-F** Включить/Выключить режим фильтрации.

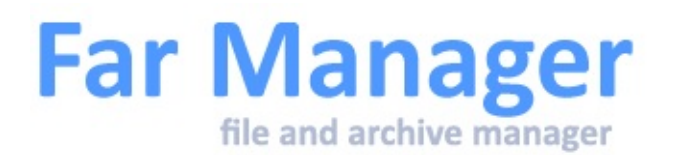

## Codepages.NoAutoDetectCP

Это строка, при помощи которой можно задать кодовые страницы, которые будут исключены из автоопределения кодовой страницы UCD (Universal Codepage Detector). Иногда (особенно на небольших файлах) UCD назойливо выбирает неподходящие кодовые страницы.

Умолчательное значение это пустая строка "", в этом случае все кодовые страницы которые может выдать UCD (около двух десятков - гораздо меньше чем может быть установлено на компьютере) разрешены.

Если параметр равен строке "-1", то в зависимости от того включён или нет показ только избранных кодовых страниц (**Ctrl-H** в меню кодовых страниц), будут разрешены только [стандартные](#page-61-0) (ANSI, OEM, Unicode) и избранные, либо все.

В противном случае параметр должен быть списком запрещённых номеров кодовых страниц. Например "1250,1252,1253,1255,855,10005,28592,28595,28597,28598,38598".

Юникодные кодовые страницы (1200, 1201, 65001) проверяются отдельно от UCD, поэтому не могут быть отключены, даже если они есть в списке исключения.

Изменение этого параметра возможно через far:config.

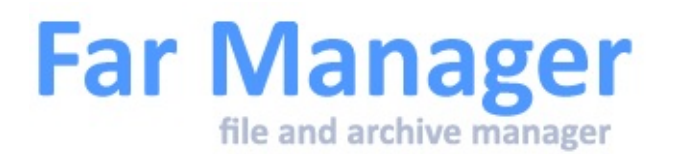

### Confirmations.EscTwiceToInterrupt

Параметр позволяет менять поведение при нажатии Esc в диалоге подтверждения прерывания операции.

Может быть одним из следующих значений:

0 - Нажатие кнопки ESC закрывает сообщение и продолжает выполнение операции.

1 - Нажатие кнопки ESC закрывает сообщение и прерывает выполнение операции.

По умолчанию значение = 0 (закрыть сообщение и продолжить выполнение операции).

Изменение этого параметра возможно через far:config.

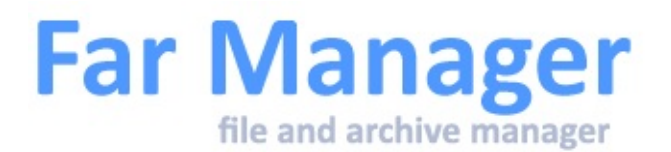

### Dialog.CBoxMaxHeight

Параметр задаёт максимальную высоту открываемого списка истории в диалогах.

По умолчанию значение = 8

Изменение этого параметра возможно через far:config.

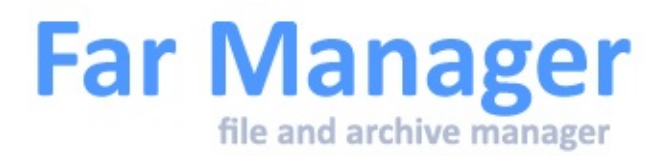

## **Параметры редактора**

Изменение этих параметров возможно через  $\frac{\text{far:config}}{\text{ar:config}}$ .

### Editor.AddUnicodeBOM

Этот праметр указывает надо ли добавлять BOM (Byte Order Mark) в начало создаваемых редактором файлов в юникодной кодировке (1200, 1201, 65001).

false - BOM не добавляется true - BOM добавляется

По умолчанию значение = true.

### Editor.AllowEmptySpaceAfterEof

Окончание файла в редакторе всегда находится внизу экрана, если строк в файле больше чем строк экрана. При построчном скроллировании вниз (например, с помощью Ctrl-Down), скроллирование прекращается, когда показывается последняя строка.

Параметр Editor.AllowEmptySpaceAfterEof позволяет изменить такое поведение редактора.

Может принимать следующие значения:

- 0 прекратить скроллинг, если последняя строка внизу экрана.
	- продолжать скроллинг, при этом:

1

a) поместить курсор за пределы файла по прежнему нельзя,

b) скроллинг с помощью Ctrl-Down сдвинет текст до курсора.

По умолчанию значение = 0 (прекратить скроллинг).

### Editor.BSLikeDel

Параметр позволяет управлять поведением клавиши BackSpace в редакторе, когда выделен вертикальный блок.

Если значение отлично от 0, то BS удаляет вертикальный блок подобно клавише Del.

По умолчанию значение = 1 (BS удаляет помеченный вертикальный блок).

### Editor.CharCodeBase

Параметр позволяет менять представление кода символа, на котором стоит курсор в статусной строке в редакторе.

Может принимать следующие значения:

- 0 восьмеричное значение (3 символа с ведущим нулями)
- 1 десятеричное значение (3 символа с ведущими пробелами)
- 2 шестнадцатеричное значение (2 символа под цифру + символ h')

По умолчанию значение = 1 (десятеричное значение).

### Editor.F8CP

Строка позволяющая задавать список кодовых страниц используемых при переключении кодировки клавишей **F8** в редакторе или просмотрщике.

Значение по умолчанию - "", в этом случае используются только кодовые страницы ANSI и OEM.

Если задать строку "-1", то кроме ANSI и OEM в список переключения добавляется умолчательная кодовая страница редактора/просмотрщика (если отличается).

В противном случае строка должна быть списком номеров кодовых страниц. Кроме номеров можно использовать также имена - ANSI/OEM/UTF8/DEFAULT. Дубликаты и неподдерживаемые кодовые страницы удаляются.

Пример: "ANSI,OEM,65001".

## Editor.FileSizeLimit

Параметр задаёт максимальный размер редактируемого файла в байтах. Если размер редактируемого файла превышает максимально допустимый, то будет показано предупреждающее сообщение перед открытием такого файла.

По умолчанию значение = 0 (отключает проверку и вывод сообщения).

## Editor.KeepEditorEOL

Параметр позволяет управлять типом перевода строк для текста вставляемого в редактор из буфера обмена.

false источника (при этом можно получить текст с разными типами - текст вставляется без изменений, т.е. берётся тип перевода строк перевода строк).

true редактируемого файла, в противном случае параметр ни на что не - если файл не пуст, сохраняется текущий тип перевода строк влияет, т.е. будет использован стиль переводов строк оригинала.

По умолчанию значение = true.

### Editor.ReadOnlyLock

Параметр "Editor.ReadOnlyLock" задаёт поведение редактора при открытии файлов с атрибутами ReadOnly, Hidden и System.

Биты:

0 - Блокировать редактирование файла с атрибутом R/O

- 1 Предупреждать при открытии файла с атрибутом R/O
- 2 не используется
- 3 не используется
- 4 не используется
- 5 применять дополнительно для файлов с атрибутом Hidden
- 6 применять дополнительно для файлов с атрибутом System

Значения в битах 0 и 1 соответствуют опциям в диалоге настроек [редактора](#page-178-0) ("Блокировать редактирование файла с атрибутом R/O" и "Предупреждать при открытии файла с атрибутом R/O").

Например, значение 0x43 - предупреждать и блокировать изменения в файлах с атрибутами ReadOnly и System.

По умолчанию значение = 0.

### Editor.UndoDataSize

Параметр позволяет ограничить количество памяти, используемой для операций отмены действий в редакторе.

По умолчанию значение = 104857600 (100MB).

### Editor.WordDiv

Параметр позволяет задавать дополнительные (кроме пробела и табуляции) используемые для редактора и строк редактирования символы-разделители слов.

По умолчанию: ~! % ^ & \* ( ) + | { } : " < > ? ` - = \ [ ] ; ', . /

Far [Manager](http://www.farmanager.com/) © 1996—2000 Eugene Roshal, © 2000—2015 Far Group

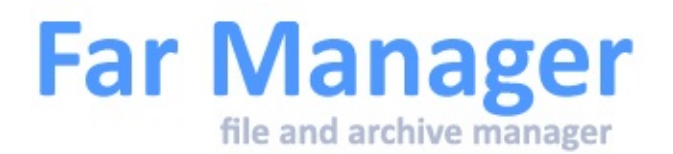

### Help.ActivateURL

Параметр позволяет управлять активацией URL ссылок в HLF-файлах:

- 0 отключить активацию.
- 1 активация включена.
- 2 активация включена, но выдавать предупреждающее сообщение.

Если активация включена и ничего не происходит - попробуйте к имеющемуся значению прибавить 256. Будет задействован второй вариант активатора.

По умолчанию значение = 1 (разрешено).

Изменение этого параметра возможно через far:config.

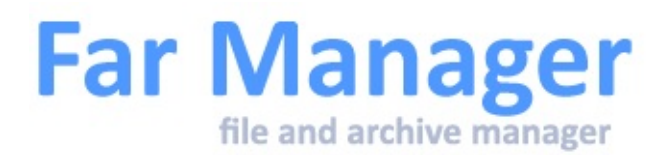

## **Параметры истории**

Данный блок параметров позволяет ограничить размеры списков и время жизни элементов следующих историй:

- [история](#page-121-0) команд в командной строке: History.CommandHistory.Count History.CommandHistory.Lifetime
- история строк ввода в диалогах: History.DialogHistory.Count History.DialogHistory.Lifetime
- история посещения папок: History.FolderHistory.Count History.FolderHistory.Lifetime
- история просмотра и редактирования: History.ViewEditHistory.Count History.ViewEditHistory.Lifetime

По умолчанию: максимальный размер списка (.Count) = 1000 элементов время жизни элемента (.Lifetime) = 90 дней

Изменение этого параметра возможно через far:config.

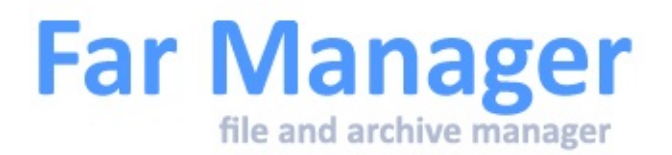

# **Параметры интерфейса**

Изменение этих параметров возможно через <u>far:config</u>.

### Interface.AltF9

Параметр позволяет выбрать механизм работы комбинации Alt-F9 (Изменение размера экрана) в оконном режиме:

- использовать усовершенствованный механизм окно Far Manager будет переключаться с нормального на максимально доступный размер
- 1 консольного окна и обратно. Размер шрифта консольного окна меняться не будет.
- 0 - использовать механизм, совместимый с Far версии 1.65 и ниже, т.е. переключение 25/50 линий.

Данный параметр влияет только на оконный режим работы Far Manager.

По умолчанию значение = 1.

### Interface.CursorSize

Параметры Interface.CursorSize1 и Interface.CursorSize2 позволяют задавать размер курсора в оконном и полноэкранном режимах Far Manager для режима вставки.

Параметры Interface.CursorSize3 и Interface.CursorSize4 позволяют задавать размер курсора в оконном и полноэкранном режимах Far Manager для режима замены.

Значения параметров: число между 1 и 100 - процент символьной ячейки, который заполняется курсором.

Курсор изменяется от полностью заполненной ячейки до горизонтальной строки внизу ячейки.

Значения параметров равные нулю позволяют использовать системные настройки консоли.

По умолчанию:

Interface.CursorSize1 = 15 Interface.CursorSize2 = 10 Interface.CursorSize3 = 99 Interface.CursorSize4 = 99

#### Interface.DelHighlightSelected

Interface.DelHighlightSelected Interface.DelShowSelected

Interface.DelHighlightSelected -- bool, default = true. true -- выделяем случай, когда список удаляемых объектов отличаеся от объекта под курсором.

Interface.DelShowSelected -- int, default = 10. При множественном удалении показываем имена удаляемых объектов. Не более чем заданное число, приведённое к диапазону 1..высота\_окна/2.

Старое поведение = (false, 1).

#### Interface.FormatNumberSeparators

Параметр позволяет определять символы, используемые в качестве разделителей групп разрядов и целой/дробной части чисел. Первый символ - разделитель групп разрядов. Второй символ - разделитель целой и дробной части.

По умолчанию значение - "" (использовать региональные настройки ОС).

#### Interface.RedrawTimeout

Параметр позволяет контролировать время обновления (в мс) сообщения в процессе копирования файлов, применения прав доступа после перемещения файлов или папок, удаления и поиска файлов, сканирование файловой системы.

Чем больше значение "Interface.RedrawTimeout", тем реже выводится информацию о процессе и тем быстрее проходит этот самый процесс.

По умолчанию значение = 200 мс.

## Interface.ShiftsKeyRules

Параметр позволяет выбрать механизм обработки клавиш в неанглоязычной раскладке клавиатуры с модификаторами Alt-, Ctrl-, Alt-Shift-, Ctrl-Shift-, Ctrl-Alt-.

- использовать усовершенствованный механизм обработки клавиш.

- 1 Например, Alt-НеЛатинскийСимвол будет транслироваться в Alt-ЛатинскийСимвол (кроме быстрого поиска в панелях).
- 0 использовать механизм, совместимый с Far версии 1.70 beta 2 и ниже.

По умолчанию значение = 1.

### Interface.ViewerTitleFormat, Interface.EditorTitleFormat

Эти параметры позволяют задавать формат заголовка консольного окна для [редактора](#page-85-0) и [программы](#page-80-0) просмотра.

Допускаются шаблонные символы "%File" - имя файла, "%Lng" - строка из lng-файла ("edit" или "view").

Кроме этого есть шаблон Interface.TitleAddons, который добавляется в конец заголовка (задаётся в диалоге Настройка [интерфейса\)](#page-165-0).

По умолчанию заголовок содержит слово "редактор" (в зависимости от языка интерфейса) и "имя файла" (шаблон "%Lng %File").

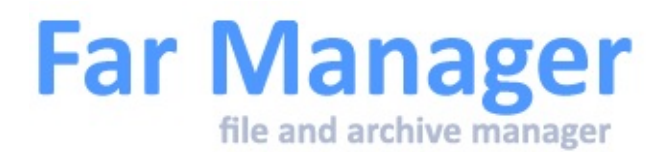

### Macros.ShowPlayIndicator

Параметр Macros.ShowPlayIndicator позволяет включать или отключать отображение в левом верхнем углу экрана символа '\2FP\-' во время воспроизведения макропоследовательности.

false - Символ не отображается true - Символ отображается

По умолчанию значение = true.

Изменение этого параметра возможно через far:config.

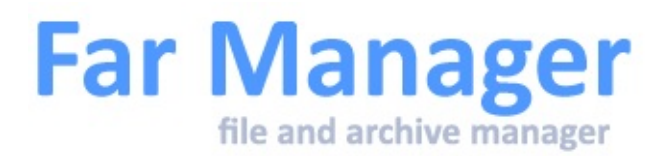

## **Параметры панелей**

Изменение этого параметра возможно через far:config.

### Panel.CtrlAltShiftRule

Параметр задаёт поведение комбинации Ctrl-Alt-Shift для временного гашения панелей:

- 0 гасить только панели (подобно Ctrl-O).
- 1 гасить панели и командную строку.
- 2 гасить панели, командную строку и KeyBar.

По умолчанию действует правило 0.

### Panel.CtrlFRule

Параметр задаёт поведение правой кнопки мыши для случая, если нажали кнопку на пустой колонке панели:

- 0 позиционирование и пометка последнего файла в предыдущей колонке.
- 1 в предыдущей колонке файл позиционируется без пометки (аналогично нажатию левой кнопки мыши).
- 2 не изменять позицию и не помечать файл (по умолчанию).

В любом случае - если колонка не пуста, то происходит пометка файла.

По умолчанию значение = 2.

### Panel.RightClickRule

Параметр задаёт поведение правой кнопки мыши для случая, если нажали кнопку на пустой колонке панели:

- 0 позиционирование и пометка последнего файла в предыдущей колонке.
- 1 в предыдущей колонке файл позиционируется без пометки (аналогично нажатию левой кнопки мыши).
- 2 не изменять позицию и не помечать файл (по умолчанию).
- В любом случае если колонка не пуста, то происходит пометка файла.

По умолчанию значение = 2.

### Panel.Layout.ScrollbarMenu

Параметр разрешает показ полосы прокрутки в меню, если пунктов больше, чем высота меню. Если значение равно 0, то Far не будет отображать полосу прокрутки.

По умолчанию значение = 1 (отображать полосу прокрутки).

## Panel.ShellRightLeftArrowsRule

Параметр позволяет управлять поведением стрелок влево/вправо (как на основной, так и на дополнительной клавиатуре).

Значения:

- поведение как у 1.70: если командная строка непустая, то клавиши Left / Right и Num4 / Num6 действуют по-разному в зависимости от режима панели: если имена файлов отображаются в несколько колонок (по

0 умолчанию режимы 2 и 3), то команды вправо/влево применяются к панели (как и при пустой командной строке); а если имена файлов отображаются в одну колонку (по умолчанию все остальные режимы), то команды вправо/влево применяются к командной строке.

- клавиши Left / Right и Num4 / Num6 при включённой панели всегда применяются только к ней, независимо от содержимого командной

1 строки и режима панели.

**Примечание**: в командной строке есть CtrlD / CtrlS.

По умолчанию значение = 0.

Ē

Far [Manager](http://www.farmanager.com/) © 1996—2000 Eugene Roshal, © 2000—2015 Far Group

J.

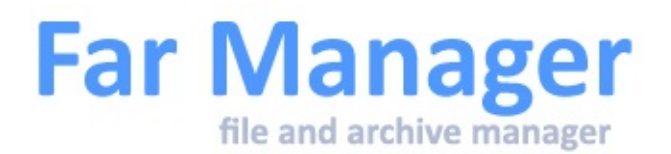

### Policies.ShowHiddenDrives

Параметр позволяет позволяет наследовать свойства Windows по сокрытию логических дисков из системы ("Hide Drives in My Computer").

Значение:

- Far показывает только доступные диски (учитывается значение параметра "NoDrives" системной политики - [HKLM или

- false HKCU\Software\Microsoft\Windows\CurrentVersion\Policies\Explorer]). Если "NoDrives" из HKLM=0 (не показывать скрытые диски для всех пользователей), то значение этого параметра из HKCU не имеет никакого эффекта.
- true - функция отключена, Far показывает все диски, независимо от значения параметра "NoDrives" в реестре.

По умолчанию значение = true.

Изменение этого параметра возможно через far:config.

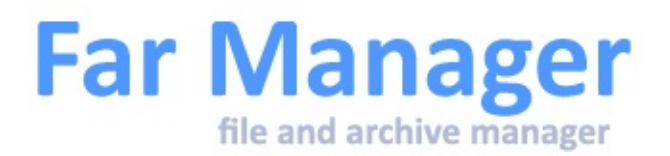

## **Параметры системы**

Изменение этого параметра возможно через far:config.

### System.AllCtrlAltShiftRule

Параметр задаёт поведение комбинации Ctrl-Alt-Shift для временного гашения объектов интерфейса.

Номера битов:

- 0 Панели
- 1 Редактор
- 2 Внутренняя программа просмотра
- 3 Окно подсказки
- 4 Диалоги

Если бит установлен, гашение разрешено.

По умолчанию разрешено гашение всех объектов.

См. также System.CASRule.

### System.CASRule

Параметр позволяет отключать комбинацию Ctrl-Alt-Shift для временного гашения объектов интерфейса.

Различаются комбинации левого и правого Ctrl-Alt-Shift.

Номера битов:

- 0 левая комбинация Ctrl-Alt-Shift
- 1 правая комбинация Ctrl-Alt-Shift

Если бит установлен, срабатывает гашение экрана.

По умолчанию разрешены обе комбинации.

См. также System.AllCtrlAltShiftRule.

## System.CmdHistoryRule

Параметр задаёт поведение выбора истории команд в командной строке, если после Ctrl-E/Ctrl-X нажали Esc:

- 0 Изменять положение в History.
- 1 Не изменять положение в History.

По умолчанию действует правило 0.

## System.ConsoleDetachKey

Параметр позволяет задавать сочетание клавиш для отделения консоли Far Manager от не интерактивного процесса, запущенного в ней.

Если в консоли Far-а был запущен длительный процесс, например архивация, и по тем или иным причинам именно эта копия Far Manager нужна (редактор в фоне), или нежелательно запускать новый Far, то если у вас установлена эта опция, можно создать новую консоль для Far, где он продолжит работу как если бы запущенный процесс уже завершился, а сам процесс продолжит работу в старой консоли.

Например, значение параметра System.ConsoleDetachKey равное "CtrlAltX" назначает процессу разделения сочетание клавиш Ctrl-Alt-X.

По умолчанию значение = "CtrlShiftTab".

## System.CopyBufferSize
Параметр задаёт размер буфера, когда не [используется](#page-183-0) системная функция копирования. Если параметр равен 0, то используется размер по умолчанию - 32768 байт.

По умолчанию значение равно 0.

# System.CopySecurityOptions

Параметр позволяет управлять поведением опции "Права доступа" в диалоге копирования / перемещения.

Номера битов:

0 - Диалог Move: по умолчанию выставлять опцию копирования (бит 0 и выставлен в 1, бит 1 сброшен в 0) или наследования (биты 0 и 1 1 выставлены в 1) прав доступа;

<sub>2</sub> - Диалог Move: запоминать состояние опции до конца сеанса работы Far<br>2 Managar: Manager;

3 - Диалог Copy: по умолчанию выставлять опцию копирования (бит 3 и выставлен в 1, бит 4 сброшен в 0) или наследования (биты 3 и 4 4 выставлены в 1) прав доступа;

5 - Диалог Сору: запоминать состояние опции до конца сеанса работы Far<br>5 Manager Manager.

Воздействие битов 0 и 1 зависит от состояния бита 2:

- 1. Если бит 2 выставлен в 1, то опция "Права доступа" будет установлена в зависимости от битов 0 и 1 только при первом вызове диалога перемещения после запуска Far Manager. Если вы переключите эту опцию в диалоге вручную, то при следующем вызове диалог предложит значение опции, выбранное вами в прошлый раз. Значение этой опции запоминается только до конца сеанса работы Far Manager. При следующем запуске Far опция снова будет установлена в зависимости от битов 0 и 1.
- 2. Если бит 2 сброшен в 0, то опция "Права доступа" будет установлена в зависимости от битов 0 и 1 всякий раз при вызове диалога

перемещения. Вы можете переключать эту опцию в диалоге вручную, но выбранное вами значение будет действовать только на текущую операцию переноса файлов.

Аналогично, для операции копирования воздействие битов 3 и 4 зависит от состояния бита 5.

Примеры:

- для операции перемещения опцию "Права доступа" выставлять

0x21 всегда в "Копировать", для операции копирования выставлять опцию в значение по умолчанию и запоминать её значение до конца сеанса работы Far Manager.

0xС0 работы Far (при первом вызове диалога опция выставлена в значение - для перемещения запоминать значение опции до конца сеанса по умолчанию), для операции копирования опцию "Права доступа" выставлять всегда в "Копировать".

По умолчанию значение параметра = 0 (опция "Права доступа" устанавливается в значение по умолчанию и до конца сеанса работы не запоминается).

#### **Примечание**

Параметр System.CopySecurityOptions не влияет на создание связей (Alt-F6). В этом случае права всегда копируются.

# System.CopyTimeRule

Параметр задаёт режим отображения вывода информации о средней скорости копирования, времени копирования и примерном времени до конца операции в диалоге копирования.

Номера битов:

0 - если установлен, то показывать при копировании в NUL.

1 - если установлен, то показывать при обычных операциях копирования.

Так как эта функция требует времени для сбора статистики, то на небольших файлах при выключенном "общем индикаторе копирования" Вы можете ничего не увидеть.

Параметр доступен в Настройках [интерфейса,](#page-165-0) но в диалоге можно выставить только два значения - показывать информацию везде или отключить режим отображения.

Примеры:

- 1 показывать информацию только при копировании в NUL.
- 2 показывать информацию при обычных операциях копирования.
- 3 всегда показывать информацию о времени и скорости.

По умолчанию значение = 3 (всегда показывать информацию о времени и скорости).

Изменение этого параметра возможно через far:config или в [Настройках](#page-165-0) интерфейса.

# System.ExcludeCmdHistory

Параметр позволяет определять, какие типы команд не будут помещаться в историю. Проверка идёт по битовой маске. Если бит установлен, данный тип команд в историю не помещается.

Номера битов:

- 0 не помещать в историю команды ассоциаций Windows
- 1 не помещать в историю команды ассоциаций Far
- 2 не помещать в историю команды запуска с панели
- 3 не помещать в историю команды запуска из командной строки

По умолчанию значение = 0 (помещать в историю все команды).

# System.Executor.BatchType

Параметр позволяет задавать список расширений файлов, по которым Far Manager будет различать какие файлы являются пакетными (Batch-файлы, обрабатываемые командным процессором) и будут исполняться в консоли Far Manager при нажатии Enter на соответствующем элементе панели (прочие - в отдельном консольном окне).

Формат параметра: <.><Расширение><;>[<.><Расширение><;>] Разделитель расширений - символ ;.

Одиночный символ ; задаёт пустой список (в этом случае ни один Batchфайл Far не будет исполнять).

Например, список ".BAT;.BTM;" указывает, что Batch-файлами являются файлы \*.BAT и \*.BTM.

В DOS/Windows 9x пакетными файлами считаются файлы, имеющие расширение ".BAT". В линейке Windows на базе NT - ".BAT" и ".CMD". Командный процессор TCC/LE (известный ранее как 4NT; [http://jpsoft.com\)](http://jpsoft.com) считает Batch-файлами файлы с расширением ".BTM". Если в списке указано расширение ".BTM", но в системе не прописаны настройки для этого типа файлов (например, не установлен TCCLE/4NT), то штатный командный процессор (command.com или cmd.exe) не будет исполнять такие пакетные файлы.

По умолчанию значение = ".BAT;.CMD;".

В параметре можно использовать переменные среды. Если после раскрытия переменных среды список окажется пуст, будет использован список ".BAT;.CMD;".

## System.Executor.ComSpecParams

Параметр позволяет задавать ключи для командного процессора при запуске внешних программ.

Перед запуском внешней программы Far Manager формирует строку запуска подобно следующему шаблону:

COMSPEC ComSpecParams Program ProgramParams

Здесь:

COMSPEC - значение переменной среды %COMSPEC% ComSpecParams - этот параметр (для cmd.exe это '/C ') Program - запускаемая программа ProgramParams - параметры запускаемой программы

```
По умолчанию значение = "/C".
```
#### System.Executor.ExcludeCmds

Параметр позволяет задавать набор команд которые будут сразу передаваться в %comspec% для выполнения, поиск в PATH и т.п. не будет произведён.

Разделитель команд - символ ;. Например, если

"System.Executor.ExcludeCmds" задан списком "DATE;ECHO", то при вводе 'date' будет исполнена внутренняя команда CMD.EXE/COMMAND.COM. Для исполнения внешней команды "date.exe" необходимо точно написать её название. В тоже время, если "date.exe" доступно в %PATH% и из списка "ExcludeCmds" убрать "DATE", то внутренняя команда ком.процессора никогда не будет исполнена.

Готовые настройки для CMD.EXE, COMMAND.COM и TCCLE.EXE (известный ранее как 4NT.EXE) находятся в каталоге Addons\SetUp, файлы "Executor.???.farconfig".

Команды "CLS", "REM", "CD" и "CHDIR" Far обрабатывает самостоятельно. Эти команды не включены в "Executor.???.farconfig".

Команды "IF", "CHCP" и "SET" Far обрабатывает с ограниченной функциональностью - если синтаксис отличается от приведённого в разделе Команды операционной системы, то команда передаётся на дальнейшую обработку ком.процессору.

По умолчанию список ExcludeCmds пуст.

В параметре можно использовать переменные среды.

# System.Executor.FullTitle

Параметр позволяет задавать вид заголовка консоли при запуске файла на исполнение.

Может быть одним из следующих значений:

0 - в заголовке консоли отображается то, что вводил пользователь. 1 - в заголовке консоли отображается полный путь к исполняемому

файлу.

По умолчанию значение = 0 (то, что вводил пользователь).

# System.Executor.NotQuotedShell

При передаче строки командному процессору, она заключается в кавычки. Это необходимо для правильной работы CMD.EXE.

Параметр позволяет задать список командных процессоров, для которых строка в кавычки заключаться не будет. Имя командного процессора берётся из переменной среды %comspec%.

По умолчанию значение = "TCC.EXE;TCCLE.EXE".

В параметре можно использовать переменные среды.

# System.Executor.RestoreCP

Параметр позволяет управлять восстановлением кодовой страницы после запуска и отработки внешних программ в окне Far Manager.

Некоторые программы изменяют кодовую страницу консольного окна и после своей обработки не восстанавливают предыдущее значение. Может быть одним из следующих значений:

0 - "оставить всё как есть" (не восстанавливать значение).

1 - восстанавливать предыдущее значение кодовой страницы.

По умолчанию значение = 1 (восстанавливать значение).

# System.Executor.UseAppPath

При запуске на исполнение содержимого командной строки Far ищет исполняемый модуль по следующей логике (попеременно подставляя расширения, перечисленные в переменной окружения %PATHEXT%):

- 1. Текущий каталог
- 2. Каталоги, которые перечислены в переменной окружения %PATH%
- 3. Windows 95: Системный каталог Windows (SYSTEM). Windows NT: 32-битный системный каталог Windows (SYSTEM32)
- 4. Windows NT: 16-битный системный каталог Windows (SYSTEM)
- 5. Каталог Windows.

Если параметр System.Executor.UseAppPath равен 1, то дополнительно производится поиск исполняемых модулей в реестре:

- 1. Содержимое ветки реестра: [HKCU\Software\Microsoft\Windows\CurrentVersion\App Paths]
- 2. Содержимое ветки реестра: [HKLM\Software\Microsoft\Windows\CurrentVersion\App Paths]

Независимо от состояния этого параметра, модуль, прописанный в App Paths, будет запущен проводником, если для запуска используется комбинация Shift-Enter.

По умолчанию значение = 1 (проверять ветки реестра).

### System.Executor.~

Параметр позволяет менять путь к домашней папке для команды  $CD_{\sim}$ .

По умолчанию значение = "%FARHOME%".

Значение также можно поменять в диалоге Настройка командной строки.

# System.FlagPosixSemantics

Параметр задаёт поведение для процесса добавления отредактированного или просмотренного файла в историю. Если значение параметра равно true, то при поиске дублей учитывается регистр символов в именах файлов.

По умолчанию значение = true.

#### System.MsWheelDelta

Параметры "System.MsWheelDelta\*" и "System.MsHWheelDelta\*" позволяют менять смещения для прокрутки колесом мыши по вертикали и горизонтали.

Параметры для вертикальной прокрутки:

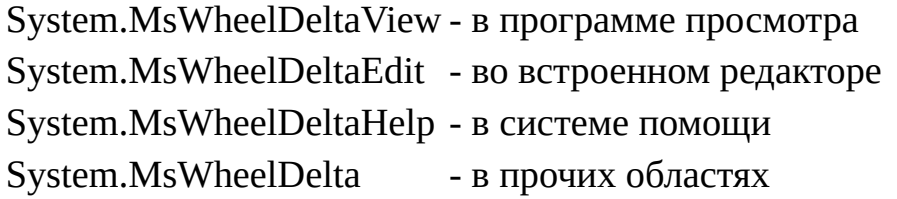

Параметры для горизонтальной прокрутки (Windows Vista и выше):

System.MsHWheelDeltaView - в программе просмотра System.MsHWheelDeltaEdit - во встроенном редакторе System.MsHWheelDeltaHelp - в системе помощи System.MsHWheelDelta - в прочих областях

По умолчанию значение = 1.

#### System.PluginMaxReadData

Параметр позволяет задавать максимальный размер читаемых данных из файла в который попытались войти из панелей (Enter или Ctrl-PgDn). Считанные данные будут переданы плагинам для определения плагина

поддерживающего файл этого типа.

Минимальное значение - 0x1000. Максимальное - 0xFFFFFFFF.

Не рекомендуется выставлять значение этого параметра больше 5 Mb.

По умолчанию значение = 0x20000.

## System.QuotedName

Имена файлов/папок (содержащие символы, перечисленные в правиле 34) при вставке в редактор/командную строку или в буфер обмена заключаются в кавычки.

Параметр "System.QuotedName" управляет этим поведением.

Биты:

0 - если установлен, то заключать имена файлов/папок в кавычки при вставке в редактор или командную строку.

1 - если установлен, то заключать имена файлов/папок в кавычки при запоминании в буфере обмена.

По умолчанию установлен нулевой бит.

# System.QuotedSymbols

Параметр позволяет задавать набор символов, присутствие которых в именах файлов/папок заставит Far Manager заключать такие имена в кавычки.

Максимум 32 символа.

По умолчанию значение = & ( ) [ ] { }  $\land$  = ; ! ' + , и символ с кодом 0xA0.

См. также параметр System.QuotedName.

### System.SetAttrFolderRules

Параметр позволяет задавать значение по умолчанию опции "Process subfolders" в диалоге установки атрибутов для одиночной папки:

true - опция "Process subfolders" выключена, файловые дата и время установлены.

false - опция "Process subfolders" включена, файловые дата и время очищены.

По умолчанию значение = true.

## System.ShowCheckingFile

Параметр позволяет отображать в заголовке окна Far Manager имя плагина, претендующего на файл, который хотим запустить или отобразить в качестве файловой панели.

По умолчанию значение = false - не отображать информацию.

### System.SilentLoadPlugin

Если Far Manager не смог загрузить DLL-модуль плагина, то выдаётся сообщение об ошибке.

Параметр позволяет задавать "тихую" загрузку, без выдачи сообщения об ошибке.

Значение true соответствует "тихому" режиму.

По умолчанию значение = false (выдавать сообщения).

#### System.SubstNameRule

Параметр задаёт правило опроса приводов на предмет сканирования SUBST-дисков.

Биты:

- 0 если установлен, то опрашивать сменные диски.
- 1 если установлен, то опрашивать все остальные.

По умолчанию значение = 2 - опрашивать все диски кроме сменных.

### System.SubstPluginPrefix

Параметр позволяет управлять подстановкой префиксов плагинов в операциях вставки пути к объекту (Ctrl-F, Ctrl-[...), находящемуся на панели плагина. Если значение равно true, то Far Manager автоматически добавит в командную строку префикс плагина перед вставляемым путём (кроме панелей, которые указывают на реальные файлы, например, "Временная панель"). Значение false не добавляет префиксы.

По умолчанию значение = false.

### System.WipeSymbol

Параметр позволяет задать код символа-заполнителя для операции "~Уничтожить файл~@DeleteFile@" (Alt-Del). Использует младший байт параметра.

По умолчанию значение = 0.

Far [Manager](http://www.farmanager.com/) © 1996—2000 Eugene Roshal, © 2000—2015 Far Group

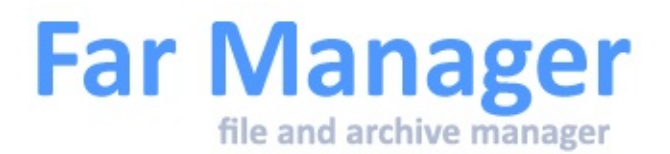

### Viewer.SearchWrapStop

Параметр позволяет изменять поведение при прохождении через начало/ конец файла при поиске в просмотрщике.

False - тихий переход через начало/конец файла.

- True оказывается сообщение о переходе через начало/конец файла.
- **Other** - сообщение выводится при переходе через точку начала поиска (пройден весь файл).

По умолчанию значение = True.

Изменение этого параметра возможно через far:config.

Far [Manager](http://www.farmanager.com/) © 1996—2000 Eugene Roshal, © 2000—2015 Far Group

<span id="page-228-0"></span>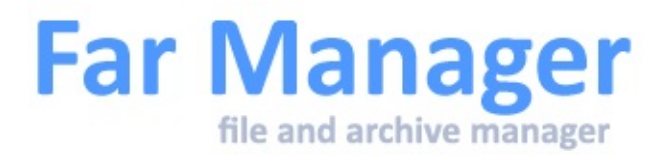

# **Параметры XLat**

Изменение этого параметра возможно через far:config.

### XLat.Flags

Параметр XLat.Flags определяет поведение функции Xlat.

Биты:

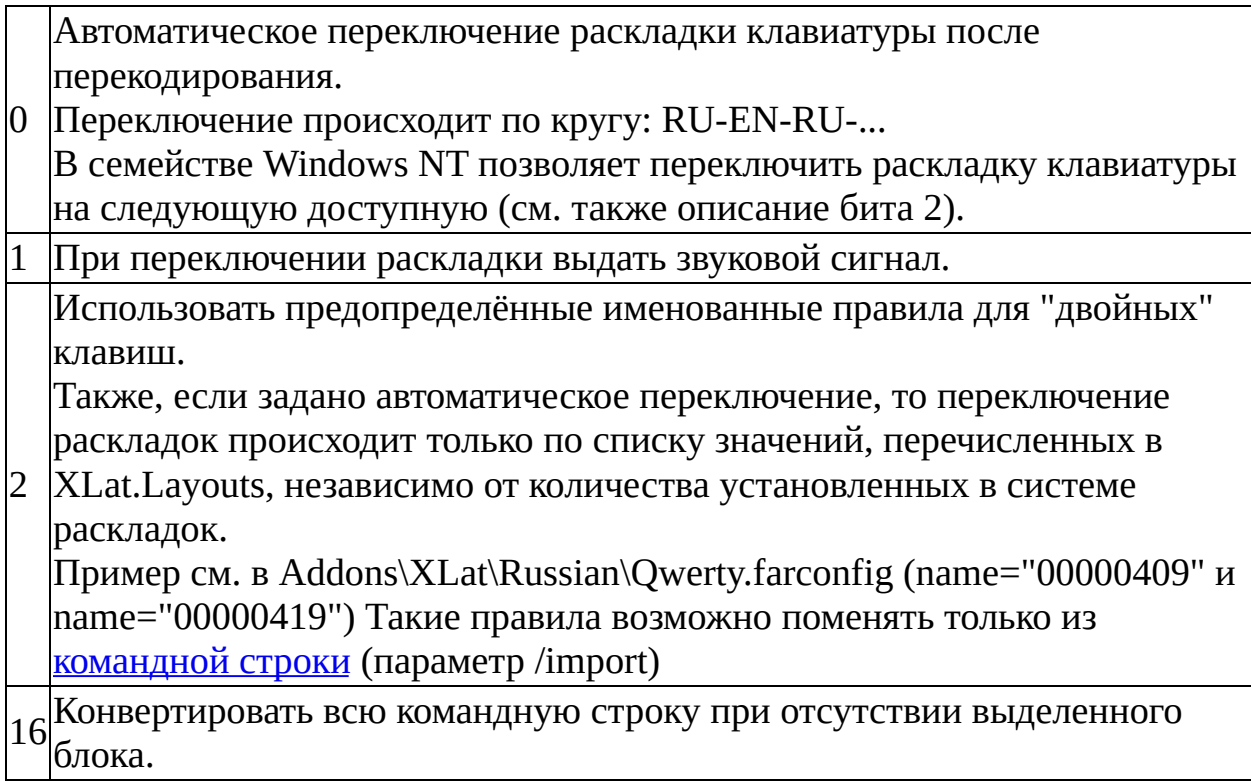

По умолчанию значение = 0x00010001 (переключить раскладку и конвертировать всю командную строку при отсутствии выделенного блока).

### XLat.Layouts

Параметр XLat.Layouts позволяет задавать номера раскладок клавиатуры (через ';'), которые будут переключаться, независимо от количества установленных в системе раскладок.

Например, "04090409;04190419" (или "0409;0419").

Если указано меньше двух, то механизм "отключается" и раскладки переключаются по кругу.

Far для "Layouts" считывает первые 10 значений, остальные, если есть, игнорируются.

По умолчанию значение отсутствует.

#### XLat.Tables

Параметры "XLat.Table\*" и "XLat.Rules\*" задают перекодировочные таблицы и особые правила конвертации строк.

Перекодировочная таблица XLat.Table1 содержит набор символов национальной кодировки.

Перекодировочная таблица XLat.Table2 содержит набор латинских символов, соответствующих символам национальной кодировки на клавиатуре (см. свою клавиатуру).

Значение XLat.Rules1 содержит пары правил для случая "если предыдущий символ русский". Первый символ - что меняем, второй - на что меняем. Допускается

Значение XLat.Rules2 содержит пары правил для случая "если предыдущий символ латинский". Первый символ - что меняем, второй - на что меняем.

Значение XLat.Rules3 содержит пары правил для случая "если предыдущий символ не буква". Первый символ - что меняем, второй - на что меняем крутим по кругу.

По умолчанию параметры не содержат значений. Если в системе установлена русская раскладка (0x0419) и значение параметра XLat.Table1 пусто, то Far Manager выставляет следующие умолчания:

```
Table1 =№АВГДЕЗИЙКЛМНОПРСТУФХЦЧШЩЪЫЬЯавгдезийклмнопрстуфхцчшц
Table2 =#FDULTPBQRKVYJGHCNEA{WXIO}SMZfdultpbqrkvyjghcnea[wxio]sm'z`~
\boldsymbol{<}Rules1 = ,??&./б,ю.:\landЖ:ж;;$"@Э"
Rules2 = ?,&?/.,б.ю^::Ж;ж$;@""Э
Rules3 = ^::ЖЖ^$;;жж$@""ЭЭ@&??,,бб&/..юю/
```
#### XLat.WordDivForXlat

Параметр позволяет задавать используемые в функции транслитерации (XLat, для преобразования текущего слова без выделения) символыразделители слов.

По умолчанию: пробел табуляция и символы ! # \$ %  $\land$  & \* () + | = \ / @ ?

Far [Manager](http://www.farmanager.com/) © 1996—2000 Eugene Roshal, © 2000—2015 Far Group

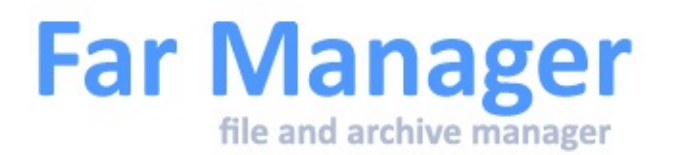

# **Жесткие ссылки, связи папок, символические ссылки**

На разделах NTFS можно создавать:

- *жёсткие ссылки* (hard links) для файлов, связи папок (directory junctions) для папок;
- *символические ссылки* (symbolic links) для файлов и папок с помощью команды **Alt-F6**.

#### Жесткие ссылки

*Жёсткая ссылка* (hard link) - это просто ещё одна запись в папке для данного файла.

Когда создаётся жёсткая ссылка, сам файл не копируется физически, а только появляется под ещё одним именем в ещё одном месте, а его старые имя и местонахождение остаются нетронутыми. С этого момента жёсткая ссылка неотличима от первоначальной записи в папке. Единственное отличие - то, что для жёсткой ссылки не генерируется короткое имя файла, поэтому из ДОС-программ она не видна.

Когда меняется размер или дата файла, все соответствующие записи в папках обновляются автоматически. При удалении файла он не удаляется физически до тех пор, пока все жёсткие ссылки, указывающие на него, не будут удалены. Порядок их удаления значения не имеет. При удалении жёсткой ссылки в корзину количество ссылок у файла сохраняется.

Far умеет создавать жёсткие ссылки, отображать их количество для каждого файла в отдельной колонке (по умолчанию это последняя колонка в 9-м режиме панелей), а также сортировать файлы по количеству жёстких ссылок.

Создавать жёсткие ссылки можно только на том же разделе, на котором расположен исходный файл.

#### Связи папок

Связи позволяют обращаться к локальным папкам как к любым другим локальным папкам. Например, если папка D:\JUNCTION является связью, указывающей на C:\WINNT\SYSTEM32 то программа, обращающаяся к D:\JUNCTION\DRIVERS, будет на самом деле обращаться к C:\WINNT\SYSTEM32\DRIVERS.

Связь не может указывать на сетевую папку.

В Windows 2000 нельзя напрямую создать связь, ссылающуюся на папку на CD-ROM, но это ограничение можно обойти, смонтировав CD-ROM на папку NTFS-раздела.

#### Символические ссылки

Символические ссылки (symbolic links) на NTFS поддерживаются, начиная с Windows Vista (NT 6.0). Они представляют собой улучшенный вариант связей каталогов - символические ссылки могут указывать как на папки, так и на файлы, как на локальные, так и на сетевые, при этом поддерживаются относительные пути.

Создавать символические ссылки по умолчанию могут только члены группы "Администраторы", это поведение можно изменить в локальных настройках безопасности.

Far [Manager](http://www.farmanager.com/) © 1996—2000 Eugene Roshal, © 2000—2015 Far Group

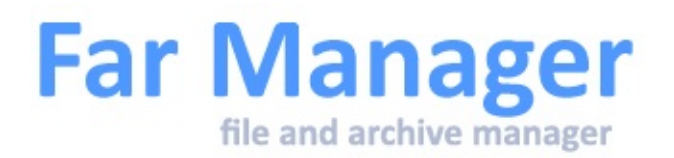

# **Команды операционной системы**

Far Manager самостоятельно обрабатывает следующие команды операционной системы:

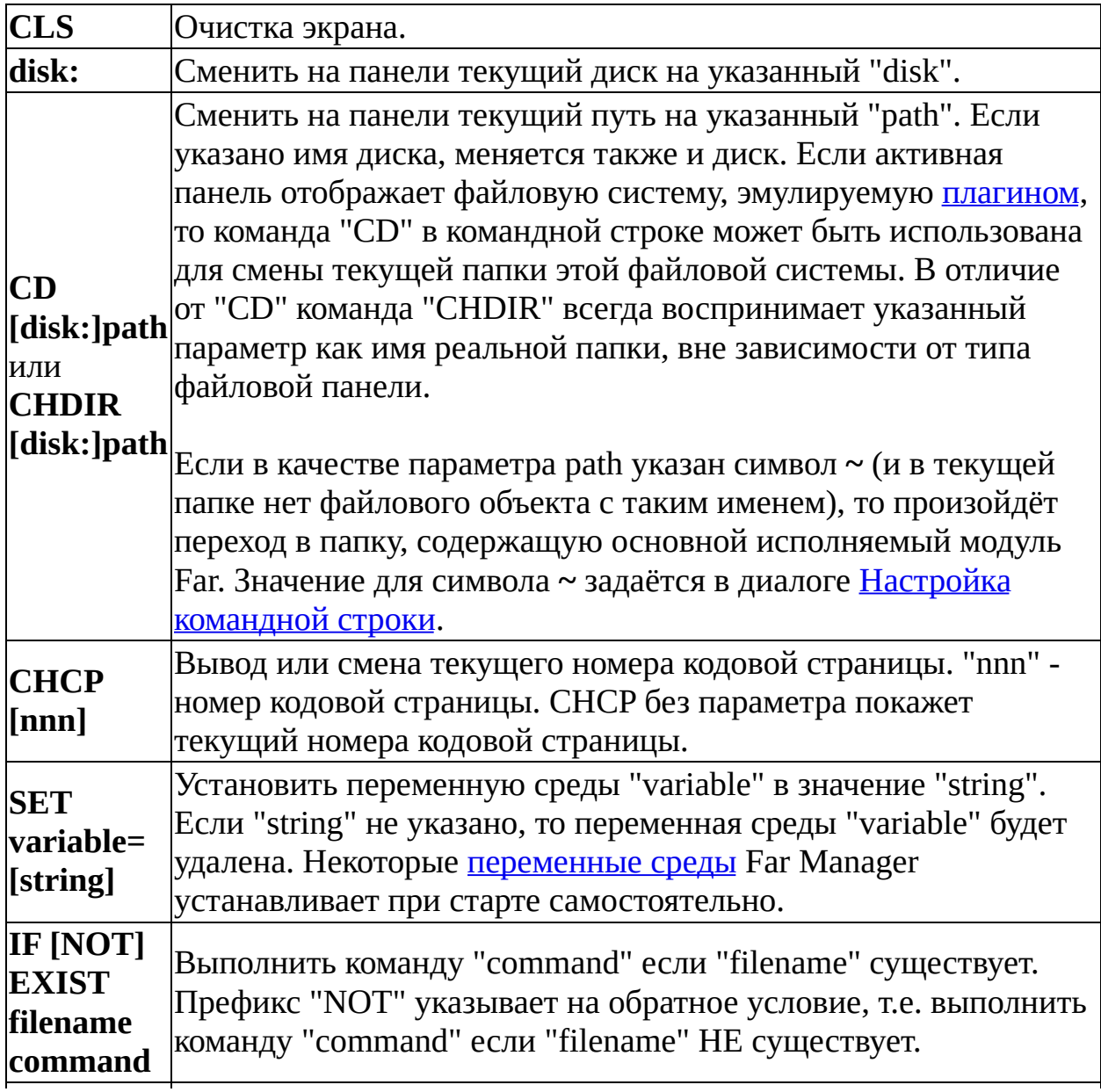

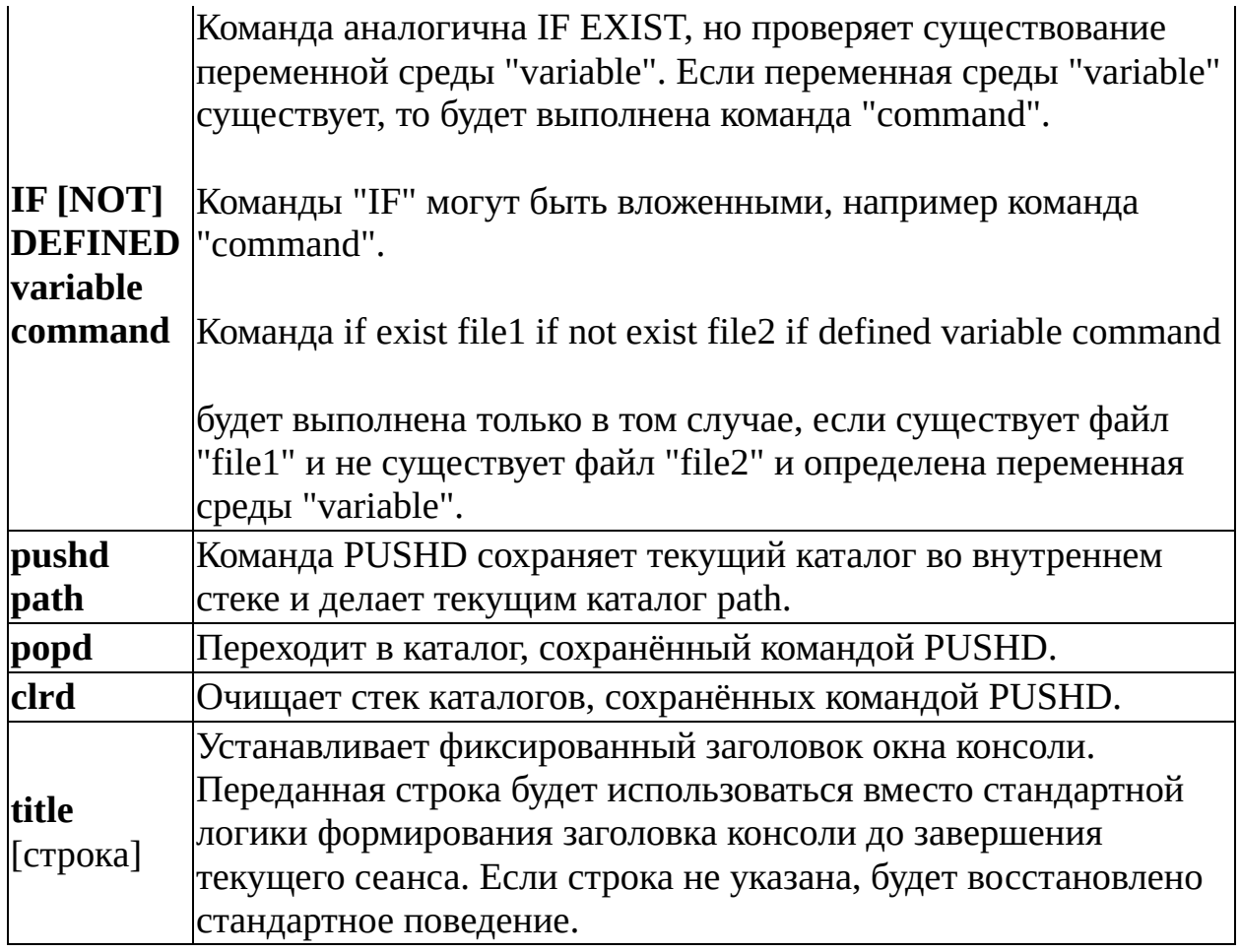

#### **Примечания**

1. Если синтаксис команд отличается от указанных, то Far Manager передаёт управление командному процессору операционной системы.

2. Перечисленные команды работают в:

- [Командной](#page-6-0) строке
- [Применить](#page-127-0) команду
- Меню [пользователя](#page-57-0)
- [Ассоциациях](#page-109-0) файлов

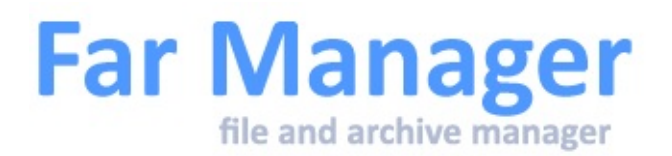

# **Удаление и уничтожение файлов и папок**

Для удаления или уничтожения файлов и папок применяются следующие сочетания клавиш:

Если на панели выбраны какие-либо файлы или каталоги, то удаляется выбранная группа, иначе удаляется текущий объект, на

- **F8** котором стоит курсор. В этом случае удаление происходит в Корзину. И при необходимости файлы или папки можно восстановить.
- **Shift-**Удаление только текущего файла или папки, на котором(-ой) стоит
- **F8** курсор (независимо от выбранных объектов на панели).
- **Shift-**
- **Del** Удаление выбранных объектов минуя Корзину.
- **Alt-**
- **Del** Уничтожение файлов и папок.

#### **Примечания**

- 1. В зависимости от настроек в меню [Системные](#page-183-0) параметры комбинации клавиш **F8** и **Shift-F8** перемещают или нет удаляемые файлы в Корзину (Recycle Bin). Комбинация клавиш **Shift-Del** всегда удаляет файлы, минуя Корзину.
- 2. В процессе уничтожения, файл перезаписывается нулями (можно задать другой символ-заполнитель, см. System.WipeSymbol), усекается до нулевой длины, переименовывается во временное имя и удаляется.

### System.MsWheelDelta

Параметры "System.MsWheelDelta\*" и "System.MsHWheelDelta\*" позволяют менять смещения для прокрутки колесом мыши по вертикали и горизонтали.

Параметры для вертикальной прокрутки:

System.MsWheelDeltaView - в программе просмотра System.MsWheelDeltaEdit - во встроенном редакторе System.MsWheelDeltaHelp - в системе помощи System.MsWheelDelta - в прочих областях

Параметры для горизонтальной прокрутки (Windows Vista и выше):

System.MsHWheelDeltaView - в программе просмотра System.MsHWheelDeltaEdit - во встроенном редакторе System.MsHWheelDeltaHelp - в системе помощи System.MsHWheelDelta - в прочих областях

По умолчанию значение = 1

Изменение этого параметра возможно через Редактор [конфигурации](#page-195-0)

**Пометка файлов**

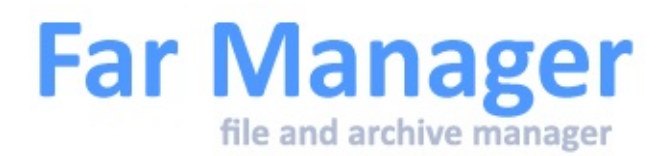

# **Быстрый поиск**

Для позиционирования на файл можно воспользоваться операцией быстрого поиска по первым буквам имени. Для этого, удерживая клавишу **Alt** (или **Alt-Shift**), набирайте имя требуемого файла, пока на него не переместится курсор.

С помощью **Ctrl-Enter** можно циклически перемещаться по элементам панели в соответствии с введённой в строке файловой маской. **Ctrl-Shift-Enter** позволяет перемещаться по элементам в обратном направлении.

Кроме обычных символов в имени файла также можно использовать символы **\*** и **?**.

Вставка содержимого буфера обмена (клавишами **Ctrl-V** или **Shift-Ins**) в окно быстрого поиска производится до тех пор, пока есть совпадение.

В процессе набора имени можно применять функцию транслитерации при ошибочной раскладке клавиатуры. В этом случае Far перекодирует набранный текст и пытается найти первое совпадение нового имени. Подробнее о назначении клавиш для транслитерации см. [XLat.Flags](#page-228-0).

См. также список макроклавиш, доступных в быстром поиске файла.

Far [Manager](http://www.farmanager.com/) © 1996—2000 Eugene Roshal, © 2000—2015 Far Group

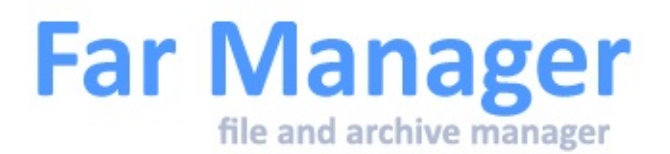

# **Пометка файлов**

Для обработки [файлов](#page-33-0) и папок панели файлов они могут быть помечены (будет обработана помеченная группа). Если ни один элемент панели не помечен, то будет обработан только элемент под курсором.

#### Пометка с клавиатуры

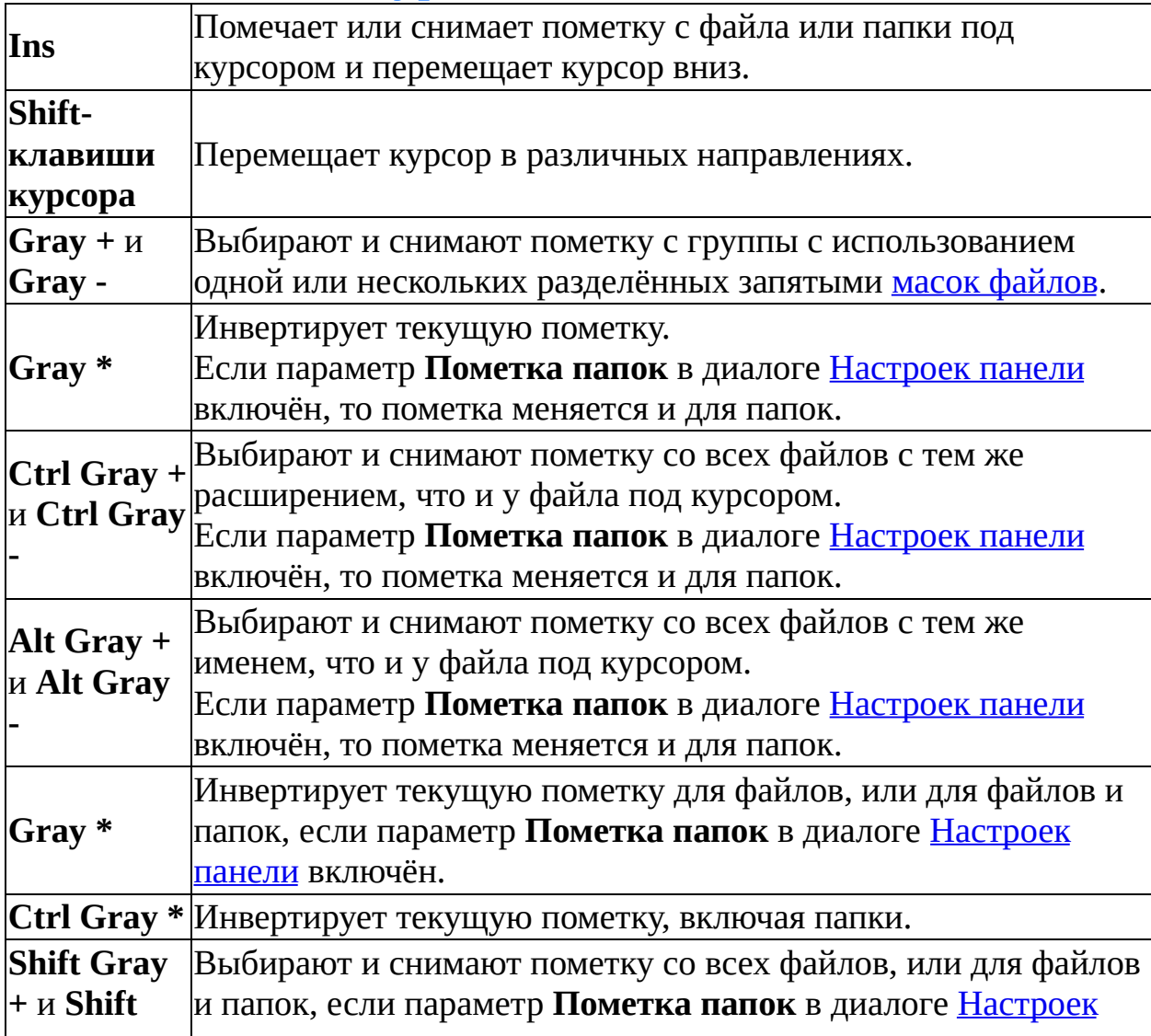

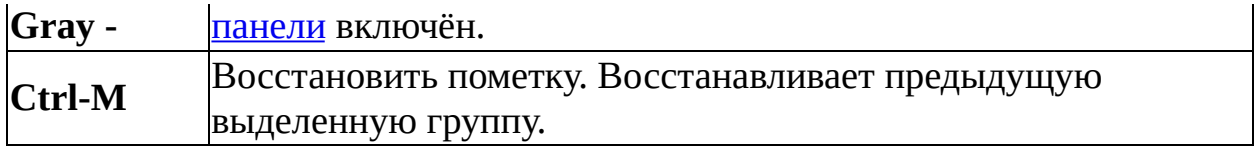

#### Пометка мышью

Щелчок правой кнопкой мыши помечает или снимает пометку с файла или папки под курсором мыши.

Если щёлкнуть правой кнопкой мыши над списком файлов (строка с заголовками колонок) или под списком файлов (статусная область) то при удерживании правой кнопкой мыши список файлов будет прокручиваться вверх или вниз помечая или снимая пометку с файлов, по которым пробегает курсор. Действие (пометка или снятие пометки) соответствует состоянию файла под курсором до начала прокрутки.

Far [Manager](http://www.farmanager.com/) © 1996—2000 Eugene Roshal, © 2000—2015 Far Group

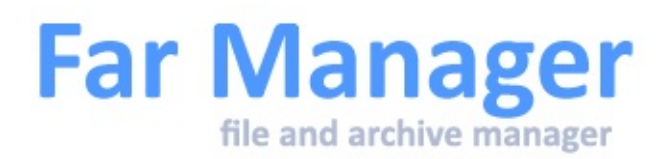

# **Настройки панели**

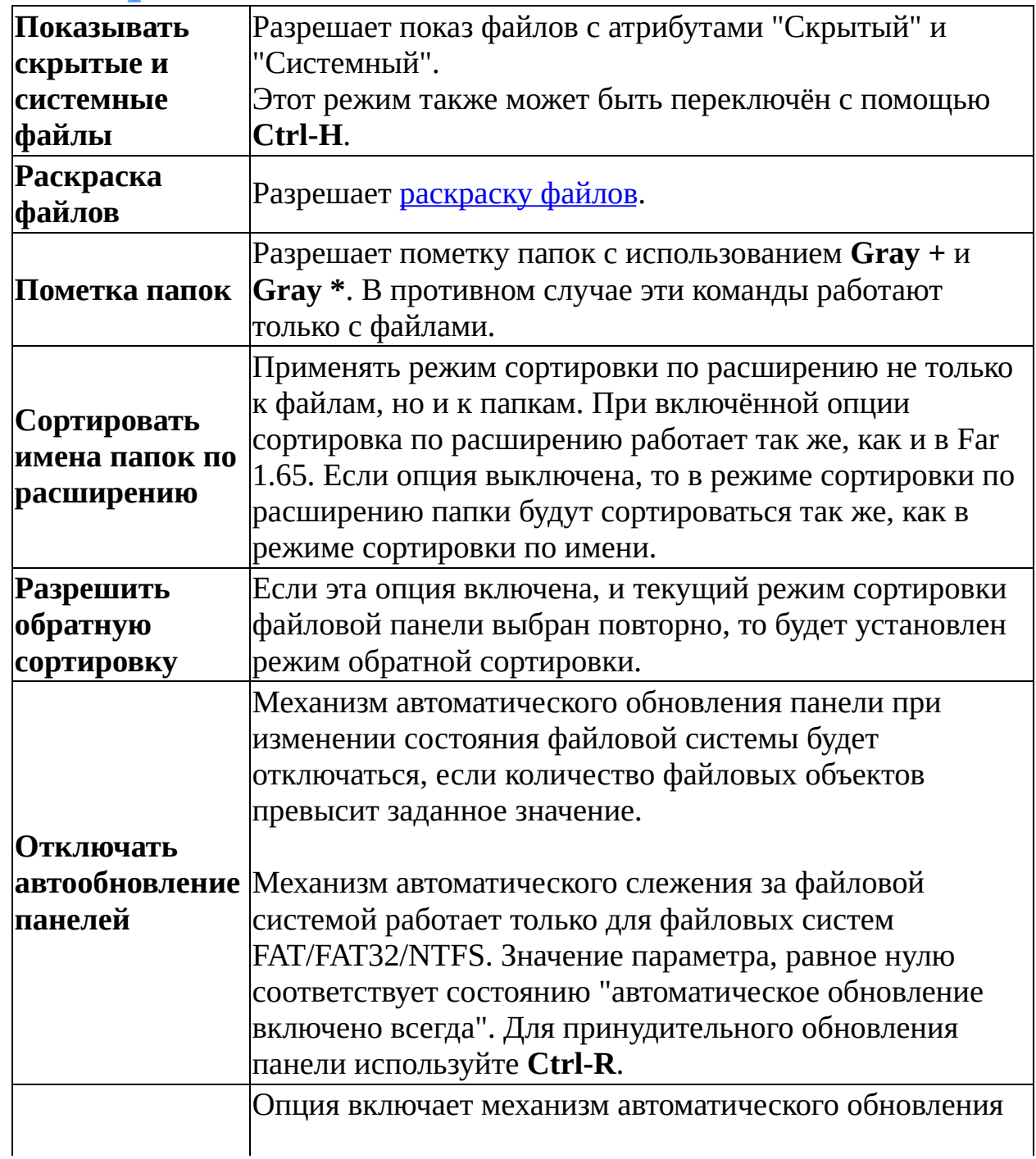

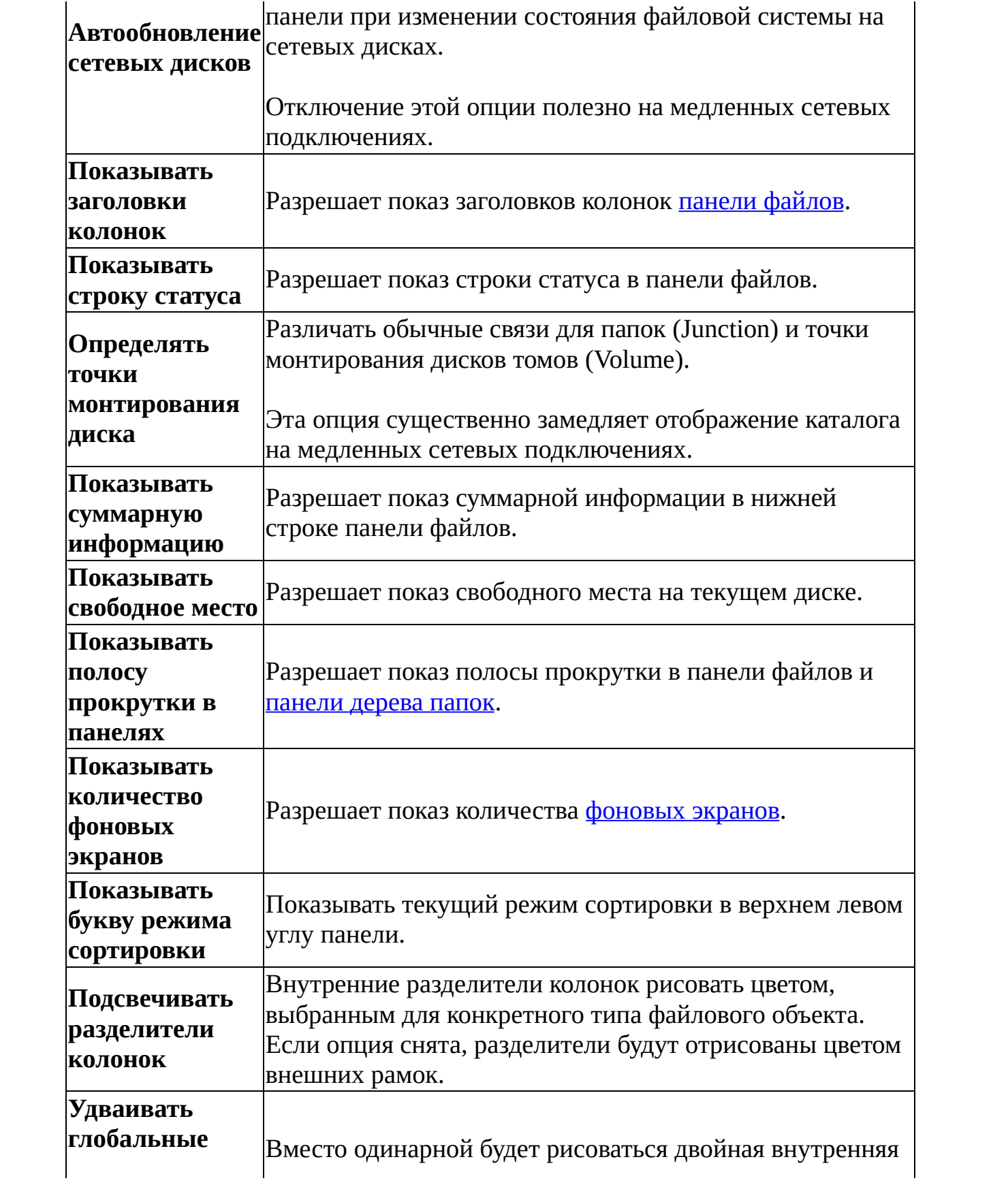

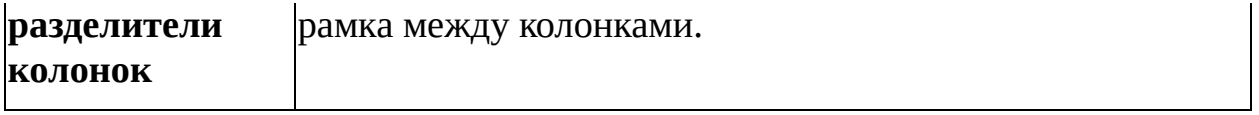

Far [Manager](http://www.farmanager.com/) © 1996—2000 Eugene Roshal, © 2000—2015 Far Group